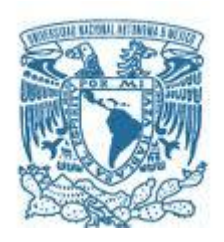

# **UNIVERSIDAD NACIONAL AUTÓNOMA DE MÉXICO**

PROGRAMA DE MAESTRÍA Y DOCTORADO EN INGENIERÍA MAESTRÍA EN INGENIERÍA ELÉCTRICA – TELECOMUNICACIONES

#### ESTUDIO DE TRANSDUCTORES REFRACTOMÉTRICOS DE FORMA ASFÉRICA, PARA FINES DE SU MODELADO NUMÉRICO

#### **TESIS** QUE PARA OPTAR POR EL GRADO DE: MAESTRO EN INGENIERÍA

#### PRESENTA: DORA MARIELA MARTÍNEZ GONZÁLEZ

#### TUTOR Dr. Sergiy Khotyaintsev FACULTAD DE INGENIERÍA

MÉXICO, D. F. OCTUBRE 2016

# **JURADO ASIGNADO:**

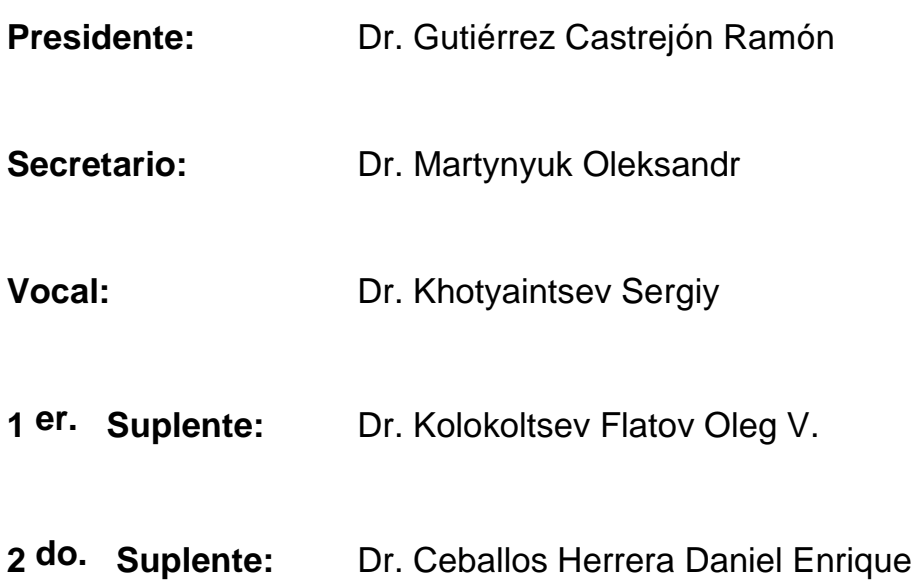

Lugar o lugares donde se realizó la tesis:

# **MEXICO, D.F.**

# TUTOR DE TESIS: **Dr. Khotyaintsev Sergiy**

**FIRMA**

**--------------------------------------------------**

*A mi madre*

*A mi querida madre quien me ha dedicado el tesoro más valioso que puede dedicársele a una hija: amor. A ti a quien sin escatimar esfuerzo alguno has sacrificado gran parte de tu vida para poder formarme y educarme. A ti quien su ilusión de tu vida ha sido convertirme en persona de provecho. A ti a quien nunca podré pagar todos tus desvelos ni con todas las riquezas más grandes del mundo. A ti que eres de la clase de personas que todo lo comprende y da lo mejor de sí misma sin esperar nada a cambio. A ti que sabes escuchar y brindar ayuda cuando es necesario. A ti porque te has ganado el cariño, admiración y respeto de todo el que te conoce. Por esto y más… Gracias.*

> *Sinceramente. Maye, tu hija que te ama*

*A mi madre por todo su cariño, apoyo y motivación para poder cumplir con todos mis objetivos y metas.*

*A mi tutor Dr. Sergiy Khotyaintsev por aceptarme en su equipo de trabajo, por toda la confianza que depositó en mí, por su paciencia, dedicación y enseñanzas durante el desarrollo de mi tesis.* 

*Al M. en I. Víctor Manuel Durán Campos por su apoyo brindado en las asesorías sobre el manejo de objetos sólidos en 3 dimensiones y la programación básica en AutoCAD.*

*Al Dr. Álvaro Ayala Ruiz por su apoyo brindado en las asesorías y elaboración de los modelos sólidos en 3D con el software SolidWorks que simulan algunas piezas ópticas de vidrio de tipo paraboloide y elipsoide.*

*A Octavio, que más que un amigo es como un hermano, te agradezco toda tu ayuda y tu apoyo incondicional, así como todos los buenos momentos.* 

*A la DGAPA-PAPIIT de la UNAM por el apoyo en forma de Proyecto de innovación tecnológica "Implementación de un nuevo método de monitoreo del comportamiento de estructuras hasta su falla de elementos de concreto y materiales compuestos, con arreglos de fibras ópticas" con número de referencia IT102515.*

*A la DGAPA-PAPIME de la UNAM por el apoyo en forma de Proyecto "Nuevas prácticas de laboratorio con actividades y experimentos virtuales y reales para el mejoramiento de la enseñanza y aprendizaje en dos asignaturas de la carrera de Ingeniería en Telecomunicaciones" con número de referencia PE101616.*

*A la Facultad de Ingeniería y el Instituto de Ingeniería de la UNAM por el apoyo en forma de Proyecto "Sistemas de detección temprano de riesgos en edificios históricos", un Proyecto Colaboración Conjunta del Fondo de Colaboración de Instituto de Ingeniería y la Facultad de Ingeniería de la UNAM.*

# **ÍNDICE DE CONTENIDO**

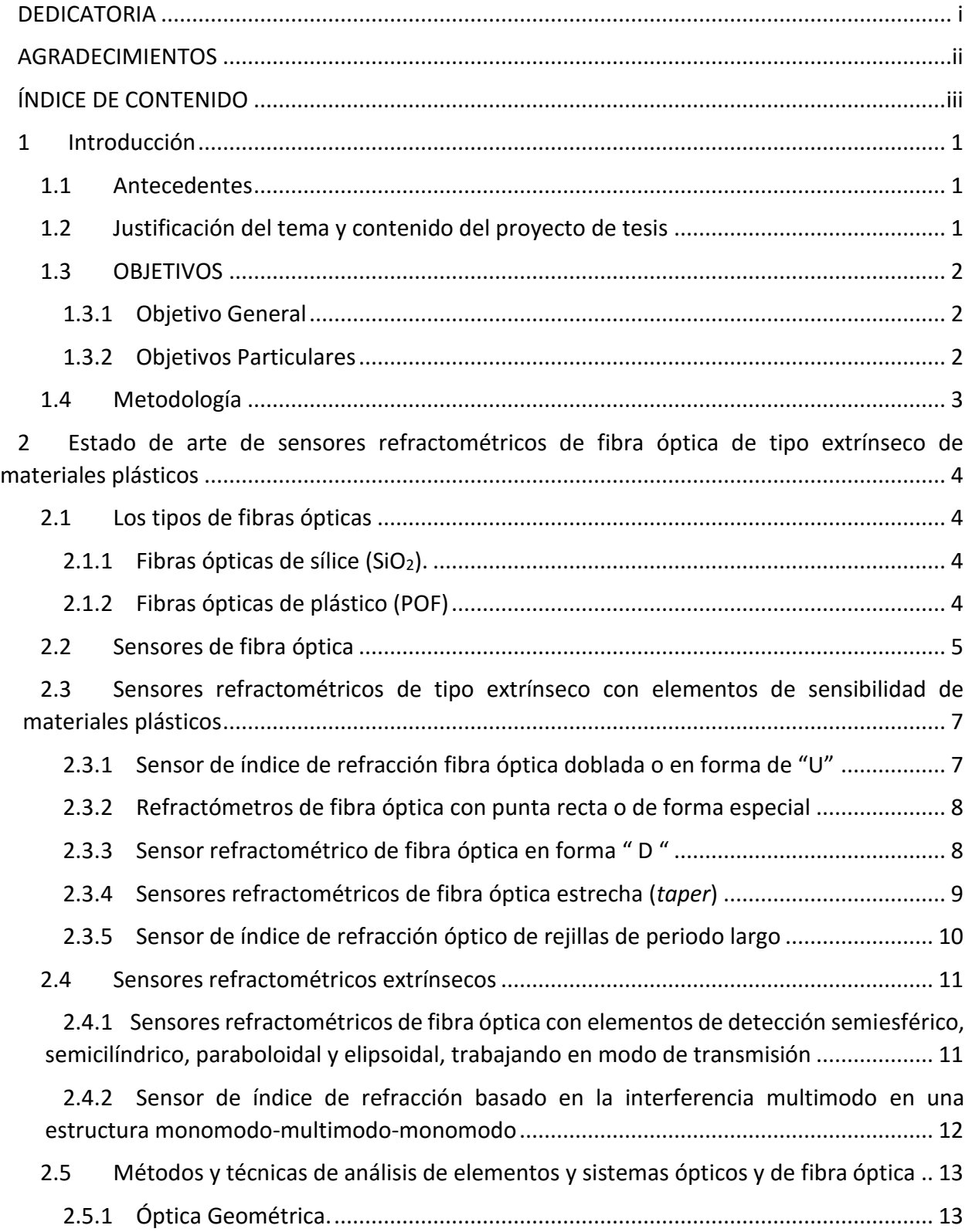

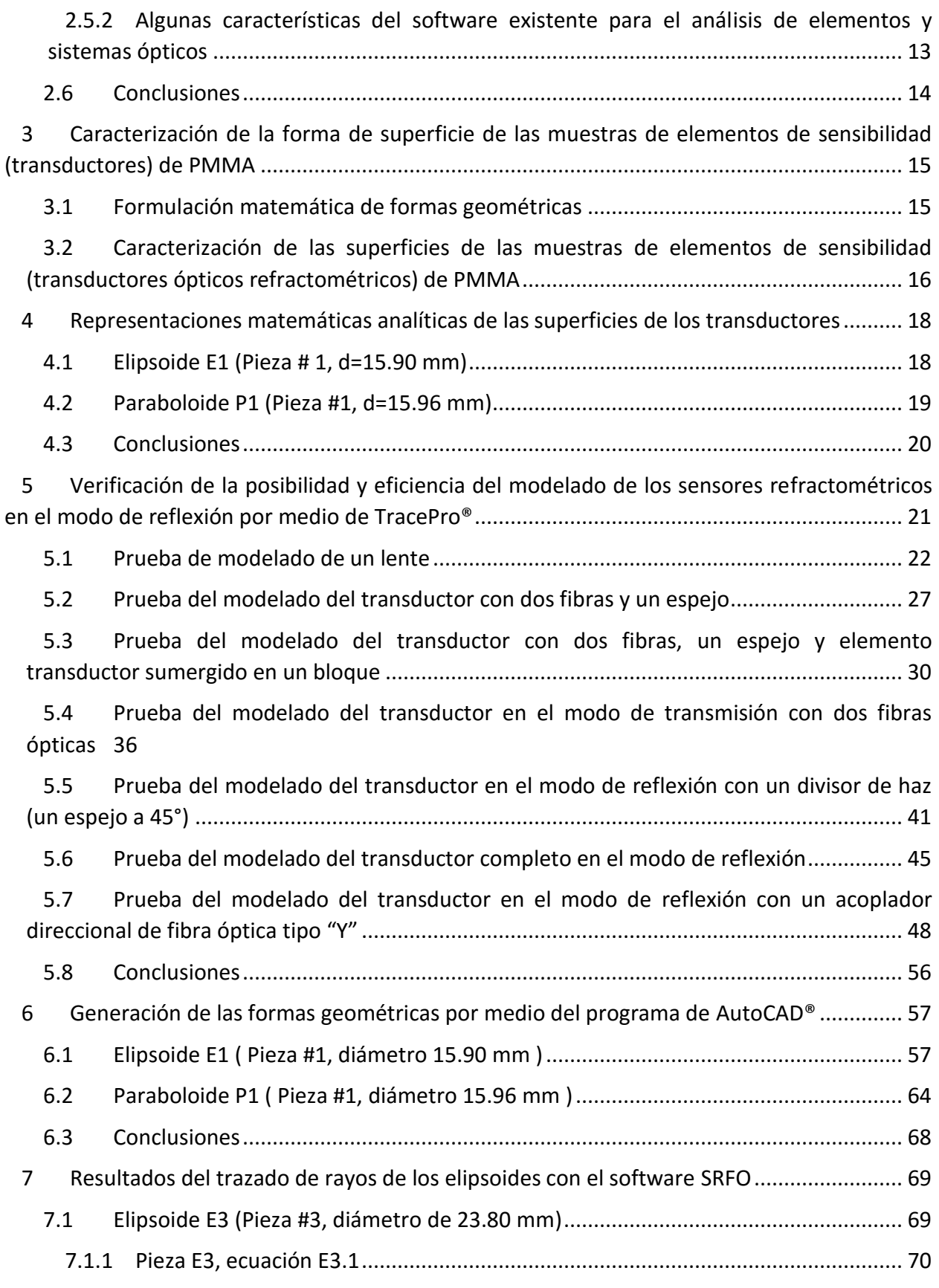

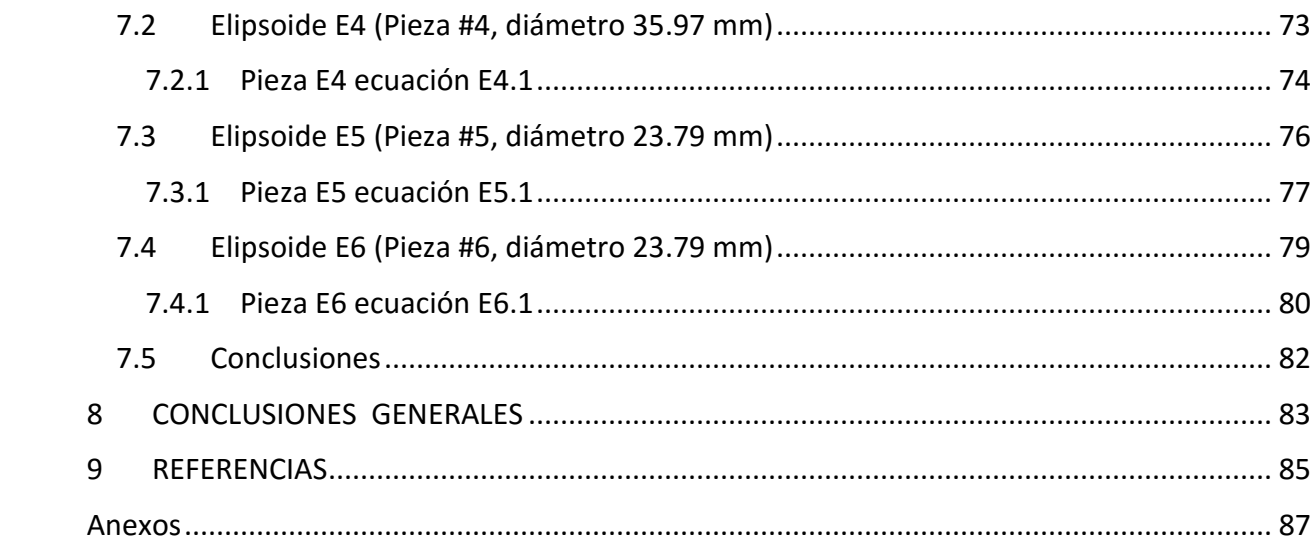

# **1 INTRODUCCIÓN**

#### **1.1 Antecedentes**

Los avances en las comunicaciones ópticas tienen como resultado el desarrollo de nuevas y distintas aplicaciones de las fibras ópticas. En particular el área de sensado de diversas cantidades físicas aprovechando la sensibilidad de las fibras ópticas a la temperatura, presión y otros factores físicos para medición de respectivas cantidades.

Un grupo importante e interesante de sensores de fibra óptica son los sensores refractométricos. Son sensores que miden el índice de refracción del medio externo. Estos sensores también sirven para distinguir entre un gas, o bien el aire, y un líquido por tener índices de refracción muy diferentes (aire, gas tienen n≈ 1 y el agua n=1.333).

Los sensores refractométricos son de importancia para las mismas comunicaciones ópticas por poder detectar el ingreso de agua en los cables de telecomunicaciones subterráneas y submarinas. El ingreso de agua produce daño a estos cables. Por esto la detección temprana de ingreso de agua en los cables permite reparaciones y mantenimiento preventivo.

En la Universidad Nacional Autónoma de México (UNAM) hay grupos que trabajan sobre fibras ópticas y sensores basados en fibras ópticas. Son grupos encabezados por el Doctor Juan Hernández Cordero en el Instituto de Investigación de Materiales (IIM), Doctor Eduardo Sandoval en el CCADET y Doctor Ramón Gutiérrez Castrejón en el Instituto de Ingeniería, por mencionar algunos. También hay grupos que trabajan sobre la refractometría y uno de sus principales investigadores es el Doctor Augusto Valenzuela en el CCADET.

En la Facultad de Ingeniería también hay un grupo que desarrolla la investigación científica y aplicada sobre sensores refractométricos, este grupo es encabezado por el Doctor Sergiy Khotyaintsev. Los estudiantes de Posgrado en Ingeniería integrantes de este grupo desarrollan los sensores refractométricos de fibra óptica de tipo extrínseco basados en elementos de sensibilidad de vidrio y plástico. La revisión detallada de los desarrollos en esta parte se presenta en el segundo capítulo de la presente tesis.

# **1.2 Justificación del tema y contenido del proyecto de tesis**

Los trabajos realizados a la fecha demuestran las ventajas de los sensores de fibra óptica con elementos de sensibilidad (transductores) extrínsecos de superficie de trabajo de segundo orden, fabricados de materiales plásticos (en particular, polimetilmetacrilato, PMMA) en comparación con otros diseños de sensores. Además, hay datos experimentales que demuestran la factibilidad de fabricación de dichos sensores en tornos de control numérico computarizado (tornos CNC), una tecnología de manufactura que hace fácil y económica la fabricación de elementos de distintas formas de superficie. Sin embargo, a pesar de la alta precisión de tornos de control numérico (CNC), la etapa final de la fabricación de transductores es el pulido, cuyo objetivo es la obtención de la calidad óptica de la superficie de PMMA. El pulido remueve el material de la pieza de un forma poco controlada, por lo cual la forma real de la pieza es distinta de la deseada (diseñada teóricamente).

A pesar de que un conjunto de muestras de los transductores de PMMA con diferentes superficies de trabajo (elipsoidal y paraboloidal) fueron fabricados en el taller del CCADET de la UNAM en el marco de un trabajo anterior, al inicio del presente proyecto no existían datos suficientemente confiables sobre su forma real. La falta de estos datos detuvo la investigación científica sobre los sensores en cuestión. Además, dichos sensores presentan configuraciones más compactas en el modo de transmisión. Pero, al inicio del presente proyecto no existían evidencias de que software permitiera el análisis de los sensores en el modo de reflexión.

Por todo lo expuesto anteriormente, fue importante encontrar un método teórico y un respectivo software de simulación útil, eficaz y práctico en la realización de investigaciones científicas básicas y aplicadas sobre las propiedades de los sensores refractométricos de fibra óptica con elementos de sensibilidad extrínsecos de superficie de segundo orden de materiales plásticos. Esto con un enfoque especial al empleo de dichos elementos en el modo de reflexión; todo esto considerando las finitas imperfecciones de la tecnología actual de fabricación de elementos de sensibilidad de superficie de segundo orden de plástico.

### **1.3 OBJETIVOS**

#### **1.3.1 Objetivo General**

Obtener datos sobre la forma real de algunos elementos sensores (transductores ópticos refractométricos) de materiales plásticos de superficie asférica y verificar la posibilidad de realizar el modelado matemático numérico y análisis teórico de los respectivos sensores refractométricos en el modo de reflexión, por medio de un software comercial.

#### **1.3.2 Objetivos Particulares**

- $\triangleright$  Analizar el estado de arte de los sensores refractométricos de fibra óptica de tipo extrínseco e identificar sus perspectivas de perfeccionamiento, así como los problemas todavía no resueltos.
- $\triangleright$  Encontrar un método para la obtención de datos sobre la forma geométrica real de las muestras de transductores ópticos refractométricos de PMMA fabricados en una máquina controlada numéricamente por computadora (torno CNC).
- $\triangleright$  Realizar la caracterización de la forma de superficie de un conjunto de transductores refractométricos (de un conjunto de 17 muestras).
- Encontrar representaciones matemáticas analíticas de dichas superficies.
- $\triangleright$  Verificar la posibilidad de realizar el modelado de un sensor refractométrico de fibra óptica de tipo extrínseco en el modo de reflexión por medio de TracePro® (un software de trazado de rayos orientado a problemas de iluminación) y demostrar la posibilidad o no de obtención de la respuesta del sensor al índice de refracción del medio externo, con este software: la transmisión óptica del sensor en función del índice de refracción del medio externo y parámetros geométricos ópticos de sus elementos esenciales.

### **1.4 Metodología**

La metodología del trabajo incluye métodos tanto teóricos como experimentales. En la parte teórica se plantea el uso de métodos matemáticos, en particular la representación analítica de las superficies asféricas de los transductores ópticos y el análisis teórico de la transmisión de la radiación óptica en dichos transductores por medio de trazado de rayos, con un software existente.

En la parte experimental se prevé el empleo de técnica de fotografía para la obtención de imágenes de las muestras experimentales de elementos de sensibilidad, con una digitalización posterior y procesamiento de dichas imágenes (manual o con un software especializado) para obtener, por ende, las ecuaciones de las superficies.

Dichas ecuaciones serán utilizadas en las simulaciones de la propagación de la luz en elementos transductores. Se prevé el uso de un software especializado (SRFO) desarrollado en la UNAM por los integrantes del grupo del Dr. Sergiy Khotyaintsev, así como las pruebas de posibilidad de realizar las simulaciones de nuestros transductores y sensores completos con el software comercial TracePro. El TracePro es un software de trazado de rayos orientado a los problemas de iluminación, una clase de problemas ópticos que corresponde a nuestro caso de un sensor óptico refractométrico de tipo intensidad. Al inicio de este trabajo, no hubo evidencias ni antecedentes de un modelado exitoso de sensores en cuestión con TracePro®.

# **2 ESTADO DE ARTE DE SENSORES REFRACTOMÉTRICOS DE FIBRA ÓPTICA DE TIPO EXTRÍNSECO DE MATERIALES PLÁSTICOS**

Actualmente las comunicaciones por fibra óptica son dominantes en los distintos medios de comunicaciones; por ello la industria produce gran variedad de fibras ópticas y diversos elementos activos y pasivos para los sistemas de comunicaciones ópticas, tales como los filtros, amplificadores ópticos, equipos de transmisión y recepción ópticos. El estado de arte de las comunicaciones por fibra óptica esta cubierto en un gran número de libros de texto y monografías. A continuación haremos una revison breve de los temas más importantes directamente relacionados l tema de la presente tesis.

# **2.1 Los tipos de fibras ópticas**

Existen tres tipos de fibra óptica las cuales son usadas actualmente: de vidrio, plástico o/y una combinación de vidrio y plástico. A continuación se muestran las variedades:

1. Núcleo y forro de plástico.

2. Núcleo de vidrio con forro de plástico (llamado con frecuencia fibra PCS, *plasticclad silica* o sílice revestido con plástico).

3. Núcleo de vidrio y forro de vidrio (llamado con frecuencia SCS, *silica-clad silica* o sílice revestido con sílice).

### **2.1.1 Fibras ópticas de sílice (SiO2)**

Este tipo de fibras presenta la mayor ventaja con respecto a las de plástico, pues tienen bajas atenuaciones; sin embargo, para las fibras de tipo 2, son un poco mejores que las del tipo 3. Las fibras PCS también se afectan menos por la radiación ionizante y, en consecuencia, son mucho más atractivas en las aplicaciones militares. Las fibras SCS tienen las mejores características de propagación y son más fáciles de terminar que las PCS. Una desventaja es que los cables SCS son los menos robustos y son más susceptibles a la radiación ionizante que produce los aumentos de atenuación de la señal óptica.

# **2.1.2 Fibras ópticas de plástico (POF)**

Este tipo de fibras presentan algunas ventajas sobre las de vidrio, en particular son más flexibles y, en consecuencia, más robustas que las de vidrio. Así también su instalación es más sencilla, tienen resistencia a los esfuerzos, tienen menor costo y pesan un 60% menos que las de vidrio. Sin embargo, una de las desventajas que presentan estas fibras es su alta atenuación, esto ocasiona que las fibras de plástico se encuentren limitadas en tramos cortos. Un ejemplo de su uso es en un edificio.

En su mayoría estas fibras usan acrílico (polimetilmetacrilato, PMMA) para el núcleo y otros polímeros para el revestimiento. Este tipo de fibras ópticas (POF) son las más usadas en enlaces cortos por los consumidores debido a que los costos de la fibra, los enlaces ópticos y los conectores son bajos. Hay otros materiales plásticos que se utilizan para la fabricación de POF y éstos dependen de los tipos de aplicaciones que se consideran por los usuarios.

En particular, las POF se fabrican también con materiales como polistireno (PS) Y policarbonatos (PC), estos materiales son usados en ventana visible del espectro electromagnético del rango de 520 a 780 nm de longitud de onda, sin embargo una de las principales desventajas de las POF es la pérdida más grande, en comparación con las fibras de vidrio de sílice.

Un tipo importante de los sistemas de comunicaciones por fibra óptica son los sistemas WDM (por sus siglas en inglés Wavelength Division Multiplexing, o en español Multiplexaje por Division de Longitud de Onda).

Los sistemas WDM tienen como principio de operación el que varios transmisores generen una señal a determinada longitud de onda (λ), todas esas señales son combinadas en una sola señal por un multiplexor y esa señal es transmitida sobre la misma fibra óptica. Es decir, el WDM divide el ancho de banda de la fibra óptica en muchos segmentos donde en cada uno viaja una señal; teniendo varios rayos de luz con diferente longitud de onda  $(\lambda)$ que se puedan propagar simultáneamente sobre el mismo camino óptico sin interferir unos con otros.

Con esta técnica comenzó una revolución la cual dio lugar a la multiplicación de la capacidad de los sistemas. En la mayoría de los sistemas WDM, las pérdidas de las fibras se equilibra periódicamente con amplificadores de fibra dopada con erbio. El énfasis actual de los sistemas WDM es en el aumento de la capacidad del sistema mediante la transmisión de más canales. Con el aumento del ancho de banda de la señal WDM, a menudo no es posible amplificar todos los canales que utilizan un solo amplificador.

Se refiere a la quinta generación de sistemas de comunicación de fibra óptica con la ampliación de la gama de longitud de onda sobre la cual un sistema WDM puede funcionar simultáneamente.

Debido a los desarrollos señalados en esta sección actualmente existe una gran variedad de elementos para sistemas de comunicaciones ópticas.

#### **2.2 Sensores de fibra óptica**

El área de instrumentación aprovecha los desarrollos en el área de comunicaciones ópticas. En particular, los sensores de fibra óptica surgieron como una alternativa a los sensores tradicionales mecánicos, eléctricos, químicos y otros. Los sensores de fibra óptica tienen numerosas ventajas en comparación con sensores tradicionales.

Existen 4 categorías de los sensores ópticos:

- 1. Sensores de Intensidad
- 2. Sensores de Fase
- 3. Sensores de Polarización
- 4. Sensores de Frecuencia

Actualmente, los sensores de intensidad mejor conocidos como "Tipo Amplitud" están abarcando el mercado más que los sensores de otros tipos, esto debido a la facilidad de su implementación, ya que la medición de intensidad es relativamente sencilla.

Existe otra manera de clasificar los sensores de fibra óptica:

1. Sensores Extrínsecos. Estos usan la fibra óptica para guiar la luz hasta un elemento (módulo) sensor externo que modula el haz en respuesta al parámetro que se pretende medir para luego ser guiada nuevamente por la fibra óptica hasta un fotoreceptor. Un factor físico que actúe sobre el transductor ocasiona que la cantidad de luz recibida sea alterada.

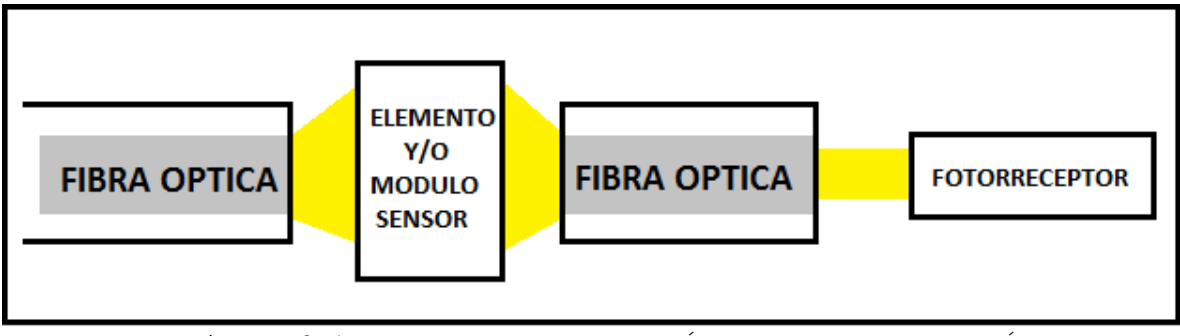

Figura 2.1 PRINCIPIO DE OPERACIÓN DE UN SENSOR EXTRÍNSECO.

2. Sensores Intrínsecos. Éstos utilizan la fibra óptica como guía de onda hasta el lugar donde la magnitud de interés se quiere medir, la luz permanece denro de la fibra en todo momento. Un transmisor (generalmente con base en un LED) acopla la luz en el interior del núcleo. La intensidad de la luz que sale del otro extremo de la fibra sufre modificaciones en función de la influencia externa.

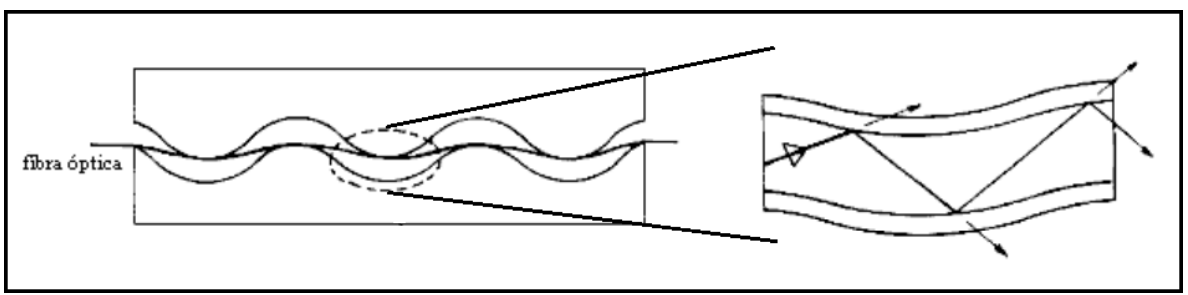

Figura 2.2 PRINCIPIO DE OPERACIÓN PARA UN SENSOR INTRÍNSECO.

# **2.3 Sensores refractométricos de tipo extrínseco con elementos de sensibilidad de materiales plásticos**

La refractometría es un área de instrumentación óptica que se dedica a la medición del índice de refracción de diversos medios y materiales. Tiene una gran ventaja el hecho de conocer el índice de refracción ya que se puede medir la densidad, composición química, concentración, nivel de líquido, entre otros.

Los sensores refractométricos, a diferencia de los sistemas WDM en su mayoría trabajan y utilizan el régimen multimodal, las bandas espectrales visible e infrarrojo cercano (λ=0.63 a 0.92µm) y también utilizan frecuentemente fuentes no coherentes tales como LED, todo esto para el costo reducido de los sistemas de medición y una mayor eficiencia en las mediciones. Sin embargo, dichas singularidades tienen como resultado la necesidad de varios desarrollos originales e innovaciones en esta área de sensores, ya que en el mercado no existen muchos de estos elementos.

#### **2.3.1 Sensor de índice de refracción fibra óptica doblada o en forma de "U"**

Son sensores de intensidad que aprovechan la reflexión interna total. El revestimiento de la fibra es removida a lo largo de cierta longitud, dejando el núcleo expuesto. La fibra se doble en "U" a lo largo de la parte descubierta. [Figura 2.3]

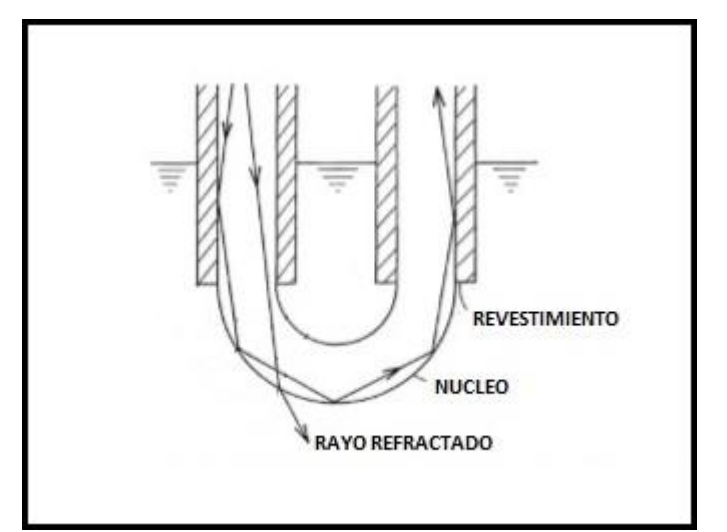

Figura 2.3 SENSOR REFRACTOMÉTRICO DE FIBRA ÓPTICA EN FORMA DE "U" [6].

Estos sensores se fabrican principalmente en fibras ópticas de plástico debido a su bajo costo, núcleo de gran diámetro y gran apertura numérica. Son usados como refractómetros o detectores de nivel de líquidos.

# **2.3.2 Refractómetros de fibra óptica con punta recta o de forma especial**

En este sensor la punta es usada como elemento transductor, éstos trabajan en modo de reflexión. El sistema de sensado es usado para medir el índice de refracción de materiales líquidos; el sensor es una fibra óptica monomodo sumergida en el líquido de interés. Usando un láser de helio-neón, transmite un haz hacia un divisor de haz; dicho haz es modulado por una hélice mecánica, la luz modulada es acoplada hacia la fibra óptica usando una lente de enfoque microscópica. [Figura 2.4]

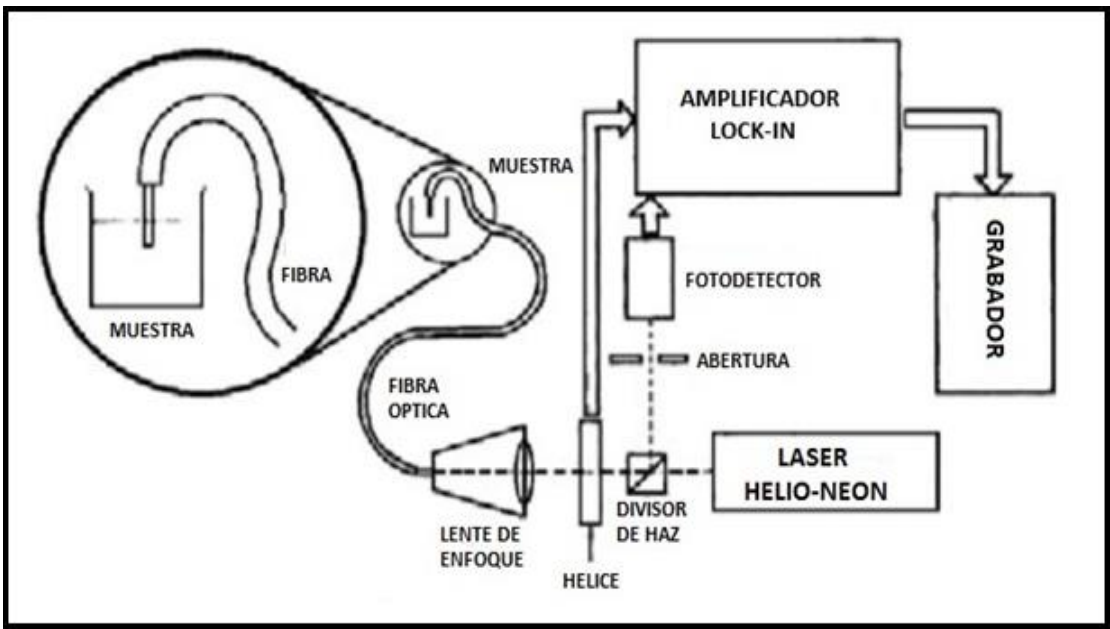

Figura 2.4 SISTEMA DE SENSADO REFRACTOMÉTRICO DE FIBRA ÓPTICA [6].

La luz incidente es transmitida por la fibra hasta salir por la punta del otro extremo de la fibra, que es la que se encuentra sumergida en la muestra. La luz reflejada por la interfaz líquido-fibra regresa hasta la punta de entrada de la fibra; dicha luz es transmitida por el puerto lateral del divisor de haz y filtrada por una apertura para discriminar las reflexiones parásitas. Finalmente, un filtro óptico es usado para rechazar luz ambiental y la señal transmitida es detectada por un fotodiodo.

#### **2.3.3 Sensor refractométrico de fibra óptica en forma " D "**

Estos sensores son usados con fibra monomodo, ya que se le reduce el espesor del revestimiento, en una de sus caras en menos de 10 µm permitiendo que un segundo revestimiento entre en contacto con el primero, conduciendo a la región que esta en contacto con el modo de la fibra y se vea afectado. [Figura 2.5]

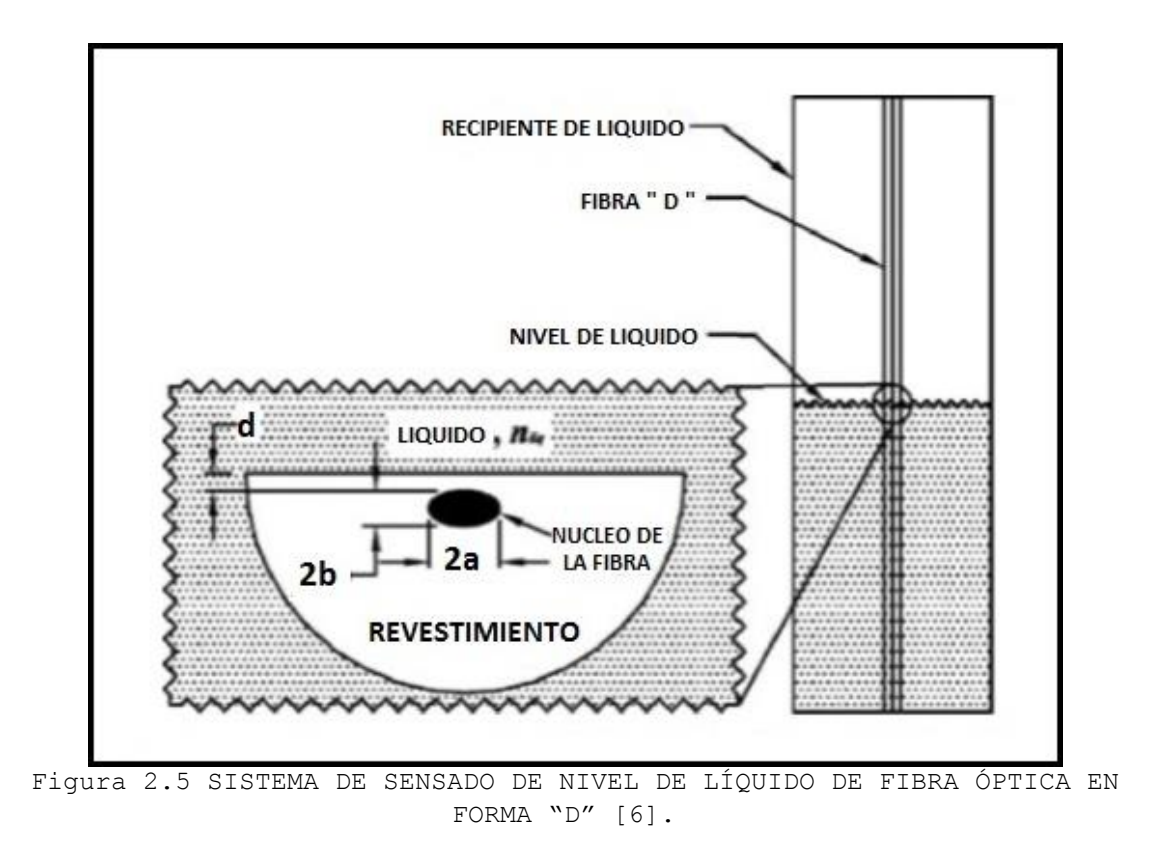

Si el índice de refracción del segundo revestimiento es menor que el índice efectivo del modo, la fibra continua conduciendo la luz. Sin embargo, si el índice de refracción del segundo revestimiento es mayor que el índice efectivo, la potencia en la fibra se atenúa.

#### **2.3.4 Sensores refractométricos de fibra óptica estrecha (***taper***)**

Su funcionamiento es basado en la interferencia modal entre el núcleo y el revestimiento a lo largo de una región estrecha. Su estructura a considerar consiste de una región uniformemente adelgazada entre dos regiones cónicas, donde el núcleo original se encuentra virtualmente ausente y los modos son soportados por la región revestimientomedio. [Figura 2.6]

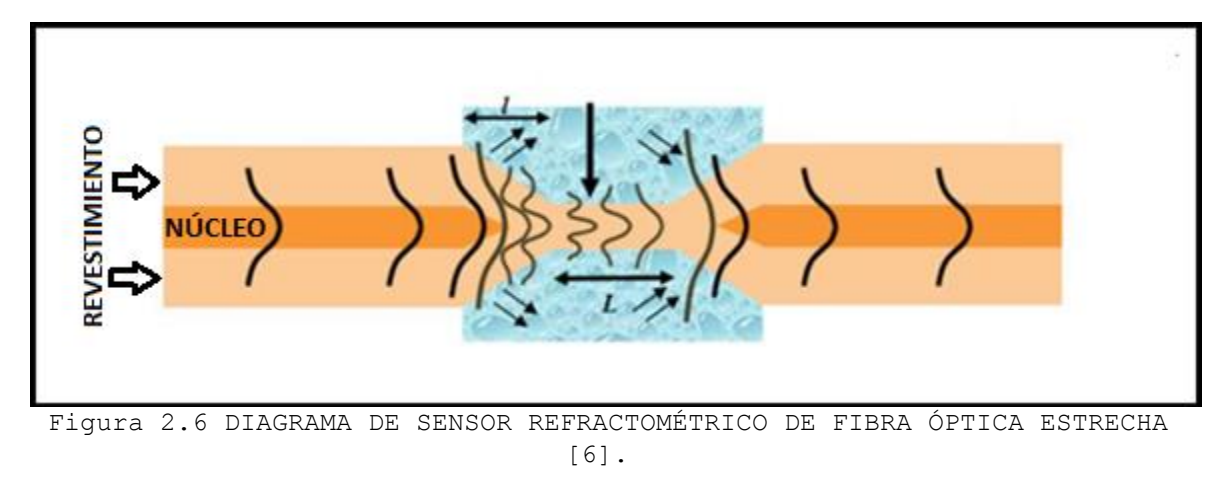

En la primera región cónica del núcleo se extiende, lo que trae una ampliación espacial del modo del núcleo, que posteriormente acoplará su potencia a los modos de revestimiento en la región adelgazada. En la segunda región cónica, estos modos del revestimiento gradualmente se acoplan (junto con sus fases) hacia el modo núcleo de la fibra monomodo, llevando a una distribución de potencia espectral periódica. Las áreas cónicas y el adelgazamiento de la fibra es logrado con técnicas de calentamiento, estiramiento y pulido de precisión.

#### **2.3.5 Sensor de índice de refracción óptico de rejillas de periodo largo**

El funcionamiento de este sensor es cuando una onda de luz se propaga desde una fuente óptica de banda ancha. Una parte de la onda continua propagándose por el núcleo de la fibra hacia el espejo localizado al final de la fibra, otra parte viaja a través del revestimiento de igual manera dirigida hacia el espejo. Debido al espejo la onda es reflejada hacia la rejilla del periodo largo. [Figura 2.7]

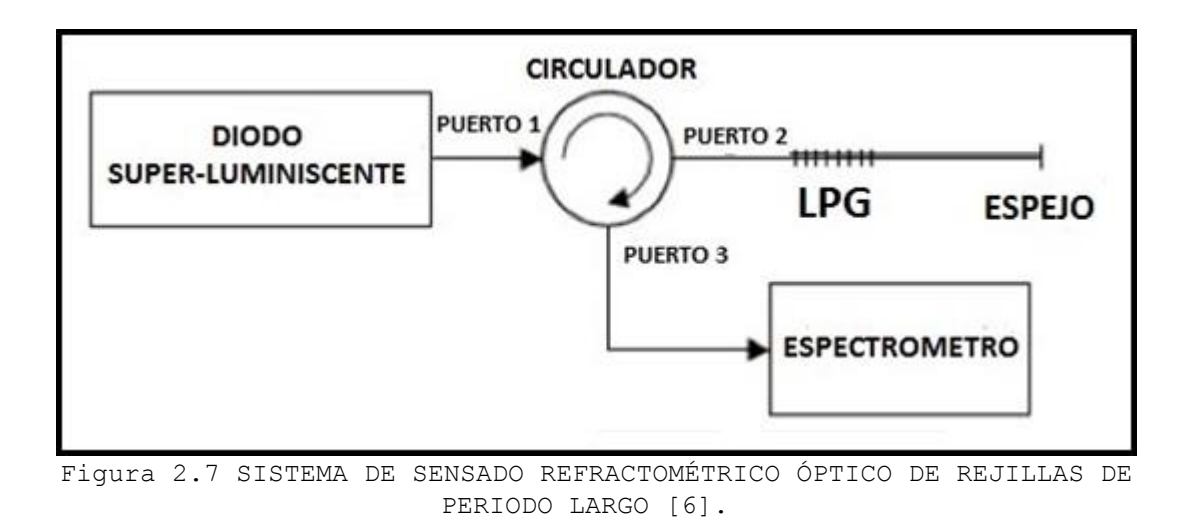

En la rejilla, parte de la onda que viaja en el núcleo se acopla en el revestimiento y es perdida. Similarmente parte de la onda que viaja en el revestimiento se acopla de regreso en el núcleo, mientras el resto del modo del revestimiento continúa propagándose por éste mismo y también se pierde. Un analizador de espectros ópticos determina el espectro del patrón de interferencia como función de la longitud de onda. Cuando hay un cambio en el medio de refracción externo, la diferencia de fase también variará y por lo tanto también su longitud de onda.

### **2.4 Sensores refractométricos extrínsecos**

# **2.4.1 Sensores refractométricos de fibra óptica con elementos de detección semiesférico, semicilíndrico, paraboloidal y elipsoidal, trabajando en modo de transmisión**

Su operación básica se da cuando un haz de luz, proveniente de una fuente luminosa, se acopla a la fibra óptica transmisora y es llevado hacia el elemento de detección. Dependiendo el índice de refracción del medio externo y de la posición relativa de las fibras, la luz podrá experimentar reflexión interna total, parcial o nula dentro del mismo. [Figura 2.8]

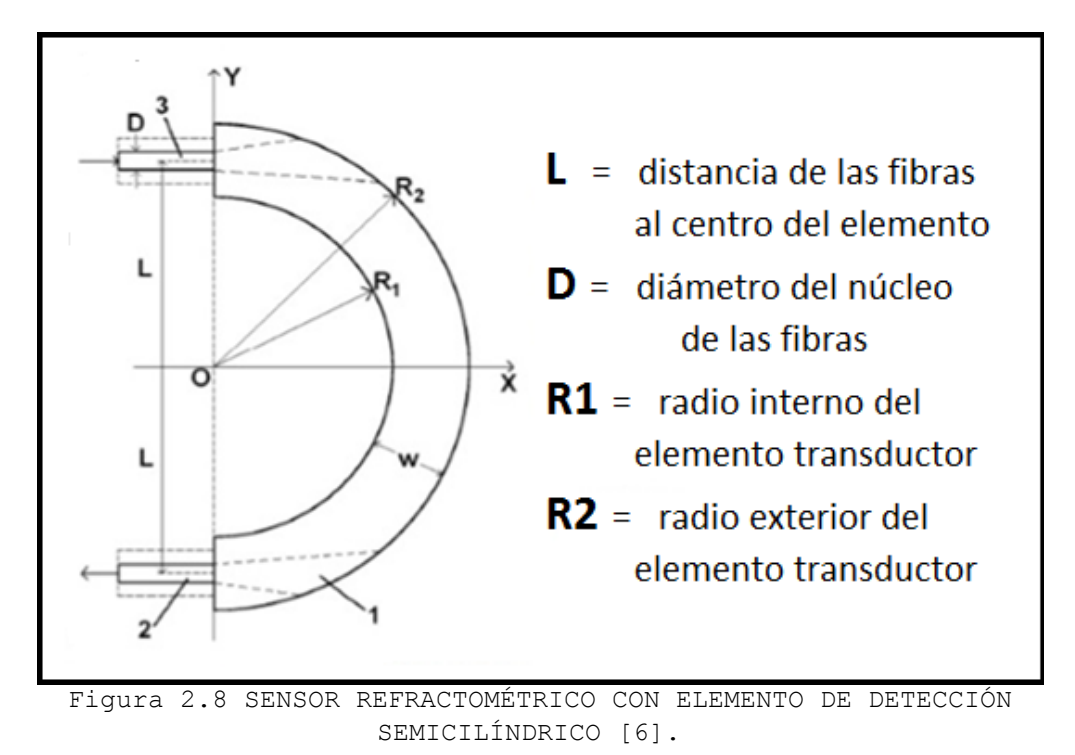

Cuando el elemento de detección se encuentra sumergido en algún líquido, el índice de refracción del medio externo se vuelve comparable con el del elemento transductor, por lo que la potencia óptica a la entrada de la fibra receptora disminuirá o desaparecerá por completo.

Los parámetros que se mostraron en la Figura 2.8 son los que marcan las diferentes características del sensor, tales como sensibilidad, rango de detección y respuesta con respecto a la distancia relativa de las fibras.

# **2.4.2 Sensor de índice de refracción basado en la interferencia multimodo en una estructura monomodo-multimodomonomodo**

Estos sensores son basados en interferencia multimodal operando en una estructura de fibra óptica monomodo-multimodo-monomodo (también conocida como *Singlemode-Monomode-Singlmode*, SMS). Dicho en otras palabras está conformado por una sección de fibra multimodo empalmada entre dos secciones de fibra monomodo, formando así la estructura SMS. La luz proveniente de la fibra monomodo excita muchos modos en la sección de la fibra multimodo, causando interferencia entre ellos a lo largo de la fibra. [Figura 2.9]

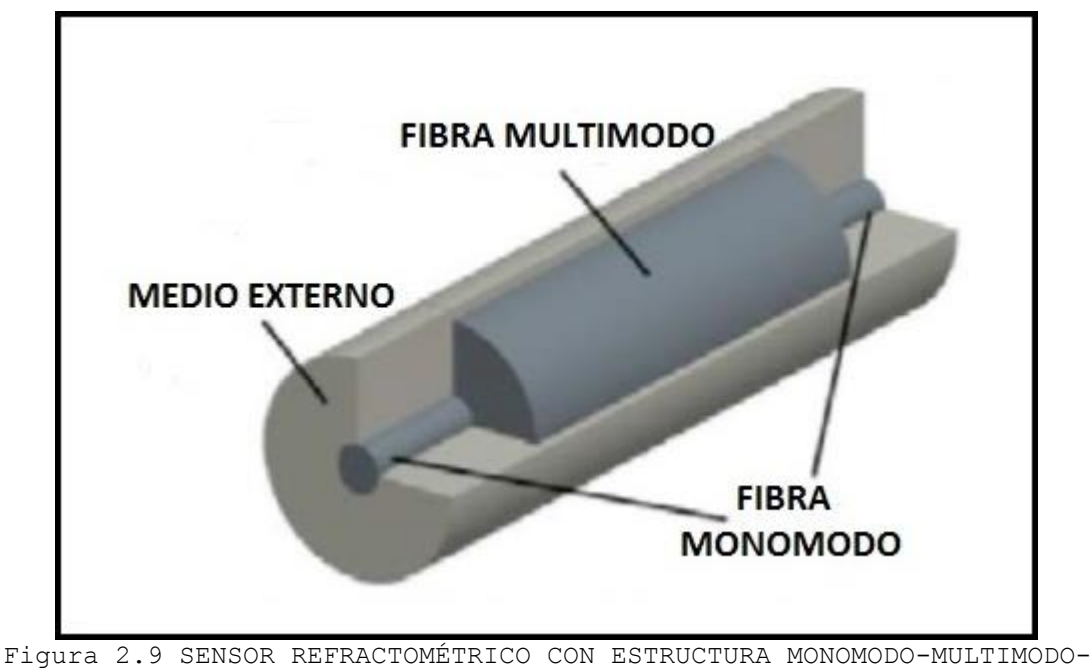

MONOMODO [6].

El efecto autoimagen ocurre cuando los modos excitados en la fibra óptica multimodo reconstruyen la intensidad y fase de la señal de entrada. Para el sensado de índices de refracción con estructuras SMS se observa el cambio del espectro transmitido cuando el índice de refracción externo se cambia.

# **2.5 Métodos y técnicas de análisis de elementos y sistemas ópticos y de fibra óptica**

#### **2.5.1 Óptica Geométrica**

Sirve para el análisis de estructuras grandes, referenciado con la longitud de onda (*λ*) de operación. En particular, sirve para el análisis de fibras ópticas multimodales.

Se considera tres principios:

- 1. Propagación rectilíneal de la Luz en un medio isotrópico u homogéneo.
- 2. Independencia de los rayos.
- 3. Principios de Fermat.

# **2.5.2 Algunas características del software existente para el análisis de elementos y sistemas ópticos**

Para realizar el análisis de propagación de luz en nuestros elementos transductores y sensores completos sería atractivo utilizar un software orientado a los problemas de iluminación, en particular el software TracePro® de Lambda Research Corp. Sin embargo, al inicio de este trabajo, no hubo evidencias ni antecedentes descritos en literatura científica de modelado exitoso de sensores de nuestro tipo con TracePro®. Por esto, se hizo una serie de pruebas de modelado de nuestros transductores y sensores completos y el trazado de rayos de modelos de dichos transductores y sensores con el TracePro®; los resultados de estas pruebas se describen en un Capítulo posterior de este trabajo.

Las características atractivas de TracePro® en lo relacionado a nuestra aplicación: El TracePro® realiza el análisis óptico de modelos sólidos por medio de trazado de rayos. El TracePro® utiliza la técnica "Generalized Ray Tracing" que consiste en lanzar rayos en un modelo sin hacer ninguna suposición previa, esto incluye el orden de los objetos y el que se puedan cruzar las superficies que se utilizan en el modelado. En cada intersección, los rayos individuales son objetos de absorción, reflexión, refracción, difracción y dispersión. Como los rayos se propagan a lo largo de caminos diferentes en todo el modelo sólido, TracePro® realiza un seguimiento del flujo óptico asociado con cada rayo. TracePro® tiene plenamente en cuenta la absorción, reflexión especular y la refracción, la difracción y la dispersión de la luz.

# **2.6 Conclusiones**

- $\triangleright$  Los sistemas actuales de comunicaciones ópticas en su mayoría utilizan fibras ópticas monomodo para la banda de 1.55nm, transmisores ópticos basados en las fuentes laser de alto rendimiento para la banda de 1.55nm, receptores ópticos de canales múltiples, filtros circuladores y otros elementos de línea.
- $\triangleright$  A diferencia de los sistemas de comunicaciones y sistemas WDM en particular, los sensores refractométricos basados en fibra óptica utilizan esencialmente las fibras multimodo, fuentes de tipo LED, estos sensores operan en las bandas visibles e infrarrojas cercano, esto para una mejor medición del índice de refracción de los medios y para reducir los costos de los respectivos sistemas de medición. Sin embargo, la industria no produce muchos elementos necesarios para la implementación de configuraciones óptimas de dichos sensores. Por ejemplo, no existen acopladores direccionales de fibra óptica disponibles en el mercado para la banda visible y algunas otras bandas particulares del espectro óptico.
- $\triangleright$  Las configuraciones existentes dominantes de los sensores refractométricos son de tipo de transmisión con la desventaja de utilizar cantidades excesivas de fibra óptica en la caracterización refractométrica del medio externo.

# **3 CARACTERIZACIÓN DE LA FORMA DE SUPERFICIE DE LAS MUESTRAS DE ELEMENTOS DE SENSIBILIDAD (TRANSDUCTORES) DE PMMA**

#### **3.1 Formulac**i**ón matemática de formas geométricas**

Las formas geométricas que presentan el interés para los elementos de sensibilidad, transductores de tipo refractométricos son elipsoides y paraboloides de parámetros diferentes. A los elipsoides y paraboloides corresponden las ecuaciones reducidas cuadráticas, esto es porque están formadas por todos los puntos del espacio cuyas coordenadas (*x, y, z*) cumplen a una ecuación de segundo grado.

LOS ELIPSOIDES. Se obtienen con 3 términos con coeficientes de segundo grado y con el mismo signo, un ejemplo de ello es la siguiente ecuación:

$$
\frac{X^2}{a^2} + \frac{Y^2}{b^2} + \frac{Z^2}{c^2} = \begin{cases} 1, \\ 0, \text{ siendo } a, b, c \neq 0 \\ -1 \end{cases}
$$

LOS PARABOLOIDES. Una manera de obtener a los paraboloides es cuando en la ecuación reducida aparecen dos términos de segundo grado y uno de primer grado. A continuación se presentan las dos maneras en las que puede aparecer expresada la ecuación si tomamos que "*Z*" es de primer grado:

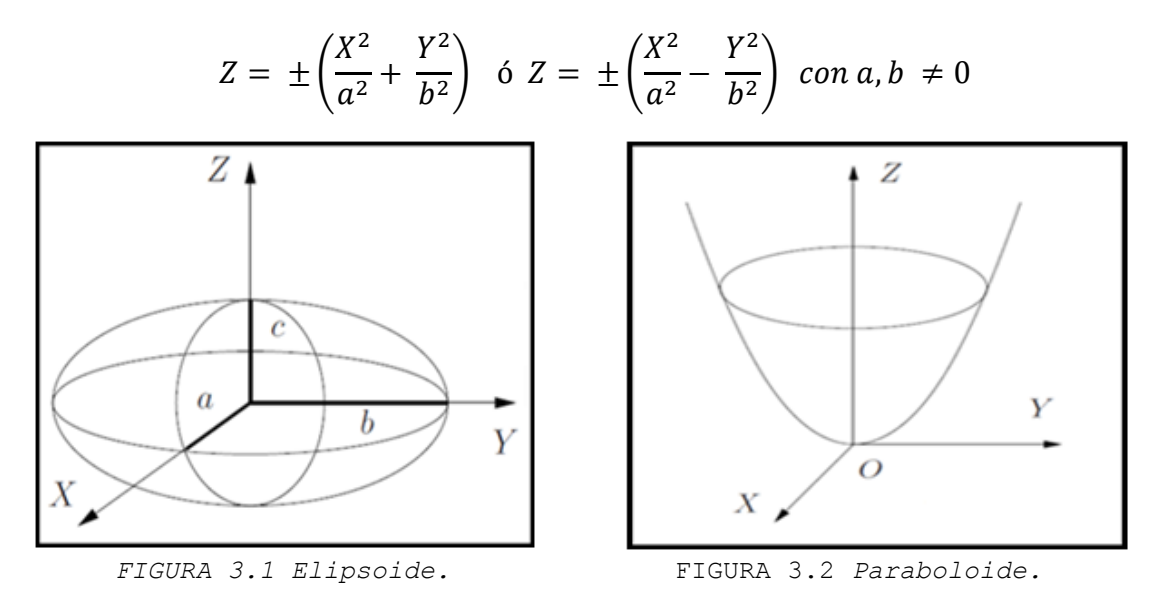

# **3.2 Caracterización de las superficies de las muestras de elementos de sensibilidad (transductores ópticos refractométricos) de PMMA**

Para obtener datos sobre la forma real de las piezas se tomaron una serie de fotos de cada uno de los transductores (piezas).

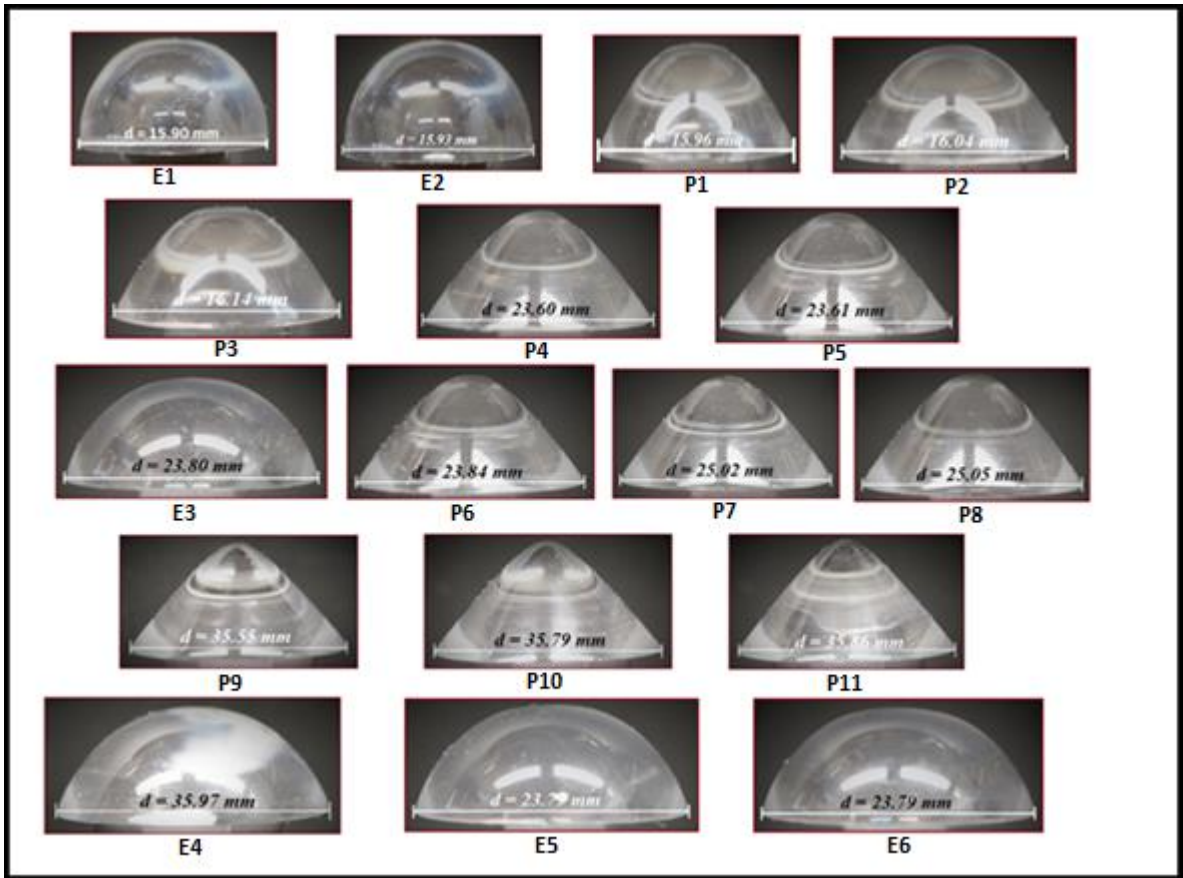

Figura 3.3 MUESTRAS DE TRANSDUCTORES*: E1: ELIPSOIDE (DIÁMETRO 15.90mm), E2: ELIPSOIDE (DIÁMETRO 15.93mm), P1: PARABOLOIDE (DIÁMETRO 15.96mm), P2: PARABOLOIDE (DIÁMETRO 16.04mm), P3: PARABOLOIDE (DIÁMETRO 16.14mm), P4: PARABOLOIDE (DIÁMETRO 23.60mm), P5: PARABOLOIDE (DIÁMETRO 23.61mm), E3: ELIPSOIDE (DIÁMETRO 23.80mm), P6: PARABOLOIDE (DIÁMETRO 23.84mm), P7: PARABOLOIDE (DIÁMETRO 25.02mm), P8: PARABOLOIDE (DIÁMETRO 25.05mm), P9: PARABOLOIDE (DIÁMETRO 35.55mm), P10: PARABOLOIDE (DIÁMETRO 35.79mm), P11: PARABOLOIDE (DIÁMETRO 35.86mm), E4: ELIPSOIDE (DIÁMETRO 35.97mm), E5: ELIPSOIDE (DIÁMETRO 23.79mm), E6: ELIPSOIDE (DIÁMETRO 23.79mm).* 

A continuación se presenta la clasificación y diámetros dimensionales de las muestras de transductores de forma elipsoidal de la Figura 3.3.

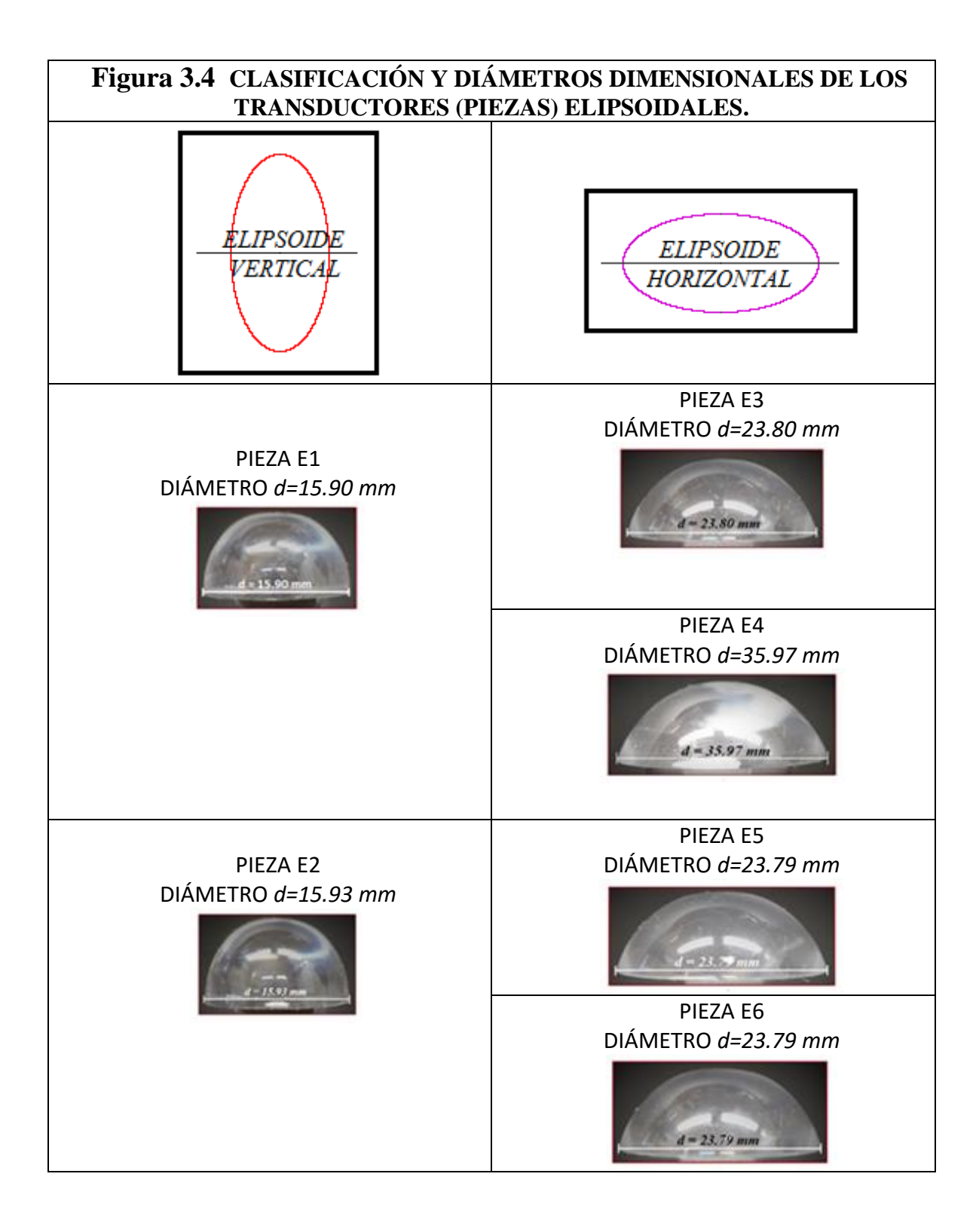

# **4 REPRESENTACIONES MATEMÁTICAS ANALÍTICAS DE LAS SUPERFICIES DE LOS TRANSDUCTORES**

En este capítulo se presenta el procedimiento y resultados de obtención de representaciones matemáticas de algunos elementos transductores considerados en este trabajo. A continuación solo se presenta el procedimiento y resultados correspondientes a dos transductores (un elipsoidal y un paraboloidal) y los demás resultados se presentan en el Anexo A.

# **4.1 Elipsoide E1 (Pieza # 1,** *d***=15.90 mm)**

La ecuación que a continuación se muestra se determinó con el desarrollo de un programa realizado con Matlab®:

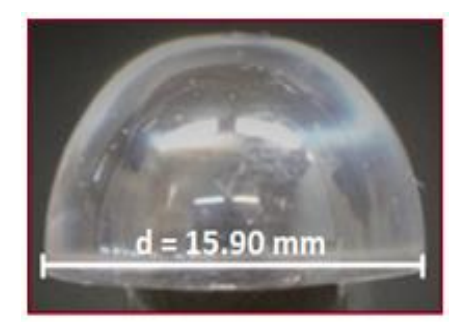

#### **ECUACIÓN 1 (Pieza E1):**

$$
\frac{x^2}{(7.6916)^2} + \frac{y^2}{(7.6916)^2} + \frac{(z-9)^2}{9^2} = 1
$$

Las ecuaciones que a continuación se muestran para el mismo elemento se determinaron haciendo la digitalización de la fotografía del elemento transductor en Paint (usando los pixeles dela imagen):

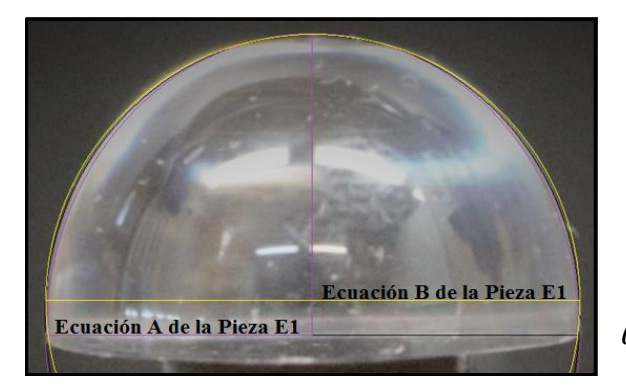

**ECUACIÓN 2 (Pieza E1):**

 $0.016 x^2 + 0.016 y^2 + 0.012 z^2 - 1 = 0$ 

**ECUACIÓN 3 (Pieza E1):**  $0.16 x<sup>2</sup> + 0.016 y<sup>2</sup> + 0.015 z<sup>2</sup> - 1 = 0$ 

# **4.2 Paraboloide P1 (Pieza #1,** *d***=15.96 mm)**

El procedimiento descrito en 4.1 es el mismo para los paraboloides, se realizó un código en Matlab.

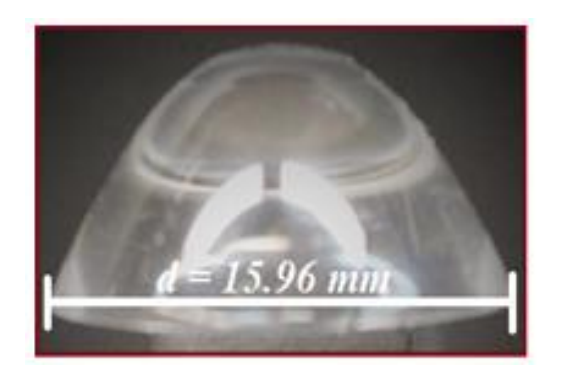

#### **ECUACION (P1.1):**

$$
\frac{x^2}{7.98^2} + \frac{y^2}{7.98^2} - \frac{z}{7.87} = 0
$$

Además, se determinaron las ecuaciones haciéndola digitalización de la fotografía del elemento en Paint (usando los pixeles de la imagen):

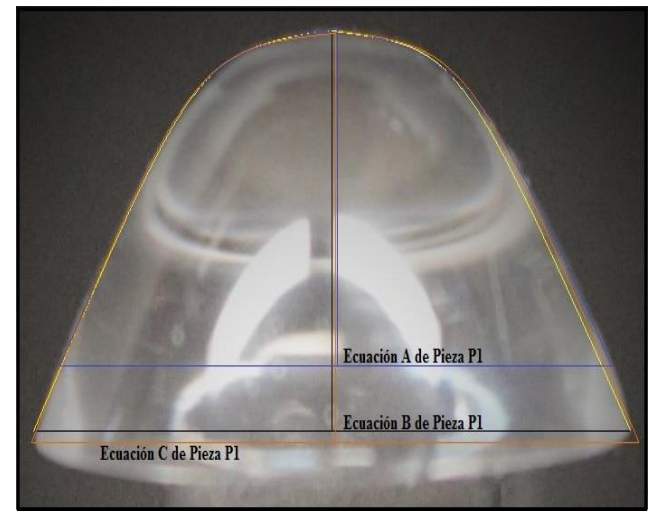

**ECUACIÓN A (parte superior del elemento):**

$$
x^2 + y^2 - 1.4 z^2 = 0
$$

**ECUACIÓN B (parte media del elemento):**

$$
x^2 + y^2 - 1.06 z^2 = 0
$$

**ECUACIÓN C (parte baja del elemento):**

$$
x^2 + y^2 - 1.06 z^2 = 0
$$

Debido a que la fabricación de las piezas no fue exacta la superficie del transductor no se representa por una sola ecuación. Por esto, se realizaron representaciones matemáticas por segmentos del transductor, utilizando tres segmentos: uno de la parte superior del transductor, otro de la parte media y un más de la parte de abajo.

# **4.3 Conclusiones**

- $\triangleright$  En este trabajo se observó que la forma real de los elementos sensores (transductores refractométricos ópticos) de PMMA fabricados en tornos de control numérico es distinta típicamente con respecto a su forma teórica ideal.
- $\triangleright$  La causa de la diferencia entre la forma real e ideal es la imperfección de la tecnología de fabricación en un torno controlado por computadora, seguido por la etapa de pulido manual de la superficie con un abrasivo fino, esto con el fin de obtener una calidad óptica de la superficie (que se tuviera lisa y transparente). El pulido quita una parte de PMMA de una forma no controlada.

# **5 VERIFICACIÓN DE LA POSIBILIDAD Y EFICIENCIA DEL MODELADO DE LOS SENSORES REFRACTOMÉTRICOS EN EL MODO DE REFLEXIÓN POR MEDIO DE TRACEPRO®**

Para poder obtener el modelado por medio del software TracePro®, se menciona que los sensores de fibra óptica surgieron como una alternativa a los sensores tradicionales mecánicos, eléctricos, químicos, entre otros. Tienen numerosas ventajas en comparación con sensores tradicionales mecánicos y eléctricos.

A continuación se muestra un sensor óptico el cual tiene una fuente, dos fibras ópticas y un sensor transductor. La luz pasa de la fuente al transductor en el cual ocurre la reflexión interna.

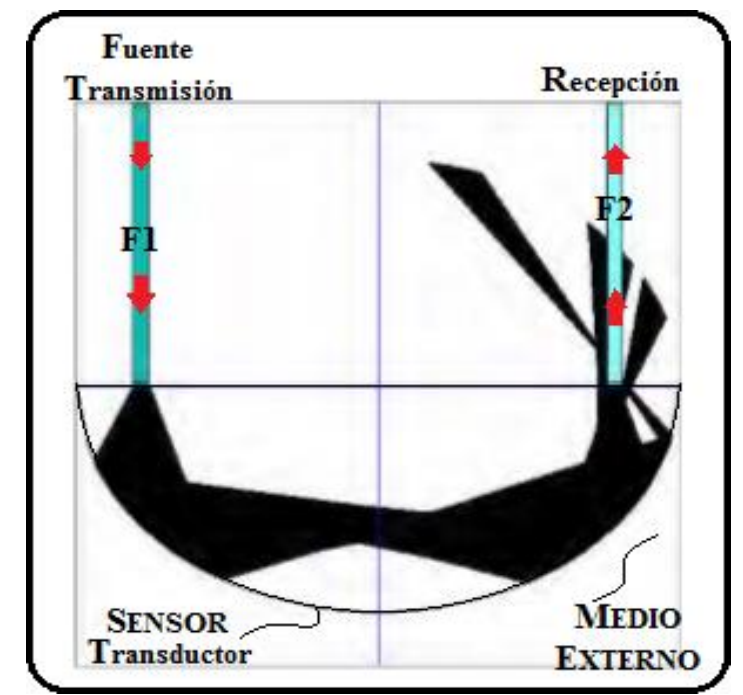

Figura 5.1 SENSOR TRANSDUCTOR CON DOS FIBRAS ÓPTICAS.

En la Figura 5.1 se muestra una de las configuraciones realizadas con el software SRFO, el punto inicial es poder realizar este mismo modelado en el programa de TracePro® y así poder comparar los resultados que se obtengan con el software y ver su similitud con los resultados obtenidos en el experimento físico.

Pero el enfoque principal a realizar es sobre una configuración del sensor, donde operará en el modo de reflexión. El transductor tiene un espejo en su extremo, en lugar de la fibra receptora. Por esto, la luz en el transductor se rebota a la fibra transmisora, la cual transmite la luz reflejada hacia un acoplador tipo "Y" y luego al foto receptor. Con esto, el diseño es más compacto y económico.

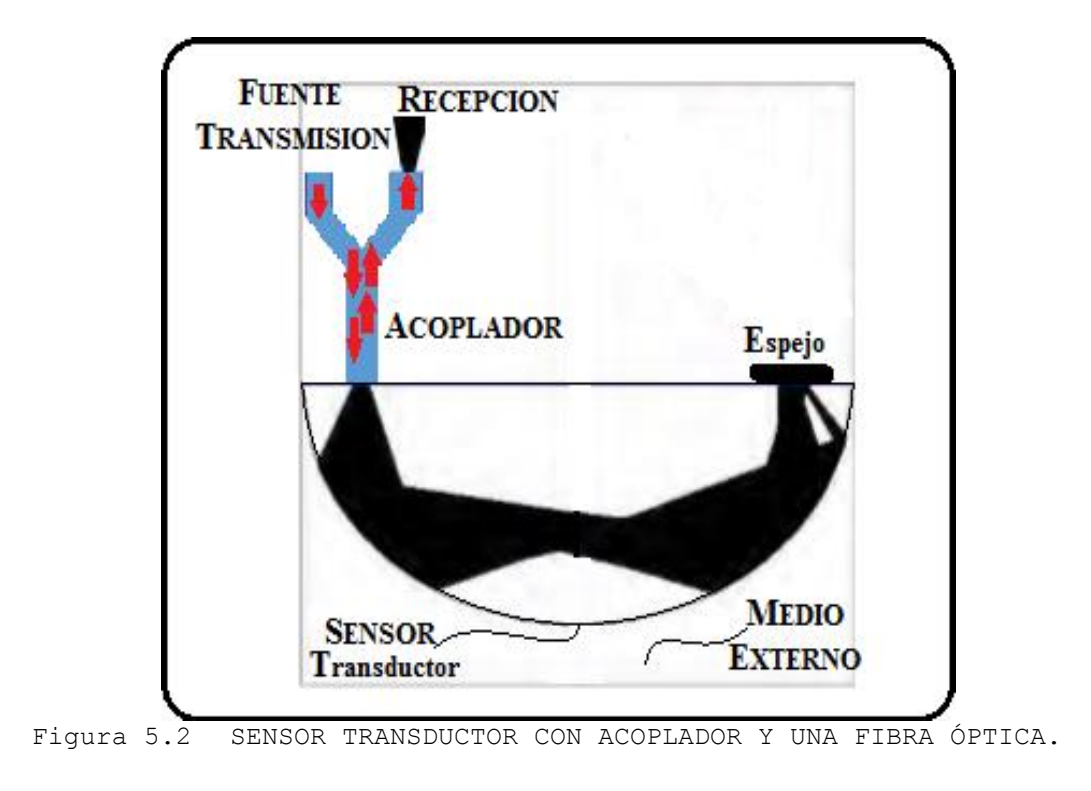

Para el uso del software TracePro® se realizaron varias pruebas, donde en cada una de ellas se utilizaron diferentes elementos, cubriendo características de las pruebas hechas físicamente y así poder comparar los resultados virtuales.

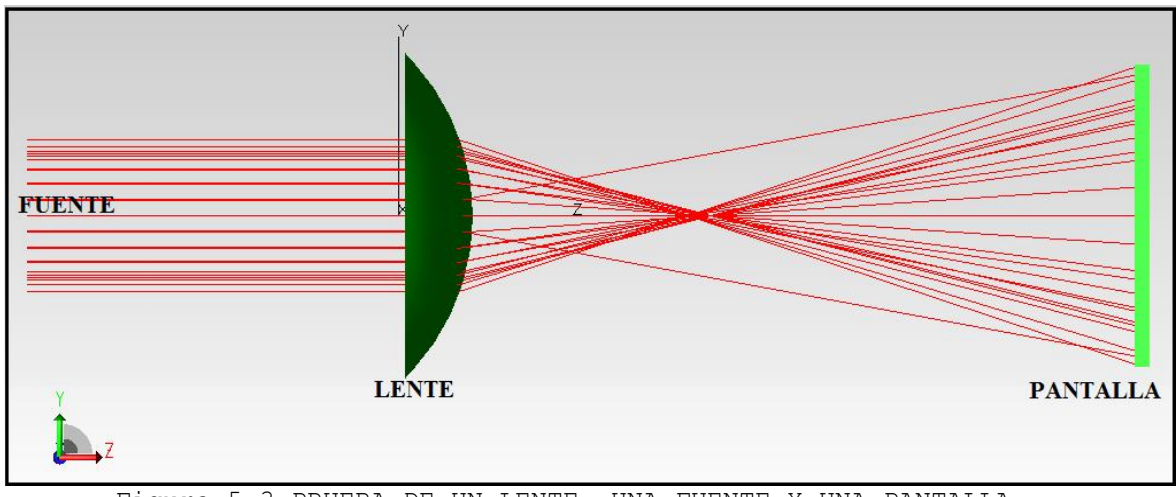

# **5.1 Prueba de modelado de un lente**

Figura 5.3 PRUEBA DE UN LENTE, UNA FUENTE Y UNA PANTALLA.

Para llevar a cabo el diagrama que se presenta en la Figura 5.3, en la parte superior de la barra de herramientas del software se selecciona: Geometría -> Elemento Lente.

A continuación se muestran las ventanas que se desglosan y poder obtener el lente de la Figura 5.3.

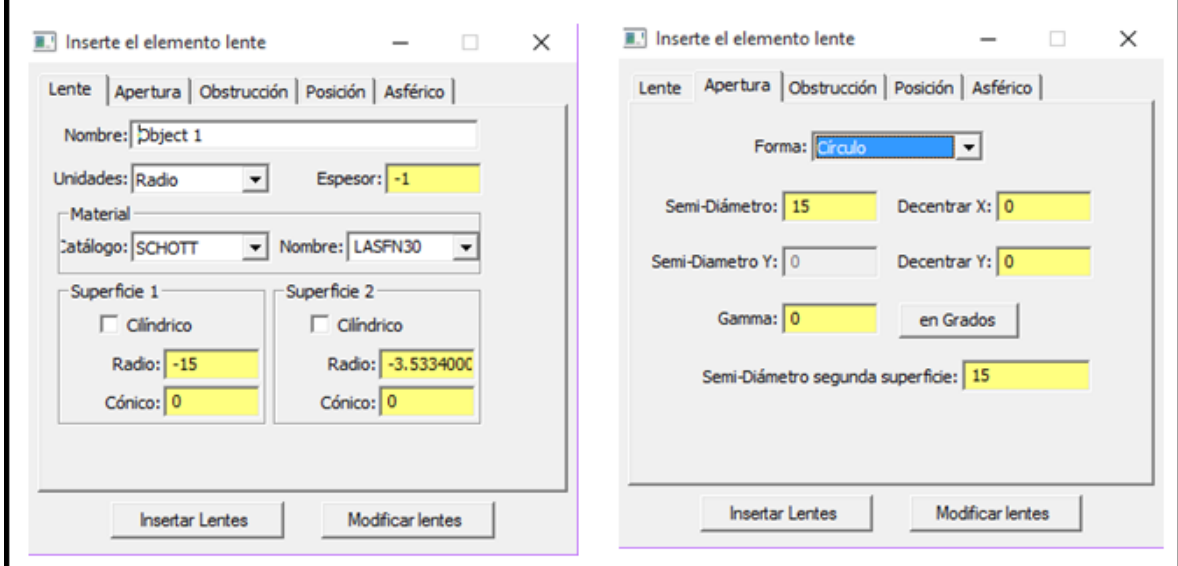

Figura 5.4 PANTALLA CON LAS ESPECIFICACIONES DE UN ELEMENTO LENTE EN LA PESTAÑA LENTE Y APERTURA.

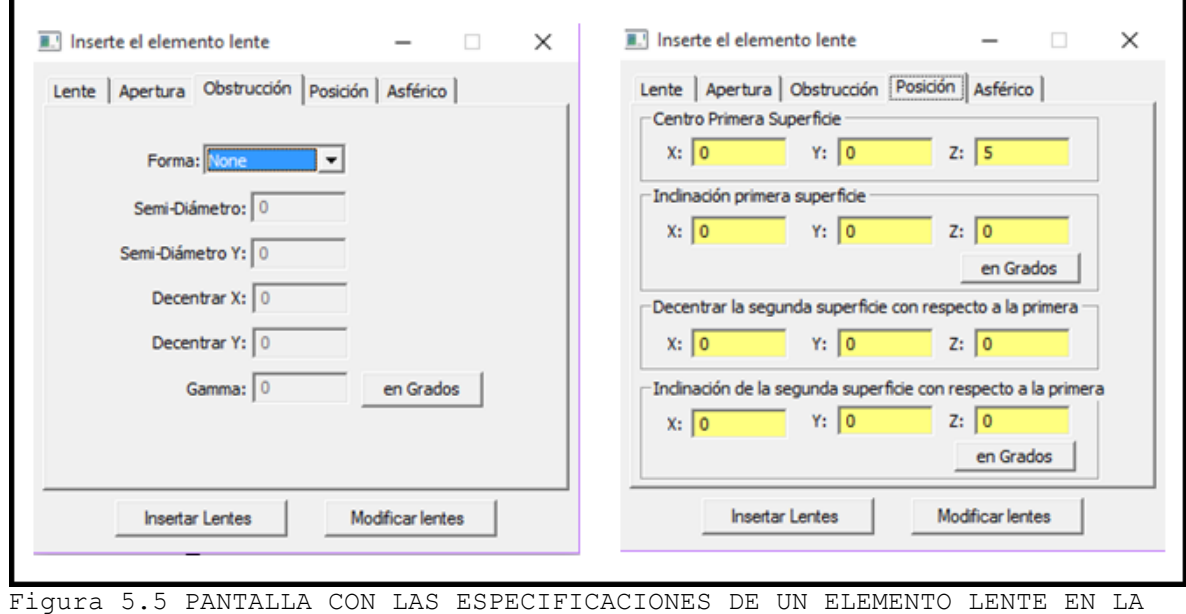

PESTAÑA OBSTRUCCIÓN Y POSICIÓN.

En la Figura 5.5 en la pestaña de posición se ve que en el eje "Z" tiene un "5", lo que significa que el lente estará alejado del eje "Z" "5" unidades. La ventaja que tiene este software es que las imágenes se representan en 3D.

Para agregar el bloque 1 que tiene la Figura 5.3 de la barra de herramientas del software se selecciona: Geometría -> Sólidos Primitivos. Y las pestañas que tiene esta opción se muestran a continuación.

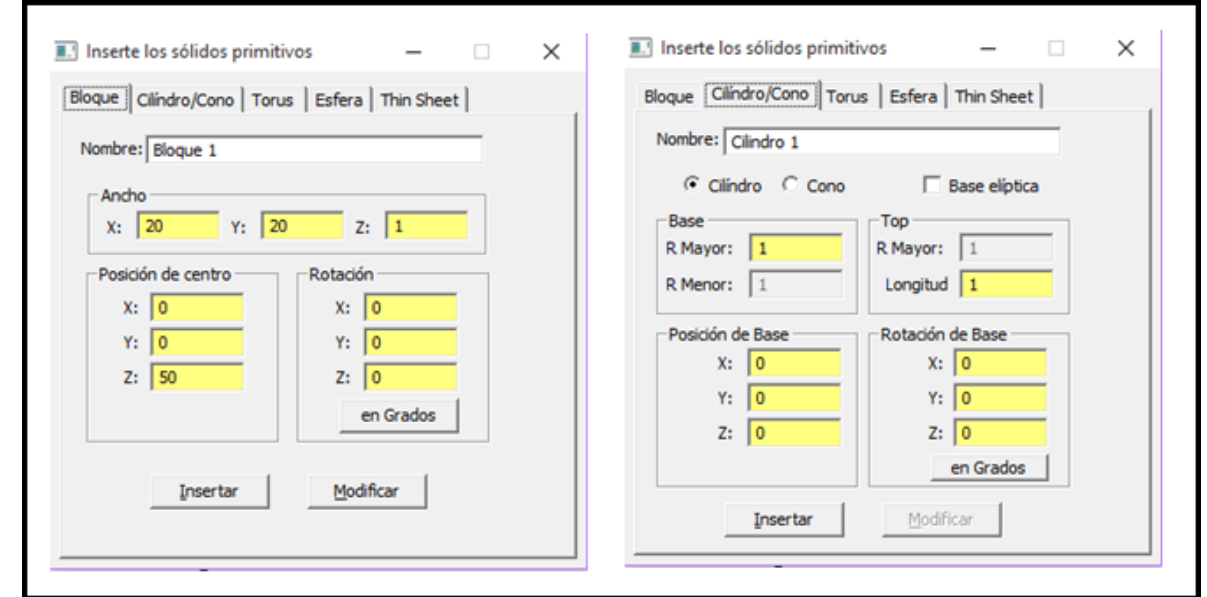

Figura 5.6 PANTALLA CON LAS ESPECIFICACIONES DE UN SÓLIDO PRIMITIVO EN LA PESTAÑA BLOQUE Y CILINDRO/CONO.

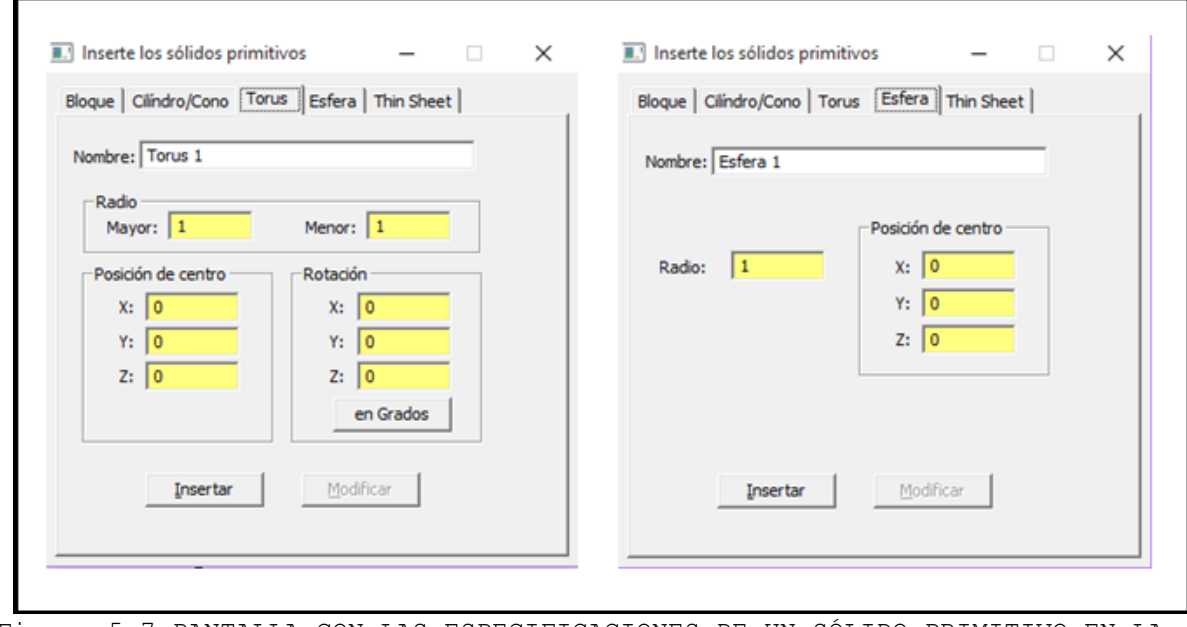

Figura 5.7 PANTALLA CON LAS ESPECIFICACIONES DE UN SÓLIDO PRIMITIVO EN LA PESTAÑA TORUS Y ESFERA.

En las Figuras 5.6 y 5.7 los datos que aparecen ya están por default y no es necesario cambiar ninguno de estos valores, solo el cambio se dio en la posición de centro, pues tiene un número "50" en el eje "Z", lo cual nos indica que ese bloque se alejara "50" unidades en el eje "Z".

Y finalmente lo que interesa es saber la obtención de la fuente de rejilla, la cual se puede ver en la parte inferior izquierda de la pantalla, en esa parte se encuentran 3 pestañas, la primera es Modelo, la segunda es Fuente y la tercera es Radiancia.

En la Figura 5.8 se muestra el procedimiento que se sigue para obtener las especificaciones de la fuente que se utiliza en la prueba. Se puede cambiar el color de la fuente, el número de anillos, el cual al ser modificado aumentan los rayos de salida en la fuente, en las pestañas que vienen en la parte superior de la ventana los valores que vienen asignados se dejan así pues para las especificaciones de esta prueba no es necesario su modificación.

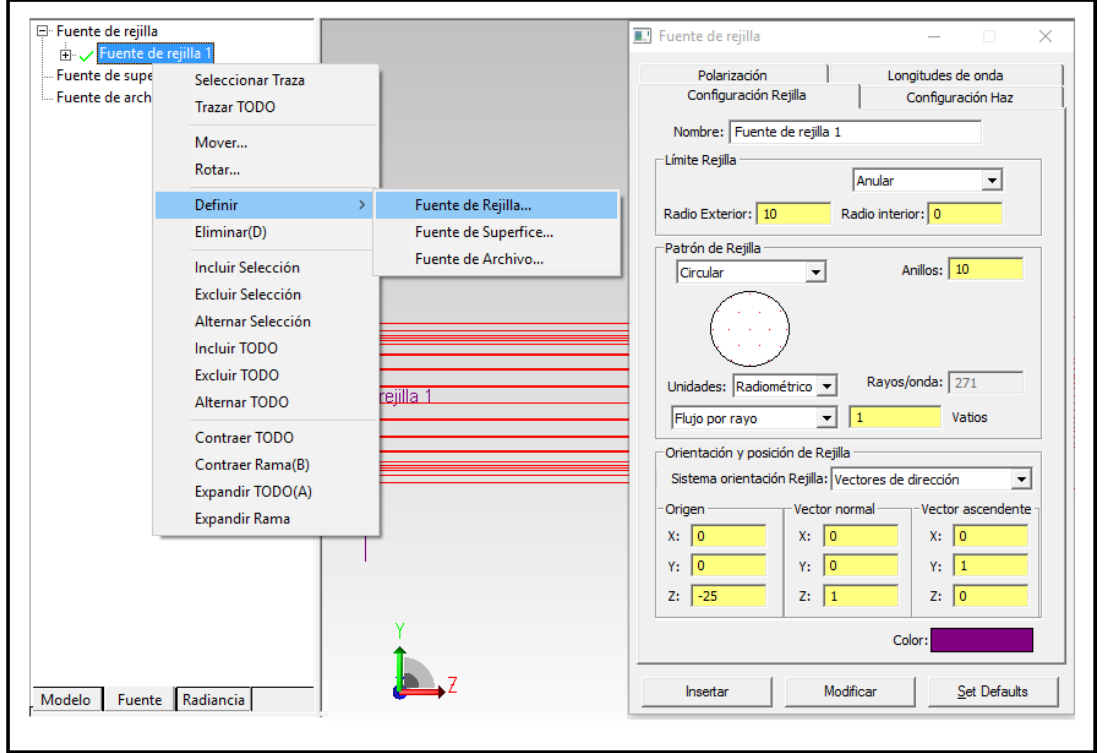

Figura 5.8 PANTALLA CON LAS ESPECIFICACIONES DE LA FUENTE DE REJILLA.

Con las especificaciones ya mencionadas anteriormente se puede ver que la utilidad de este software es bastante buena, pues el software tiene la opción de trazar todos los rayos que salen de la fuente, hay una opción en la barra de herramientas superior que tiene la

imagen $\frac{|\mathcal{B}_{\text{str}}|}{|\mathcal{B}_{\text{str}}|}$ , al presionarla, manda una ventana en la cual te da la opción de poder escoger todos los rayos o solo en las partes seleccionadas dependiendo del elemento en el que quieras observar los rayos.

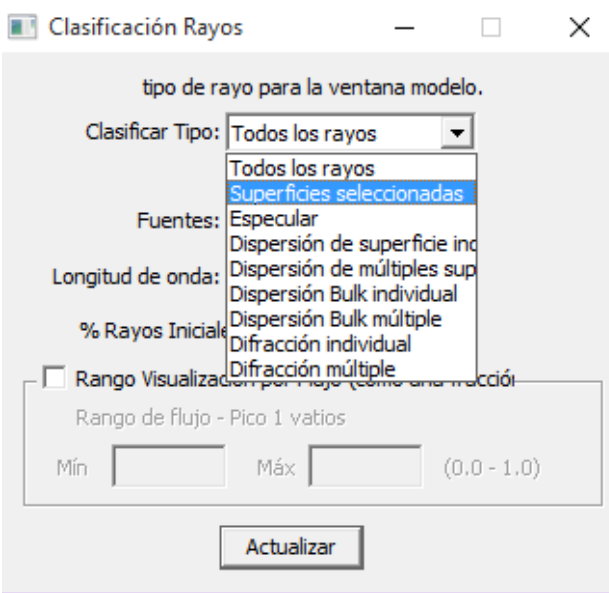

Una vez seleccionada la opción "Superficies seleccionadas" se le da enter en la pestaña "Actualizar" y se observan los rayos que pasan en el elemento seleccionado, como se observa en la Figura 5.3

Se encuentra otra función donde se obtiene una tabla y se desglosan los valores de la prueba, este comando se encuentra en la barra de herramientas: Reporte -> Flujo.

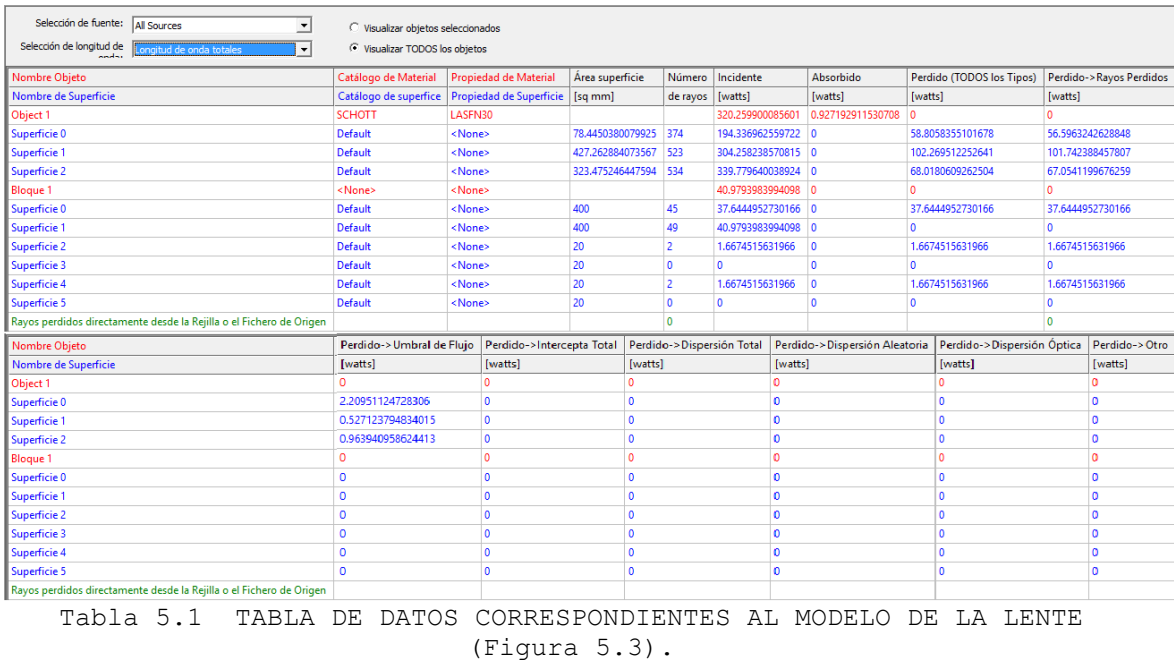

Ahora bien en el Informe Flujo indica la cantidad de flujo que golpea cada superficie en el modelo, así como la cantidad de flujo que es absorbida por cada superficie. El flujo incidente y el flujo absorbido se muestran para cada fuente y cada longitud de onda utilizada en el modelo TracePro. Se visualiza el nombre de cada objeto y la superficie, así como las

propiedades de los materiales. Además, se muestran el área superficial de la superficie y el número de rayos que golpean esa superficie. También hay una serie de columnas en el lado derecho del Informe de Flujo para Flujo Perdido. Este es el flujo que se pierde o que TracePro no puede hacer el seguimiento. Suponiendo un ejemplo, se tiene flujo perdido dice cuánto flujo y/o la energía perdida, ya que ha caído por debajo del ajuste del Flujo del Umbral que TracePro maneja. El ajuste predeterminado para el Flujo del Umbral es 0,05, o el 5%; por lo que, cuando el flujo de un rayo cae por debajo del 5% del valor inicial, TracePro dejará de hacer el seguimiento de la misma.

Mirando la Tabla 5.1 se ve que el área de la superficie es de 400 mm cuadrados, y que hay 49 rayos que golpean esta superficie, la cantidad de Flujo Incidente que golpea a dicha superficie es de 40.978 vatios.

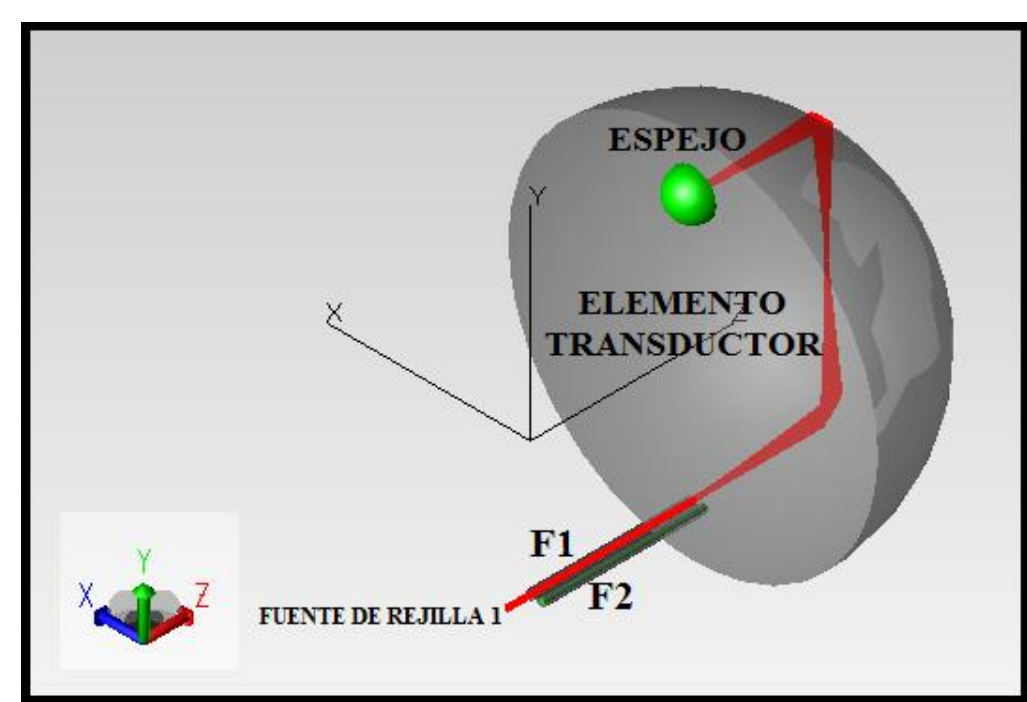

# **5.2 Prueba del modelado del transductor con dos fibras y un espejo**

Figura 5.9 MODELO DEL TRANSDUCTOR CON LA FUENTE DE REJILLA 1, FIBRA DE TRANSMISIÓN F1, FIBRA DE RECEPCIÓN F2, ESPEJO Y ELEMENTO TRANSDUCTOR.

En esta Prueba del modelado del transductor se tiene dos fibras ópticas, pues una servirá para transmitir y la otra para recibir, sin embargo se presenta el problema que la fibra que se debería de usar para la transmisión resulta que los rayos que son reflejados en el espejo no pasan por F2, si no que salen por F1, entonces al seleccionar el trazo de los rayos reflejados solo aparecen para la fibra F1, y si se ponen el trazo de todos los rayos salen del elemento transductor y salen también de la fibra F1, pero en la fibra F2 no sale ni un rayo de la fuente que haya sido reflejado.

En la Figura 5.10 se muestra el trazado de todos los rayos de la fuente y se observa claramente que pasan por F1 pero que a F2 no salen ningún rayo. Hasta el momento se ha observado que el software puede realizar el trazado de rayos dentro de un transductor, pero he encontrado un pequeño obstáculo pues la separación que hay entre cada fibra es pequeña de tal manera que se pueda observar o se pueda reflejar el rayo, sin embargo se seguirán haciendo otras pruebas para ver la efectividad del software con respecto al proyecto de investigación.

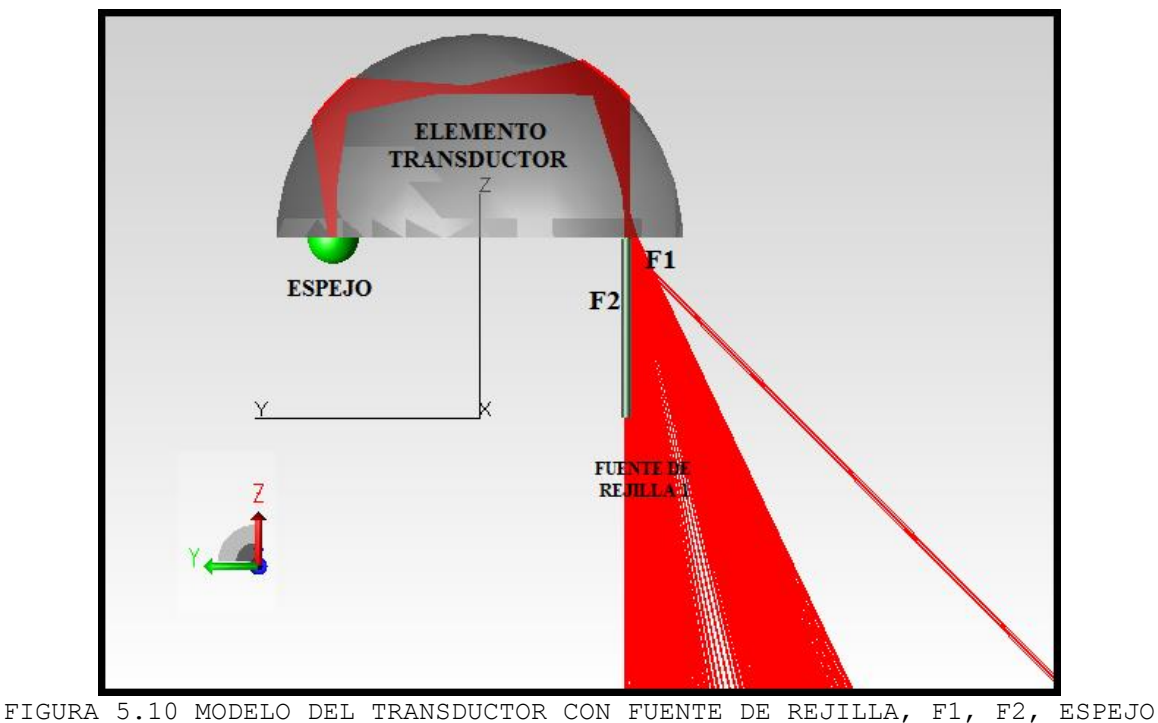

Y ELEMENTO TRANSDUCTOR; PLANO YZ.

En la Figura 5.10 se observa que en la F2 no pasa ninguno de los rayos de la fuente, solo pasan en la F1 tanto de ida como de regreso, sin tomar en cuenta a la fibra F2, es como si no existiera, también se observa que en el elemento transductor se puede perder cierta cantidad de los rayos de la fuente, pues sale un poco en los costados del elemento.

Para esta prueba también se obtiene su tabla de flujo, la cual se puede determinar usando la barra de herramientas: Reporte -> Flujo.

A diferencia de la Tabla 5.1, en la Tabla 5.2 se ven más elementos, pues para realizar esta prueba se necesitaron de más elementos, la tabla se hace más grande mientras aumentan los elementos usados. Aquí se ve que hay más pérdidas, pero también se observa que en la fibra donde salen los rayos de la fuente hay mayor perdida. La explicación de esta tabla es muy similar a la de la Tabla 5.1, entonces no es necesario que se repita la misma explicación.

| Selección de fuente: All Sources<br>$\vert \cdot \vert$  | C Visualizar objetos seleccionados |                                                 |                                   |                               |                         |                               |                    |                |                            |                         |
|----------------------------------------------------------|------------------------------------|-------------------------------------------------|-----------------------------------|-------------------------------|-------------------------|-------------------------------|--------------------|----------------|----------------------------|-------------------------|
| Selección de longitud de<br>ongitud de onda totales<br>П | C Visualizar TODOS los objetos     |                                                 |                                   |                               |                         |                               |                    |                |                            |                         |
| <b>Nombre Obieto</b>                                     | Catálogo de Material               | Propiedad de Material                           | Área superficie                   |                               | Número                  | Incidente                     | Absorbido          |                | Perdido (TODOS los Tipos)  | Perdido->Rayos Perdidos |
| Nombre de Superficie                                     |                                    | Catálogo de superfice   Propiedad de Superficie | [sq mm]                           |                               | de rayos                | [watts]                       | <b>Iwatts]</b>     |                | [watts]                    | [watts]                 |
| <b>Bloque 1</b>                                          | Glass                              | <b>Fused Silica</b>                             |                                   |                               |                         | 1.85266358875339              | ю                  |                | o                          | ٥                       |
| Superficie 0                                             | Default                            | <none></none>                                   | 397.113019377018                  |                               | 4564                    | 3.57572273562438              | 10                 |                | o                          | 0                       |
| Superficie 1                                             | Default                            | <none></none>                                   | 198.556509688509                  |                               | 4564                    | 3.64052495656559              | 10                 |                | 0.334740249814497          | 0.207311826794525       |
| Tubo <sub>2</sub>                                        | Glass                              | indice tubo1-2                                  |                                   |                               |                         | 0.547683325308586             | ١o                 |                | ١o                         | ٥                       |
| Superficie 0                                             | Default                            | <none></none>                                   | 8.79645943005142                  |                               | 785                     | 0.546291694445549             | 10                 |                | ۱٥                         | o                       |
| Superficie 1                                             | Default                            | <none></none>                                   |                                   | 8.80309415957654              | 787                     | 0.547683325308586             | ۱o                 |                | 0.547683325308586          | 0.547683325308586       |
| Superficie 2                                             | Default                            | <none></none>                                   |                                   | 0.000189635189928166          | ۱o                      | o                             | o                  |                | o                          | ٥                       |
| Superficie 3                                             | Default                            | <none></none>                                   | 0.000189635189928166              |                               | <sup>2</sup>            | 0.001391630863037 0           |                    |                | o                          | 0                       |
| Cilindro 1                                               | Glass                              | Zircon                                          |                                   |                               |                         | 1.38554721511956              | ١o                 |                | o                          | o                       |
| Superficie 0                                             | Default                            | <none></none>                                   |                                   | 4.39822971502571              | 523                     | 0.363973056055523 0           |                    |                | 0.0173985150396591         | 0.0173985150396591      |
| Superficie 1                                             | Default                            | <none></none>                                   |                                   | 0.0314159265358979            | 1172                    | 1.02157415906404              | o                  |                | 0.021574159064037          | 0.021574159064037       |
| Superficie 2                                             | Default                            | <none></none>                                   | 0.0314159265358979                |                               | 1695                    | 1.38554721511956              | ١o                 |                | ۱o                         | o                       |
| Lente 1                                                  | Metals                             | Aluminum                                        |                                   |                               |                         | 0.93126733952662              | 0.0786037507732201 |                | ١o                         | lo.                     |
| Superficie 0                                             | Default                            | <none></none>                                   | 6.28318530717959                  |                               | o                       | o                             | IO.                |                | 7.86037507732202e-302      | o                       |
| Superficie 1                                             | <b>Default</b>                     | <none></none>                                   | 3.1415926535898                   |                               | 1141                    | 0.93126733952662              | <b>n</b>           |                | o                          | $\bullet$               |
| Tubo 3                                                   | Glass                              | indice tubo1-2                                  |                                   |                               |                         | ۱o                            | o                  |                | o                          | o                       |
| Superficie 0                                             | Default                            | <none></none>                                   |                                   | 8.79645943005142              | o                       | 'n                            | l o                |                | o                          | o                       |
| Superficie 1                                             | Default                            | <none></none>                                   | 8.80309415957654                  |                               | o                       | ۱o                            | lo.                |                | o                          | o                       |
| Superficie 2                                             | Default                            | <none></none>                                   | 0.000189635189928163              |                               | $\overline{\mathbf{0}}$ | ۱o                            | l o                |                | o                          | o                       |
| Superficie 3                                             | Default                            | <none></none>                                   |                                   | 0.000189635189928163 0        |                         | ١o                            | $\bullet$          |                | o                          | 0                       |
| Cilindro 2                                               | Glass                              | Zircon                                          |                                   |                               |                         | o                             | ١o                 |                | o                          | o                       |
| Superficie 0                                             | Default                            | <none></none>                                   |                                   | 4.39822971502571              | ١o                      | n                             | o                  |                | ١o                         | ٥                       |
| Superficie 1                                             | Default                            | <none></none>                                   |                                   | 0.0314159265358979            | ۱٥                      | ١o                            | lo.                |                | o                          | o                       |
| <b>Nombre Objeto</b>                                     | Perdido->Umbral de Flujo           | Perdido->Intercepta Total                       |                                   | Perdido->Dispersión Total     |                         | Perdido->Dispersión Aleatoria |                    |                | Perdido->Dispersión Óptica | Perdido->Otro           |
| Nombre de Superficie                                     | [watts]                            | <b>Iwatts1</b>                                  |                                   |                               | [watts]                 |                               | [watts]<br>[watts] |                |                            | [watts]                 |
| <b>Bloque 1</b>                                          | $\bullet$                          | 10                                              |                                   |                               | $\bullet$               |                               | ۱o<br>lo.          |                |                            | ۱o                      |
| Superficie 0                                             | $\mathbf{0}$                       | ١o                                              |                                   | $\bullet$                     |                         | ۱o                            |                    | $\bullet$      |                            | <b>D</b>                |
| Superficie 1                                             | 0.127428423019972                  | o                                               |                                   | $\overline{0}$                |                         | ١o                            |                    | $\overline{0}$ |                            | ١o                      |
| Tubo <sub>2</sub>                                        | l o                                | ١o                                              |                                   | $\circ$                       |                         | ١o                            |                    | ١o             |                            | $\Omega$                |
| Superficie 0                                             | l o                                | ۱o                                              |                                   | $\overline{0}$                |                         | ۱o                            |                    | $\bullet$      |                            | ١o                      |
| Superficie 1                                             | $\mathbf{0}$                       | o                                               |                                   | $\overline{0}$                |                         | ۱o                            |                    | o              |                            | l o                     |
| Superficie 2                                             | ۱o                                 | l o                                             |                                   | $\overline{0}$                |                         | ۱o                            |                    | ۱o             |                            | ۱o                      |
| Superficie 3                                             | $\mathbf{0}$                       | o                                               |                                   | $\bullet$                     |                         | ۱o                            | $\bullet$          |                |                            | ۱o                      |
| Cilindro 1                                               | ۱o                                 | 10                                              |                                   | $\circ$<br>$\pmb{\mathsf{o}}$ |                         | ١o                            |                    | ١o             |                            | ١o                      |
| Superficie 0                                             | ۱o                                 | lo.                                             |                                   |                               |                         | ۱o                            |                    | <b>O</b>       |                            | ١o                      |
| Superficie 1                                             | $\mathbf{0}$                       | ١o                                              |                                   |                               |                         | o                             | $\bullet$          |                |                            | o                       |
| Superficie 2                                             | ۱o                                 | lo.                                             |                                   | $\mathbf{0}$                  |                         | <b>o</b>                      |                    | ۱o             |                            | ١o                      |
| Lente 1                                                  | $\mathbf{0}$                       | ١o                                              |                                   | $\circ$                       |                         | ١o                            |                    | ١o             |                            | ١o                      |
| Superficie 0                                             | $\overline{0}$                     | ١o                                              |                                   | $\mathbf{0}$                  |                         | ۱o                            |                    | ١o             |                            | 7.86037507732202e-302   |
| Superficie 1                                             | $\circ$                            | o                                               |                                   | $\bullet$                     |                         | o                             |                    | $\bullet$      |                            | $\bullet$               |
| Tubo 3                                                   | ٥                                  | ١o                                              |                                   | $\circ$                       |                         | ١o                            |                    | ١o             |                            | ١o                      |
| Superficie 0                                             | $\mathbf{0}$                       | o                                               | $\bullet$                         |                               |                         | ۱o                            | O                  |                |                            | O                       |
| Superficie 1                                             | $\mathbf{0}$                       | lo.                                             | $\overline{0}$                    |                               |                         | o                             | $\bullet$          |                |                            | o                       |
| Superficie 2                                             | $\bullet$                          | 10                                              | $\overline{0}$                    |                               |                         | ۱o<br>O                       |                    |                |                            | O                       |
| Superficie 3                                             | $\theta$                           |                                                 | $\overline{0}$<br>O<br>lo.<br>l o |                               |                         | o<br>۱o<br>۱o<br>۱o           |                    |                |                            | O                       |
|                                                          |                                    |                                                 |                                   |                               |                         |                               |                    |                |                            |                         |

Tabla 5.2 DATOS CORRESPONDIENTES AL MODELO DEL TRANSDUCTOR (FIGURA 5.9 Y 5.10).
**5.3 Prueba del modelado del transductor con dos fibras, un espejo y elemento transductor sumergido en un bloque**

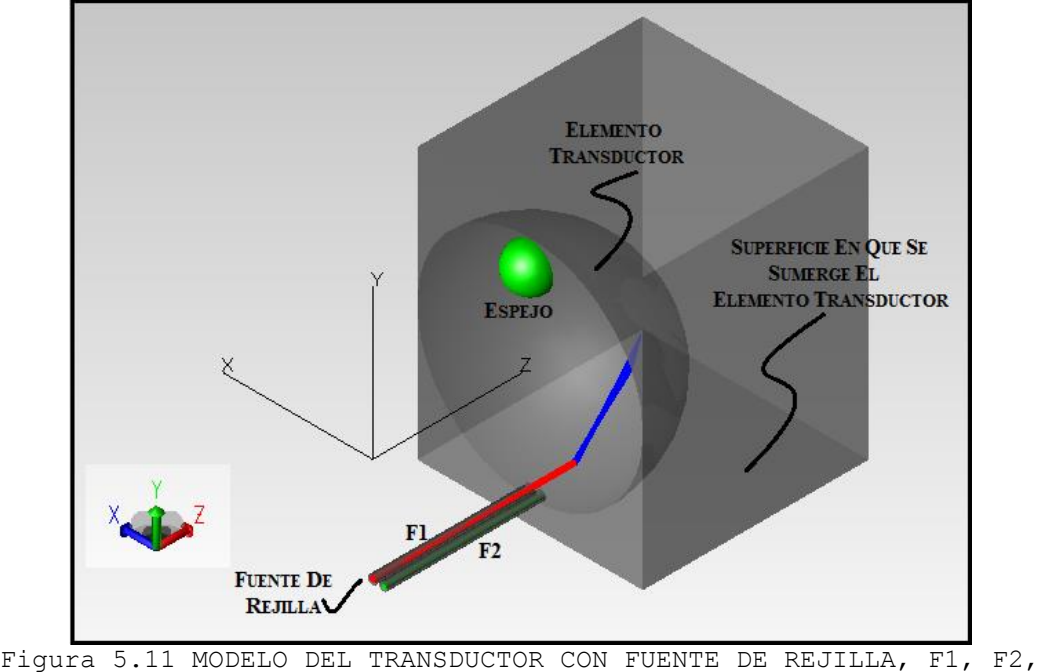

ESPEJO, ELEMENTO TRANSDUCTOR Y SUPERFICIE DONDE SE SUMERGE AL ELEMENTO.

A continuación se muestra a detalle la unión de dos piezas (elemento transductor y la superficie donde se simula que se sumerge al elemento transductor). En la barra de herramientas se selecciona: Geometría -> Sólido Primitivo.

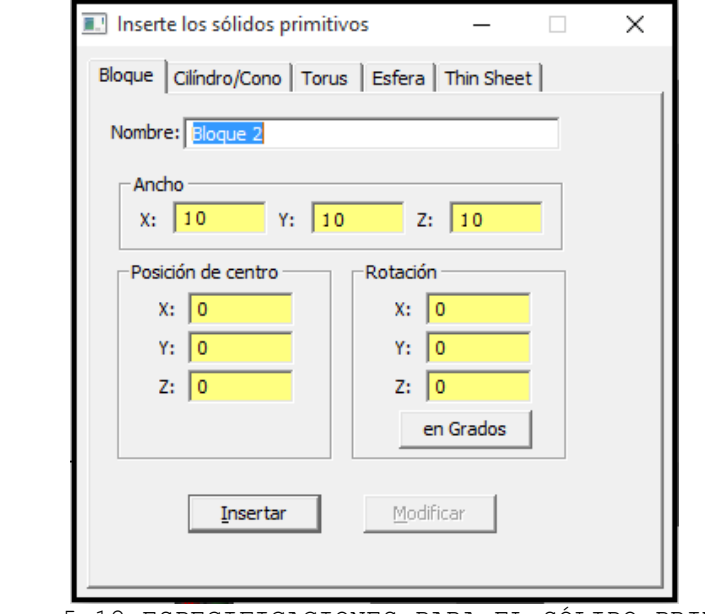

Figura 5.12 ESPECIFICACIONES PARA EL SÓLIDO PRIMITIVO.

En la Figura 5.12, en la opción ancho se puede modificar el tamaño, en este caso se le puso de 10 en cada eje se presiona "Insertar" para que quede de la siguiente manera.

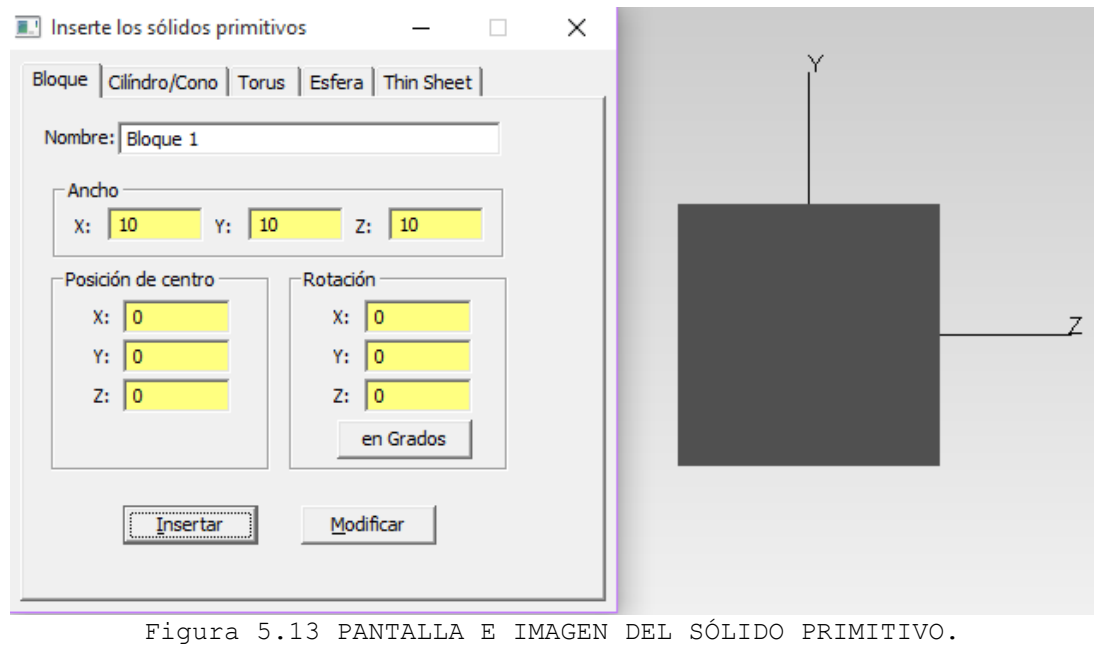

Teniendo la ventana abierta del solido primitivo se pasa a la pestaña "Esfera", se cambia el radio y la posición en el eje "Z" y se presiona "Insertar".

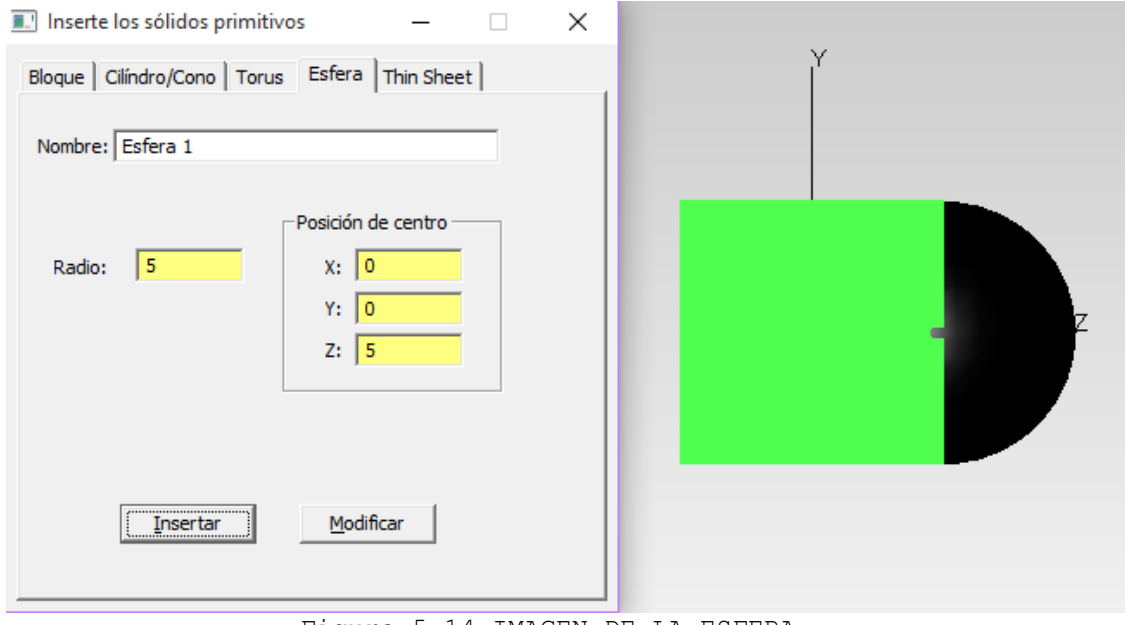

Figura 5.14 IMAGEN DE LA ESFERA.

En la Figura 5.14 se tienen las dos piezas que se necesitan, se pueden cambiar los materiales de cada una de las piezas, ahora para poder tener una sola pieza con dos elementos, lo que se procede es seleccionar ambos elementos.

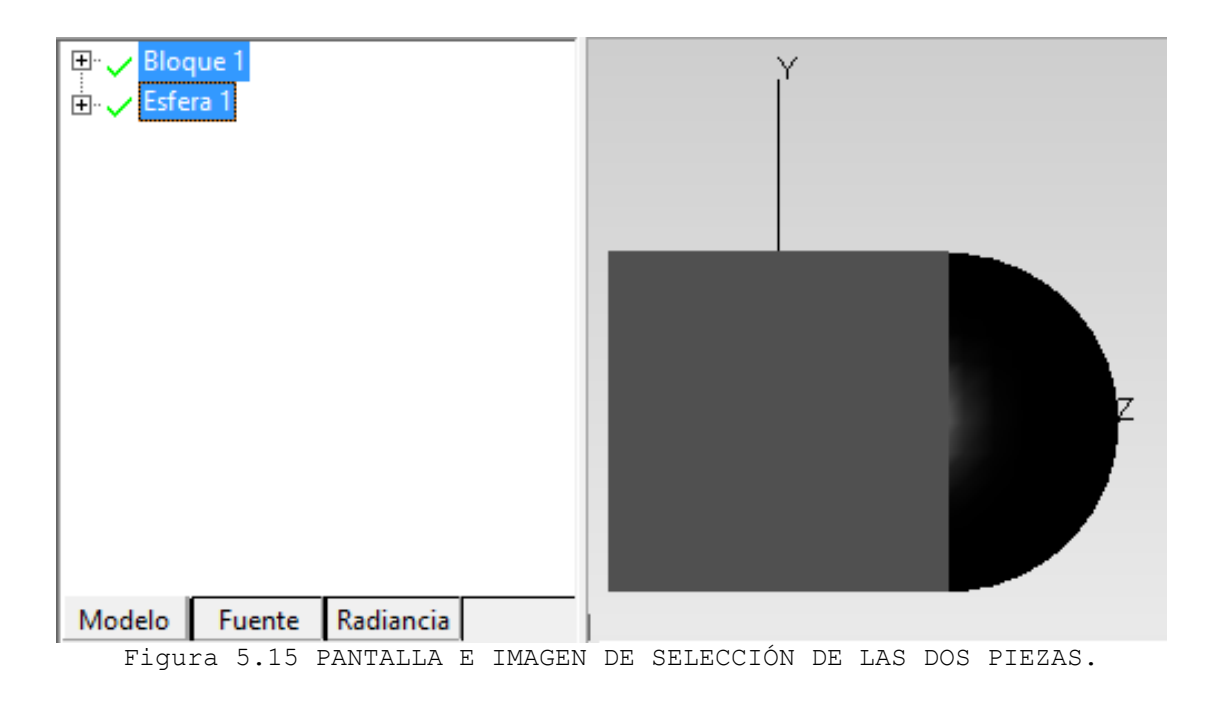

Se puede cambiar el color de cada elemento a transparente pues así puede verse lo que sucede por dentro de las piezas. Después se seleccionan los elementos y en la barra de

herramientas se presionará (C), el cual tiene la función de hacer un solo bloque de los dos elementos, como se muestra a continuación.

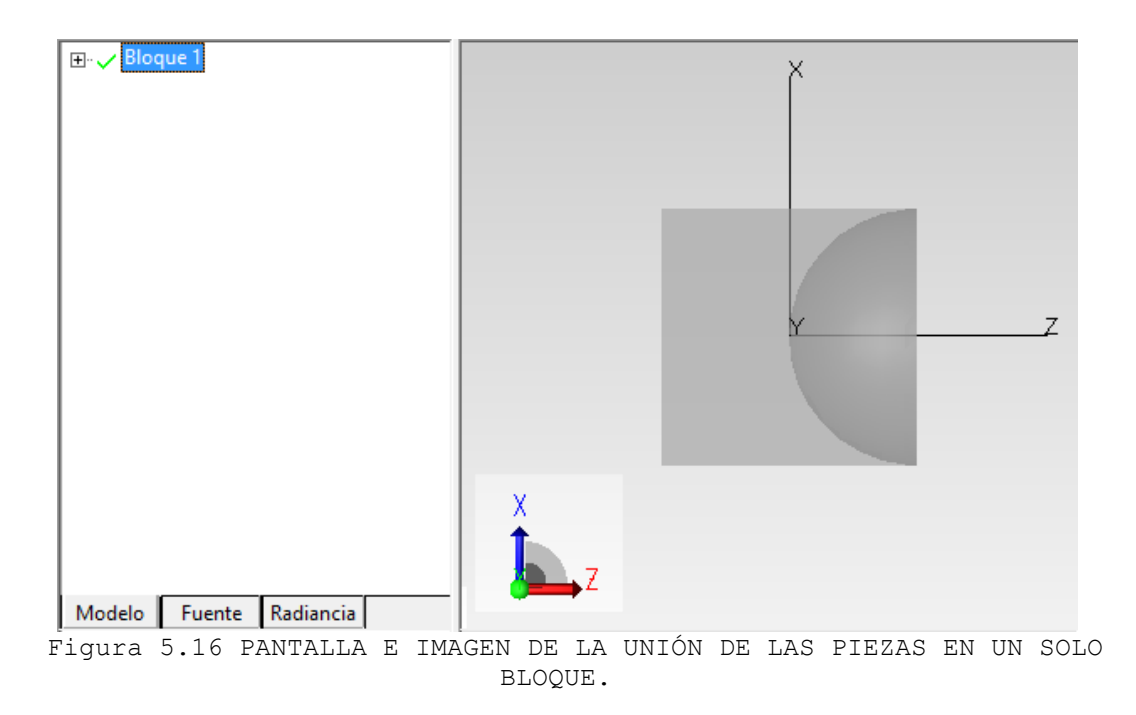

Lo siguiente que se procedió a realizar es la rotación de la pieza y el desplazamiento de la misma, para tener mayor facilidad en realizar la prueba.

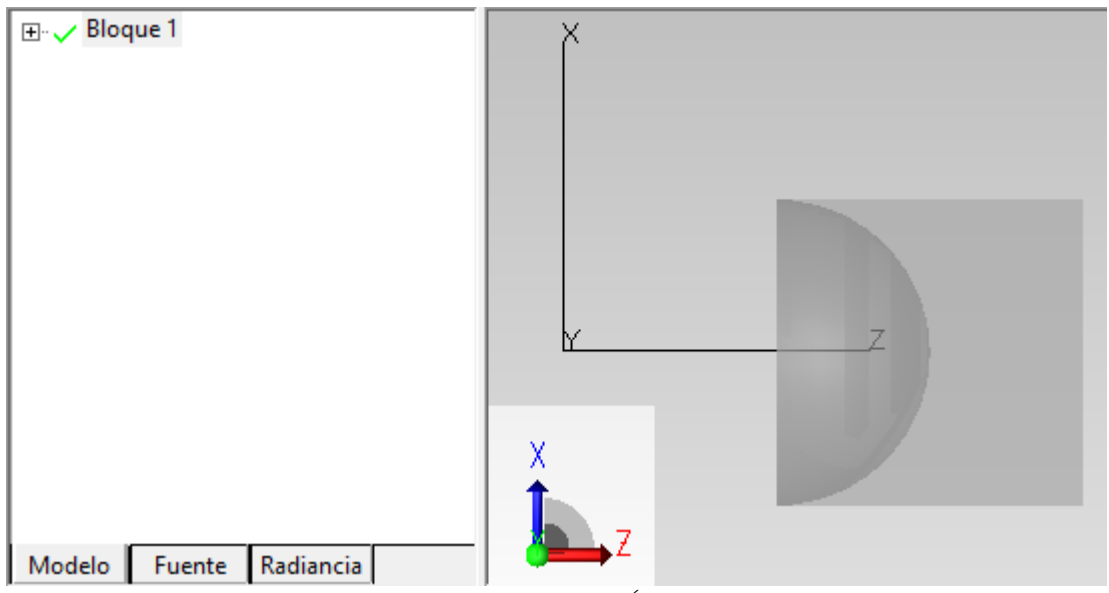

Figura 5.17 PANTALLA E IMAGEN DE ROTACIÓN Y DESLAZAMIENTO DEL BLOQUE.

Ahora como se muestra en la Figura 5.11, se anexaron los elementos como son las fibras ópticas, la fuente de rejilla y el espejo, teniendo en cuenta las mismas características de cada elemento que en las pruebas anteriores.

Como ya se había mencionado anteriormente, se puede cambiar el material de cada elemento, para la prueba 3 con los elementos del bloque 1 y la esfera 1 se tenían con diferentes materiales cada uno de tal manera que se cambian los índices de refracción, sin embargo cuando se realizó la unión de los dos elementos y se hicieron uno solo, el material que tiene es el de la esfera, se puede cambiar este material, sin embargo como ahora son una sola pieza el problema se presenta pues al ser una sola pieza es un solo material y un solo índice de refracción. Este es un problema que presenta esta prueba, no se pueden tener diferentes materiales y por consecuencia tampoco se tienen diferentes índices de refracción.

Otro aspecto que se debe de tomar en cuenta es que cuando se realizó la unión de ambos elementos, la esfera esta hueca, esto es que no tiene su tapa en la superficie (base), en la Figura 5.18 se muestra el caso.

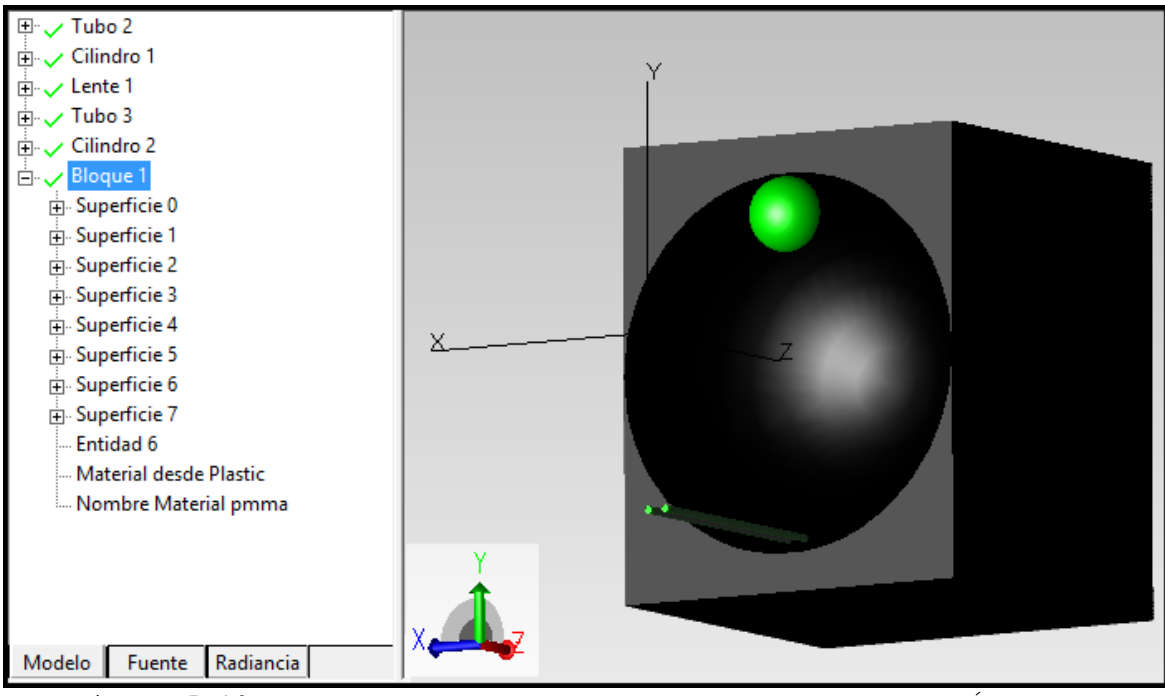

Figura 5.18 PANTALLA E IMAGEN DEL BLOQUE CON CAVIDAD ESFÉRICA.

Como se muestra en la Figura 7.18 que en la parte de la esfera no tiene su base, es un problema pues las piezas que se encuentran por encima lo que es el espejo y las fibras ópticas no tiene una base donde puedan apoyarse. Con los rayos de la fuente de rejilla que pasan a través de la fibra pueden pasar por la esfera.

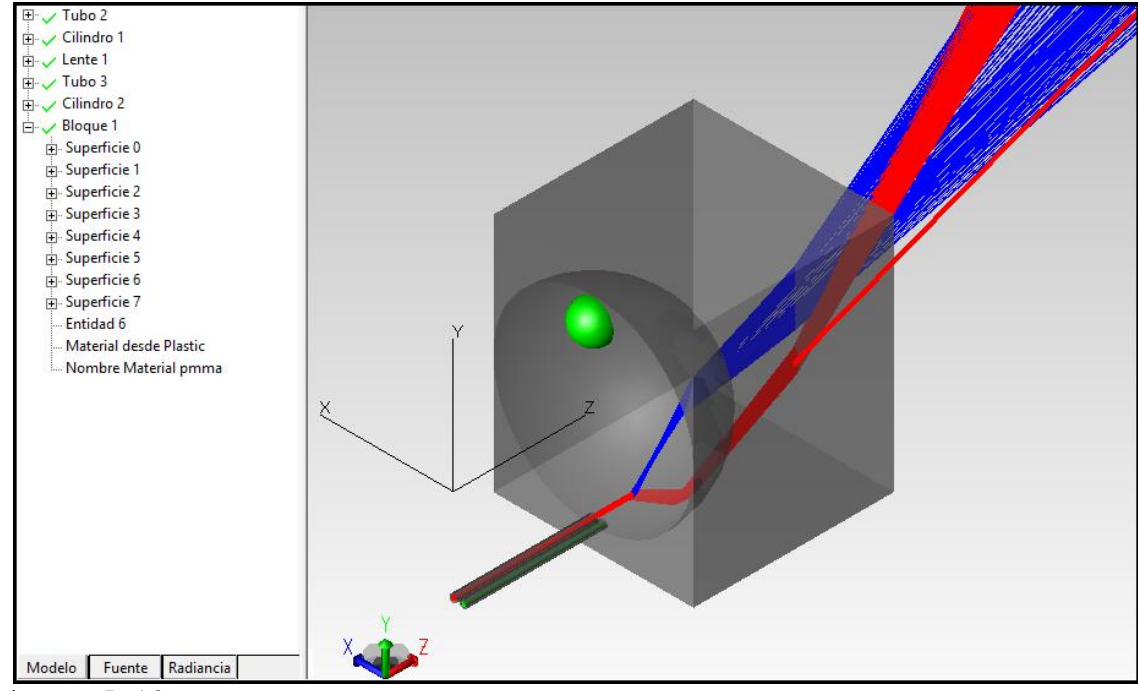

Figura 5.19 PANTALLA E IMAGEN DEL TRAZADO DE RAYOS EN BLOQUE CON CAVIDAD ESFÉRICA.

En la Figura 5.19 se muestra la prueba que se tiene que hacer, como ya se ha mencionado antes, cabe mencionar que el material utilizado para el "bloque 1" es del catálogo -> Plastic y de Nombre -> pmma, en el cual se presenta una longitud de 0.5461 µm y su índice de refracción es de 1.49386. Con este tipo de material se puede observar que los rayos de la fuente de rejilla no se reflejan en el elemento, si no que pasan y salen de éste.

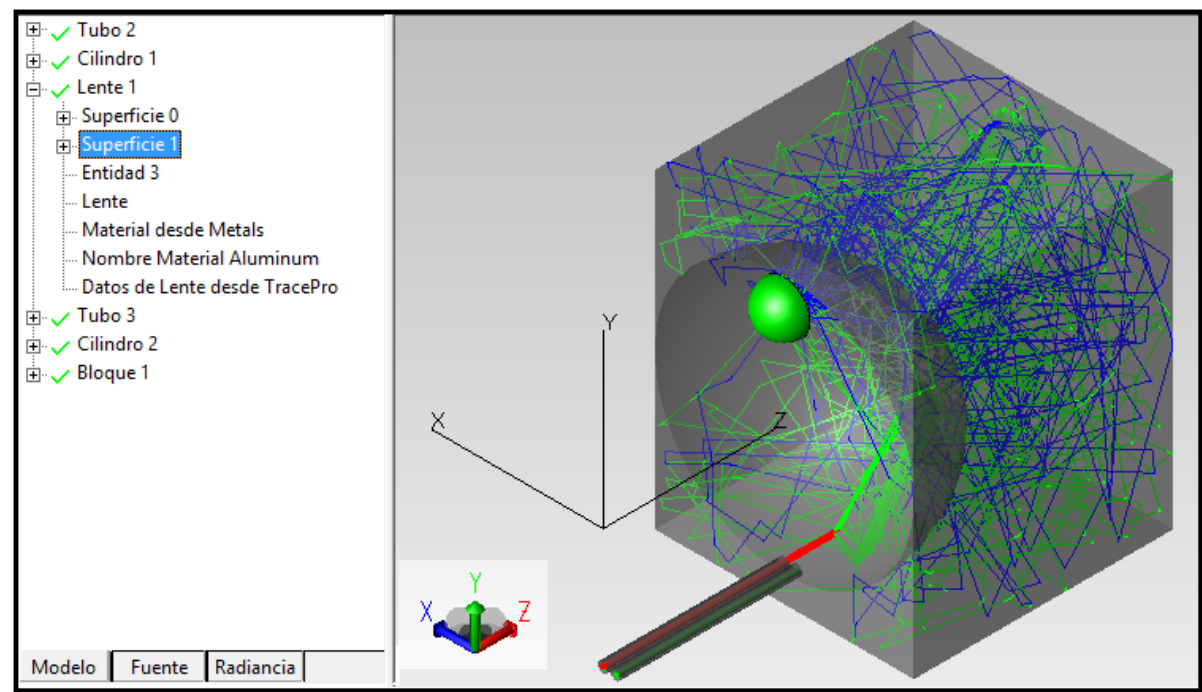

Figura 5.20 PANTALLA E IMAGEN DEL TRAZADO DE RAYOS EN BLOQUE CON CAVIDAD ESFÉRICA.

En la Figura 5.20 se muestra el mismo elemento pero ahora se cambió el material esto fue en el Catálogo -> Crystals, Nombre -> Si (Crystalline silicon), con base al material especificado se puede observar que los rayos de la fuente de rejilla ya no se salen del elemento, si no que esta vez se refleja en el espejo, sin embargo cuando se requiere los rayos que salen por la segunda fibra óptica es cuando no se encuentra ningún rayo, entonces lo que sucede es que se pierden los rayos dentro del elemento y que solo entran los rayos de la fuente de rejilla pero no sale ninguno.

**NOTA:** La explicación detallada del procedimiento de la unión de las dos piezas (el bloque y la media esfera) que se muestran en la Figura 5.16 se encuentra en el ANEXO C.

**5.4 Prueba del modelado del transductor en el modo de transmisión con dos fibras ópticas**

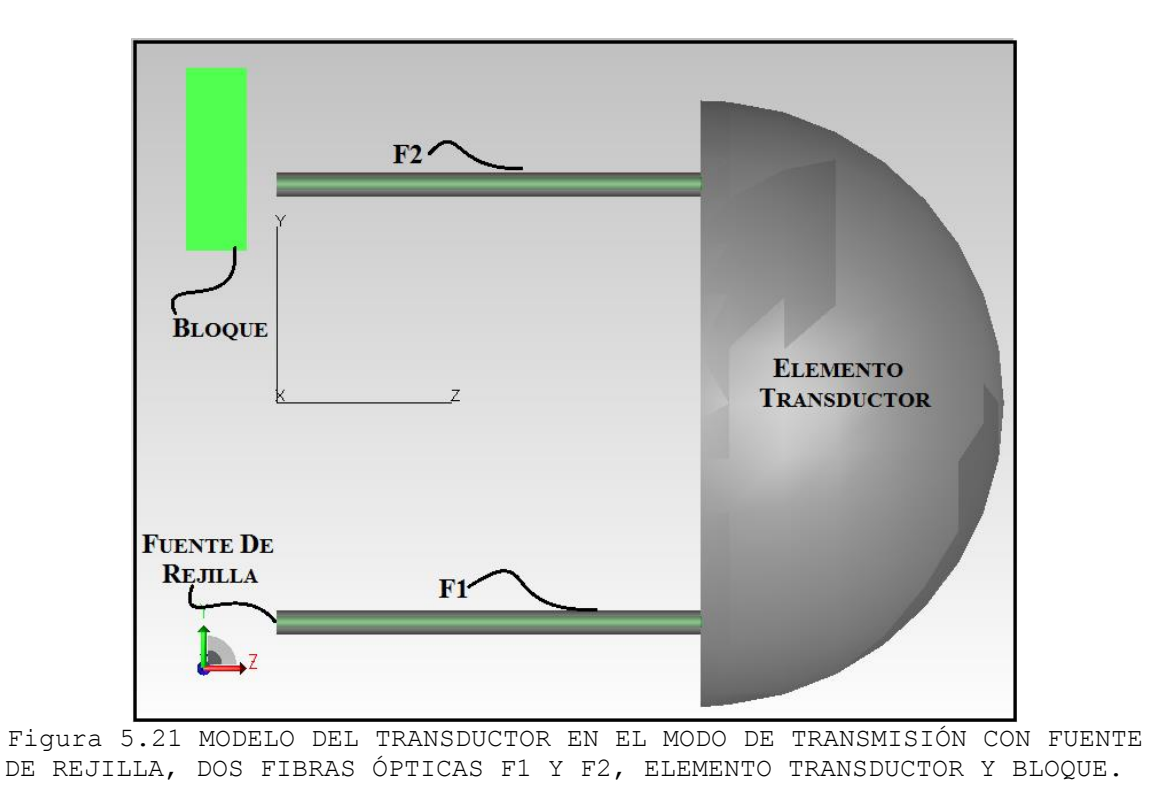

En la Figura 5.21 se muestra la prueba que se desea realizar, con la finalidad de obtener la intensidad que sale de la fibra 2 y pega en el bloque.

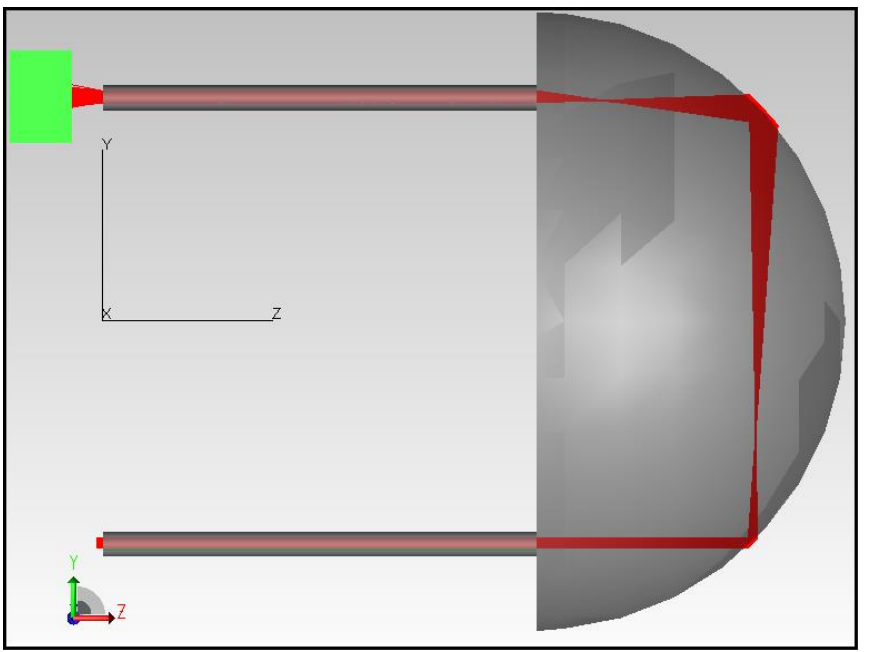

Figura 5.22 TRAZADO DE RAYOS EN EL TRANSDUCTOR DE LA FIGURA 5.21.

En la Figura 5.22 se muestran los rayos que salen en la fibra óptica 2, lo que se requiere determinar es el flujo de entrada que tiene la fuente, y a su vez poder determinar la intensidad que sale de la fibra 2 que son los que golpean en el bloque.

En la Figura 5.23 se muestra la tabla de valores que presenta la fuente de rejilla, esto con el fin de poder obtener cual es el flujo de intensidad que tiene la fuente ya que es el mismo flujo que entra en la fibra óptica 1.

Las especificaciones que se tiene en la fuente son el radio exterior de la fuente, también se especifican el número de anillos que presenta la fuente y dependiendo de este número es la cantidad de rayos que sale por la fuente, esto es que a mayor número de anillos serán mayores los rayos por onda que salen de la fuente.

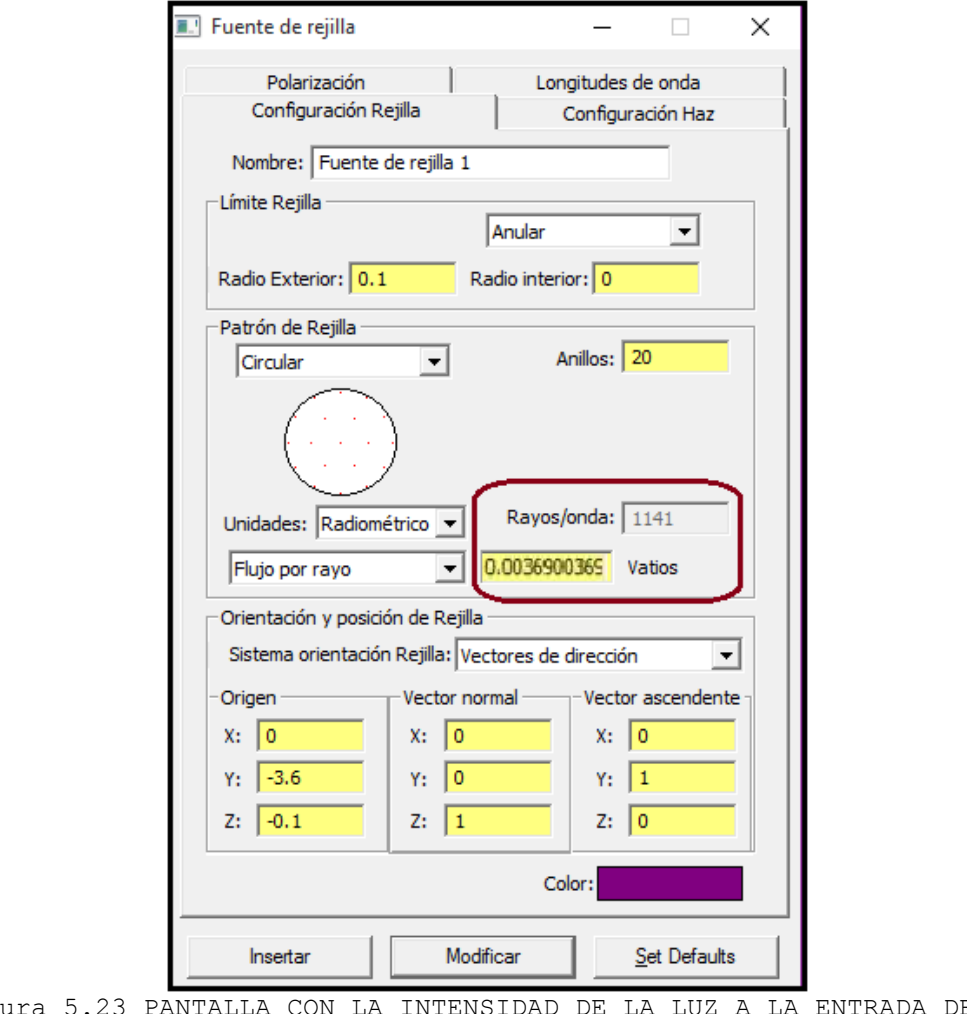

Figura 5.23 PANTALLA CON LA INTENSIDAD DE LA LUZ A LA ENTRADA DE LA FIBRA ÓPTICA F1.

Como se observa en la Figura 5.23 la fuente tiene 1141 rayos de los cuales tiene 0.00369 Watts por cada rayo. Con estos datos se obtiene que:

$$
I_i = (1141 \, rayos) * (0.00369 \, watts) = 4.21 \, Watts \tag{5.1}
$$

Con la ecuación [5.1] el resultado mostrado es la Intensidad de Entrada que tiene la fibra óptica usada en la prueba del modelado del transductor en el modo de transmisión con dos fibras. Ahora la segunda parte es el poder determinar la cantidad de intensidad de salida, en este caso es la intensidad que se tiene golpeando en el bloque que se muestra en la Figura 5.22. Lo primero que se tiene que realizar es la selección de la pieza que se requiere determinar la intensidad, como a continuación se muestra.

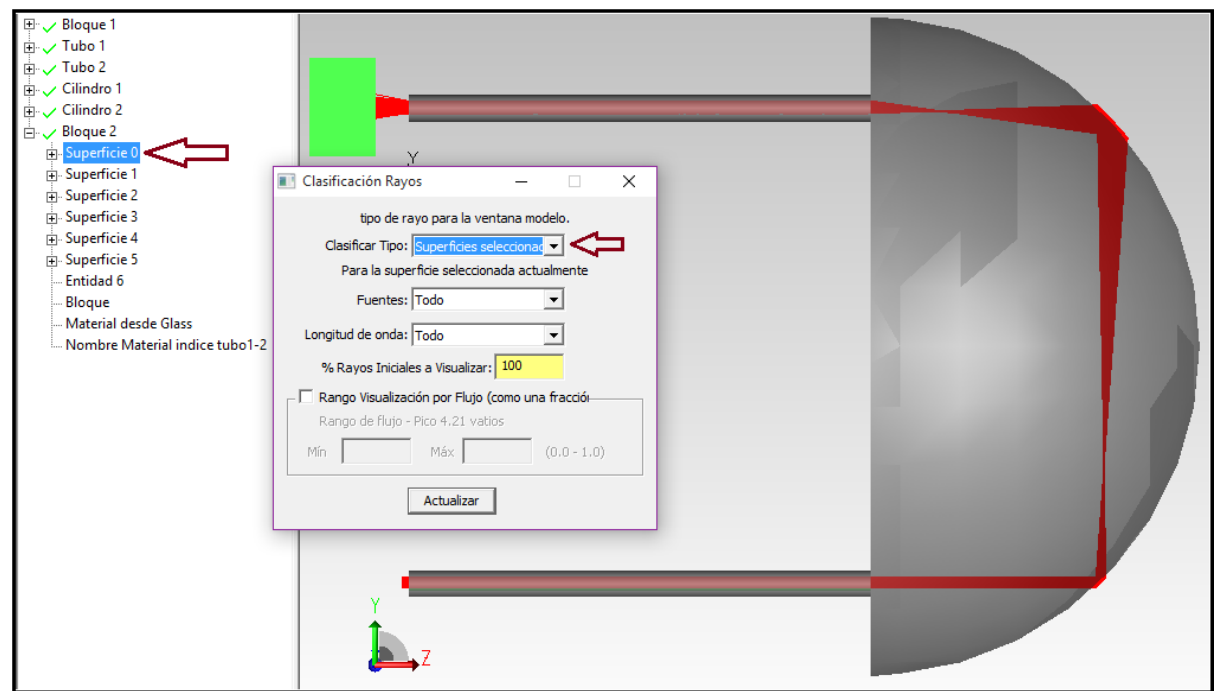

Figura 5.24 MODELO DEL TRANSDUCTOR CON SUPERFICIE SELECCIONADA PARA LA DETERMINACIÓN DEL FLUJO RADIANTE A LA SALIDA DE LA FIBRA ÓPTICA F2.

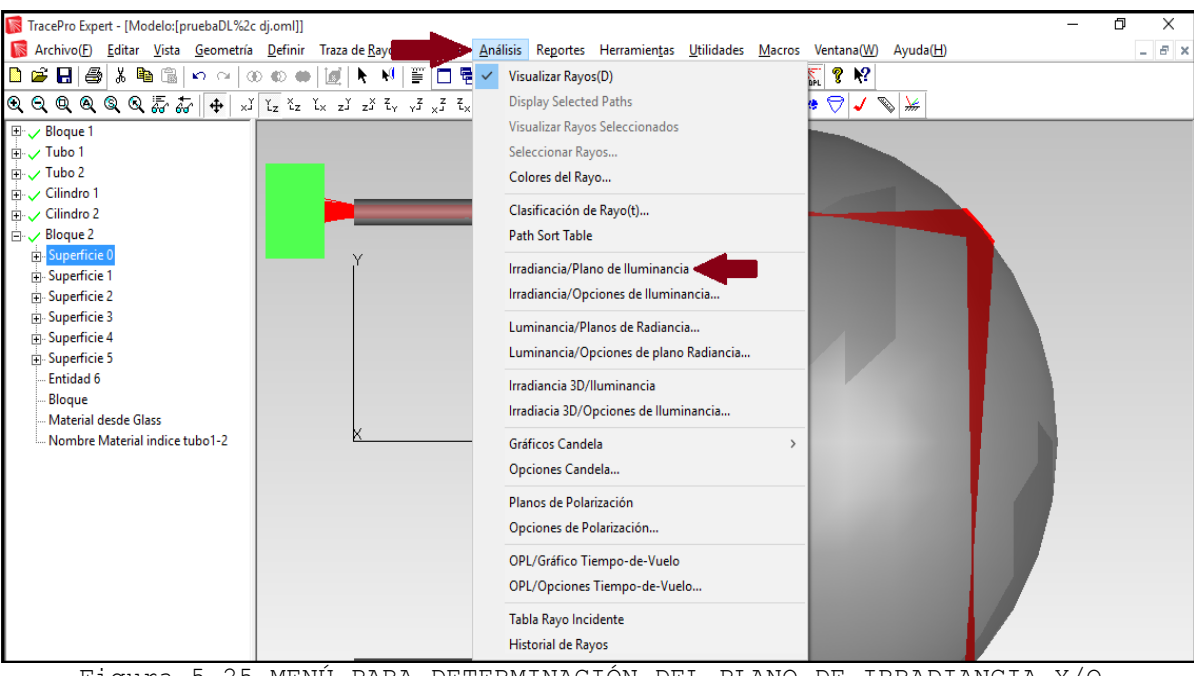

Figura 5.25 MENÚ PARA DETERMINACIÓN DEL PLANO DE IRRADIANCIA Y/O ILUMINANCIA.

Esto abrirá el mapa de irradiancia y/o iluminancia. El valor total de flujo que se muestra en la parte inferior del mapa de irradiancia y/o Iluminancia es el número de vatios que golpean a la superficie, que en este caso es el bloque donde golpean los rayos que salen de la fibra.

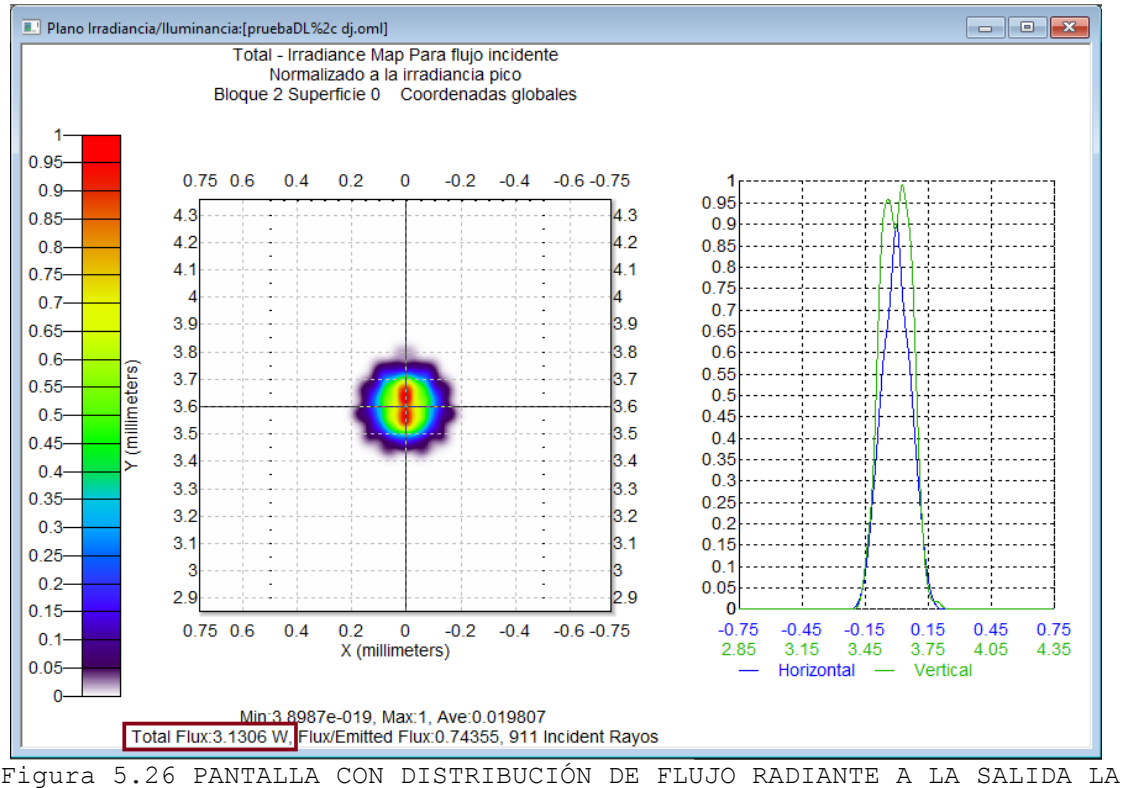

FIBRA ÓPTICA F2.

Con el resultado que se obtuvo en la Figura 5.25, se determina que el flujo de intensidad que presenta la prueba del modelado del transductor en el modo de transmisión con dos fibras, en la salida de la fibra 2, o lo que es igual a decir los rayos que pegan en el bloque son:

$$
I_o = 3.1306 \text{ Watts} \tag{5.2}
$$

Otra forma en la que se puede determinar la cantidad de flujo de intensidad que se tiene en la salida de la fibra óptica es obteniéndolo de la tabla de flujo.

| <b>K</b> TracePro Expert                                                                                                    |                                                  |
|----------------------------------------------------------------------------------------------------|--------------------------------------------------|
| Definir Traza de Rayo Optimizar<br>Archivo(F) Editar<br>Vista                                                                                                    | Reportes Herramientas Utilidades                 |
| 一管                                                                                                    | Datos de Propiedad                               |
| $\mathcal{A} \; \mathcal{A} \; \mathcal{$ | Flujo                                            |
| Plano Irradiancia/Iluminancia:[pruebaDL%2c dj.oml]                                                                                                    | Traza de Rayos<br>$\Sigma$<br>$\Box$<br>$\equiv$ |

Figura 5.27 MENÚ PARA LA OBTENCIÓN DE FLUJO RADIANTE.

| Selección de fuente:               | All Sources              | ▼                       | C Visualizar objetos seleccionados |          |                  |                           |
|------------------------------------|--------------------------|-------------------------|------------------------------------|----------|------------------|---------------------------|
| Selección de longitud de<br>and-i- | Longitud de onda totales | $\vert$                 | C Visualizar TODOS los objetos     |          |                  |                           |
| Nombre Objeto                      | Catálogo de Material     | Propiedad de Material   | Area superficie                    | Número   | Incidente        | Perdido (TODOS los Tipos) |
| Nombre de Superficie               | Catálogo de superfice    | Propiedad de Superficie | [sq mm]                            | de rayos | [watts]          | <b>[watts]</b>            |
| Cilindro 2                         | Glass                    | <b>Fused Silica</b>     |                                    |          | 3.24404879619674 | 0                         |
| Superficie 0                       | Default                  | <none></none>           | 4.39822971502571                   | 2490     | 8.86682931122927 | $\mathbf{0}$              |
| Superficie 1                       | Default                  | <none></none>           | 0.0314159265358979                 | 911      | 3.24404879619674 | 0.11347550235103          |
| Superficie 2                       | Default                  | <none></none>           | 0.0314159265358979                 | 911      | 3.24404879619674 | $\mathbf{0}$              |
| Bloque 2                           | Glass                    | indice tubo1-2          |                                    |          | 3.1305732938457  | $\mathbf 0$               |
| Superficie 0                       | Default                  | <none></none>           | 1.5                                | 911      | 3.1305732938457  | I٥                        |
| Superficie 1                       | Default                  | <none></none>           | 1.5                                | 911      | 3.1305732938457  | 3.1305732938457           |
| Superficie 2                       | Default                  | <none></none>           |                                    | ٥        | 0                | $\mathbf{0}$              |
| Superficie 3                       | Default                  | <none></none>           | 1.5                                | 0        | 0                | $\mathbf 0$               |
| Superficie 4                       | Default                  | <none></none>           |                                    | 0        | $\mathbf{0}$     | $\mathbf 0$               |
| Superficie 5                       | Default                  | <none></none>           | 1.5                                | ٥        | $\Omega$         | $\mathbf{0}$              |
|                                    |                          |                         |                                    | 0        |                  |                           |

Figura 5.28 PANTALLA CON VALORES DEL FLUJO RADIANTE DE CADA ELEMENTO DEL MODELO.

Como se puede observar en la Figura 5.28, los rayos incidentes son los mismos que presenta el mapa de irradiancia y/o iluminancia, entonces esta es la otra forma de determinación de los rayos del flujo de salida en la fibra óptica 2 de la Prueba del modelado del transductor en el modo de transmisión con dos fibras.

Una vez obtenidos los dos flujos de intensidad que interesan que presenta la prueba, se tiene una formula donde se calcula el flujo de intensidad total que presenta un elemento.

$$
T' = \frac{I_o}{I_i} \tag{5.3}
$$

Donde:

T -> Flujo de Intensidad Total  $I<sub>o</sub>$  -> Flujo de Intensidad de Salida  $I_i$  -> Flujo de Intensidad de Entrada

Sustituyendo los valores de entrada y salida en la ecuación [5.3], se obtienen lo siguiente:

$$
'T' = \frac{3.1306}{4.21} = 0.743610
$$
 [5.4]

$$
T' = 743.61045x 10^{-3}
$$
 [5.5]

**5.5 Prueba del modelado del transductor en el modo de reflexión con un divisor de haz (un espejo a 45°)**

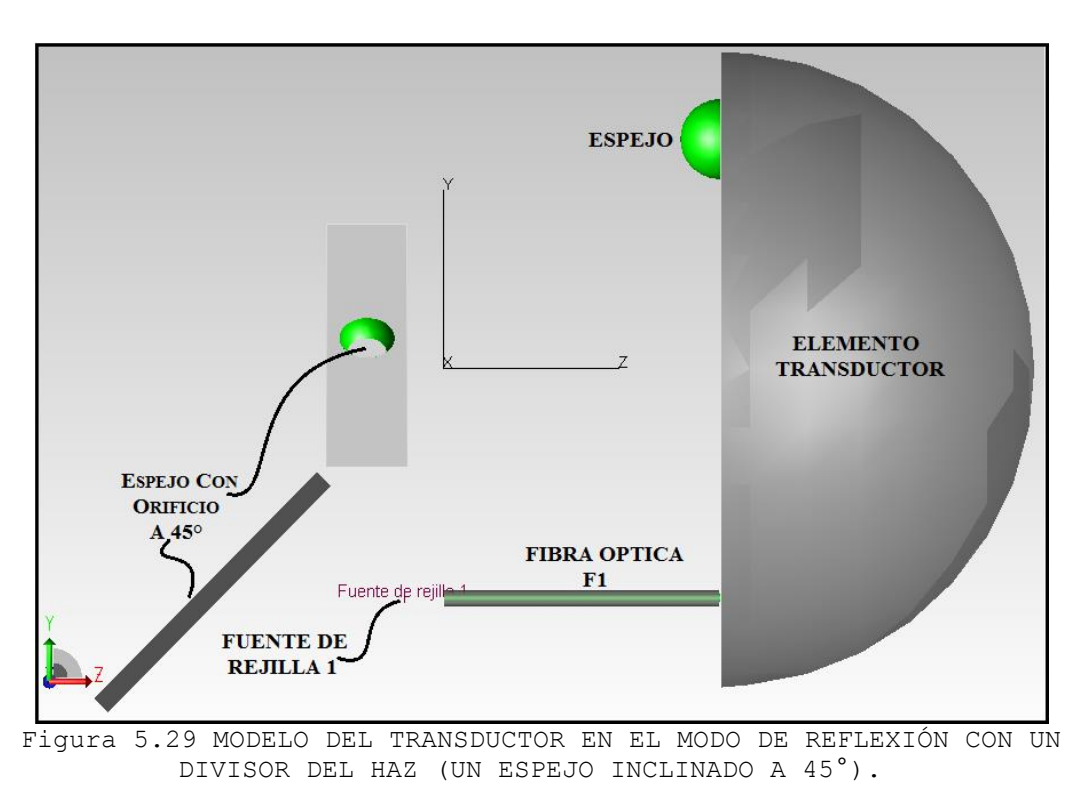

Para esta prueba se necesita de un espejo como en la Figura 5.29 inclinado a 45°, con la finalidad que dicho espejo actúe como acoplador tipo "Y", se necesita ver el flujo de intensidad que choca en el espejo.

Para poder realizar el espejo con orificio se plantea el mismo procedimiento realizado en la Prueba 3 en la parte donde se realizó el elemento transductor, a diferencia de que la esfera se centró en el bloque para que tuviera la vista que se ve en la Figura 5.29, en ella se ve la parte frontal del espejo donde se observa el orificio, y también se muestra la parte lateral del espejo para ver la inclinación de 45°.

A continuación se muestra una imagen donde pueden verse los comandos que se usan para poder mover el espejo en cualquier posición de los tres ejes, y también se muestra el comando donde puedes girar el espejo en cuestión de grados en cualquiera de los tres ejes cartesianos.

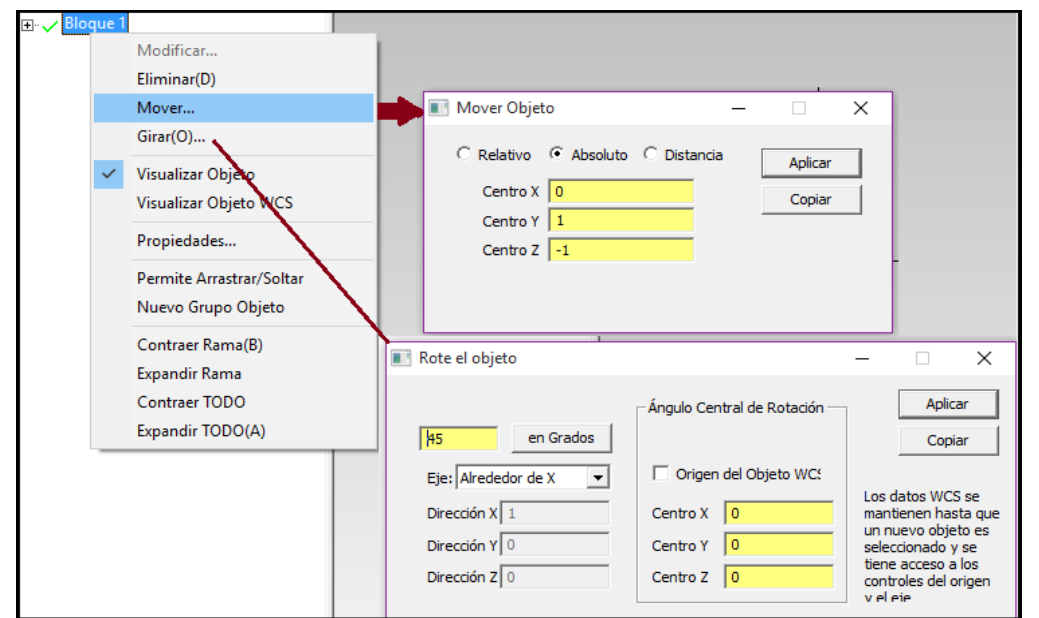

Figura 5.30 PANTALLA CON COMANDOS PARA MOVER Y ROTAR EL BLOQUE (ESPEJO) EN CUALQUIERA DE LOS TRES EJES CARTESIANOS.

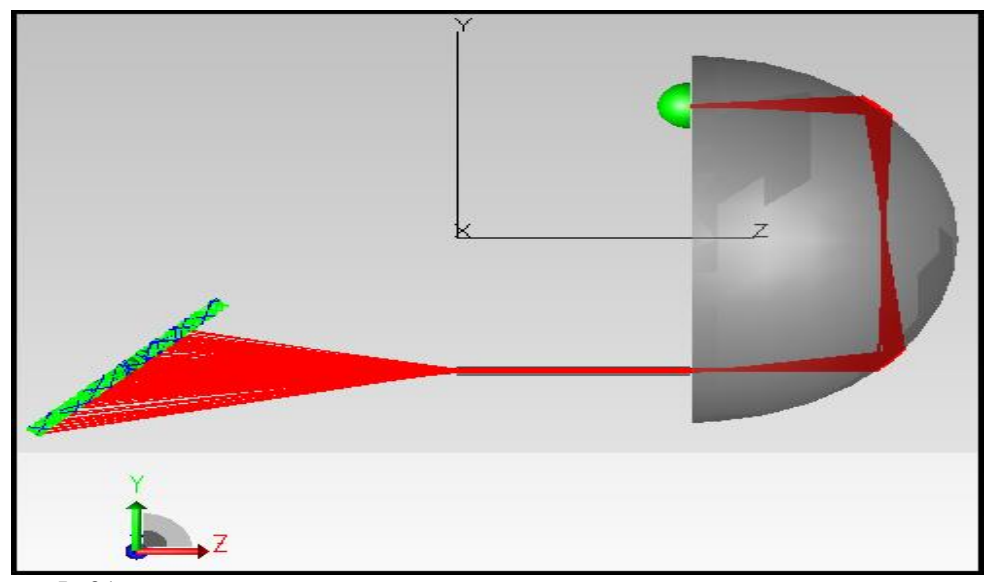

Figura 5.31 TRAZADO DE RAYOS DEL MODELO DEL TRANSDUCTOR EN EL MODO DE REFLEXIÓN.

En esta prueba (Prueba del modelado del transductor en el modo de reflexión con un divisor de haz: un espejo a 45°) se utilizó el mismo flujo de intensidad que en la Prueba del modelado del transductor en el modo de transmisión con dos fibras, dichas especificaciones se muestran a continuación:

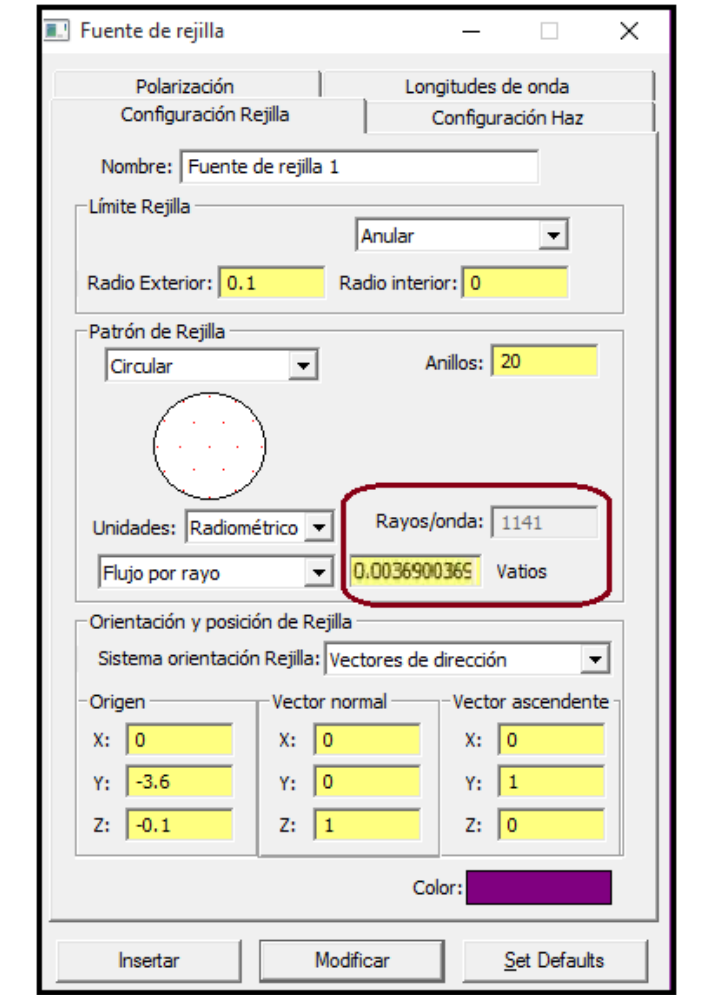

Figura 5.32 PANTALLA CON FLUJO RADIANTE DE LA FUENTE.

Como se observa en la Figura 5.32 la fuente tiene 1141 rayos de los cuales tiene 0.0036900369 Watts por cada rayo. Con estos datos se obtiene que:

$$
I_i = (1141 \, rayos) * (0.00369 \, watts) = 4.21 \, Watts \tag{5.6}
$$

Con la ecuación [5.6] queda asentado el resultado del flujo de intensidad que entra a la fibra y que a su vez es el que sale de la fuente de rejilla usada en la Prueba del modelado del transductor en el modo de reflexión con un divisor de haz (un espejo a 45°).

Ahora para determinar el flujo de intensidad de salida, que en este caso es el de los rayos que chocan en el espejo que se encuentra inclinado a 45° se obtiene de la tabla de flujo, como se muestra a continuación.

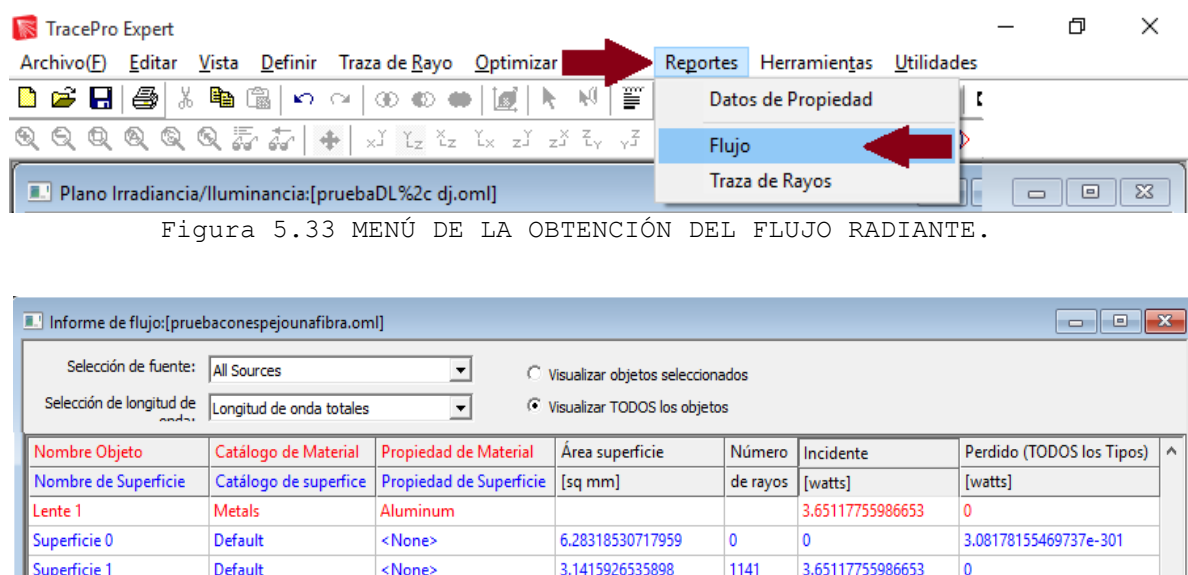

2.19943590087257

15.2460177631385

14.460619599741

109

494

456

35

53

25

53

 $\pmb{0}$ 

Figura 5.34 PANTALLA CON VALORES DEL FLUJO RADIANTE DE CADA ELEMENTO DEL MODELO.

4

1

 $\overline{4}$ 

Como se puede observar en la Figura 5.34, los rayos incidentes son los mismos que presenta el mapa de irradiancia y/o iluminancia, entonces esta es la otra forma de determinación de los rayos del flujo de salida en el espejo con orificio e inclinado a 45° en la Prueba del modelado del transductor en el modo de reflexión con un divisor de haz.

Una vez obtenidos los dos flujos de intensidad que interesan que presenta la prueba, se tiene una formula donde se calcula el flujo de intensidad total que presenta un elemento.

$$
T' = \frac{I_o}{I_i} \tag{5.7}
$$

0.849309797808258

0.239418728860514

1.00060275152951

0.0720062350528706

0.0906422591674833

0.0343028062245789

0.0906422591674828

 $\overline{0}$ 

0.048881211522214

0.0573360623652278

0.626869433753843

0.0538798922939041

0.0188674628105382

0.0115368954153022

0.0188674628105382

>

Donde:

Lente 2

Superficie 0

Superficie 1

Superficie 2

Superficie 3

Superficie 4

Superficie 5

Superficie 6

 $\,$   $\,$ 

Rayos perdidos directame

**SCHOTT** 

Default

Default

**Default** 

Default

Default

Default

Default

**BALKN3** 

<None>

<None>

<None>

<None>

<None>

<None>

<None>

T -> Flujo de Intensidad Total  $I<sub>o</sub>$  -> Flujo de Intensidad de Salida  $I_i$  -> Flujo de Intensidad de Entrada Sustituyendo los valores de entrada y salida en la ecuación [5.7], se obtienen lo siguiente:

$$
'T' = \frac{1.13}{4.21} = 0.268
$$
 [5.8]

$$
T' = 268 \, x 10^{-3} \tag{5.9}
$$

### **5.6 Prueba del modelado del transductor completo en el modo de reflexión**

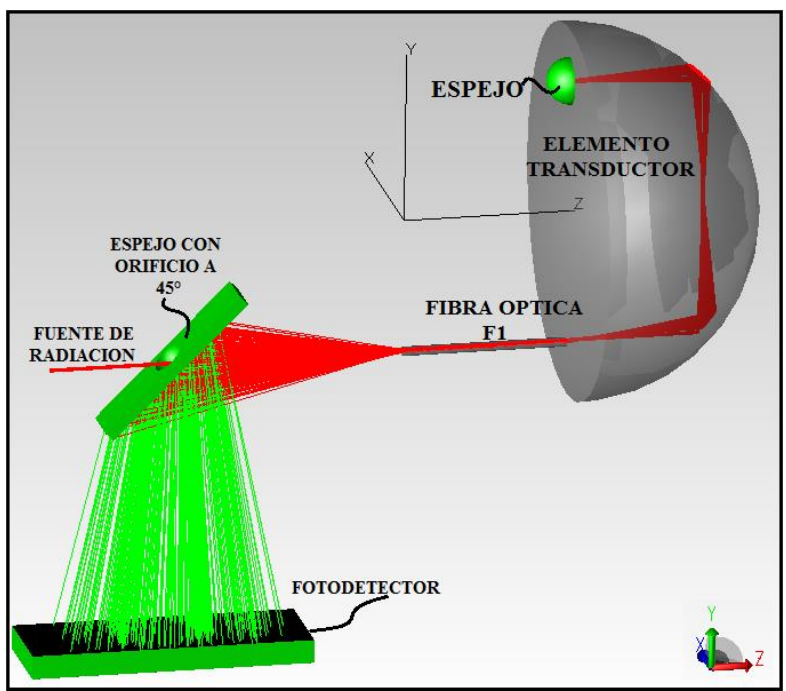

Figura 5.35 MODELO DEL TRANSDUCTOR COMPLETO EN MODO DE REFLEXIÓN CON ESPEJO (INCLINADO A 45°), FIBRA ÓPTICA F1, ELEMENTO TRANSDUCTOR, ESPEJO Y FOTODETECTOR.

Para esta prueba se realizó el mismo procedimiento de la prueba del modelado del transductor en el modo de reflexión con un divisor del haz (un espejo a 45°), con los mismos elementos en comparación de que esta vez se agregó un foto detector, para que con ello se pueda detectar los rayos que se refractan del espejo que se encuentra inclinado a 45°. Pues la finalidad es que el espejo inclinado actúe como un acoplador tipo "Y".

A continuación se muestra las especificaciones de la fuente de radiación (fuente de rejilla).

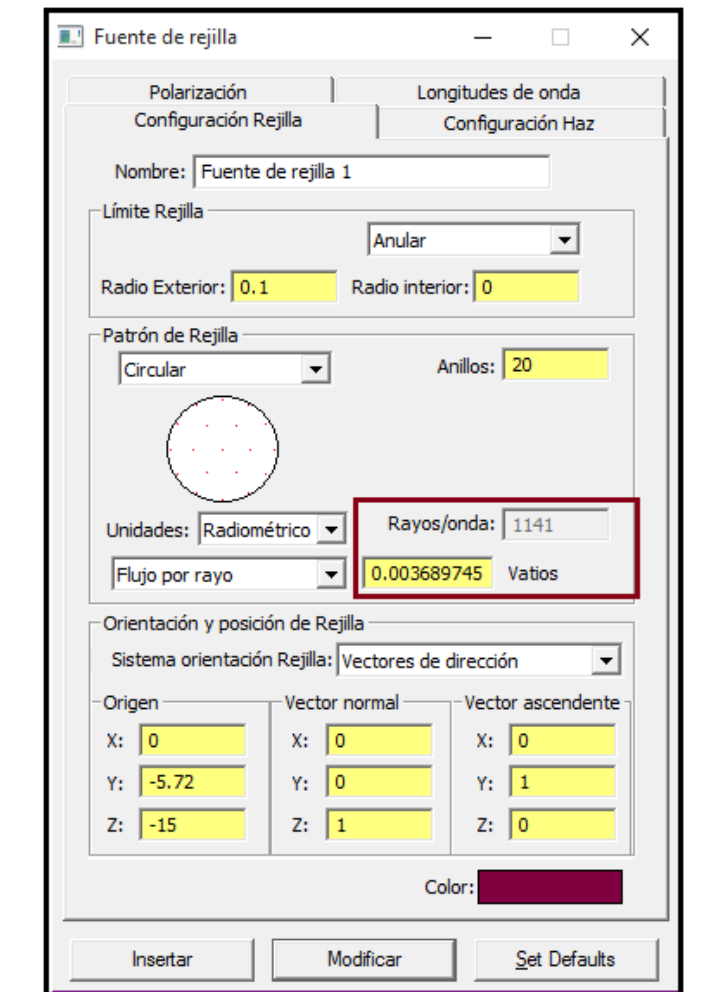

Figura 5.36 PANTALLA CON FLUJO RADIANTE DE LA FUENTE.

Como se observa en la Figura 5.36 la fuente tiene 1141 rayos de los cuales tiene 0.00368 Watts por cada rayo. Con estos datos se obtiene que:

$$
I_i = (1141 \text{ rayos}) * (0.00368 \text{ watts}) = 4.21 \text{Watts}
$$
 [5.10]

Con la ecuación [5.10] queda asentado el resultado del flujo de intensidad que entra a la fibra y que a su vez es el que sale de la fuente de rejilla usada en la Prueba del modelado del transductor completo en el modo de reflexión.

Ahora para determinar el flujo de intensidad de salida, el cual es el que choca con el fotodetector se obtiene de la tabla de flujo, como se muestra a continuación.

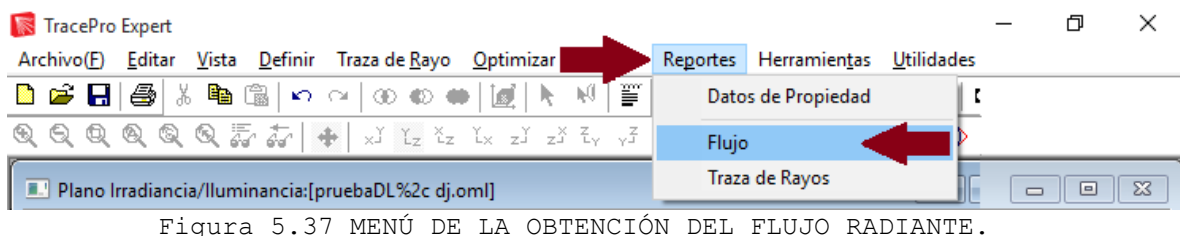

Informe de flujo: [pruebaconespejounafibraDM.oml] Selección de fuente: All Sources  $\overline{\phantom{0}}$ C Visualizar objetos seleccionados Selección de longitud de  $\sqrt{\frac{1}{2}}$ Longitud de onda totales  $\overline{\mathbf{r}}$ C. Visualizar TODOS los objetos Catálogo de Material Propiedad de Material | Área superficie Perdido (TODOS A Nombre Obieto Número Incidente Nombre de Superficie Catálogo de superfice Propiedad de Superficie [sq mm] de rayos [watts] [watts] Superficie 3 <None> 9.1632093992565 Default Superficie 4 Default <None> ۱o Superficie 5 Default <None> 6 0.00114395615545129 0.0011439561554 <None> Superficie <mark>6</mark> Default  $\overline{\mathbf{0}}$ 0.659664779794137 Plastic Detector pmma lo Superficie 0 Default Perfect Absorber  $\overline{4}$ ٥ l o ۱o Superficie 1 Default Perfect Absorber  $\overline{\mathbf{0}}$ Default **Perfect Absorber** 48  $\overline{\mathbf{0}}$  $\overline{\mathbf{0}}$ Receiver  $|0\rangle$ Superficie 3 Default **Perfect Absorber**  $12$ ۱ Superficie 4 Default **Perfect Absorbe** 48 285 Default **Perfect Absorbe Superficie 5** Ravos perdidos directamente desde la Reiilla o el Fichero de Origen  $\overline{\mathbf{0}}$ Figura 5.38 PANTALLA CON VALORES DEL FLUJO RADIANTE DE CADA ELEMENTO DEL MODELO.

Como se puede observar en la Figura 5.38 en el apartado donde se encuentran los rayos incidentes son los rayos del flujo de salida que golpean al fotodetector.

Una vez obtenidos los dos flujos de intensidad que interesan que presenta la prueba, se tiene una formula donde se calcula el flujo de intensidad total que presenta un elemento.

$$
T' = \frac{I_o}{I_i} \tag{5.11}
$$

Donde:

T -> Flujo de Intensidad Total  $I<sub>o</sub>$  -> Flujo de Intensidad de Salida  $I_i$  -> Flujo de Intensidad de Entrada

Sustituyendo los valores de entrada y salida en la ecuación [5.11], se obtienen lo siguiente:

$$
T' = \frac{0.659}{4.21} = 0.156
$$
 [5.12]

$$
T' = 156 \, x 10^{-3} \tag{5.13}
$$

**5.7 Prueba del modelado del transductor en el modo de reflexión con un acoplador direccional de fibra óptica tipo "Y"**

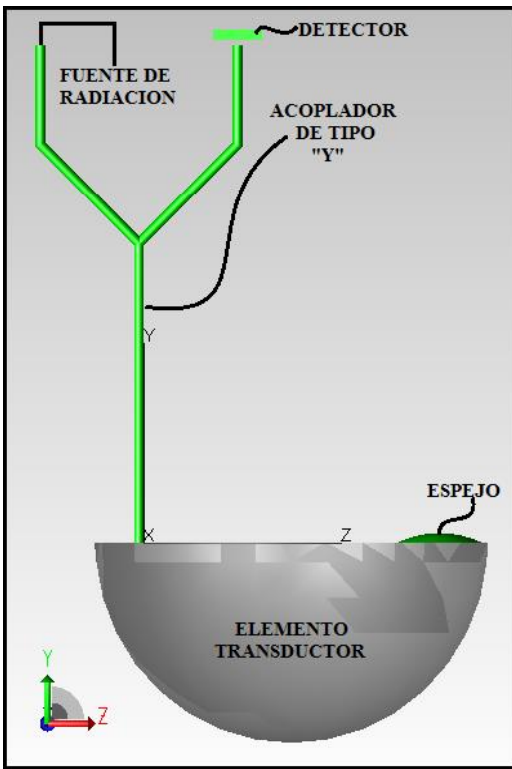

 Figura 5.39 MODELO DEL TRANSDUCTOR EN EL MODO DE REFLEXIÓN CON UN ACOPLADOR DIRECCIONAL DE FIBRA ÓPTICA TIPO "Y", FUENTE DE RADIACIÓN, UN ESPEJO Y UN FOTODETECTOR.

En la Figura 5.39 se muestra un ejemplo del uso del acoplador de tipo "Y", para realizar el acoplador, me permití copiar los elementos de guías de luz que mandó el ingeniero del staff del software de TracePro® en un archivo adjunto, sin embargo para realizar el acoplador lo dividió en dos partes, que para este caso no funciona de tal manera, pues lo interesante es que el acoplador sea de una sola pieza, se realizaron unas pequeñas modificaciones para poder obtener de las dos guías de luz unirlas de tal manera que solo quede una sola y con ella se tenga una entrada, una vía de conducción del haz de la fuente de ida y regreso y una salida en la cual se encuentra un foto detector.

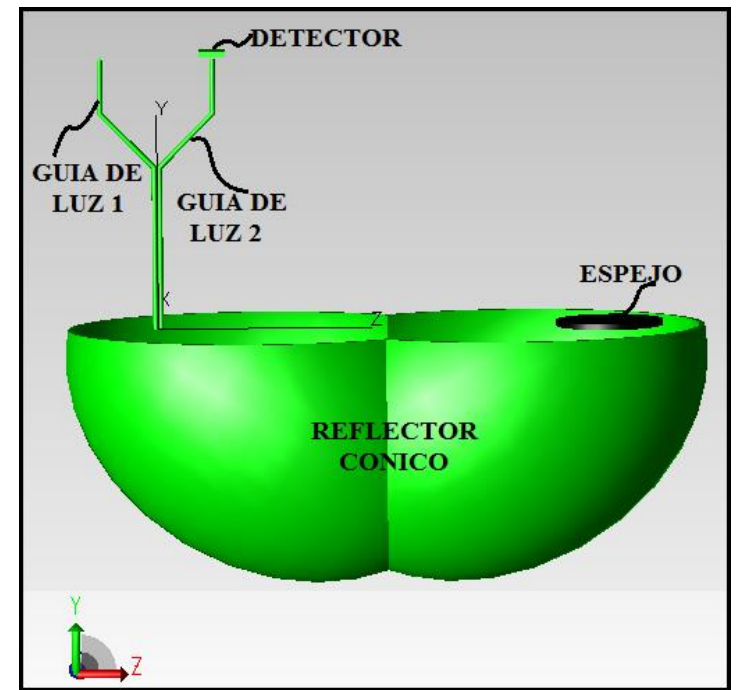

Figura 5.40 MODELO DEL TRANSDUCTOR EN EL MODO DE REFLEXIÓN CON DOS FIBRAS ÓPTICAS PARALELAS.

Como ya he mencionado, el integrante del staff del software de TracePro®, mando un archivo donde adjunto lo que se muestra en la Figura 5.40, sin embargo no sirve de mucho, pues el reflector que muestra no tiene una forma esférica, sino que presenta la unión de dos esferas, y el experimento que se está realizando solo es de una esfera. Lo que se realizó fue copiar las dos guías de luz en un nuevo archivo, realice también la creación de la esfera (tal cual como se ha mencionado en las pruebas anteriores, en la opción de solido primitivo, para poder obtener la mitad de la esfera realice el mismo procedimiento que se tiene en la Prueba 3, pues solo me interesaba quedarme con la mitad de esfera), como se mostró en la Figura 5.39, con respecto al espejo que se encuentra del lado contrario a las guías de luz se realizó modificando el diámetro de la pieza y la curvatura de ésta.

Para poder realizar la unión de las dos guías de luz, lo primero que se realizó fue mover a la guía de luz 2 de tal manera que quedara encimada en la guía de luz 1, esto se puede ver en la siguiente figura.

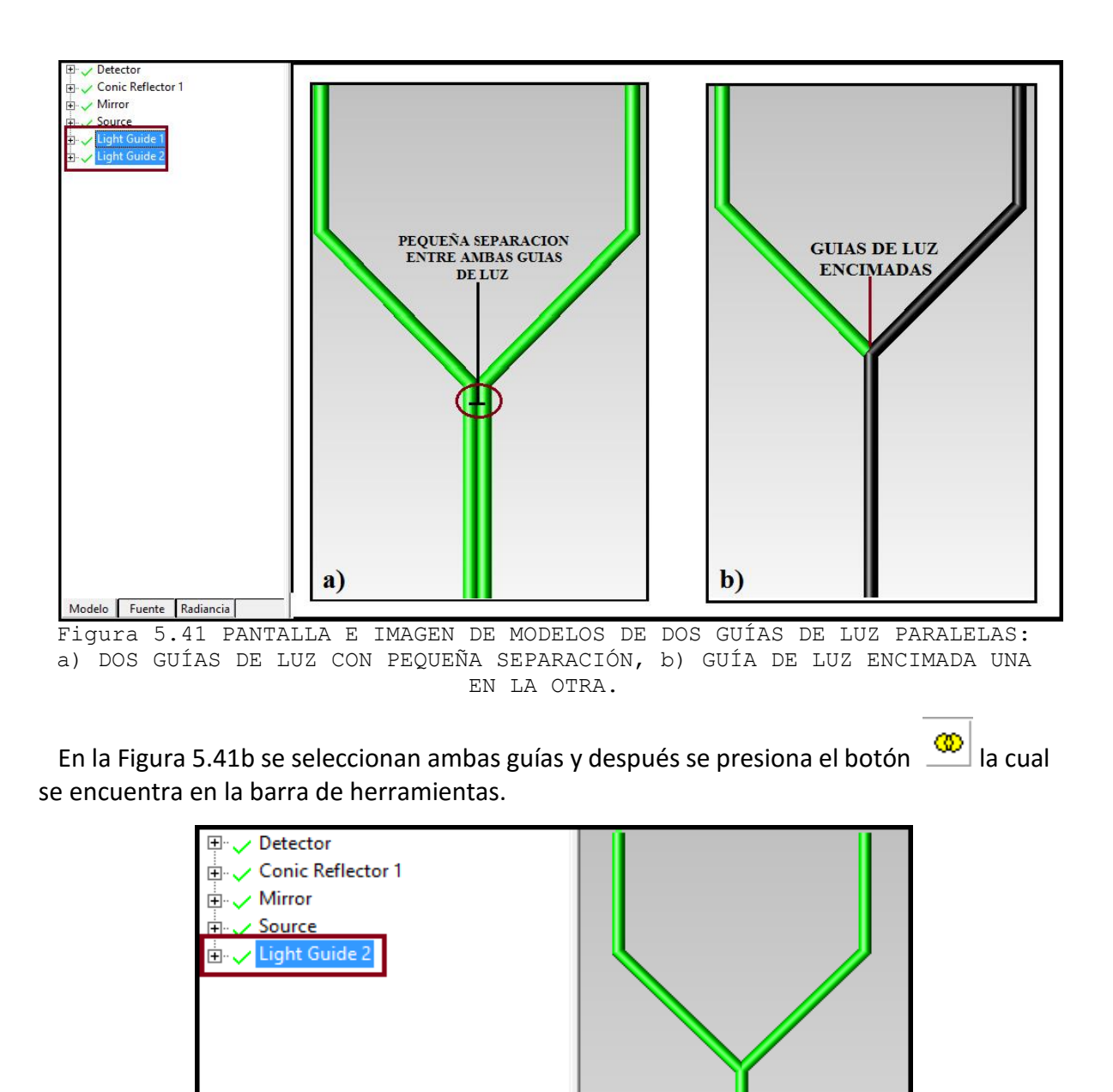

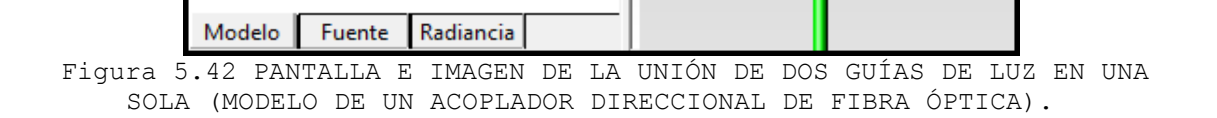

#### A continuación se muestran los datos de la fuente de rejilla que se utilizó para esta prueba.

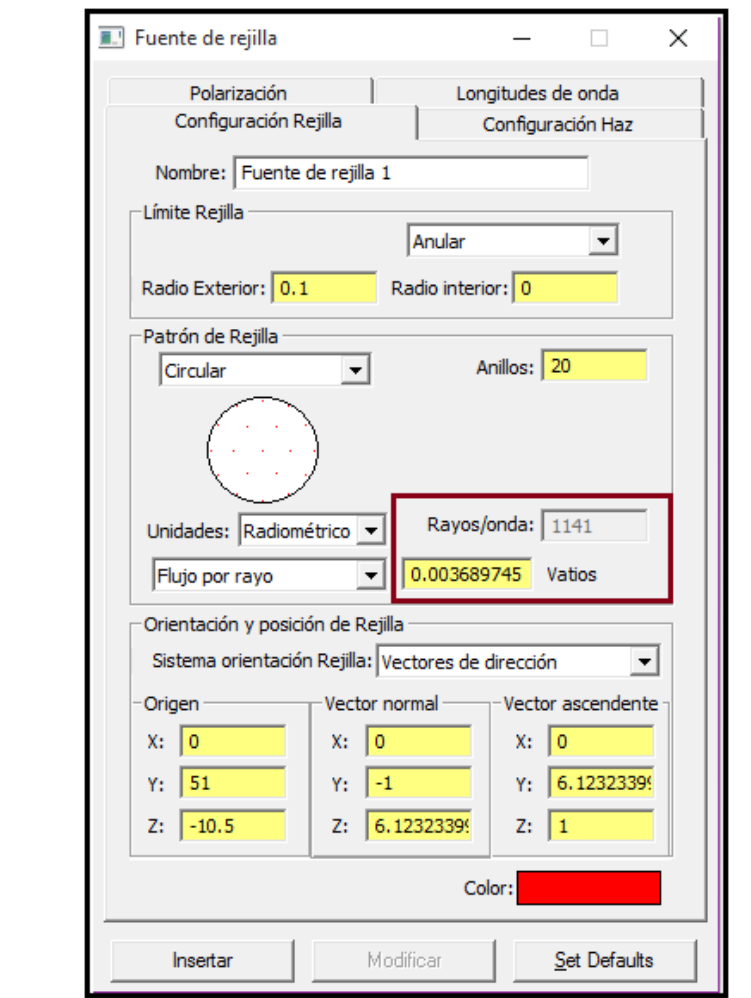

 Figura 5.43 PANTALLA CON VALORES DEL FLUJO RADIANTE DE CADA ELEMENTO DEL MODELO.

Como se observa en la Figura 5.43 la fuente tiene 1141 rayos de los cuales tiene 0.00368 Watts por cada rayo. Con estos datos se obtiene que:

$$
I_i = (1141 \, rayos) * (0.00368 \, watts) = 4.21 \,Watts \tag{5.14}
$$

Con la ecuación [5.14] queda asentado el resultado del flujo de intensidad que entra a la fibra y que a su vez es el que sale de la fuente de rejilla usada en la Prueba del modelado del transductor completo en el modo de reflexión.

Ahora para determinar el flujo de intensidad de salida, el cual se encuentra en el detector de la figura se obtiene de la tabla de flujo, pero al diagrama de la Figura 5.39 se le agregó un bloque el cual actúa como un absorbente de los rayos que salen del elemento transductor y que de esa forma solo se tome en cuenta los rayos que tiene el detector a la salida del extremo del acoplador tipo "Y", como se muestra a continuación.

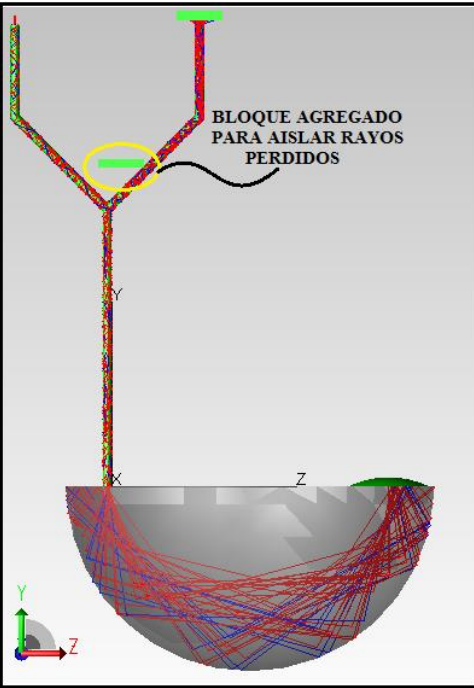

Figura 5.44 MODELO DEL TRANSDUCTOR EN EL MODO DE REFLEXIÓN CON UN ACOPLADOR DIRECCIONAL DE FIBRA ÓPTICA Y UN BLOQUE AGREGADO QUE ABSORBE LOS RAYOS QUE SALEN DEL ACOPLADOR.

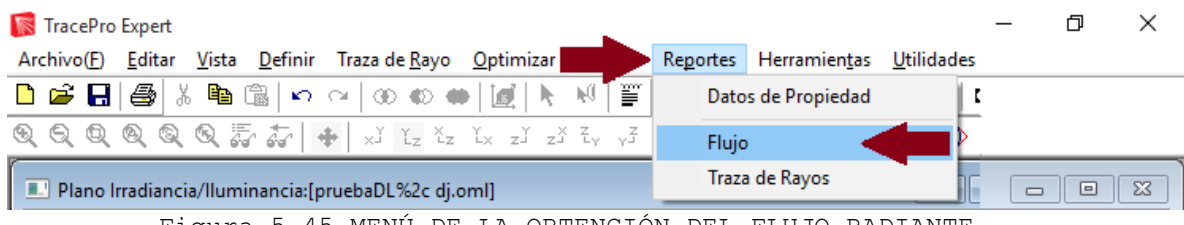

Figura 5.45 MENÚ DE LA OBTENCIÓN DEL FLUJO RADIANTE.

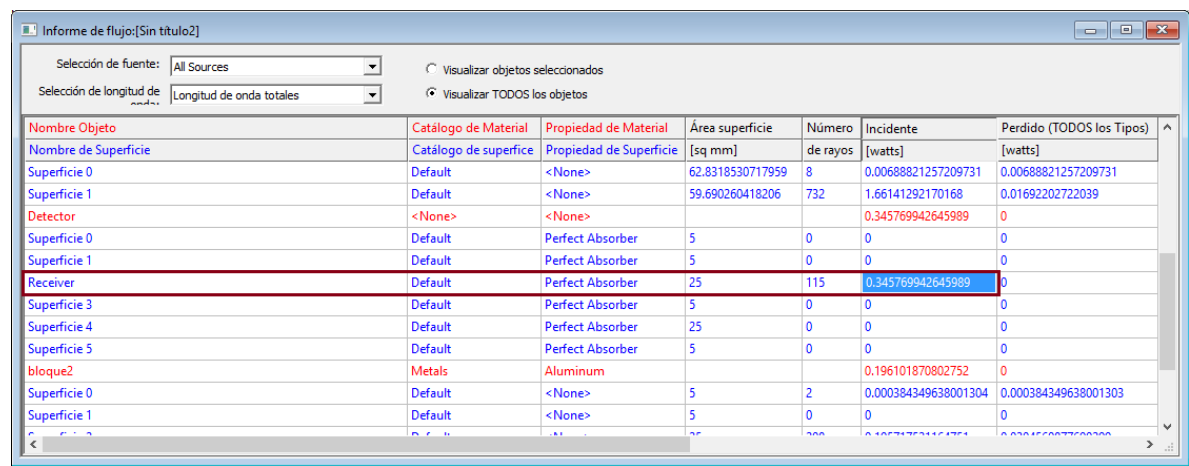

Figura 5.46 PANTALLA CON VALORES DEL FLUJO RADIANTE DE CADA ELEMENTO DEL MODELO.

Como se puede observar en la Figura 5.46 en el apartado donde se encuentran los rayos incidentes son los rayos del flujo de salida que golpean en el detector que se encuentra en la salida del acoplador tipo "Y".

Una vez obtenidos los dos flujos de intensidad que interesan que presenta la prueba, se tiene una formula donde se calcula el flujo de intensidad total que presenta un elemento.

$$
T' = \frac{I_o}{I_i} \tag{5.15}
$$

Donde:

T -> Flujo de Intensidad Total  $I<sub>o</sub>$  -> Flujo de Intensidad de Salida  $I_i$  -> Flujo de Intensidad de Entrada

Sustituyendo los valores de entrada y salida en la ecuación [5.15], se obtienen lo siguiente:

$$
T' = \frac{0.345}{4.21} = 0.0821
$$
 [5.16]

$$
T' = 82.1 \, \times 10^{-3} \tag{5.17}
$$

Como se ha mostrado en las pruebas realizadas con TracePro® todas las formas de los sensores refractométricos de sensibilidad son asféricas, pero como ya se ha mencionado en el Capítulo 3 las formas de los sensores son elipsoides y paraboloides, fue por este motivo que se hizo uso de otro software (AutoCad®).

Dentro del manual de usuario del software TracePro® (*TracePro® 7.7 User's Manual*) se encuentra la sección *Importar y Exportar archivos ACIS (pág. 2.38)* la cual explica que este software puede compartir directamente los datos con otros programas los cuales están basados en interfaces SAT (ACIS). Dentro del intercambio de archivos SAT (ACIS) con otras aplicaciones los datos especializados que cada aplicación añade al archivo, éste la conserva. Un ejemplo es crear un modelo sólido (sensor refractométrico de sensibilidad) con AutoCad®, al abrirlo en TracePro® y añadirle propiedades ópticas de los sólidos y superficies.

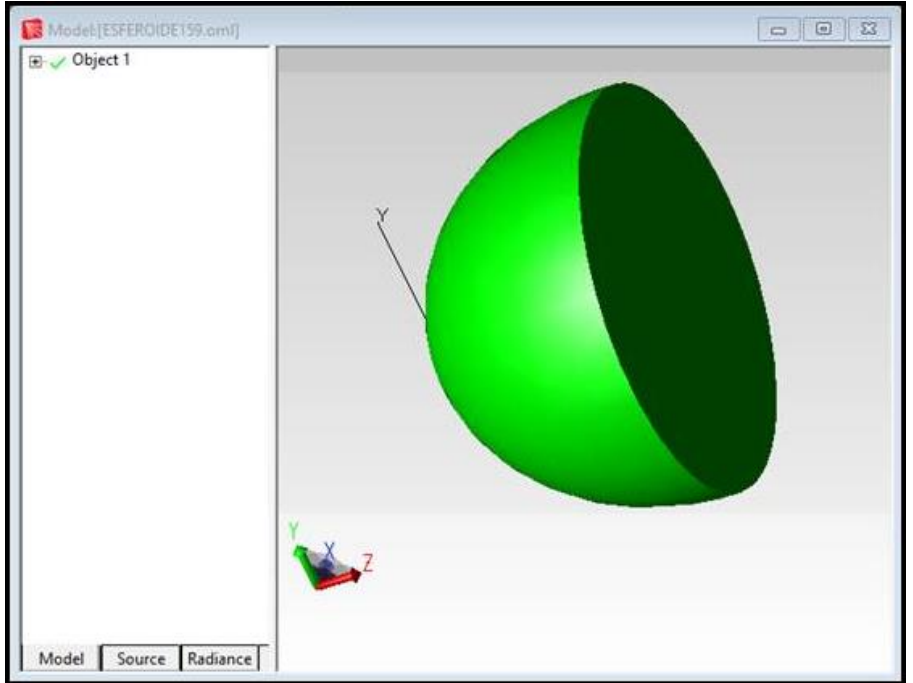

Figura 5.47 ELIPSOIDE CON DIÁMETRO 15.90 mm CREADO EN AUTOCAD® CON ARCHIVO SAT (ACIS) Y ABIETO EN TRACEPRO®.

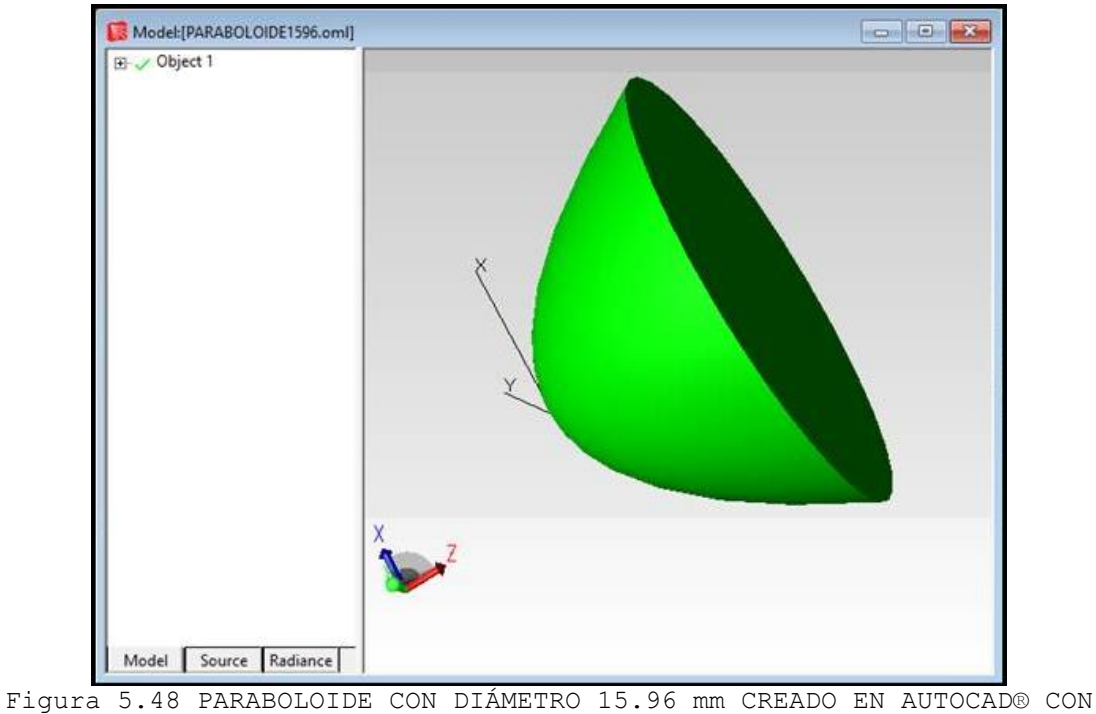

ARCHIVO SAT (ACIS) Y ABIETO EN TRACEPRO®.

Una vez obtenidas la Figura 5.47 y la Figura 5.48 y para poder demostrar que se puede realizar los cambios que se deseen una vez estando dentro del TracePro® se ejemplificará tomando en cuenta la Figura 5.48, lo primero que se realizó es el trazado de rayos en el paraboloide y con ello quedó comprobado que la pieza es completamente adecuada para poder realizar las pruebas necesarias con todas las especificaciones, después el paraboloide fue insertado dentro de un bloque (como se ha manejado en las pruebas hechas en este Capítulo). Una vez añadido el bloque se procede a ingresar los valores de los índices de refracción de cada elemento, al paraboloide se le toma en cuenta como si fuera de vidrio el material, entonces su índice de refracción ɳ= 1.44, y para el bloque su propiedad de material será agua con un índice de refracción ɳ= 1.33. Cabe mencionar que el principal detalle que se había presentado en las pruebas realizadas dentro de este Capítulo fue que al ingresar el sensor en un bloque se unían de tal forma que no se podía asignar diferentes índices de refracción a cada elemento (esferoide y bloque).

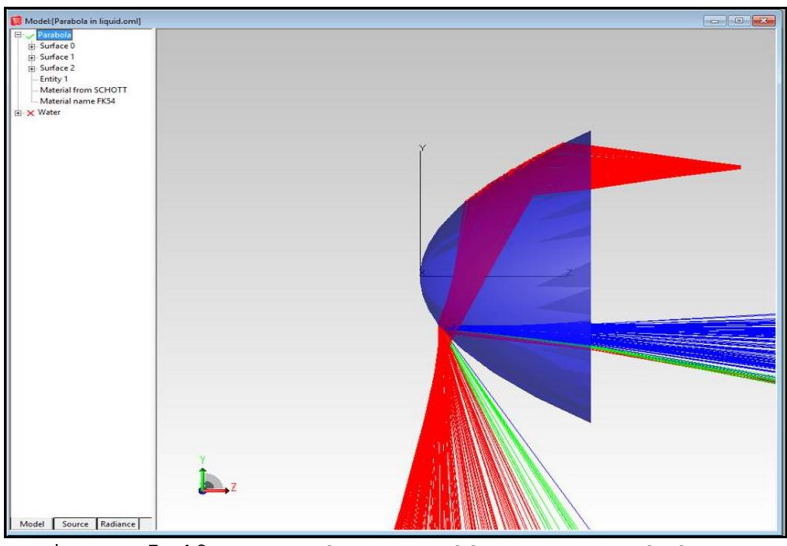

Figura 5.49 TRAZADO DE RAYOS DEL PARABOLOIDE.

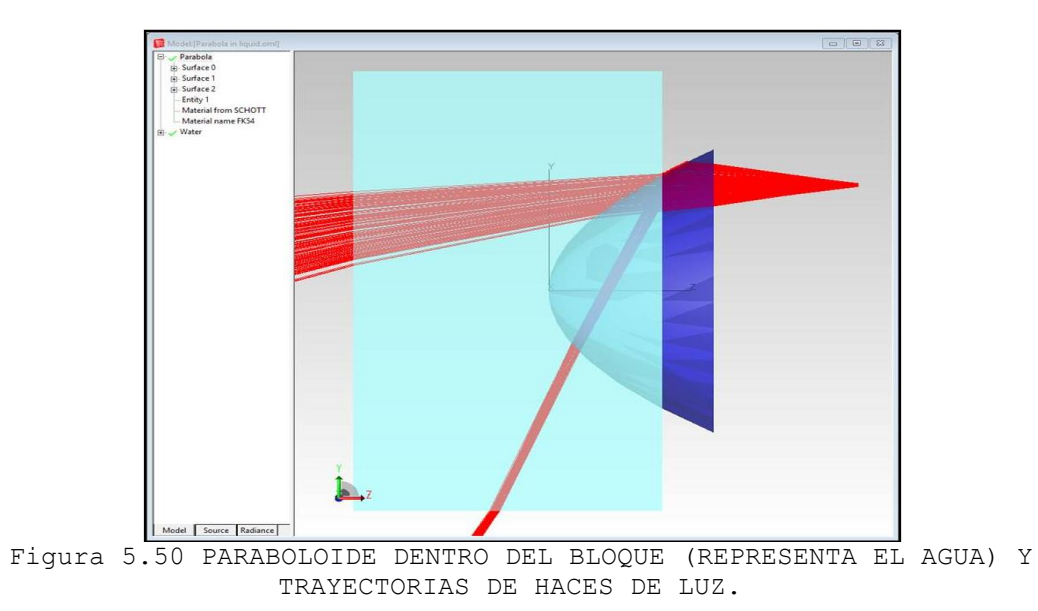

## **5.8 Conclusiones**

- $\triangleright$  Debido a algunas limitaciones del software SRFO se realizaron estudios y pruebas de la utilidad práctica de otro software – TracePro®, un producto comercial orientado a los problemas ópticos de tipo iluminación. La necesidad de pruebas fue relacionada al hecho que no al inicio del presente trabajo no existían antecedentes ni estudios de la utilidad y eficiencia de TracePro® en el análisis de los sensores de fibra óptica y sensores refractométricos en particular.
- $\triangleright$  Se realizó el modelado matemático de diferentes elementos del sensor con el software TracePro®: el transductor, los reflectores, las fibras ópticas, los acopladores direccionales de fibra óptica, el fotodetector, y las combinaciones de estos elementos. También, se realizó el trazado de rayos en diferentes elementos y en el sensor en su totalidad. Esto fue realizado en el marco de una licencia de prueba de un solo mes de TracePro®.
- $\triangleright$  A pesar de encontrar numerosas dificultades en el manejo de TracePro<sup>®</sup> y modelado de algunos elementos con este software (en particular, las fibras ópticas, los acopladores direccionales de fibra óptica, y elementos sólidos asféricos) se verificó que éste software es adecuado y útil para propósitos prácticos de nuestra aplicación.
- $\triangleright$  Un resultado práctico de esta tesis es la recomendación a nuestro grupo de trabajo del Departamento de Ingeniería en Telecomunicaciones, División de Ingeniería Eléctrica, Facultad de Ingeniería de la UNAM sobre la adquisición de una licencia de uso del software TracePro®, opción LC para su uso por el grupo de trabajo en el desarrollo de investigación científica sobre sensores refractométricos de fibra óptica de tipo extrínseco.

# **6 GENERACIÓN DE LAS FORMAS GEOMÉTRICAS POR MEDIO DEL PROGRAMA DE AUTOCAD®**

Debido a las singularidades del software TracePro, fue necesario el uso de otro software - AutoCAD® (o SolidWorks®) para la generación de modelos sólidos de transductores asféricos en formatos (archivos) numéricos específicos, compatibles con el software TracePro®. A continuación se presenta los resultados de respectivo modelado.

### **6.1 Elipsoide E1 ( Pieza #1, diámetro 15.90 mm )**

A continuación se muestra la obtención de la forma geométrica del elipsoide con un diámetro de *d=15.90 mm*, con el programa de AutoCAD®.

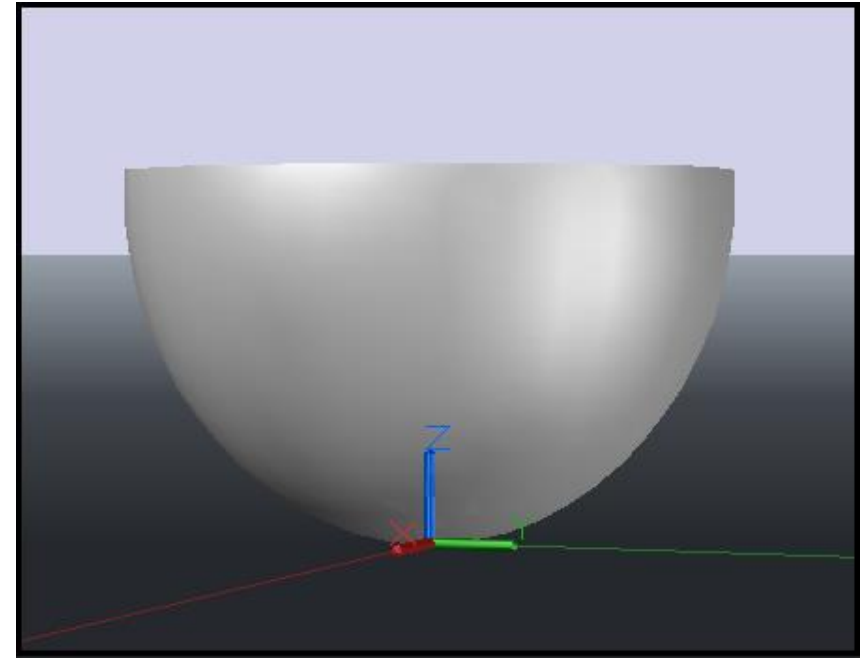

Figura 6.1 ELIPSOIDE CON DIÁMETRO DE 15.90 mm HECHO EN AUTOCAD®.

Para comenzar se tomara la ecuación cuadrática del elipsoide E1 (Pieza #1, diámetro 15.90 mm):

$$
\frac{x^2}{(7.6916)^2} + \frac{y^2}{(7.6916)^2} + \frac{(z-9)^2}{9^2} = 1
$$

Donde:

$$
7.6916 = A \t\t 7.6916 = B
$$

$$
\frac{x^2}{A^2} + \frac{y^2}{B^2} + \frac{(z-9)^2}{9^2} = 1
$$
 [6.1]

Se realiza un despeje y un cambio de variable de tal manera que la ecuación [6.1], queda de la siguiente manera:

$$
\frac{x^2}{A^2} + \frac{y^2}{B^2} = I_Z
$$
 [6.2]

Donde:

$$
I_Z = 1 - \frac{(z - 9)^2}{9^2}
$$

Dividiendo la ecuación [6.2] entre  $I_Z$ , y realizando cambios de variable tenemos:

$$
\frac{x^2}{A'^2} + \frac{y^2}{B'^2} = 1
$$
 [6.3]

Donde:

$$
A'^2 = A^2 * I_Z
$$
  

$$
B'^2 = B^2 * I_Z
$$

Teniendo la ecuación [6.3], se procederá a realizar las tablas en Excel, tomando en cuenta la altura de la pieza (h = 9.4 mm), se colocan las ecuaciones y se le da un incremento en "z" de tal manera de obtener la altura de la pieza.

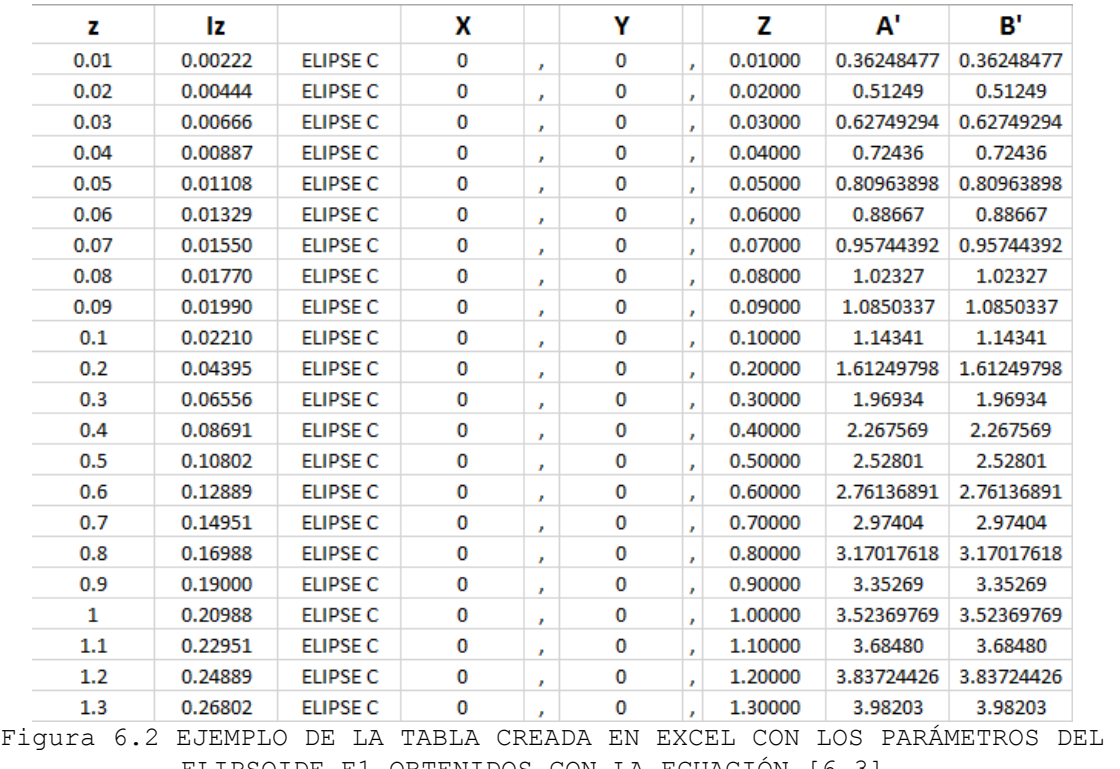

ELIPSOIDE E1 OBTENIDOS CON LA ECUACIÓN [6.3].

**NOTA:** Los valores completos de la tabla que se muestran el a figura 6.2 se encuentran en el ANEXO D.

Se procederá a seleccionar y copiar las filas y columnas, como se muestran a continuación:

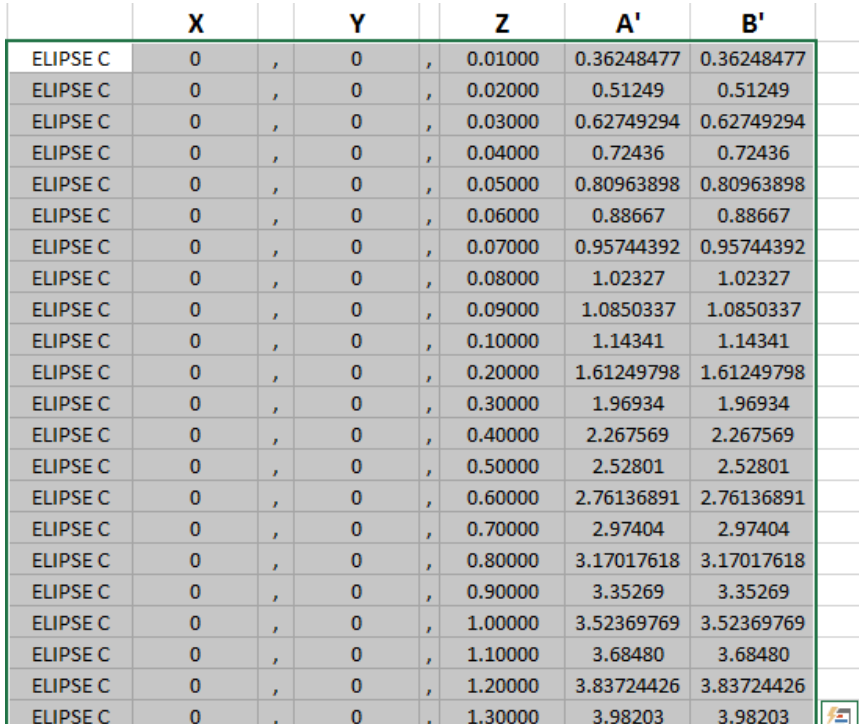

J. Figura 6.3 DATOS ESENCIALES SELECCIONADOS DE LA TABLA CREADA EN EXCEL DE LOS PARÁMETROS DEL ELIPSOIDE E1 OBTENIDOS CON LA ECUACIÓN [6.3].

Se abre el Bloc de Notas y se pega lo que se seleccionó de la Figura 6.3.

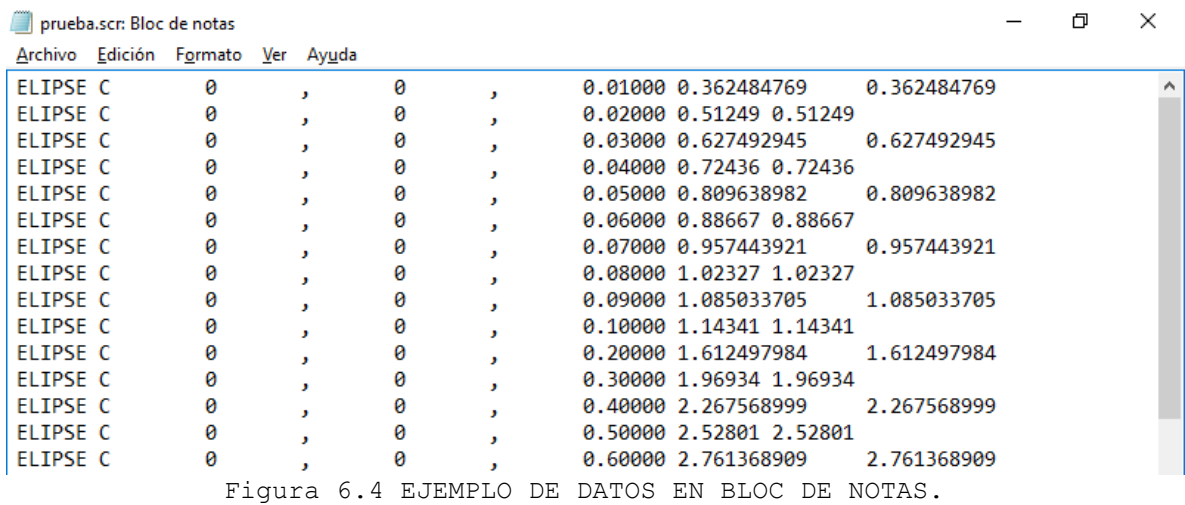

Se tiene que eliminar todos los espacios que el bloc de notas pone por default al pegar las columnas de la tabla de Excel. Esto se hace seleccionando lo que se quiere eliminar, se presiona Edición -> Reemplazar y se siguen las instrucciones que te muestra la tabla.

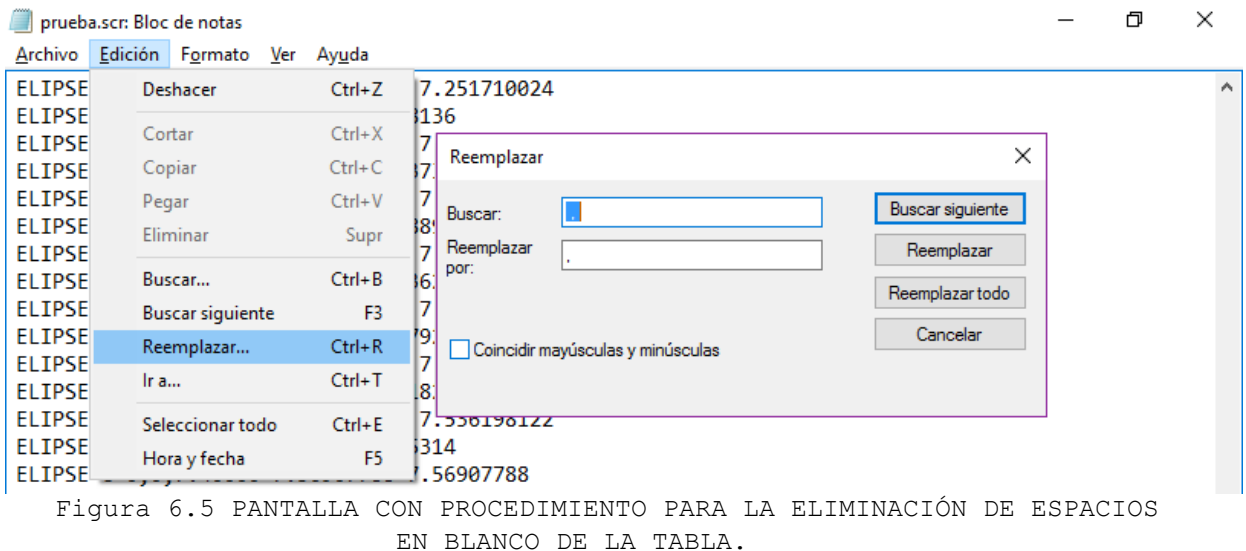

Una vez corregidos los espacios como se procedió en la Figura 6.5, se procede a guardar el archivo, como se muestra a continuación:

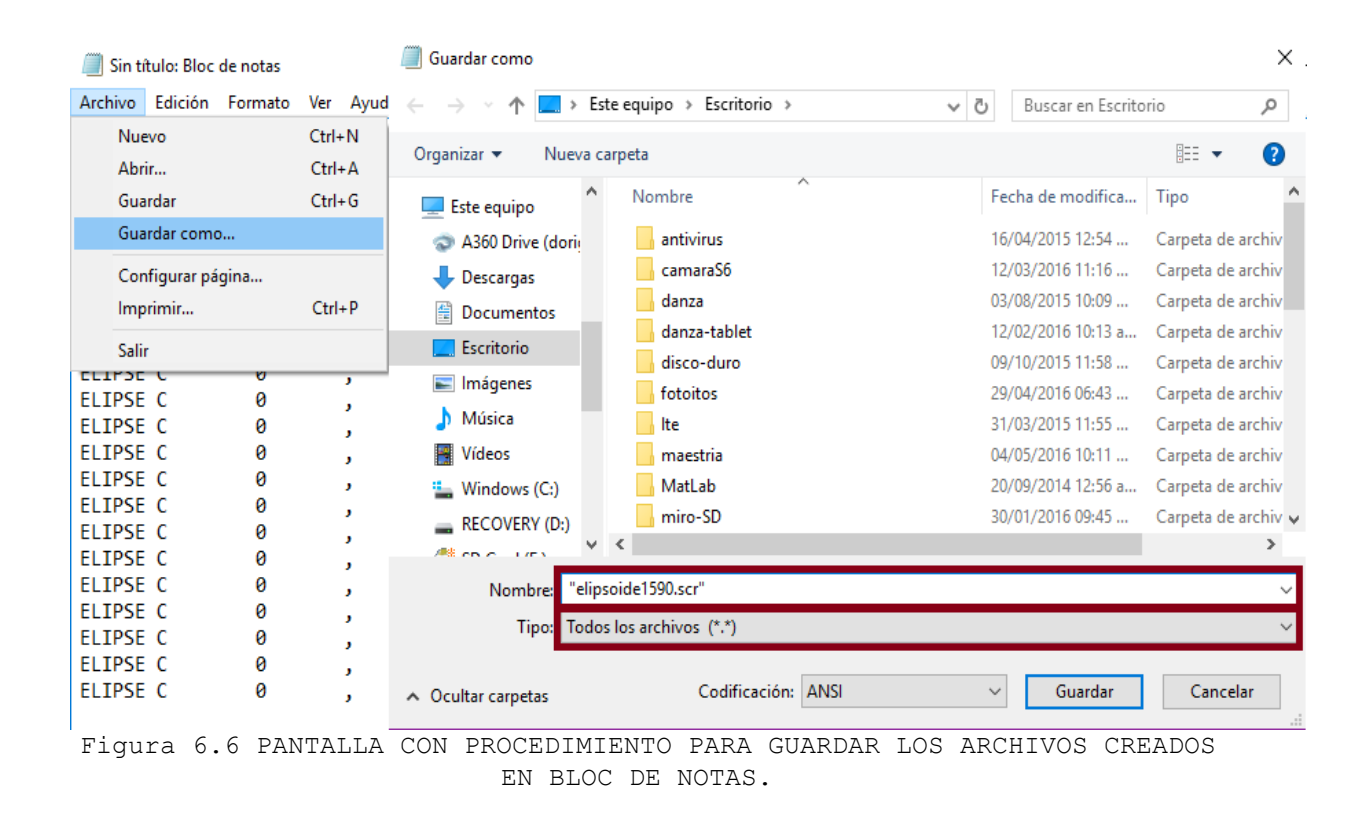

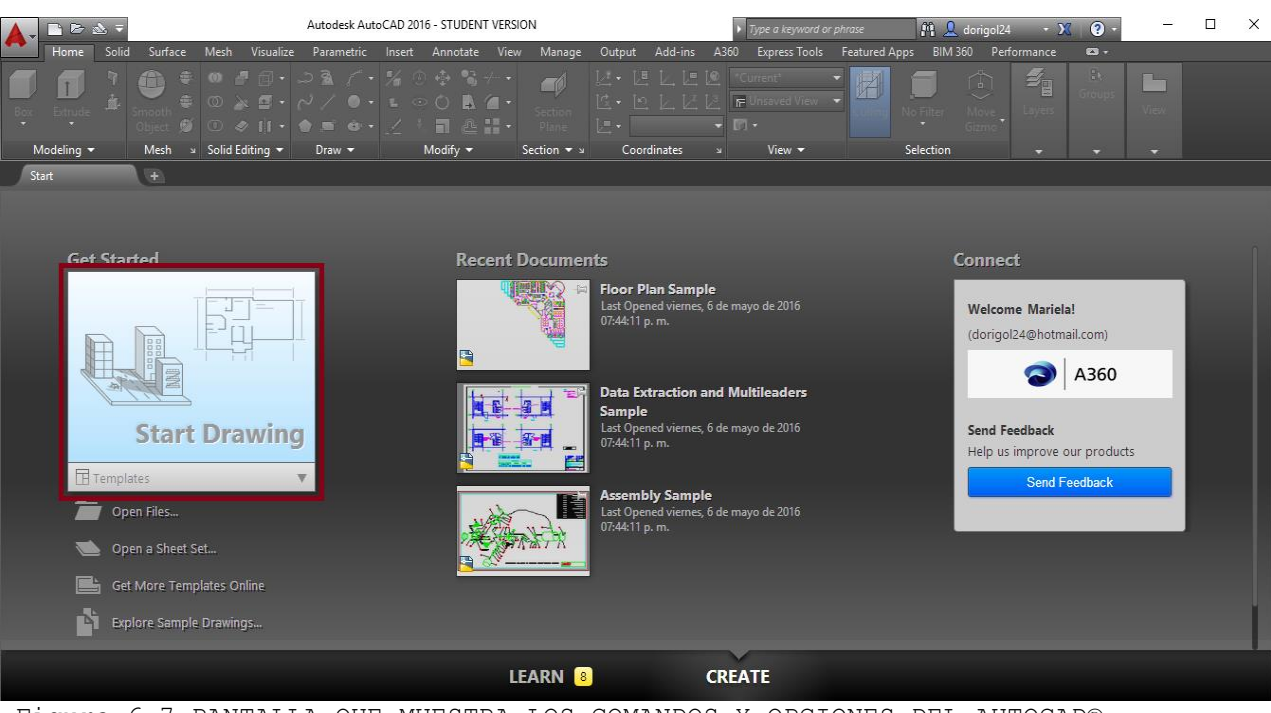

Se abre el programa de AutoCAD y se crea un nuevo archivo para dibujar.

Figura 6.7 PANTALLA QUE MUESTRA LOS COMANDOS Y OPCIONES DEL AUTOCAD®.

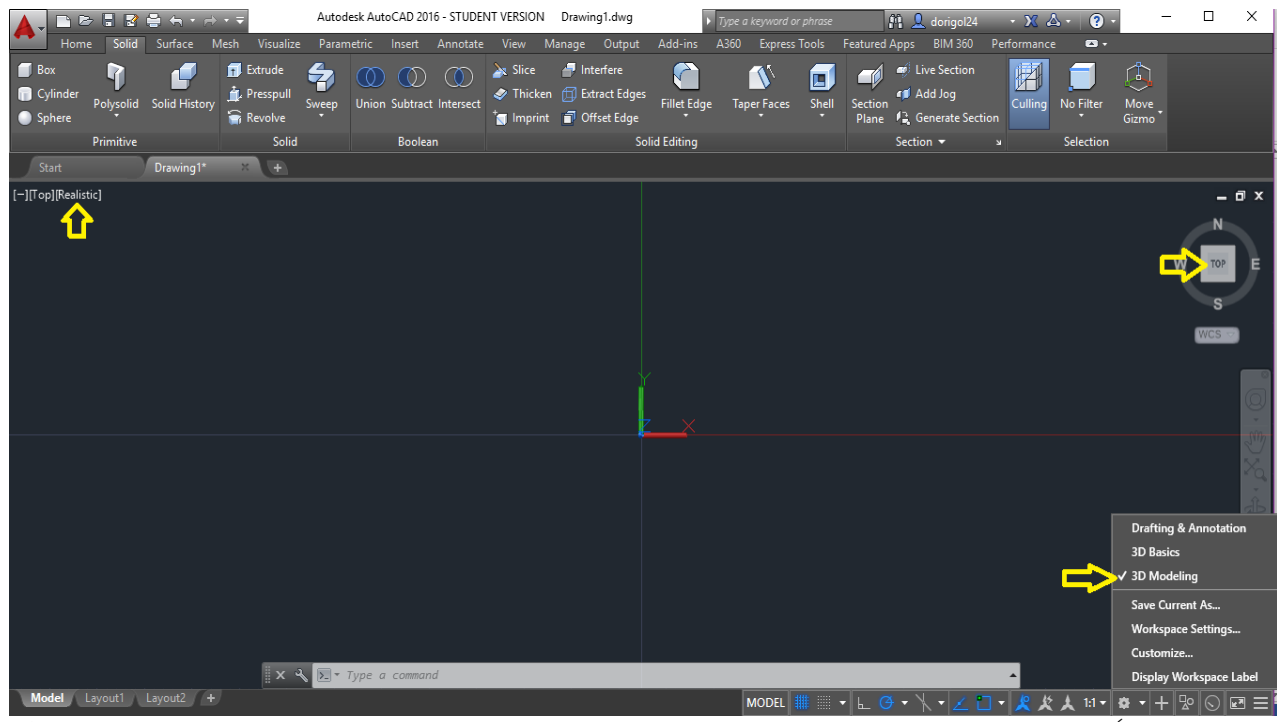

Figura 6.8 CONFIGURACIONES DE LA PANTALLA DE AUTOCAD® PARA LA OBTENCIÓN DE UN OBJETO SÓLIDO EN 3D.

En la Figura 6.8 se muestran las configuraciones que debe de mostrarse en la pantalla de inicio del dibujo del programa, pues de no estar en modelado 3D, y en forma realística, el sólido no se podrá mostrar, y marcara error.

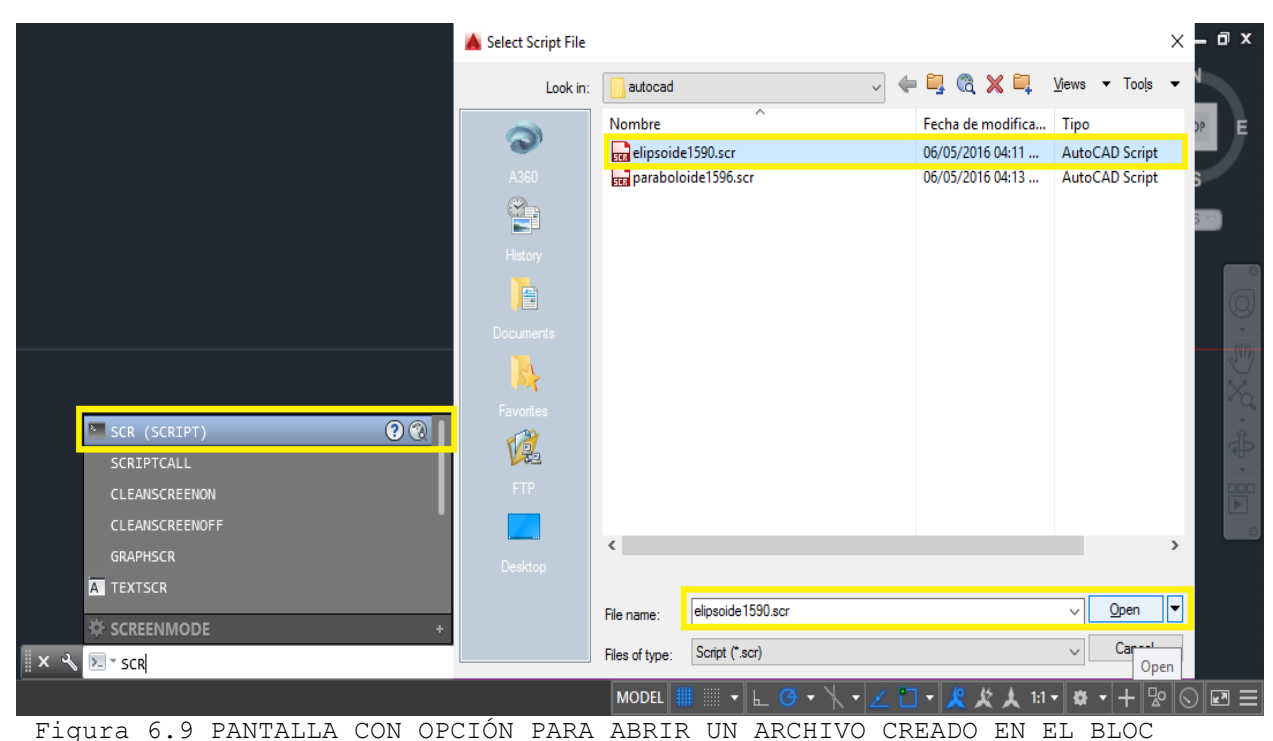

DE NOTAS.

En la Figura 6.9 se muestra la forma en la cual se abre el archivo guardado con la extensión especificada en la Figura 6.6, y finamente al abrirlo queda de la siguiente manera:

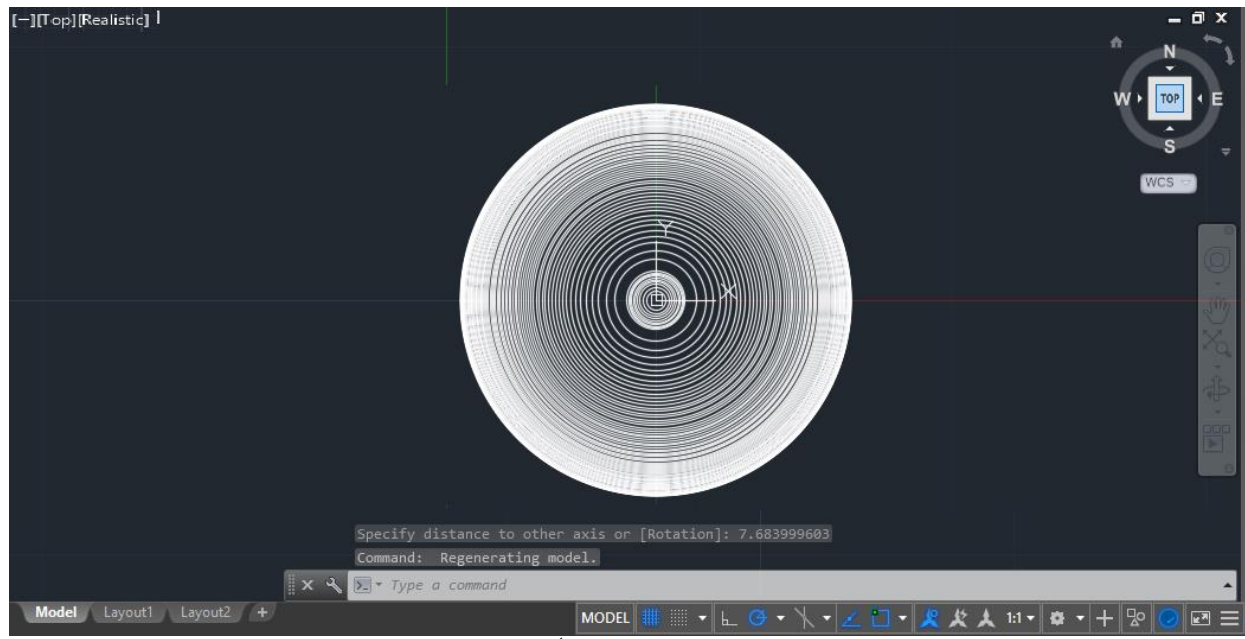

Figura 6.10 ELIPSOIDE CREADO DE CÍRCULOS ELEMENTALES FORMADOS CON LOS VALORES OBTENIDOS DE LA TABLA CREADA EN EXCEL.

A continuación se seleccionara de la barra de herramientas de la parte superior el menú SOLID -> SWEEP -> LOFT, y se procederá a seleccionar cada una de las elipsoides.

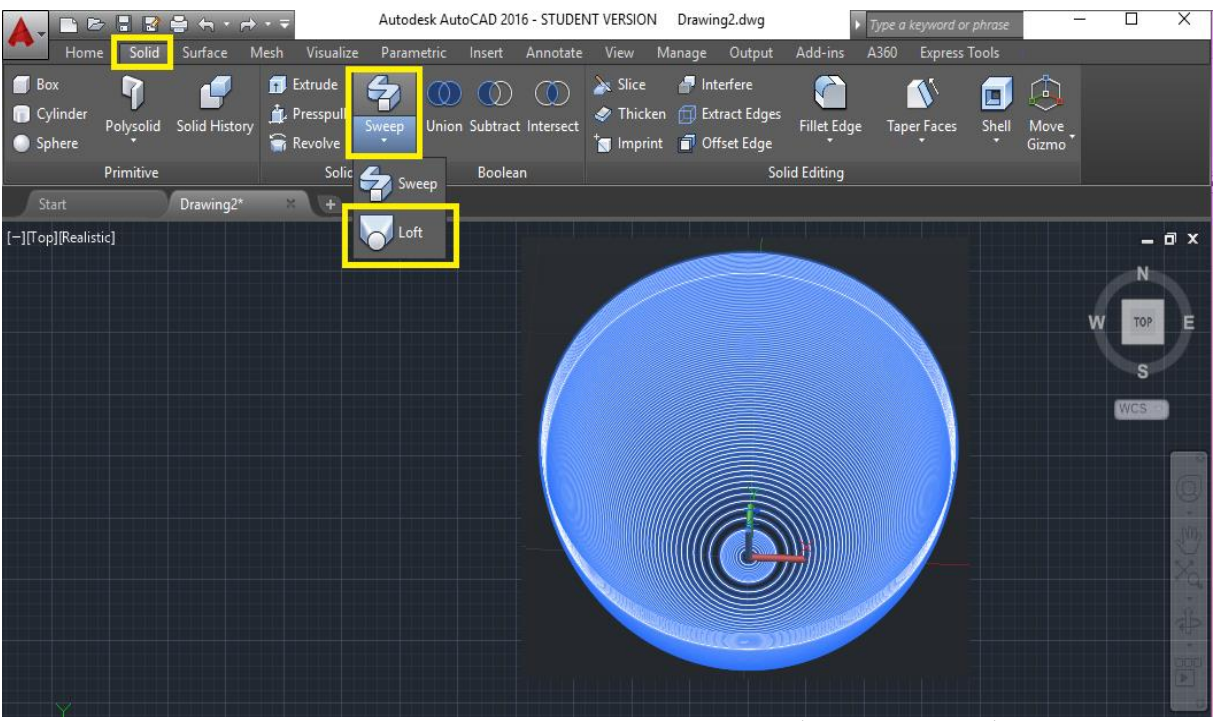

Figura 6.11 MODELADO DE UNA ELIPSOIDE: SELECCIÓN DE CADA CÍRCULO ELEMENTAL CON EL COMANDO LOFT.

Una vez que se seleccionaron todos los elipsoides como se muestra en la Figura 6.11 se dará ENTER para que se forme el sólido.

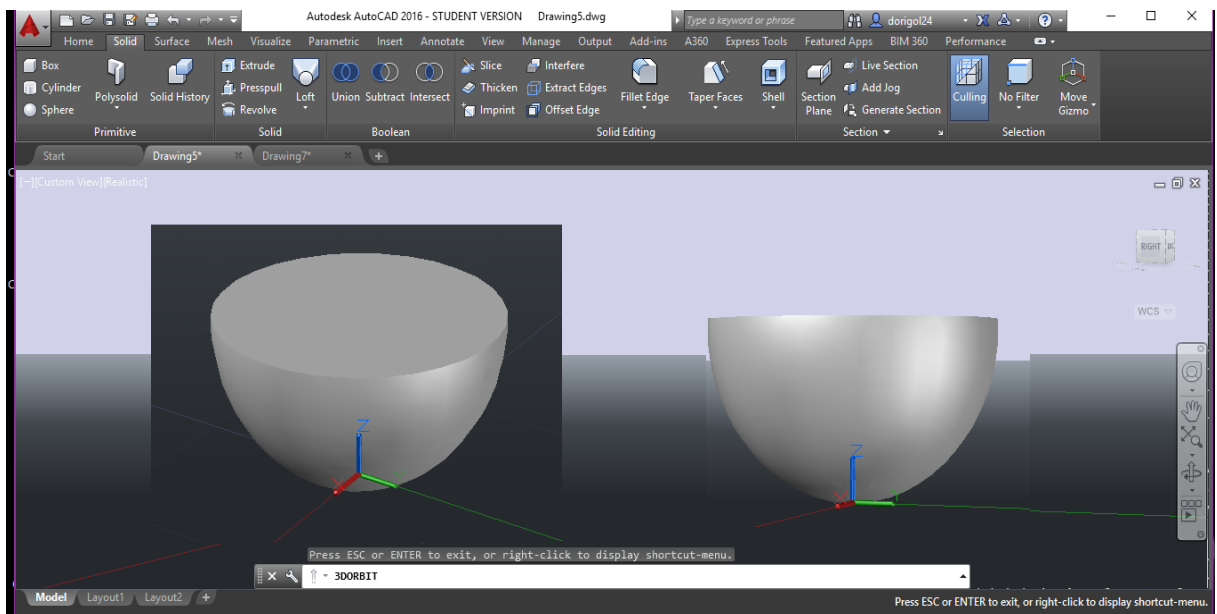

Figura 6.12 ELIPSOIDE EN VISTAS DIFERENTES OBTENIDAS CON COMANDO LOFT.

# **6.2 Paraboloide P1 ( Pieza #1, diámetro 15.96 mm )**

A continuación se muestra la obtención de la forma geométrica del paraboloide con un diámetro de *d=15.96 mm*, con el programa de AutoCAD.

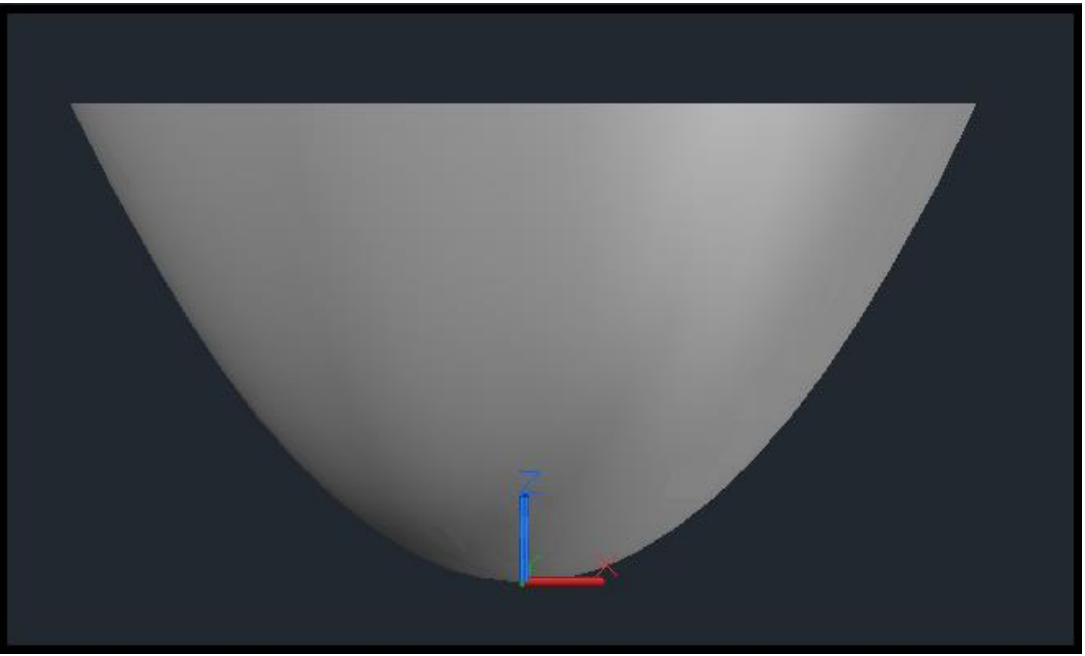

Figura 6.13 PARABOLOIDE CON DIÁMETRO DE 15.96 mm HECHO EN AUTOCAD®.

Para comenzar se tomara la ecuación cuadrática del paraboloide P1 (Pieza #1, diámetro 15.96 mm), que a continuación se muestra:

$$
\frac{x^2}{(7.98)^2} + \frac{y^2}{(7.98)^2} - \frac{z}{7.87} = 0
$$

Donde:

$$
7.98 = A \t\t 7.98 = B
$$

$$
\frac{x^2}{A^2} + \frac{y^2}{B^2} - \frac{z}{7.87} = 0
$$
 [6.4]

Se realiza un despeje y un cambio de variable de tal manera que la ecuación [6.4], queda de la siguiente manera:

$$
\frac{x^2}{A^2} + \frac{y^2}{B^2} = I_Z
$$
 [6.5]

Donde:

$$
I_Z = \frac{Z}{7.87}
$$

Dividiendo la ecuación [6.5] entre  $I_z$ , y realizando cambios de variable tenemos:

$$
\frac{x^2}{A'^2} + \frac{y^2}{B'^2} = 1
$$
 [6.6]

Donde:

$$
A'^2 = A^2 * I_Z
$$

$$
B'^2 = B^2 * I_Z
$$

Teniendo la ecuación [6.6], se procederá a realizar las tablas en Excel, tomando en cuenta la altura de la pieza (h = 8 mm), se colocan las ecuaciones y se le da cierto incremento hasta el punto de llegar a la altura de la pieza.

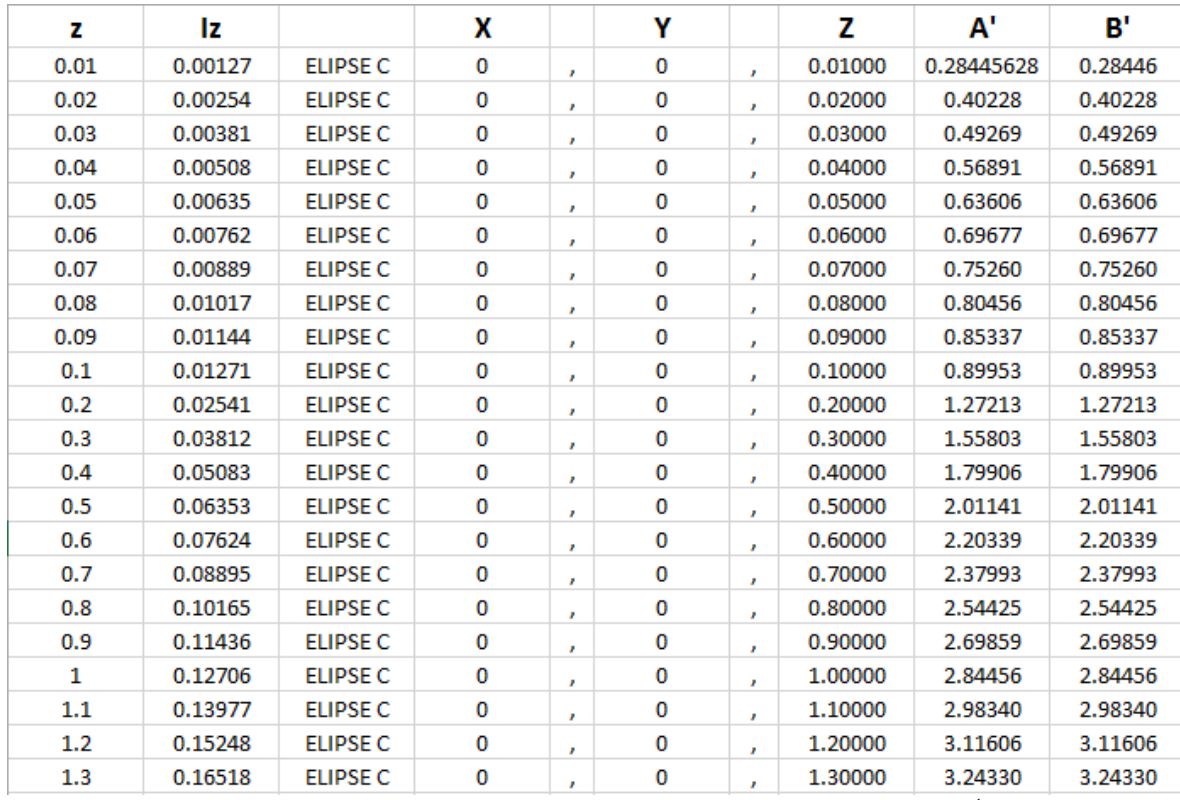

Figura 6.14. EJEMPLO DE LA TABLA CREADA EN EXCEL DE LOS PARÁMETROS DEL PARABOLOIDE P1 OBTENIDOS CON LA ECUACIÓN [6.6].

**NOTA:** Los valores completos de la tabla que se muestran el a figura 6.14 se encuentran en el ANEXO D.

Para el paraboloide el nombre de ELIPSE C no influye para la pieza, esto es debido a que los valores de la tabla son los que influyen para la obtención de las curvas del paraboloide.
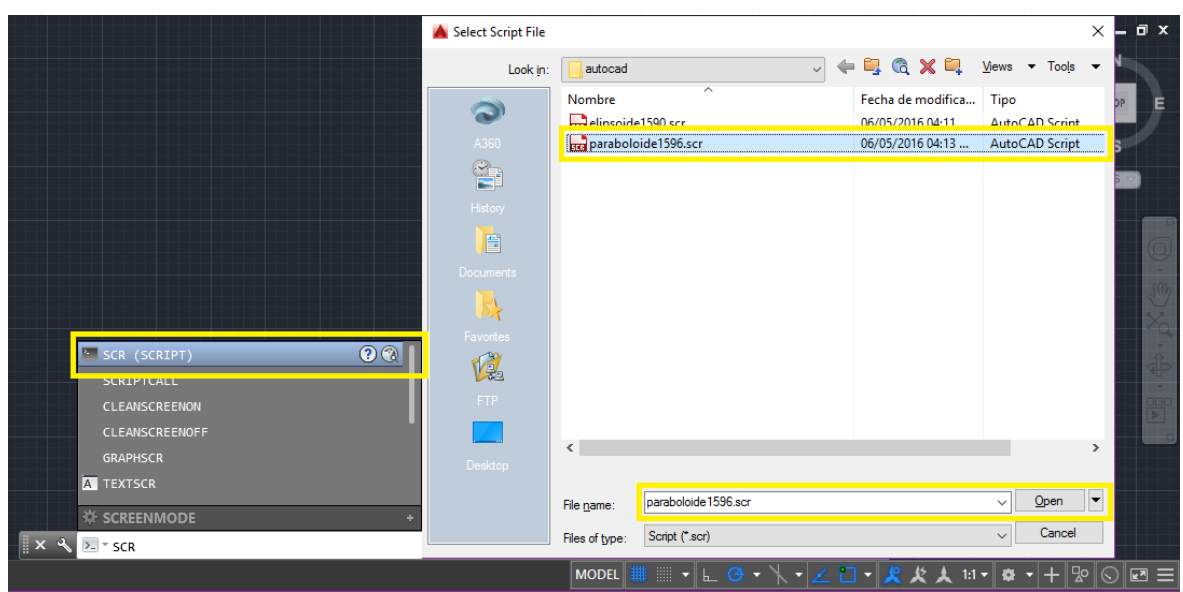

Figura 6.15 PANTALLA CON OPCIÓN PARA ABRIR UN ARCHIVO CREADO EN EL BLOC DE NOTAS.

En la Figura 6.15 se muestra la forma en la cual se abre el archivo guardado, y finamente al abrirlo queda de la siguiente manera:

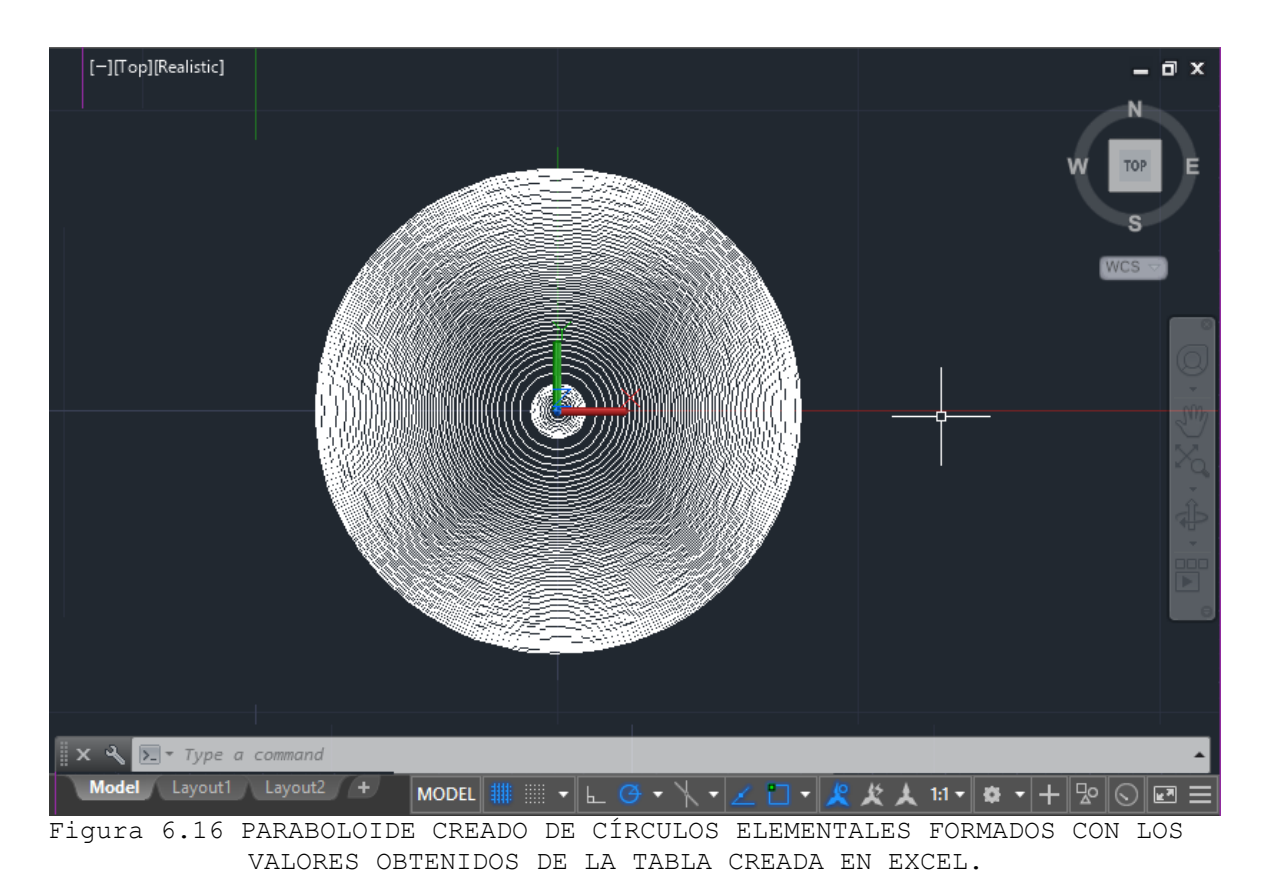

A continuación se seleccionara de la barra de herramientas de la parte superior el menú

SOLID -> SWEEP -> LOFT, y se procederá a seleccionar cada una de las elipsoides.

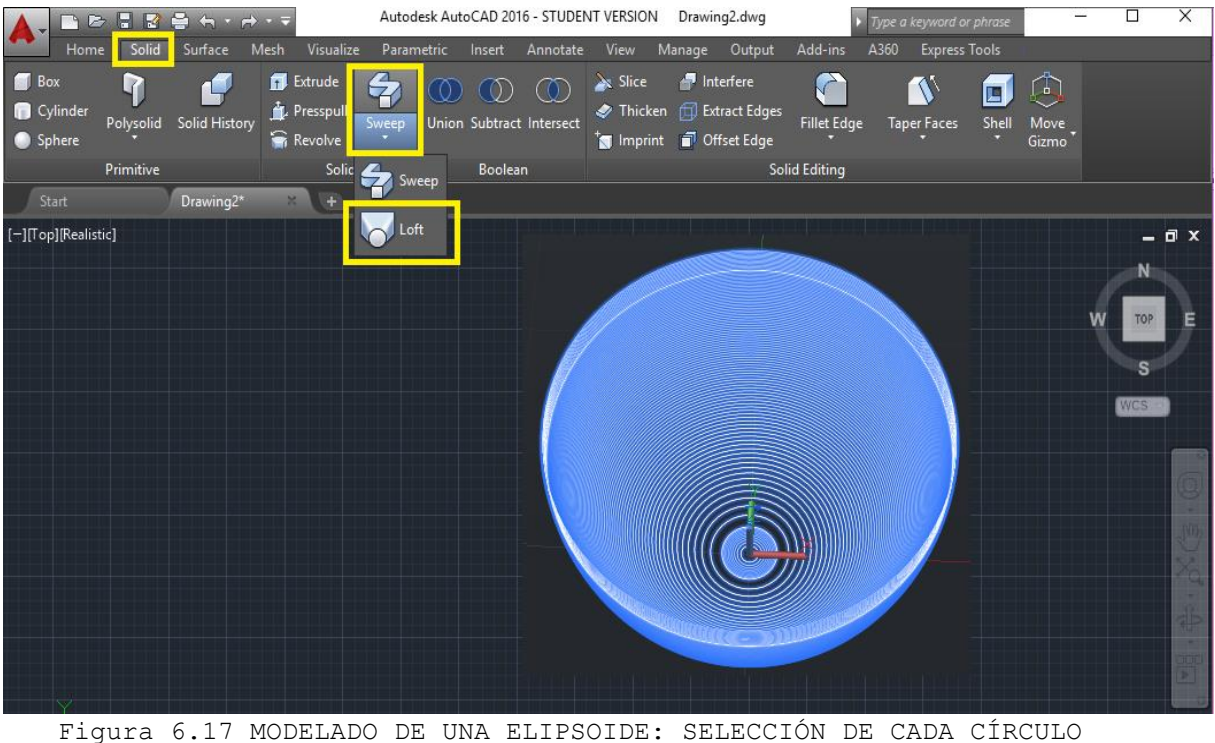

ELEMENTAL CON EL COMANDO LOFT.

Una vez que se seleccionaron todos los elipsoides como se muestra en la Figura 6.17 se dará ENTER para que se forme el sólido.

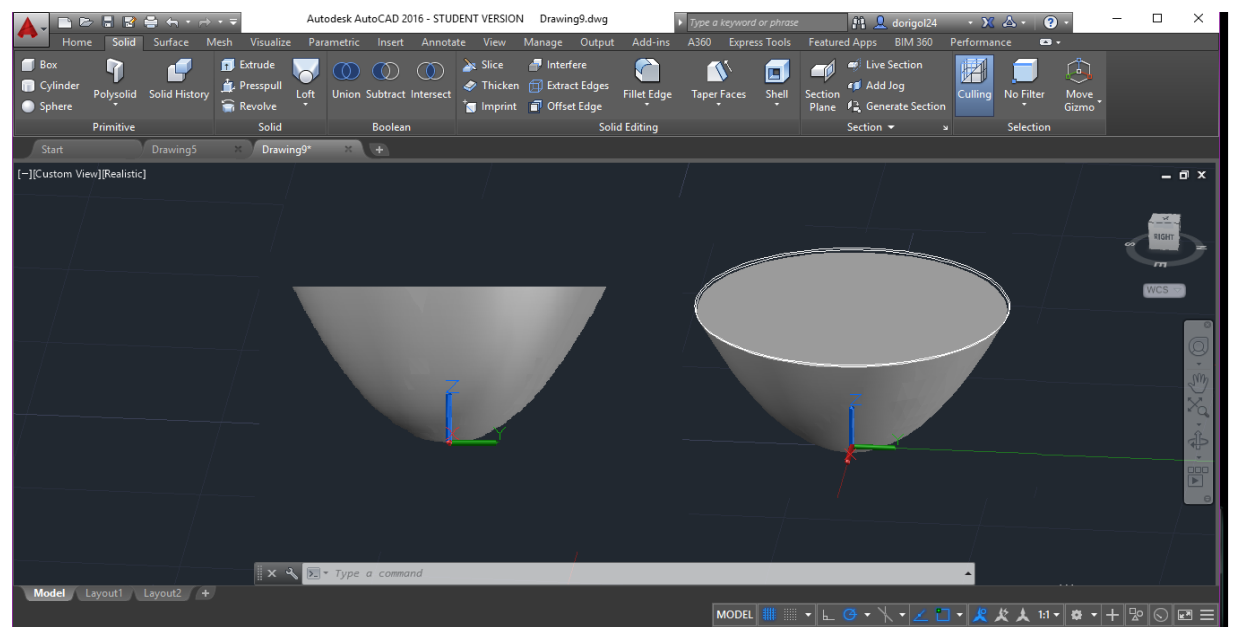

Figura 6.18 PARABOLOIDE EN VISTAS DIFERENTES OBTENIDAS CON COMANDO LOFT.

# **6.3 Conclusiones**

- $\triangleright$  Se realizó el uso de otro software (AutoCAD®) para la generación de modelos sólidos de transductores asféricos en formatos (archivos) numéricos específicos, compatibles con el software TracePro®, esto debido a las características intrínsecas del software TracePro®.
- El modelado de los transductores refractométricos con AutoCAD® fue una tarea difícil debido a la complejidad del modelado de las piezas en 3D. Esto fue posible gracias al apoyo del Ing. Víctor Durán Campos quien nos ayudó con las asesorías sobre el manejo de AutoCAD®. Además, el Dr. Álvaro Ayala Ruiz con su grupo nos ayudó en el manejo de software alternativo SolidWorks®, en la realización del modelado de los transductores asféricos.

# **7 RESULTADOS DEL TRAZADO DE RAYOS DE LOS ELIPSOIDES CON EL SOFTWARE SRFO**

En este capítulo se presentan los resultados de análisis de algunos transductores refractométrticos con el software SRFO. El objetivo de este análisis consiste en la verificación de importancia de las finitas diferencias que encontramos en capítulos anteriores entre la forma real e ideal teórica de los transductores refractométricos utilizados en este trabajo.

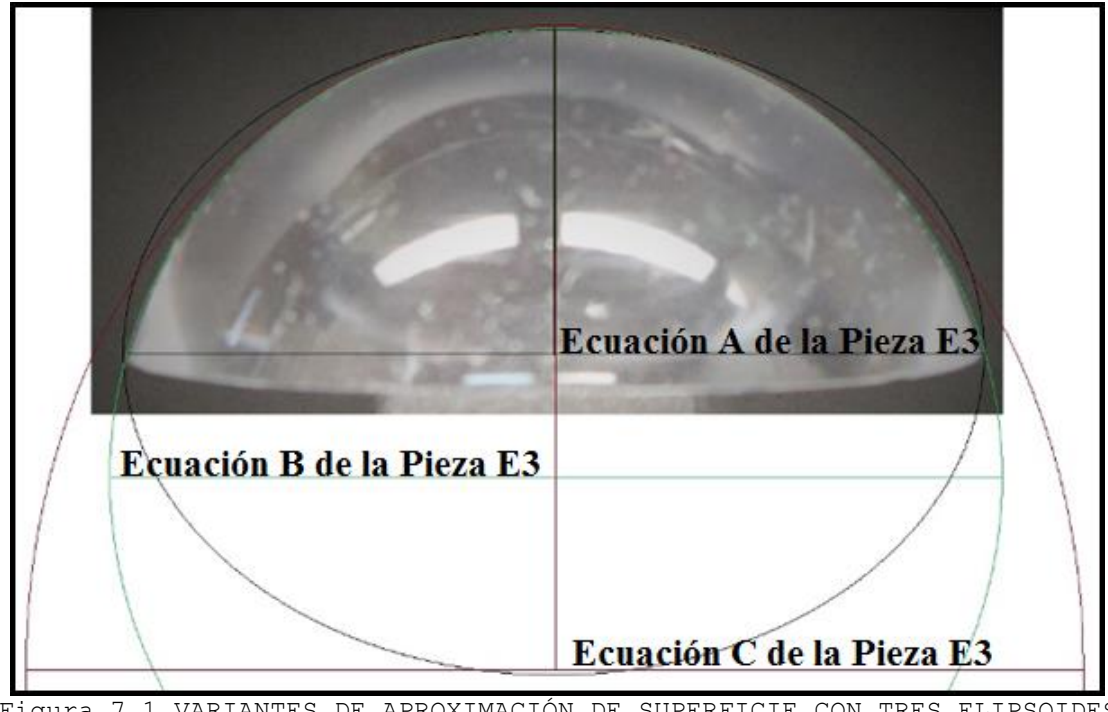

# **7.1 Elipsoide E3 (Pieza #3, diámetro de 23.80 mm)**

Figura 7.1 VARIANTES DE APROXIMACIÓN DE SUPERFICIE CON TRES ELIPSOIDES DIFERENTES DE LA PIEZA E3.

En la Figura 7.1 se muestran las variantes de aproximación de superficie de la pieza E3, y cada uno de los segmento tiene una ecuación la cual representa la curva, esto es con el fin de realizar el modelado de la pieza E3 lo más exacto posible, y su análisis haciendo uso del software SRFO.

A continuación se presentara el desarrollo realizado con el software SRFO, se tomaron las especificaciones que se muestran en la Figura 7.2, cabe mencionar que estos mismos valores se tomaron en cuenta para cada una de las piezas (elipsoides).

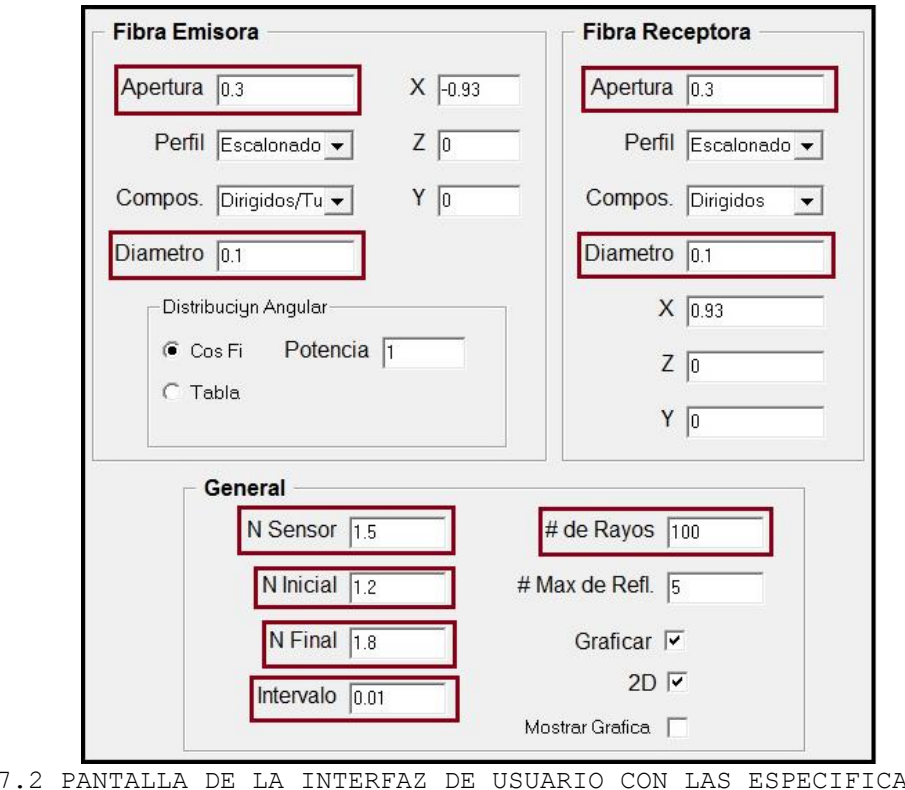

Figura 7.2 PANTALLA DE LA INTERFAZ DE USUARIO CON LAS ESPECIFICACIONES DE LA FIBRA EMISORA, RECEPTORA Y RANGO DE ÍNDICES DE REFRACCIÓN n Y NÚMEROS DE RAYOS A UTILIZAR EN EL TRAZADO.

Una vez teniendo los valores que se muestran en la Figura 7.2, en la interfaz de usuario del software se insertan los valores de la ecuación (1er. Aproximación de superficie de la pieza E3).

## **7.1.1 Pieza E3, ecuación E3.1**

$$
0.0071 x2 + 0.0071 y2 + 0.011 z2 - 1 = 0
$$
 [7.1]

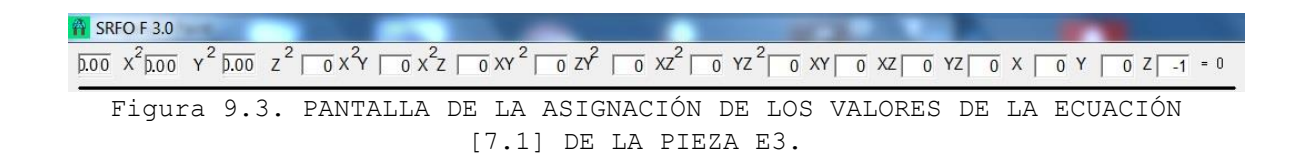

**NOTA:** Debido a las limitaciones de la interfaz en la Figura 7.3 solo se pueden observar los primeros 3 dígitos, sin embargo el valor que se introdujo es el mismo que se muestra en la ecuación [7.1].

Después de haber ingresado la ecuación del segmento de la pieza E3, en la parte inferior de la pantalla de interfaz de usuario se encuentran cinco botones, de los cuales se opriman dos en el orden indicado: POSICIONAR -> PROCESAR.

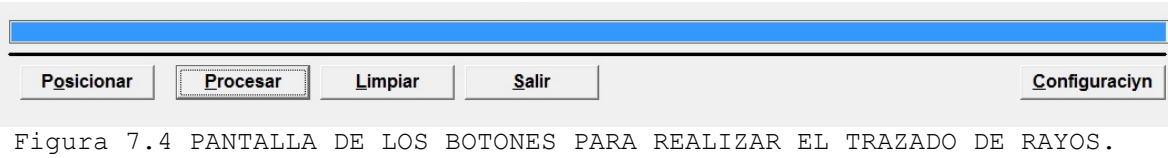

Una vez realizado el procedimiento descrito en la Figura 7.4 inmediatamente aparecerá una pantalla ("*Reporte de la Simulación*") la cual muestra algunos resultados del análisis realizado (ver Figura 7.2).

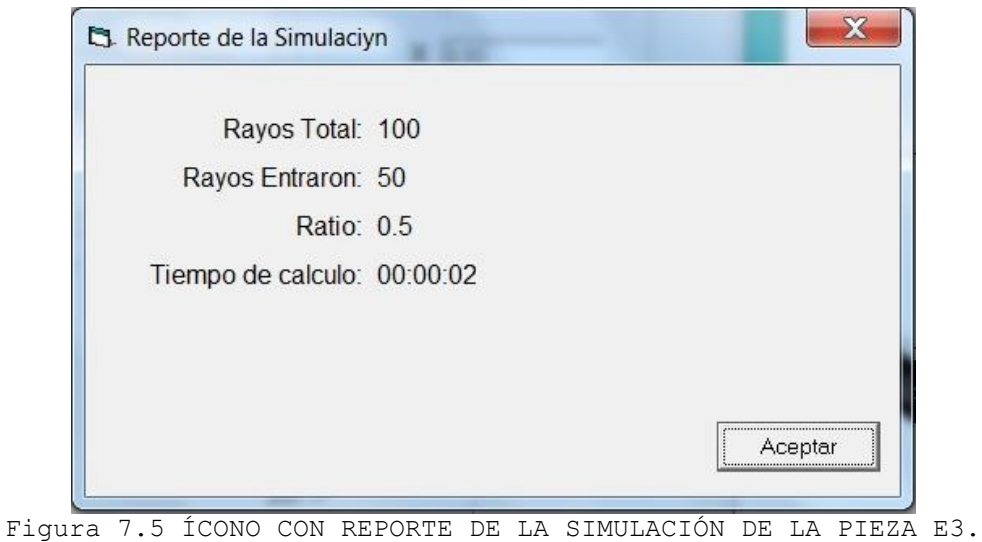

Al darle click en el botón "*Aceptar*" el programa crea varios archivos dentro del disco duro C. Para fines de nuestro análisis solo se utiliza el archivo con extensión ".DPA", el cual tiene datos sobre el índice de refracción y respectiva transmisión óptica. A continuación la Figura 7.6 muestra la geometría del sensor y los resultados de trazado de rayos que se obtuvo con la ecuación [7.1].

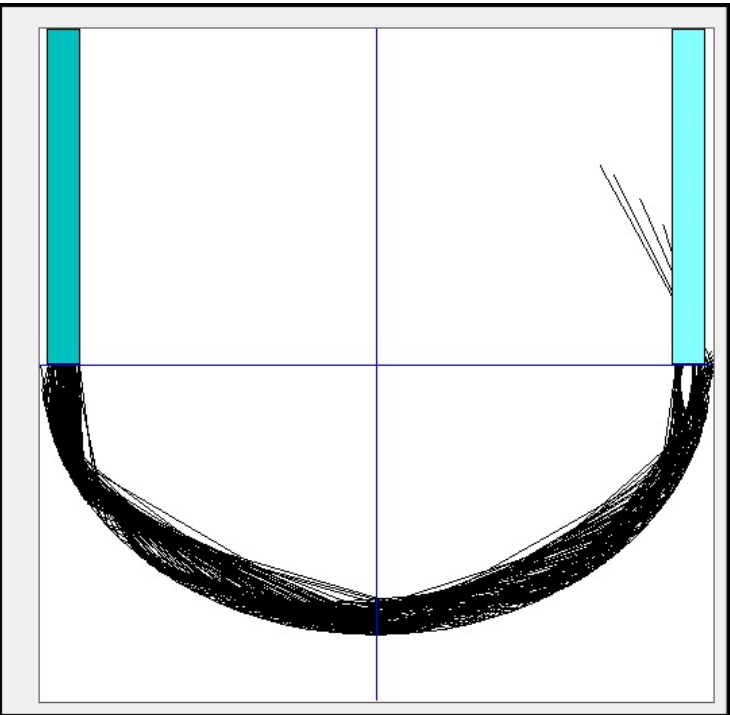

Figura 7.6 IMAGEN DEL TRANSDUCTOR.

A continuación se muestran los datos que se obtuvo por medio del análisis: el índice externo de refracción y respectiva transmisión óptica *T.*

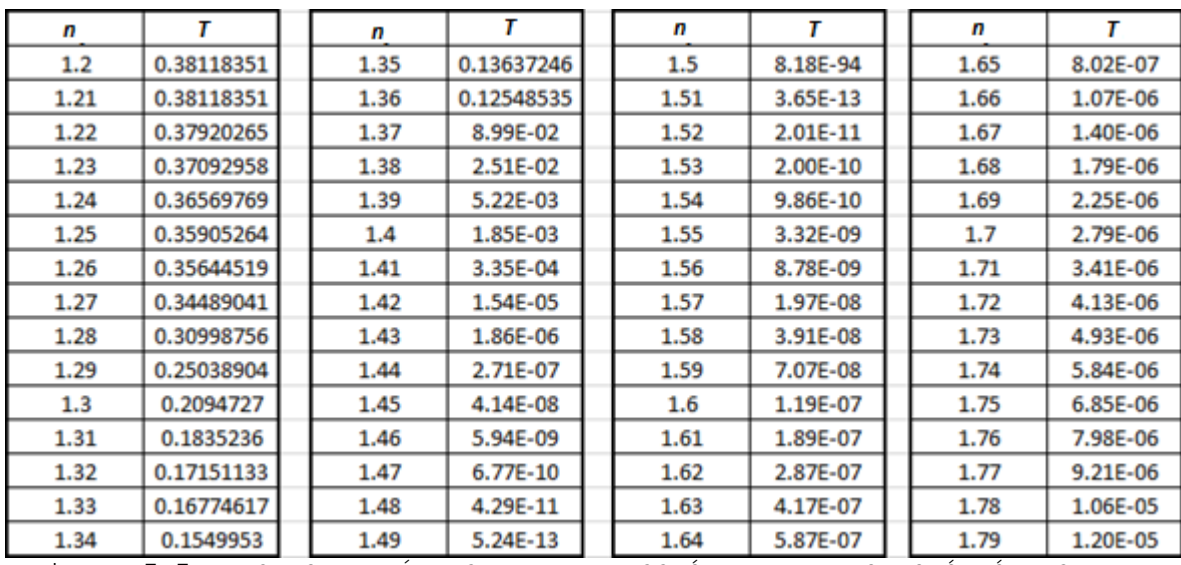

Figura 7.7 VALORES DEL ÍNDICE DE REFRACCIÓN *n* Y TRANSMISIÓN ÓPTICA *T.*

Una vez obtenidos los valores que se muestran en la Figura 7.7, se realiza el mismo procedimiento para cada una de las ecuaciones de las aproximaciones de superficie de la pieza E3.Se grafican los resultados obtenidos con ecuaciones de las tres aproximaciones (la Figura 7.8).

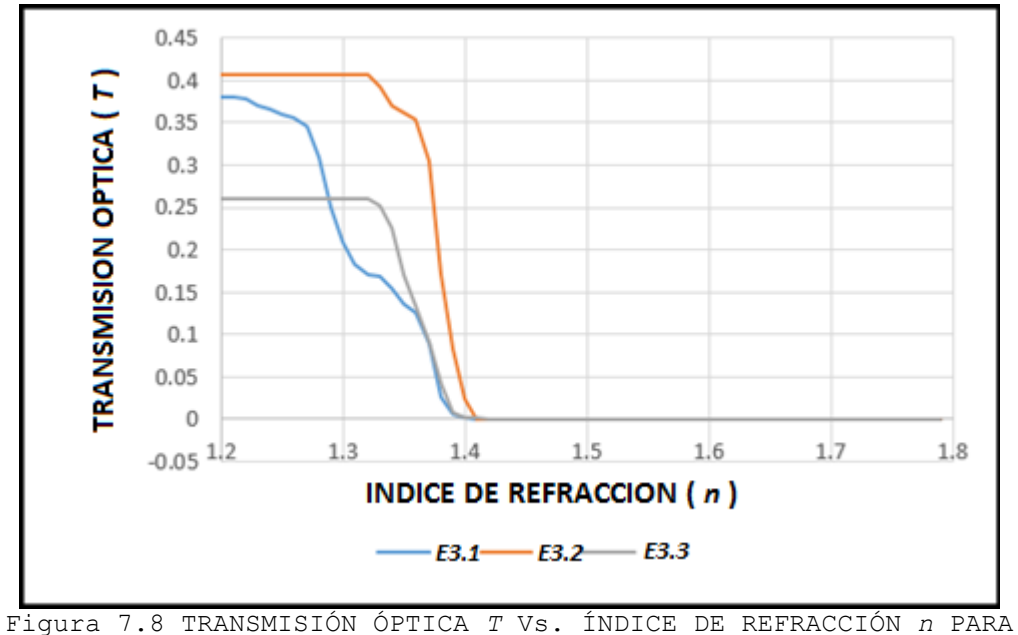

TRANSDUCTOR E3.

## **7.2 Elipsoide E4 (Pieza #4, diámetro 35.97 mm)**

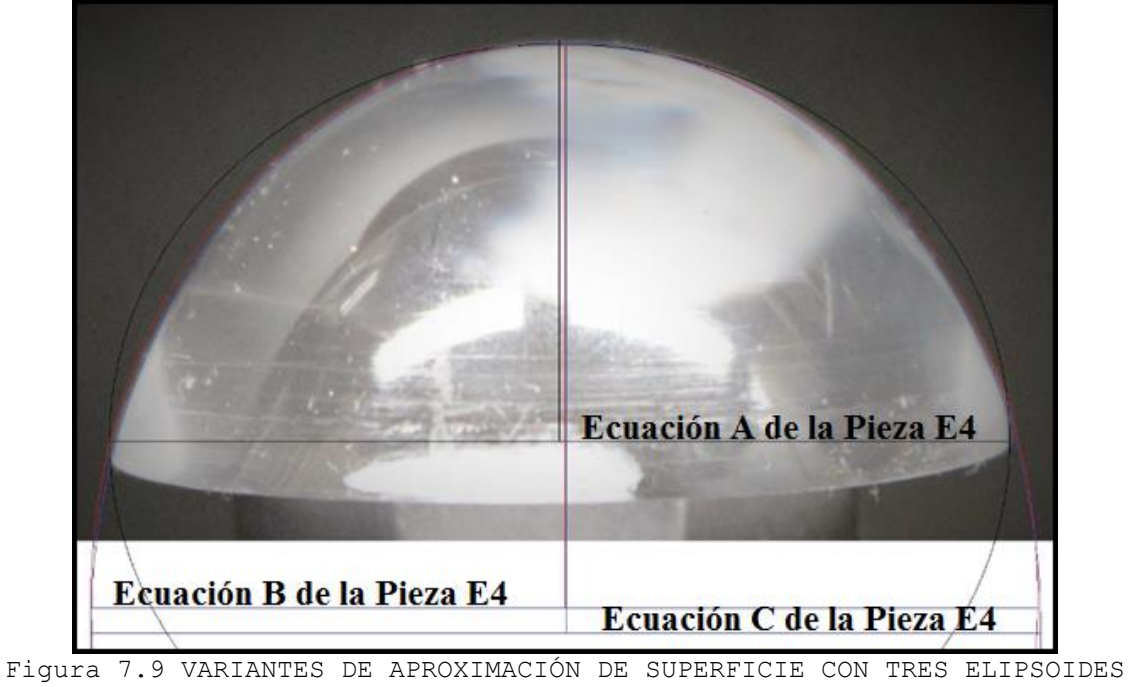

DIFERENTES DE LA PIEZA E4.

En la Figura 7.9 se muestran las aproximaciones de superficie de la pieza E4, y cada uno de los segmento tiene una ecuación la cual representa la curva.

A continuación se presentara el análisis realizado con el software SRFO, se tomaron las especificaciones que se muestran en la Figura 7.10.

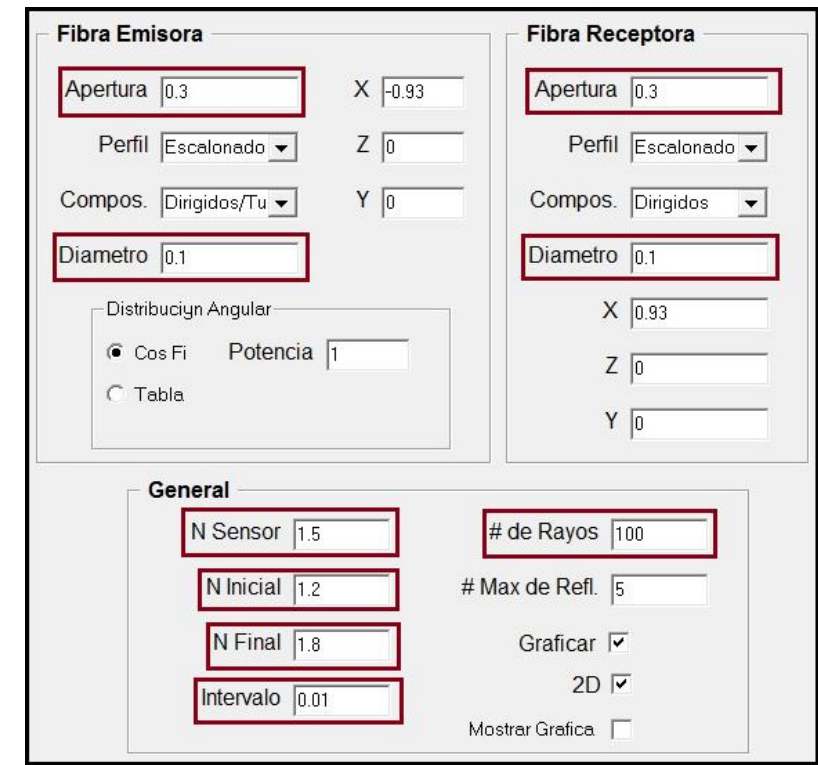

Figura 7.10 PANTALLA DE LA INTERFAZ DE USUARIO CON LAS ESPECIFICACIONES DE LA FIBRA EMISORA, RECEPTORA Y RANGO DE ÍNDICES DE REFRACCIÓN n Y NÚMEROS DE RAYOS A UTILIZAR EN EL TRAZADO.

# **7.2.1 Pieza E4 ecuación E4.1**

 $0.0031 x^2 + 0.0031 y^2 + 0.0051 z^2 - 1 = 0$  [7.2]

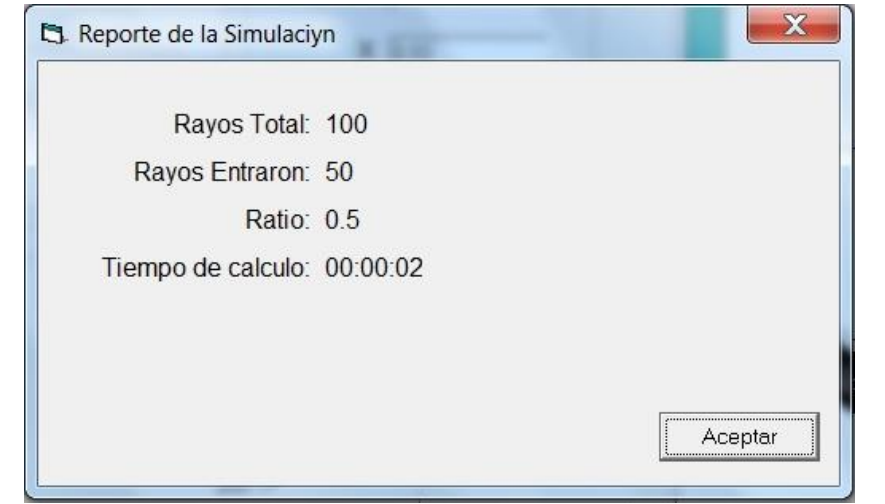

Figura 7.11 ÍCONO CON REPORTE DE LA SIMULACIÓN DE LA PIEZA E4.

A continuación se muestra la configuración del transductor que se obtuvo con la ecuación [7.2], y las trayectorias de los rayos en esta configuración.

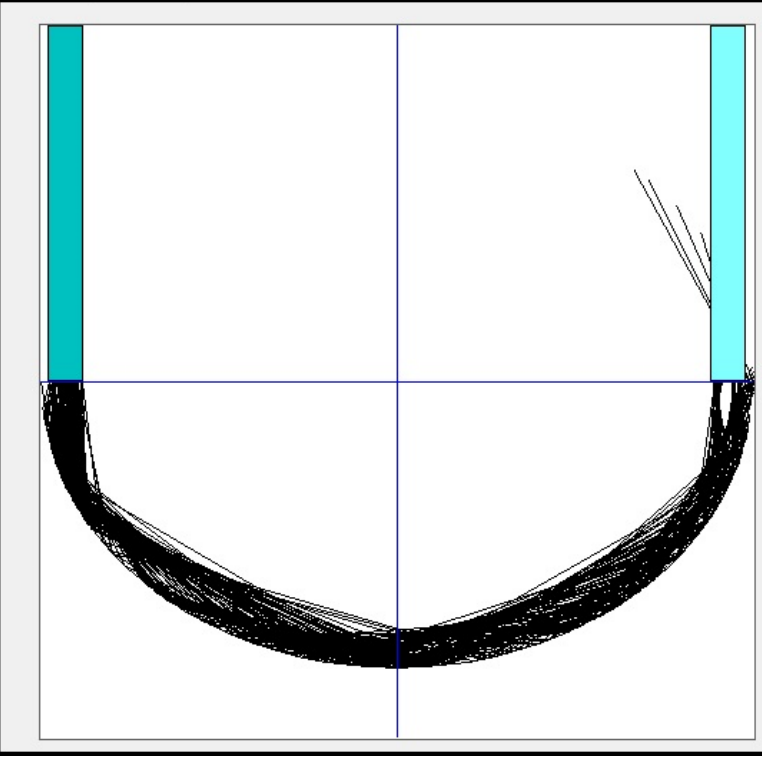

Figura 7.12 IMAGEN DEL TRANSDUCTOR.

A continuación se muestran los datos: el índice de refracción externo y la respectiva transmisión óptica *T* correspondientes a dicha geometría del sensor.

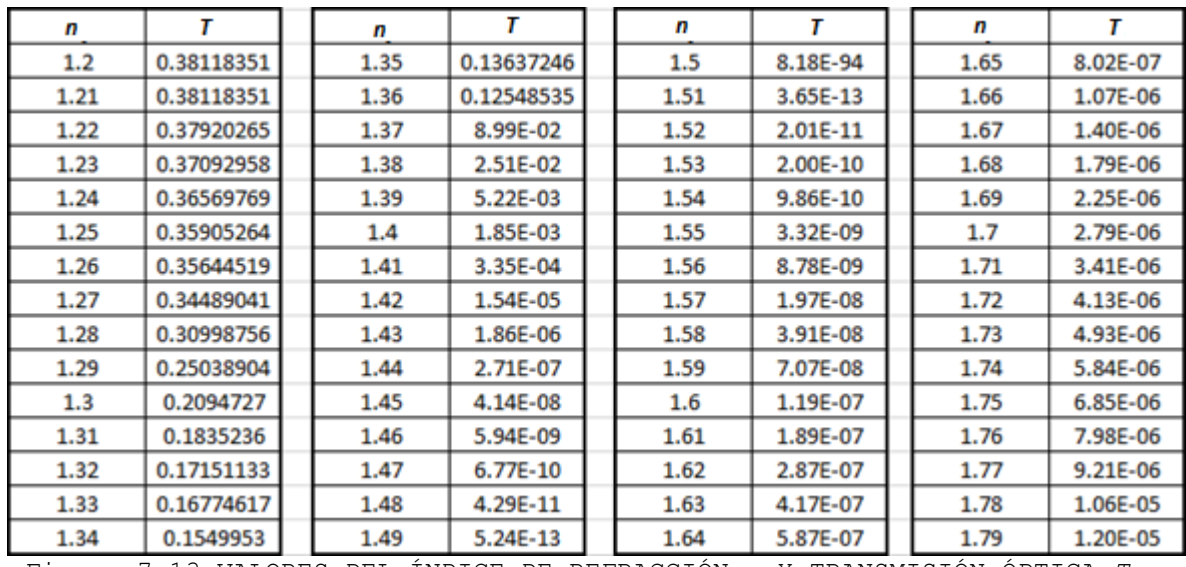

Figura 7.13 VALORES DEL ÍNDICE DE REFRACCIÓN *n* Y TRANSMISIÓN ÓPTICA *T.*

Los resultados obtenidos de ecuaciones de las tres aproximaciones de superficie se muestran en la Figura 7.14.

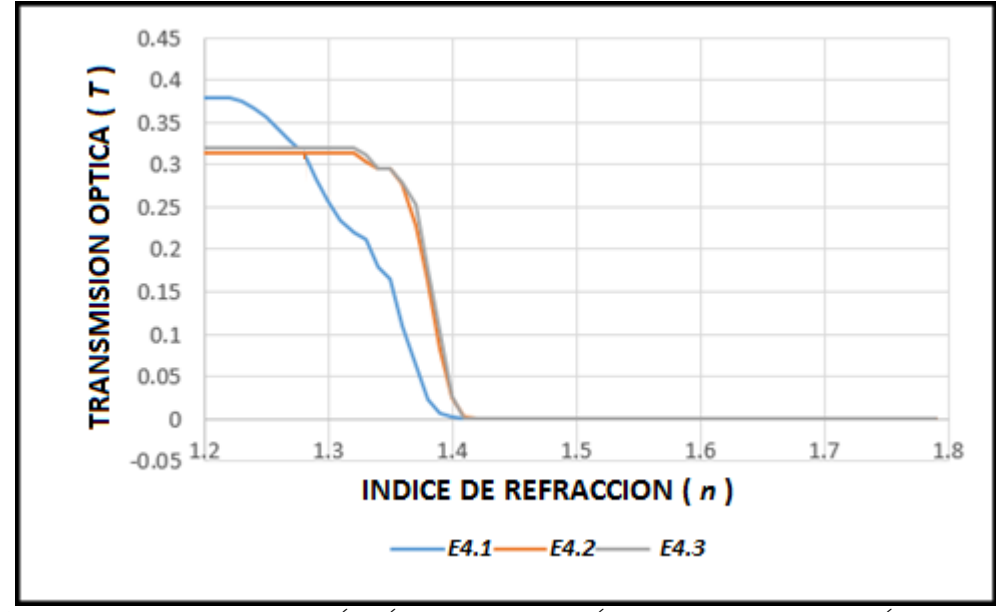

Figura 7.14. TRANSMISIÓN ÓPTICA *T* Vs. ÍNDICE DE REFRACCIÓN *n* PARA TRANSDUCTOR E4.

## **7.3 Elipsoide E5 (Pieza #5, diámetro 23.79 mm)**

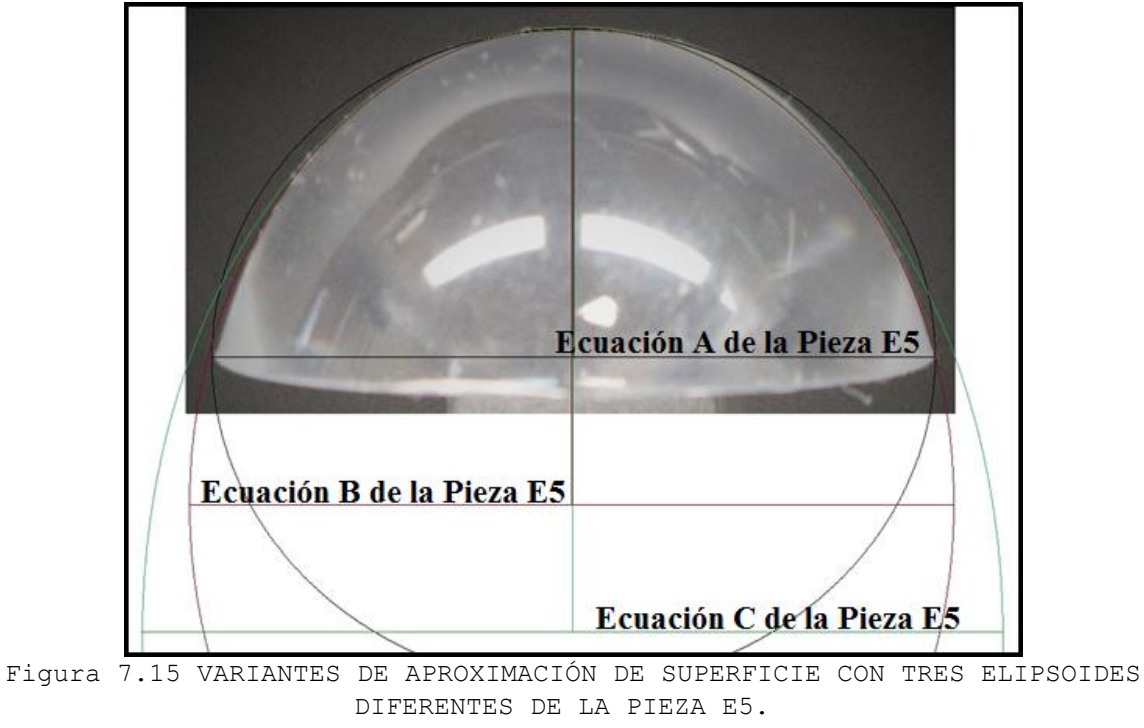

En la Figura 7.15 se muestran las aproximaciones de superficie de la pieza E5, y cada uno de los segmento tiene una ecuación la cual representa la curva.

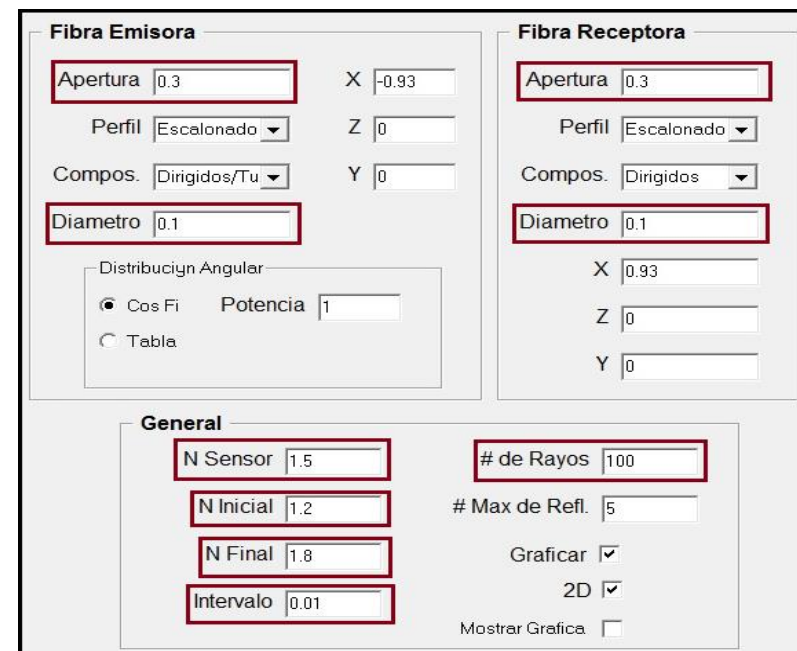

Figura 7.16 PANTALLA DE LA INTERFAZ DE USUARIO CON LAS ESPECIFICACIONES DE LA FIBRA EMISORA, RECEPTORA Y RANGO DE INDICES DE REFRACCIÓN n Y NÚMEROS DE RAYOS A UTILIZAR EN EL TRAZADO.

## **7.3.1 Pieza E5 ecuación E5.1**

$$
0.0070 x2 + 0.0070 y2 + 0.012 z2 - 1 = 0
$$
 [7.3]

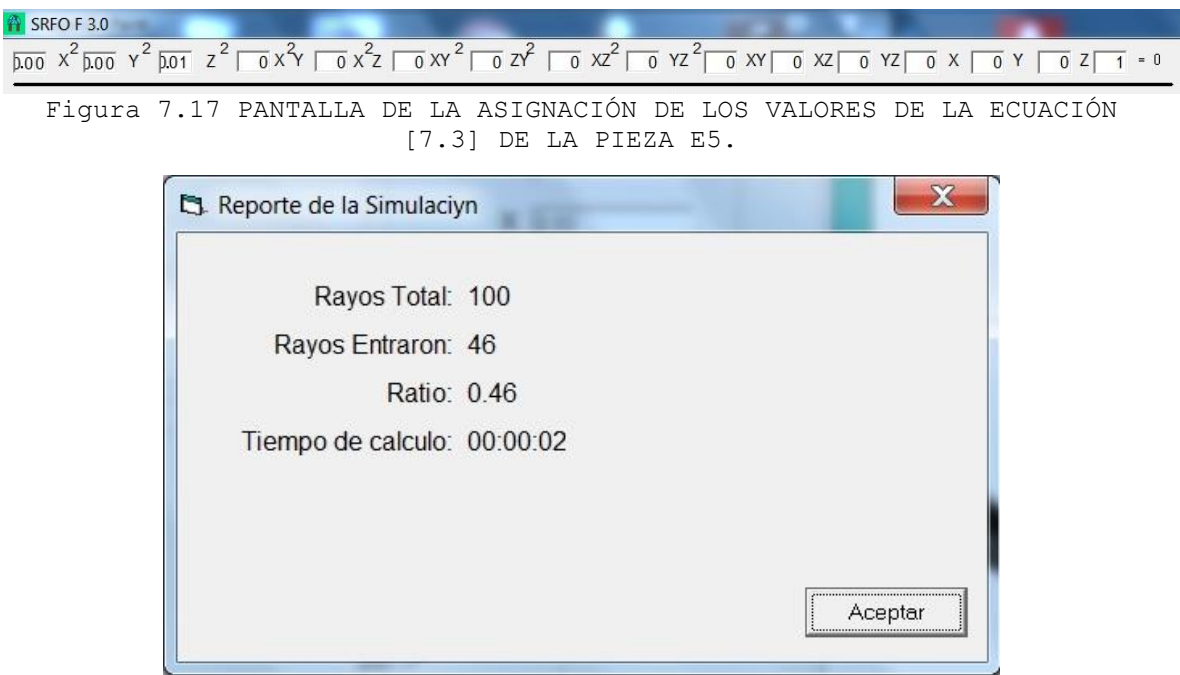

Figura 7.18 ÍCONO CON REPORTE DE LA SIMULACIÓN DE LA PIEZA E5.

En la Figura 7.18 se muestran algunas características de la prueba hecha con la ecuación [7.3] de la primera aproximación de superficie de la pieza E5. A continuación se muestra la configuración de transductor que se obtuvo con la ecuación [7.3] y las trayectorias de los rayos en esta configuración.

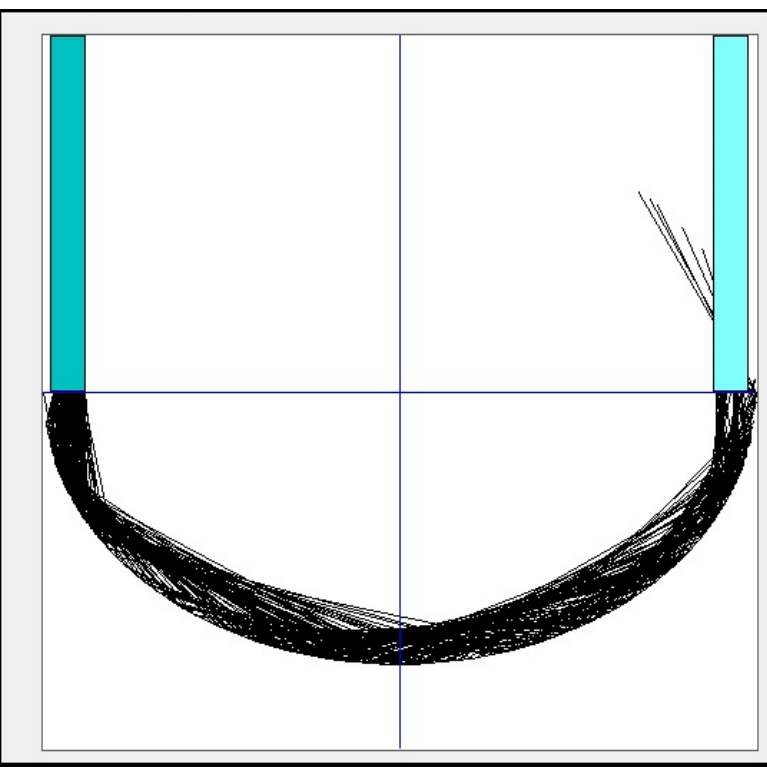

Figura 7.19 IMAGEN DEL TRANSDUCTOR.

A continuación se muestran los datos: el índice de refracción externo y la respectiva transmisión óptica *T* correspondientes a dicha geometría del sensor.

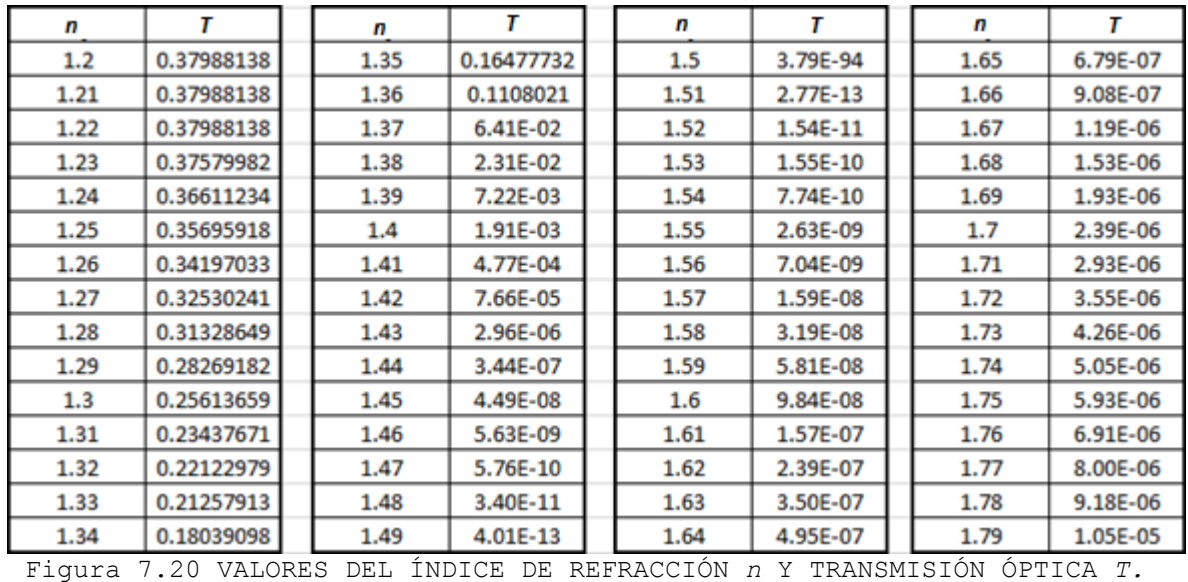

Los resultados obtenidos de las ecuaciones de las tres aproximaciones de superficie de la pieza E5 se muestran en la Figura 7.21.

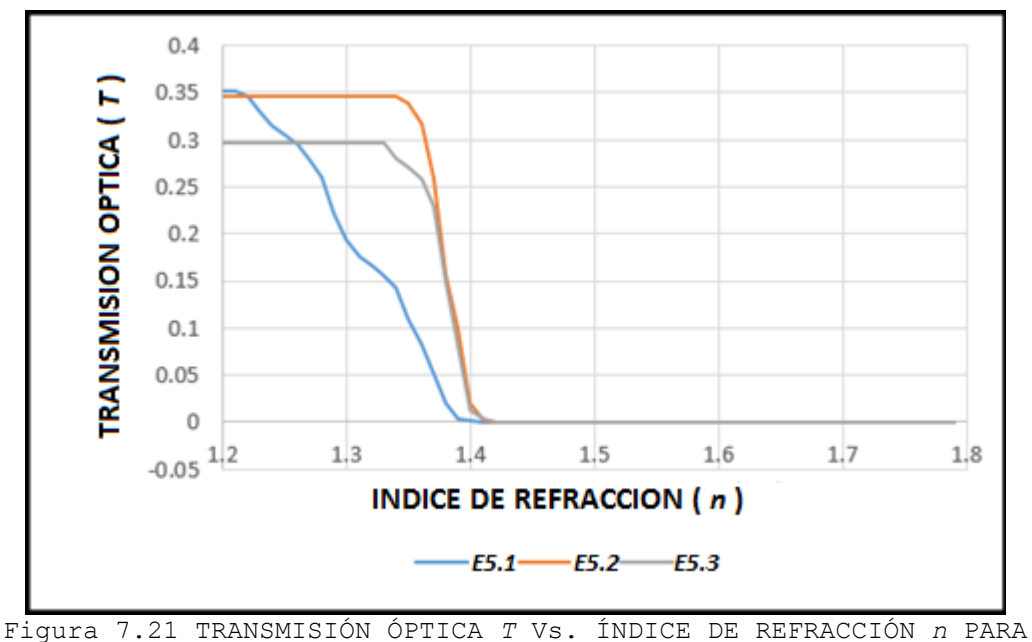

#### TRANSDUCTOR E5.

## **7.4 Elipsoide E6 (Pieza #6, diámetro 23.79 mm)**

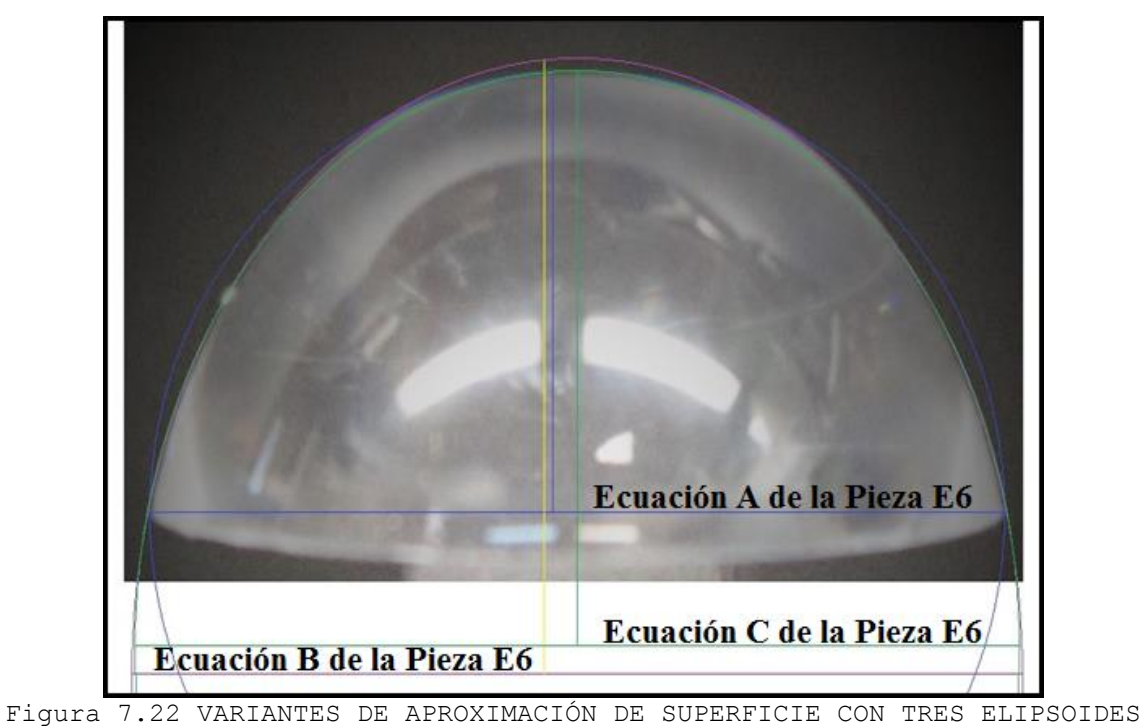

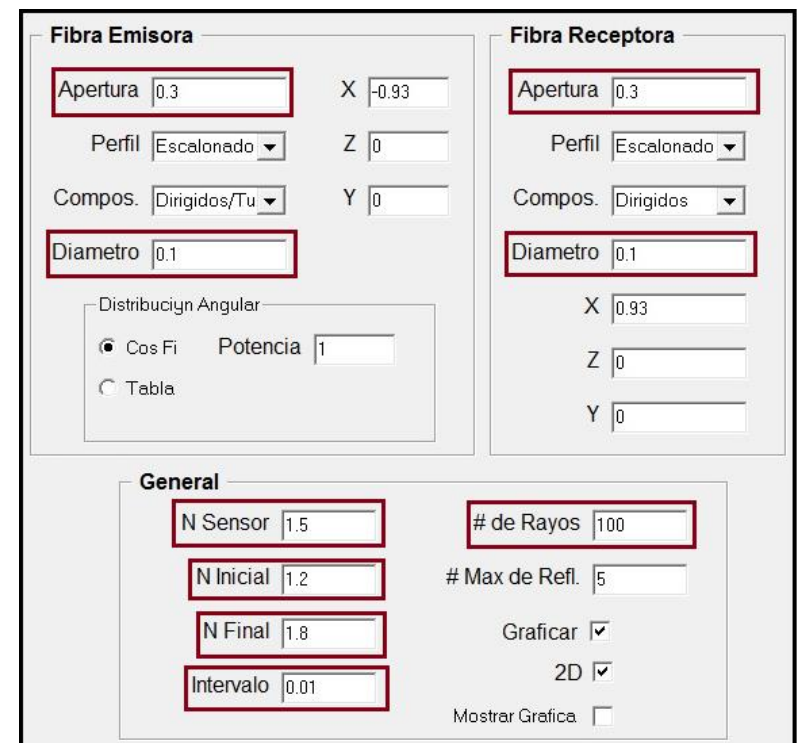

Figura 7.23 PANTALLA DE LA INTERFAZ DE USUARIO CON LAS ESPECIFICACIONES DE LA FIBRA EMISORA, RECEPTORA Y RANGO DE ÍNDICES DE REFRACCIÓN n Y NÚMEROS DE RAYOS A UTILIZAR EN EL TRAZADO.

## **7.4.1 Pieza E6 ecuación E6.1**

$$
0.008 x2 + 0.008 y2 + 0.012 z2 - 1 = 0
$$
 [7.4]

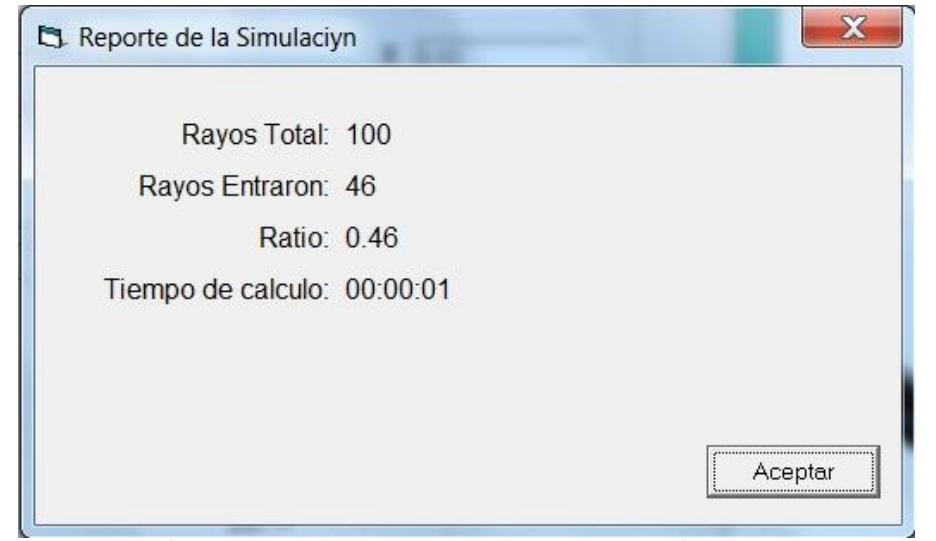

Figura 7.24 ÍCONO CON REPORTE DE LA SIMULACIÓN DE LA PIEZA E6.

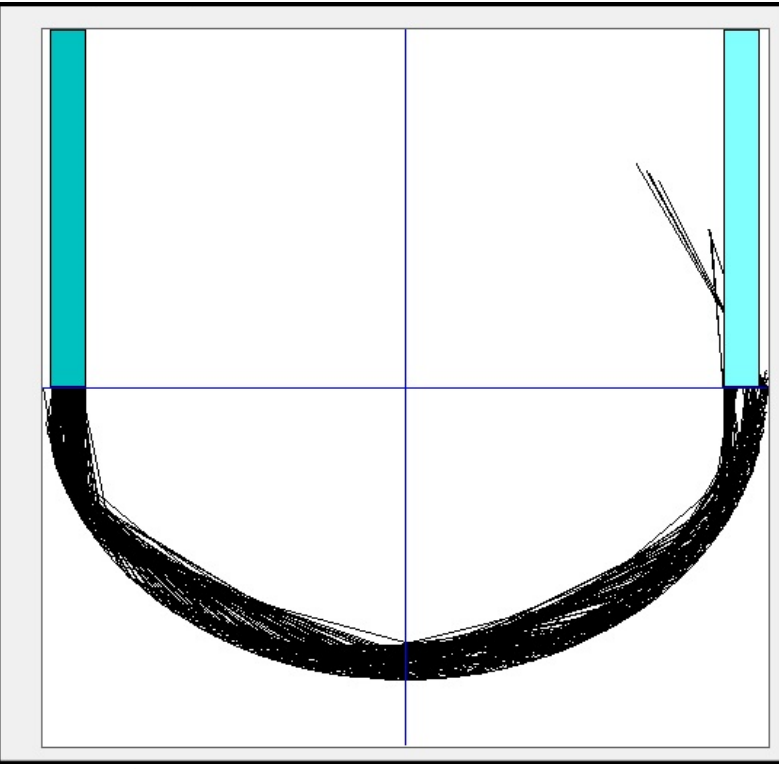

Figura 7.25 IMAGEN DEL TRANSDUCTOR.

A continuación se muestran los datos: el índice de refracción externo y la respectiva transmisión óptica *T* correspondientes a dicha geometría del sensor.

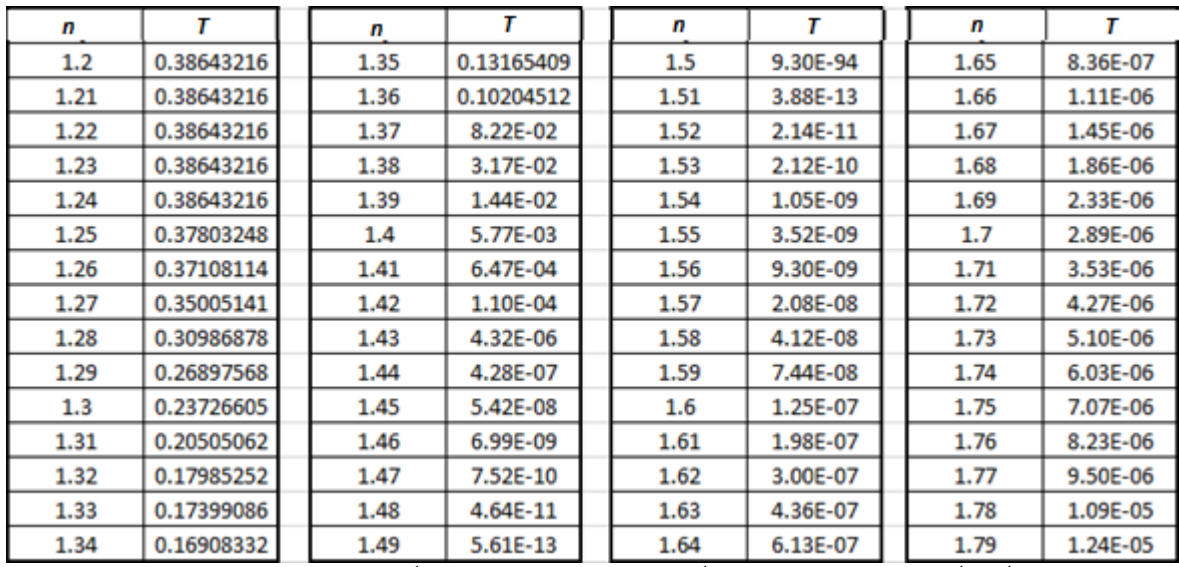

Figura 7.26 VALORES DEL ÍNDICE DE REFRACCIÓN *n* Y TRANSMISIÓN ÓPTICA *T.*

Los resultados obtenidos de las ecuaciones de las tres aproximaciones de superficie de la pieza E6 se muestran en la Figura 7.27.

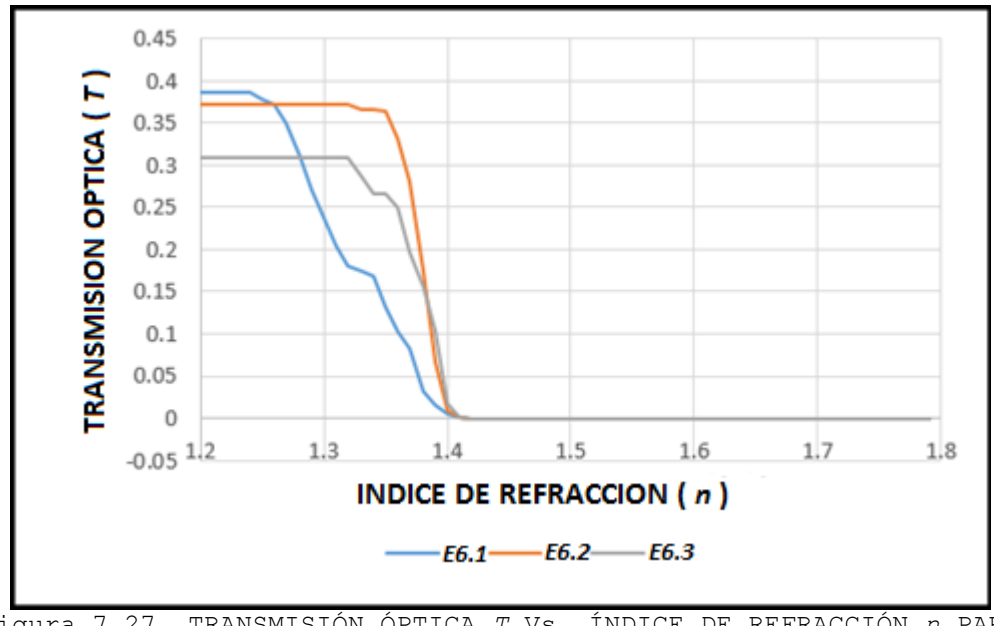

Figura 7.27. TRANSMISIÓN ÓPTICA *T* Vs. ÍNDICE DE REFRACCIÓN *n* PARA TRANSDUCTOR E6.

## **7.5 Conclusiones**

 Se verificó y se comprobó mediante el trazado de rayos con el software SRFO que la diferencia finita que encontramos entre la forma real e ideal teórica de los transductores refractométricos utilizados en este trabajo tiene un efecto significativo sobre la respuesta de los transductores al índice externo de refracción.

# **8 CONCLUSIONES GENERALES**

- $\triangleright$  Los sistemas actuales de comunicaciones ópticas en su mayoría utilizan fibras ópticas monomodo para la banda de 1.55nm, transmisores ópticos basados en las fuentes laser de alto rendimiento para la banda de 1.55nm, receptores ópticos de canales múltiples, filtros circuladores y otros elementos de línea.
- $\triangleright$  A diferencia de los sistemas de comunicaciones y sistemas WDM en particular, los sensores refractométricos basados en fibra óptica utilizan esencialmente las fibras multimodo, fuentes de tipo LED, estos sensores operan en las bandas visibles e infrarrojas cercano, esto para una mejor medición del índice de refracción de los medios y para reducir los costos de los respectivos sistemas de medición. Sin embargo, la industria no produce muchos elementos necesarios para la implementación de configuraciones óptimas de dichos sensores. Por ejemplo, no existen acopladores direccionales de fibra óptica disponibles en el mercado para la banda visible y algunas otras bandas particulares del espectro óptico.
- $\triangleright$  Las configuraciones existentes dominantes de los sensores refractométricos son de tipo de transmisión con la desventaja de utilizar cantidades excesivas de fibra óptica en la caracterización refractométrica del medio externo.
- $\triangleright$  En este trabajo se observó que la forma real de los elementos sensores (transductores refractométricos ópticos) de PMMA fabricados en tornos de control numérico es distinta típicamente con respecto a su forma teórica ideal.
- $\triangleright$  Se caracterizó la forma real de cada una de las 17 muestras que tenemos en nuestra disposición para los fines del presente trabajo. La caracterización fue realizada con técnica de fotografía con procesamiento posterior de las imágenes. Luego fueron encontradas representaciones matemáticas de las formas de superficie de los transductores refractométricos.
- $\triangleright$  Se verificó y se comprobó mediante el trazado de rayos con el software SRFO que la diferencia finita que encontramos entre la forma real e ideal teórica de los transductores refractométricos utilizados en este trabajo tiene un efecto significativo sobre la respuesta de los transductores al índice externo de refracción.
- $\triangleright$  Debido a algunas limitaciones del software SRFO (tamaño de la pantalla principal, valores entregados no eran precisos, entre otros) se realizaron estudios y pruebas de la utilidad práctica de otro software – TracePro®, un producto comercial orientado a los problemas ópticos de tipo iluminación. La necesidad de pruebas fue relacionada al hecho que al inicio del presente trabajo no existían

antecedentes ni estudios de la utilidad y eficiencia de TracePro® en el análisis de los sensores de fibra óptica y sensores refractométricos en particular.

- $\triangleright$  Se realizó el modelado matemático de diferentes elementos del sensor con el software TracePro®: el transductor, los reflectores, las fibras ópticas, los acopladores direccionales de fibra óptica, el fotodetector, y las combinaciones de estos elementos. También, se realizó el trazado de rayos en diferentes elementos y en el sensor en su totalidad. Esto fue realizado en el marco de una licencia de prueba de un solo mes de TracePro®.
- $\triangleright$  Debido a las singularidades del software TracePro, fue necesario el uso de otro software (AutoCAD® y SolidWorks®) para la generación de modelos sólidos de transductores asféricos en formatos (archivos) numéricos específicos, compatibles con el software TracePro®.
- $\triangleright$  Para modelado de los transductores refractométricos con TracePro®, AutoCAD® y SolidWorks® fue necesario adquirir conocimientos de TracePro® en el marco de una licencia de prueba de un solo mes, así como también fue necesario recurrir a otros softwares diferentes (AutoCAD® y SolidWorks®) y aprender el uso de cada uno de estos. Esto fue posible gracias al apoyo del Ing. Víctor Durán Campos quien nos ayudó con las asesorías sobre el manejo de AutoCAD®, y del Dr. Álvaro Ayala Ruiz, quien con su grupo nos ayudó en la realización del modelado de los transductores asféricos con el software SolidWorks®.
- $\triangleright$  A pesar de encontrar numerosas dificultades en el manejo de TracePro® y modelado de algunos elementos con este software (en particular, las fibras ópticas, los acopladores direccionales de fibra óptica, y elementos sólidos asféricos) se verificó que este software es adecuado y útil para propósitos prácticos de nuestra aplicación.
- Un resultado práctico de esta tesis es la recomendación a nuestro grupo de trabajo del Departamento de Ingeniería en Telecomunicaciones, División de Ingeniería Eléctrica, Facultad de Ingeniería de la UNAM sobre la adquisición de una licencia de uso del software TracePro®, opción LC para su uso por el grupo de trabajo en el desarrollo de investigación científica sobre sensores refractométricos de fibra óptica de tipo extrínseco.

# **9 REFERENCIAS**

[1] G. N. Heredia, "*Enlaces WDM de fibra óptica para el anillo metropolitano académico"*, Tesis de Maestría, 2009, UNAM, p.12.

[2] O. J. Cortés, "*Comunicaciones ópticas: receptor homodino*", Tesis de Maestría, 2006, UNAM, pág.20.

[3] G. F. Arenas, "*Desarrollo de sensores de fibra óptica: aplicación de un interferómetro fizeau al estudio de polímeros*", Tesis de Maestría, 2006, UNAM, pág.6.

[4] I. F. Llamas, O. Kolokoltsev, V. Svyryd, "Refractometric sensor based on long period optical fiber gratings", IV Congreso Iberoamericano de sensors, Octubre, 2004.

[5] R. D. Hernández, "*Sensores refractométricos de fibra óptica con elementos de detección paraboloidal y elipsoidal en modo de reflexión*", Tesis de Licenciatura, 2014, UNAM, págs.5-10.

[6] S. Khotiaintsev, S. Pérez García, E. Llanito-Caudillo, J. E. Morales-Farah, *"Novedoso Sensor Refractométrico de Fibras Ópticas con Elemento de Detección Semicilíndrico Plástico, para Medir el Nivel en un Tanque de Gasolina o Diesel," V Semana Nacional de Ingeniería Electrónica (SENIE-2009),* Ocatlan, Jal., México, pp. INS-08, Octubre, 2009.

[7]

[http://dcb.fic.unam.mx/CoordinacionesAcademicas/Matematicas/CapsulasAnteced](http://dcb.fic.unam.mx/CoordinacionesAcademicas/Matematicas/CapsulasAntecedentes%20/%20lugargeometrico.pdf) [entes / lugargeometrico.pdf](http://dcb.fic.unam.mx/CoordinacionesAcademicas/Matematicas/CapsulasAntecedentes%20/%20lugargeometrico.pdf)

[8] A. Castro Martínez, M. Komanec, T. Nemecek, S. Zvanovec, S. Khotiaintsev, "*Fiber optic refractometric sensors using a semi-ellipsoidal sensing element*", The Optical Society OSA Publishing(Applied Optics), Vol. 55, Issue 10, pp. 254-2579, Marzo, 2016.

[9] W. Tomasi, "*Sistemas de Comunicaciones Electrónicas*", 4ta. Edición, Editorial Prentice Hall, 2003, pág. 427 y 428.

[10] G. P. Agrawal, "*Fiber-Optic Communication Systems*", 3ra Edición, Wiley-Interscience, 2002, pág. 5-8.

[11] [http://www.cib.espol.edu.ec/Digipath/D\\_Tesis\\_PDF/D-92854.pdf](http://www.cib.espol.edu.ec/Digipath/D_Tesis_PDF/D-92854.pdf)

[12] K. E. Romo-Medrano, S. N. Khotiaintsev, V. García-Garduño, "Refractometric fiber-optical detectors of liquids: effect of residual liquid film", IV Congreso Iberoamericano de sensors, Octubre, 2004.

[13] K. E. Romo, "*Comparación y estudio de algunas estructuras sensoras con base en fibras ópticas*", Tesis de Doctorado, 2007, UNAM, pág.11.

[14] J. Casas, "Óptica", 7<sup>th</sup>. Edición, Editorial Librería Pons, 1994.

[15] V. Svyryd, S. Khotiaintsev, "Design of an optical-fiber refractometric transducer with hemispherical detection element", IV Congreso Iberoamericano de sensors, Octubre, 2004.

[16] H. J. Aguilar, R. L. y Miranda, "*Sistemas de Comunicaciones por Fibras Ópticas*", 1ra. Edición, Editorial Alfaomega, 2003.

[17] F. Zanuy, Marcos, "*Sistemas de Comunicaciones*", 1ra. Edición, Editorial Marcombo, S.A., 2003.

[18] E. Hech, "*Óptica*", 3ra. Edición, Editorial Pearson, 1998.

[19] Grattan, K T V, Meggitt, B T, [Grattan,](http://listado.mercadolibre.com.mx/K%20T%20V%20Grattan_Tienda_ibuscalo) L S, "*Optical Fiber Sensor Technology: Advanced Applications - Bragg Gratings and Distributed Sensors*", 1ra. Edición, Editorial Springer, 2000.

[20] C. [Brian,](http://listado.mercadolibre.com.mx/Brian%20Culshaw_Tienda_ibuscalo) D. John, "*Optical Fiber Sensors Components and Subsystems*", 1ra. Edición, Editorial Artech House Publishers, 1997.

[21] G. Rajan, "*Optical Fiber Sensors: Advanced Techniques and Applications*", 1ra. Edición, Editorial Apple Academic Press Inc., 2015.

# **ANEXO A**

# **REPRESENTACIONES MATEMÁTICAS ANALÍTICAS DE LAS SUPERFICIES DE LOS TRANSDUCTORES (ELIPSOIDES)**

## **1. Transductor refractométrico óptico (pieza) E1**

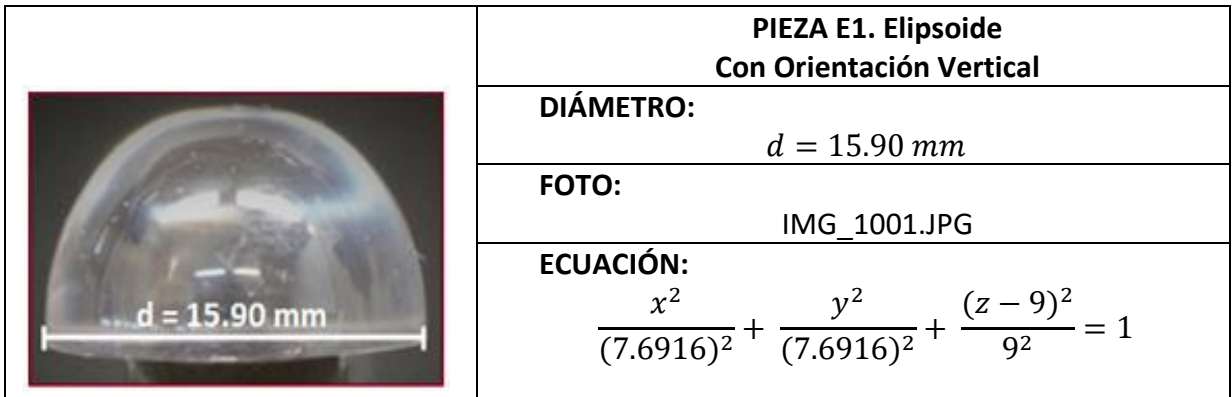

Para el desarrollo de la Pieza E1 se realizó un programa donde se utilizan diferentes comandos y cada uno cumple una función diferente, primero se guarda la imagen con el comando *"imread"*, con el cual se obtiene un juego de 3 matrices en Matlab (una matriz para el color rojo, otra para el azul y por ultimo otra para el color verde), otro de los comando usados es el *"rgb2gray"* ya que es el que se encarga de hacer una sola matriz en escala de grises de las tres que se obtuvieron anteriormente.

Otro de los comandos usados es *"size"* es el que usa para obtener las dimensiones de la matriz, que esta en escala de grises, pasada ahora en un vector. Para determinar los cambio de color blanco al negro se usa el comando *"for"*, pues con ello se encuentra el contorno de la imagen para poder guardar estos valores en un vector y así se puedan graficar y para que después se tengan como referencia. Ahora con el valor medido del diámetro y su respectiva altura se hace un ajuste al vector obtenido de las posiciones de cambio de color del contorno.

Se grafica el contorno de la figura que se obtuvo con todos los comandos anteriores, ahora se puede ver que se tiene una ecuación la cual nos ayuda a que se pueda graficar otra curva y haciendo ajustes de los valores de esa ecuación se puede obtener una aproximación y poder determinar que la ecuación es de un paraboloide o un elipsoide.

#### **CÓDIGO DE LA PIEZA E1**

```
g=imread('d=15.90.jpg');
f=rgb2gray(g);
q=size(f);
x=0;y=0;x1=1;y1=1;for w=1:q(2)for e=1:q(1) if f(e,w)<200
            x(x1) = w;y(y1)=e;x1=x1+1;y1=y1+1; break
         end
     end
end
diametro=15.9;
alto=9.32;
x2 =length(x);x3=x(x2);x=x-(x(x2)/2);
x=x/(x3/diametro);
y2=length(y);
y3=0;
y4=y(y2);
for r=2:y2
    if y(r) < y(r-1) y3=y(r);
     end
end
                        CÓDIGO DE LA PIEZA E1 EN 2D
% CODIGO PARA LA GRAFICA DE LA PIEZA EN 2D
y=y-y3;
y=y/(y4/alto);
XMAX=x(length(x));
XMIN = x(1);
lonX= (XMAX-XMIN)/2;
difX= (XMAX-lonX);
x= x-difX;
figure(1) 
plot(x,y)
title('d=15.90')
figure(2)
plot(x,y,'r')
grid on
hold on
b=9;% eje vertical
a=7.6916;% eje horizontal
c=b;%dezplazamiento vertical
x= -7.6916:0.0076:7.6916;
y2= b*-1*(sqrt(1-(x.^2)/(a.^2)))+c;plot (x,y2)
```
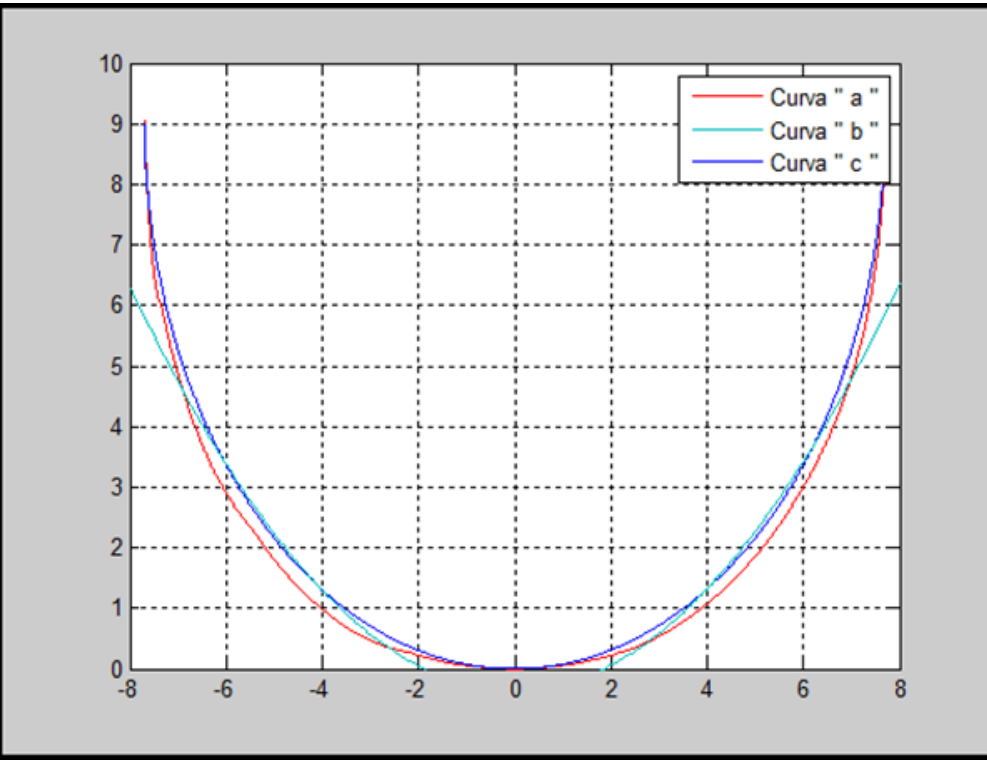

**Figura 1.** *CONTORNOS DEL TRANSDUCTOR: a) OBTENIDO MEDIANTE DIGITALIZACIÓN DE FOTOGRAFÍA. b) OBTENIDO MEDIANTE COMANDO POR DEFECTO DE MATLAB. c) OBTENIDO MEDIANTE UN PROGRAMA DE MATLAB.*

De la Figura 1 se determinó la siguiente ecuación:

$$
y = -b \sqrt{1 - \frac{x^2}{a^2}} + c \rightarrow Ecuacion de la Elipse \quad [1]
$$

Con la ecuación [1] se obtuvo la curva de la Figura 1(b) y es para una elipse se utilizaron los siguientes valores para la determinación de la curva (b) de la Figura 1:

$$
b = 9 \rightarrow Altura de la Figura
$$

$$
a = 7.6916 \rightarrow Radio de la Figura
$$

$$
c = b \rightarrow Desplazamiento que se hace hacia Arriba
$$

Al sustituir los valores obtenidos en el programa para la determinación de la FIGURA 1.E1, se obtiene:

$$
y = -9\sqrt{1 - \frac{x^2}{7.6916^2}} + 9 \quad -8 \le x \le 8 \tag{2}
$$

Con la ecuación [2] de la Pieza E1 se establece que es un elipsoide y tomando en cuenta la Figura 5.4 su orientación es vertical.

### **CÓDIGO DE LA PIEZA E1 EN 3D**

A continuación se presenta únicamente el bloque del código correspondiente a la descripción de la Pieza E1.

```
% CODIGO PARA LA GRAFICA DE LA PIEZA EN 3D
[xz, yz] = meshgrid (-a:0.0076:a);
az=a;
bz=a;
cz=b;
d=b;
z= (-cz.*sqrt(1-(xx.^2)./(az^2))-((yz.^2)./(bz^2)))+d;z=real(z);
figure(3)
surf (xz, yz, z); shading flat
```
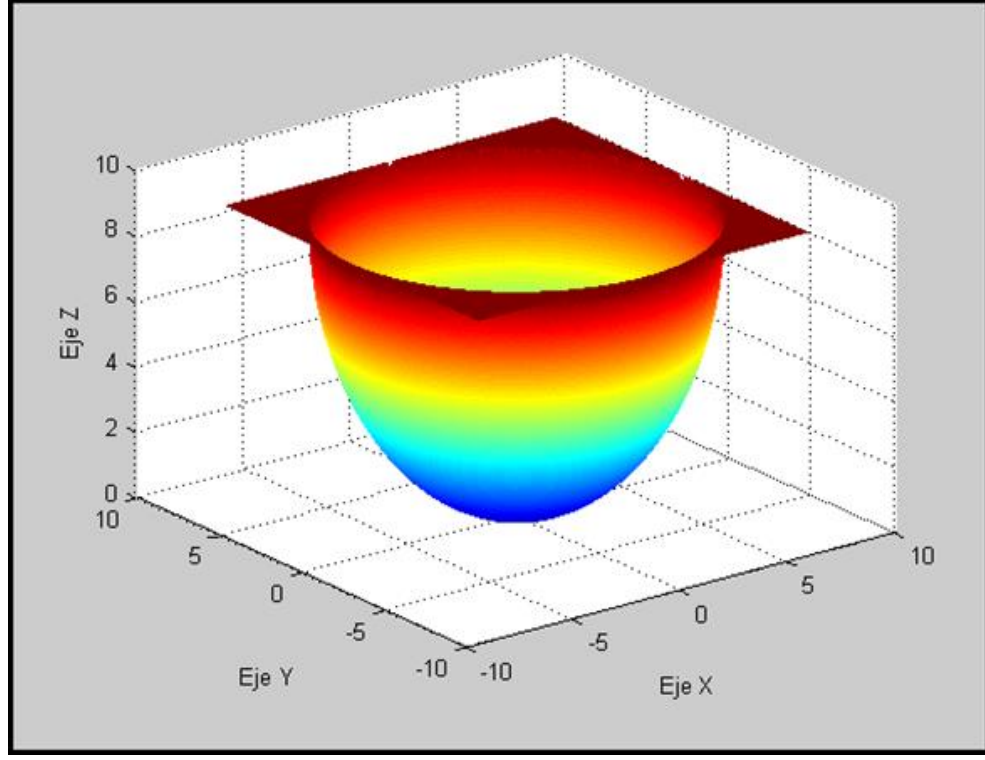

**Figura 2.** *Pieza E1 en 3D.*

Con la Figura 2 se establece la siguiente ecuación:

$$
z = -c \sqrt{1 - \frac{x^2}{a^2} - \frac{y^2}{b^2}} + d \rightarrow Ecuacion de la Elipsoide
$$
 [3]

Con la ecuación [3] se obtuvo la Figura 2 y se usaron los siguientes valores:

$$
az = a = 7.6916bz = a = 7.6916cz = b = 9d = b = 9
$$

Al sustituir los valores obtenidos en el programa la ecuación [3] queda expresada de la siguiente manera:

$$
z = -9\sqrt{1 - \frac{x^2}{(7.6916)^2} - \frac{y^2}{(7.6916)^2}} + 9
$$
 [4]

La ecuación [4] queda expresada en su forma canónica como:

$$
\frac{x^2}{a^2} + \frac{y^2}{b^2} + \frac{(z-d)^2}{c^2} = 1
$$
 [5]

Finalmente al sustituir los valores en la ecuación [5] se obtiene lo siguiente:

$$
\frac{x^2}{(7.6916)^2} + \frac{y^2}{(7.6916)^2} + \frac{(z-9)^2}{9^2} = 1
$$
 [6]

#### **PROCEDIMIENTO REALIZADO EN PAINT DE LA PIEZA E1**

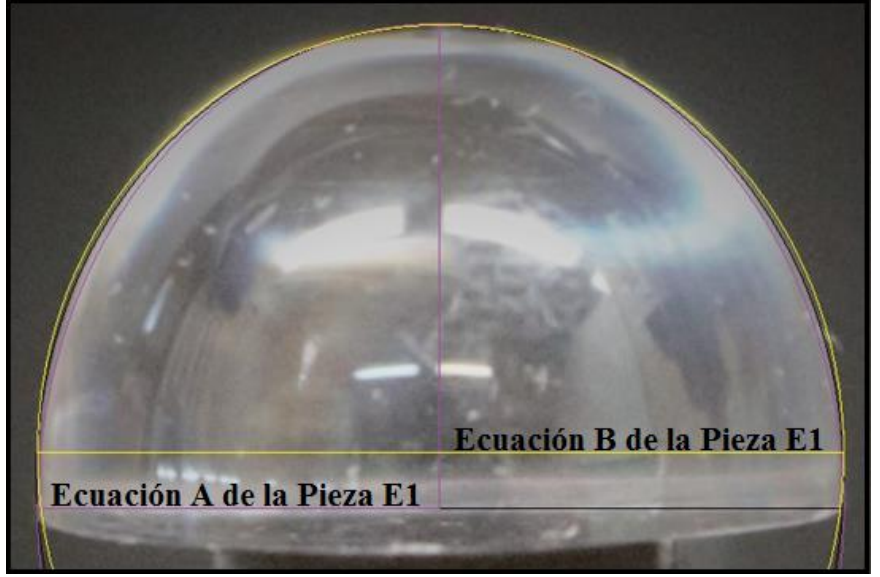

**Figura 3. PIEZA E1 Y SUS TRAZOS PARA LAS ECUACIONES.**

#### **Fórmulas y valores para la Ecuación A de Pieza E1 de la Figura 3**

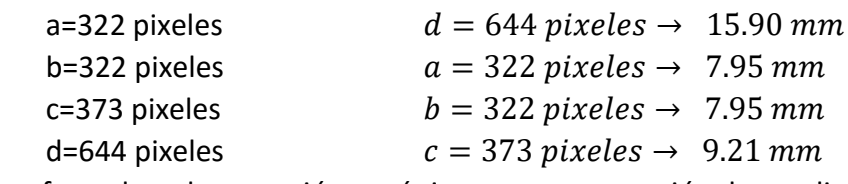

La siguiente formula es la expresión canónica para una ecuación de un elipsoide:

$$
\frac{x^2}{a^2} + \frac{y^2}{b^2} + \frac{z^2}{c^2} = 1
$$
 [7]

Al sustituir los valores en la ecuación [7] se obtiene la siguiente formula:

$$
\frac{x^2}{7.95^2} + \frac{y^2}{7.95^2} + \frac{z^2}{9.21^2} = 1
$$
 [8]  
0.016  $x^2$  + 0.016  $y^2$  + 0.012  $z^2$  = 1 [9]

Al realizar una simplificación de la ecuación [9] la ecuación de la pieza E1 es:

$$
0.016 x2 + 0.016 y2 + 0.012 z2 - 1 = 0
$$
 [10]

### **Fórmulas y valores para la Ecuación B de Pieza E1 de la Figura 3**

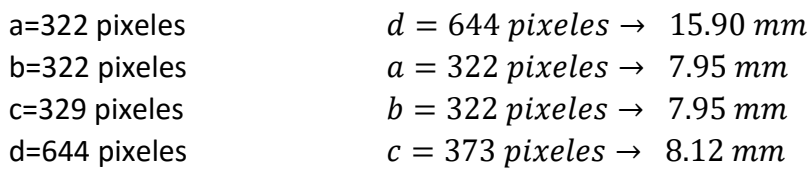

La siguiente formula es la expresión canónica para una ecuación de un elipsoide:

$$
\frac{x^2}{a^2} + \frac{y^2}{b^2} + \frac{z^2}{c^2} = 1
$$
 [11]

Al sustituir los valores en la ecuación [11] se obtiene la siguiente formula:

$$
\frac{x^2}{7.95^2} + \frac{y^2}{7.95^2} + \frac{z^2}{8.12^2} = 1
$$
 [12]  
0.016  $x^2$  + 0.016  $y^2$  + 0.015  $z^2$  = 1 [13]

Al realizar una simplificación de la ecuación [13] la ecuación de la pieza E1 es:

$$
0.016 x2 + 0.016 y2 + 0.015 z2 - 1 = 0
$$
 [14]

## **2. Transductor refractométrico óptico (pieza) E2**

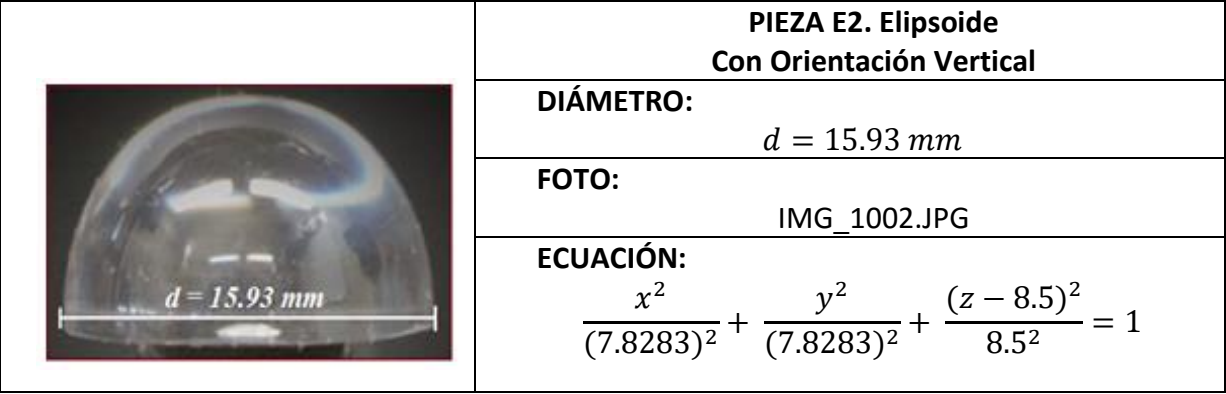

## **CÓDIGO DE LA PIEZA E2 EN 2D**

A continuación se presenta únicamente el segmento del código que corresponde a la descripción de la Pieza E2.

```
% CODIGO PARA LA GRAFICA DE LA PIEZA EN 2D
     b=8.5;% eje vertical
     a=7.8283;% eje horizontal
     c=b;%dezplazamiento vertical
     x= -7.6916:0.0076:7.6916;
     y2= b*-1*(sqrt(1-(x.^2)/(a.^2)))+c;plot (x,y2)
```
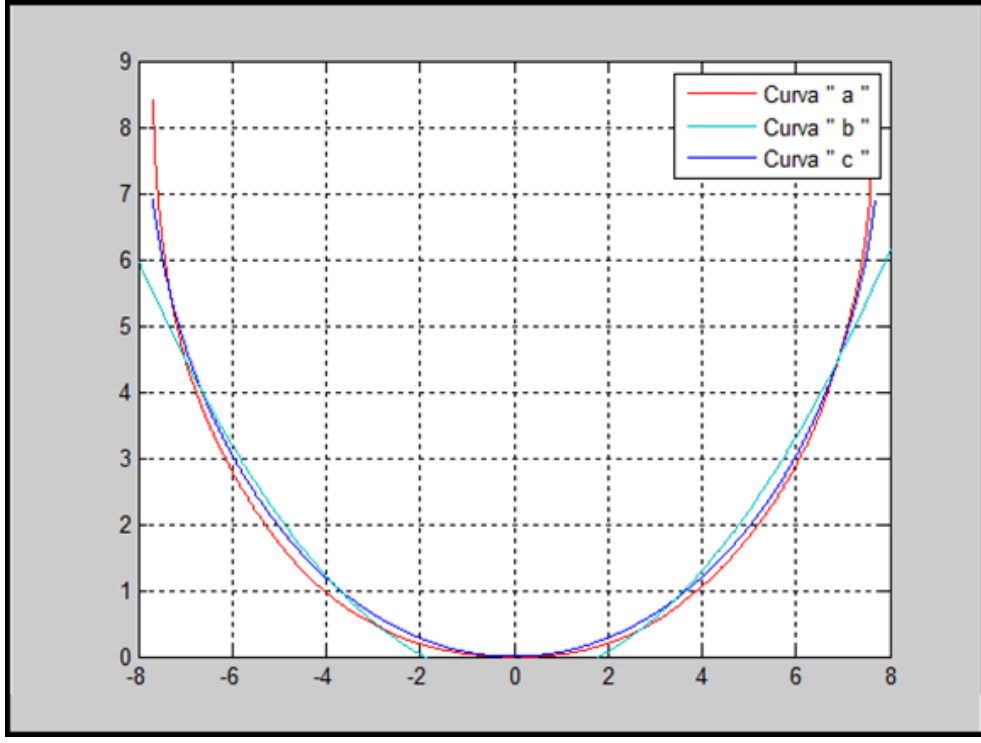

**Figura 4.** *CONTORNOS DEL TRANSDUCTOR: a) OBTENIDO MEDIANTE DIGITALIZACIÓN DE FOTOGRAFÍA. b) OBTENIDO MEDIANTE COMANDO POR DEFECTO DE MATLAB. c) OBTENIDO MEDIANTE UN PROGRAMA DE MATLAB.*

De la Figura 4 se determinó la siguiente ecuación:

$$
y = -b \sqrt{1 - \frac{x^2}{a^2} + c} \rightarrow Ecuacion de la Elipse \quad [15]
$$

Con la ecuación [15] se obtuvo la curva de la Figura 4(b) y es para una elipse se utilizaron los siguientes valores para la determinación de la curva (b) de la Figura 4:

> $b = 8.5 \rightarrow Altura$  de la Figura  $a = 7.8283 \rightarrow Radio de la Figura$  $c = b \rightarrow Desplazamiento que se hace hacia Arriba$

Al sustituir los valores obtenidos en el programa para la determinación de la FIGURA 4.E2, se obtiene:

$$
y = -8.5 \sqrt{1 - \frac{x^2}{7.8283^2}} + 8.5 \quad -8 \le x \le 8 \tag{16}
$$

Con la ecuación [16] de la Pieza E2 se establece que es un elipsoide y tomando en cuenta la Figura 5.4 su orientación es vertical.

#### **CÓDIGO DE LA PIEZA E2 EN 3D**

A continuación se presenta únicamente el bloque del código correspondiente a la descripción de la Pieza E2.

```
% CODIGO PARA LA GRAFICA DE LA PIEZA EN 3D
[xz, yz] = meshgrid (-a:0.0076:a);
az=a;
bz=a;
cz=b;
```

```
d=b;
z= (-cz.*sqrt(1-((xz.^2))./(az^2))-((yz.^2)./(bz^2))))+d;z = real(z);
figure(3)
surf (xz,yz,z); shading flat
```
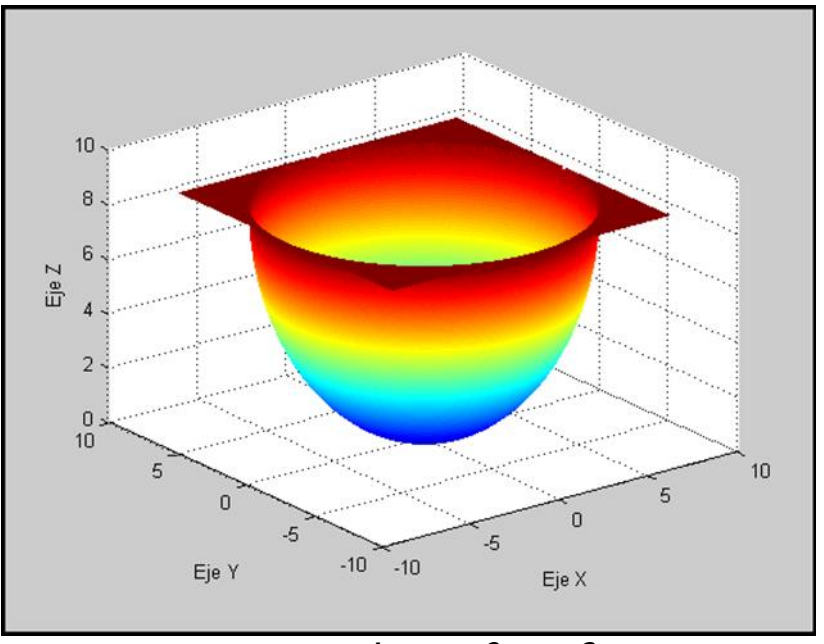

**FIGURA 5.** *Pieza E2 en 3D.*

Con la Figura 5 se establece la siguiente ecuación:

$$
z = -c\sqrt{1 - \frac{x^2}{a^2} - \frac{y^2}{b^2}} + d \rightarrow Ecuacion de la Elipsoide \quad [17]
$$

Con la ecuación [17] se obtuvo la Figura 5 y se usaron los siguientes valores:

$$
az = a = 7.8283bz = a = 7.8283cz = b = 8.5d = b = 8.5
$$

Al sustituir los valores obtenidos en el programa la ecuación [17] queda expresada de la siguiente manera:

$$
z = -8.5 \sqrt{1 - \frac{x^2}{(7.8283)^2} - \frac{y^2}{(7.8283)^2}} + 8.5
$$
 [18]

La ecuación [18] queda expresada en su forma canónica como:

$$
\frac{x^2}{a^2} + \frac{y^2}{b^2} + \frac{(z-d)^2}{c^2} = 1
$$
 [19]

Finalmente al sustituir los valores en la ecuación [19] se obtiene lo siguiente:

$$
\frac{x^2}{(7.8283)^2} + \frac{y^2}{(7.8283)^2} + \frac{(z-8.5)^2}{8.5^2} = 1
$$
 [20]

#### **PROCEDIMIENTO REALIZADO EN PAINT DE LA PIEZA E2**

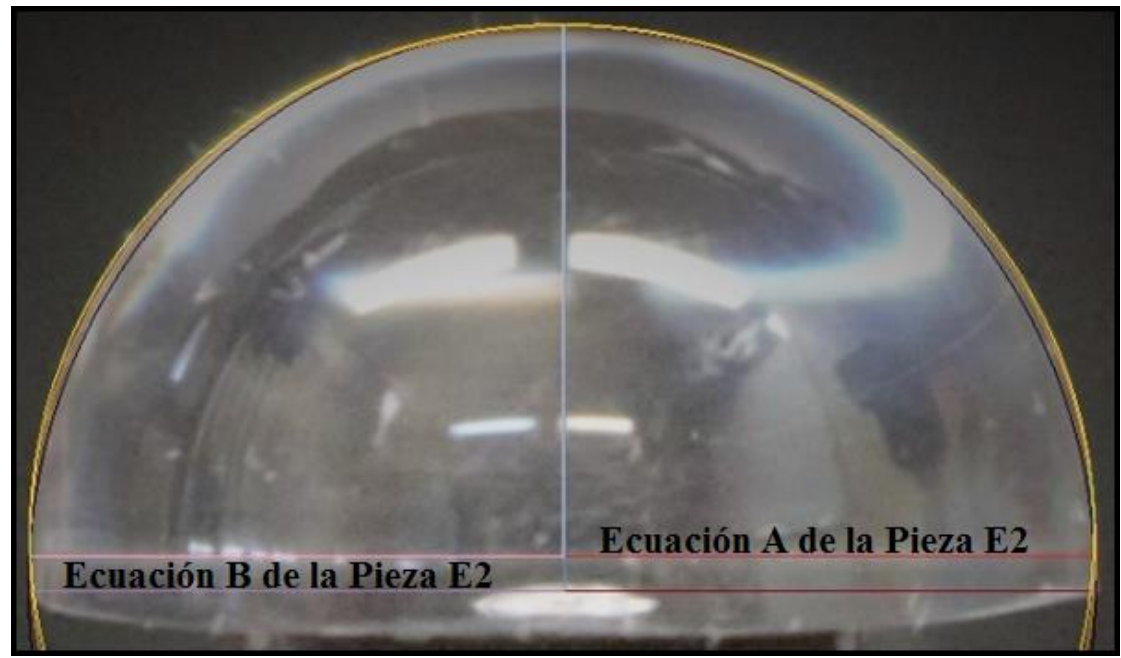

**FIGURA 6. PIEZA E2 Y SUS TRAZOS PARA LAS ECUACIONES.**

## **Fórmulas y valores para la Ecuación A de Pieza E2 de la Figura 6**

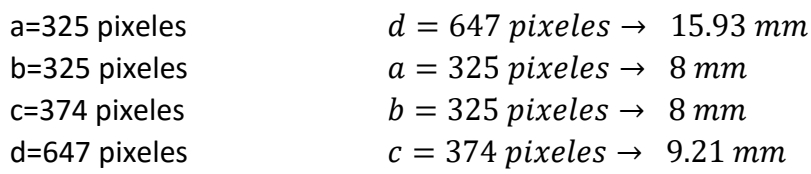

La siguiente formula es la expresión canónica para una ecuación de un elipsoide:

$$
\frac{x^2}{a^2} + \frac{y^2}{b^2} + \frac{z^2}{c^2} = 1
$$
 [21]

Al sustituir los valores en la ecuación [21] se obtiene la siguiente formula:

$$
\frac{x^2}{8^2} + \frac{y^2}{8^2} + \frac{z^2}{9.21^2} = 1
$$
 [22]  
0.016  $x^2$  + 0.016  $y^2$  + 0.012  $z^2$  = 1 [23]

Al realizar una simplificación de la ecuación [23] la ecuación de la pieza E2 es:

$$
0.016 x2 + 0.016 y2 + 0.012 z2 - 1 = 0
$$
 [24]

## **Fórmulas y valores para la Ecuación B de Pieza E2 de la Figura 6**

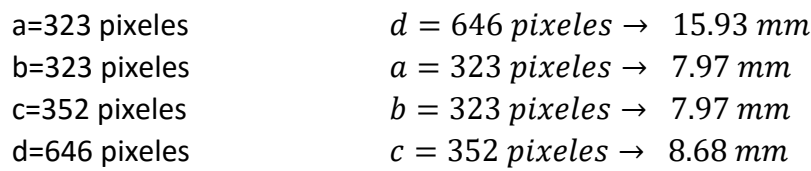

La siguiente formula es la expresión canónica para una ecuación de un elipsoide:

$$
\frac{x^2}{a^2} + \frac{y^2}{b^2} + \frac{z^2}{c^2} = 1
$$
 [25]

Al sustituir los valores en la ecuación [25] se obtiene la siguiente formula:

$$
\frac{x^2}{7.97^2} + \frac{y^2}{7.97^2} + \frac{z^2}{8.68^2} = 1
$$
 [26]  
0.016  $x^2$  + 0.016  $y^2$  + 0.013  $z^2$  = 1 [27]

Al realizar una simplificación de la ecuación [27] la ecuación de la pieza E2 es:

$$
0.016 x2 + 0.016 y2 + 0.013 z2 - 1 = 0
$$
 [28]

# 3. **Transductor refractométrico óptico (pieza) E3**

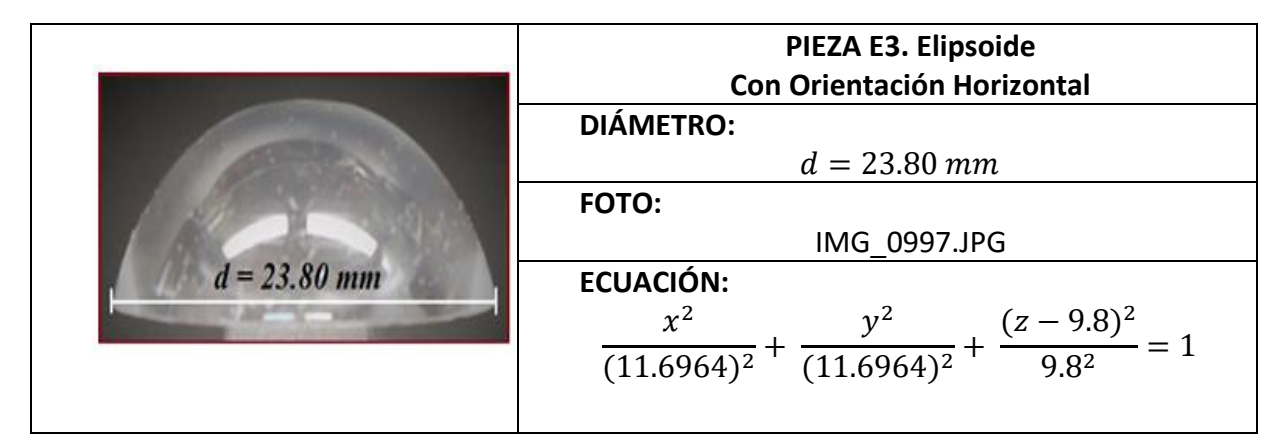

## **CÓDIGO DE LA PIEZA E3 EN 2D**

A continuación se presenta únicamente el bloque del código correspondiente a la descripción de la Pieza E3.

```
% CODIGO PARA LA GRAFICA DE LA PIEZA EN 2D
           XMAX=x(length(x));XMIN = x(1);
           lonX= (XMAX-XMIN)/2;
           difX= (XMAX-lonX);
           x= x-difX;
            figure(1) 
           plot(x,y)
            title('d=23.80')
            figure(2)
           plot(x,y,'r')
            grid on
           hold on
           b=9.8;% eje vertical
            a=11.6964;% eje horizontal
            c=b;%dezplazamiento vertical
            x= -11.6964:0.0076:11.6964;
            y2= b*-1*(sqrt(1-(x.^2)/(a.^2)))+c;plot (x,y2)
```
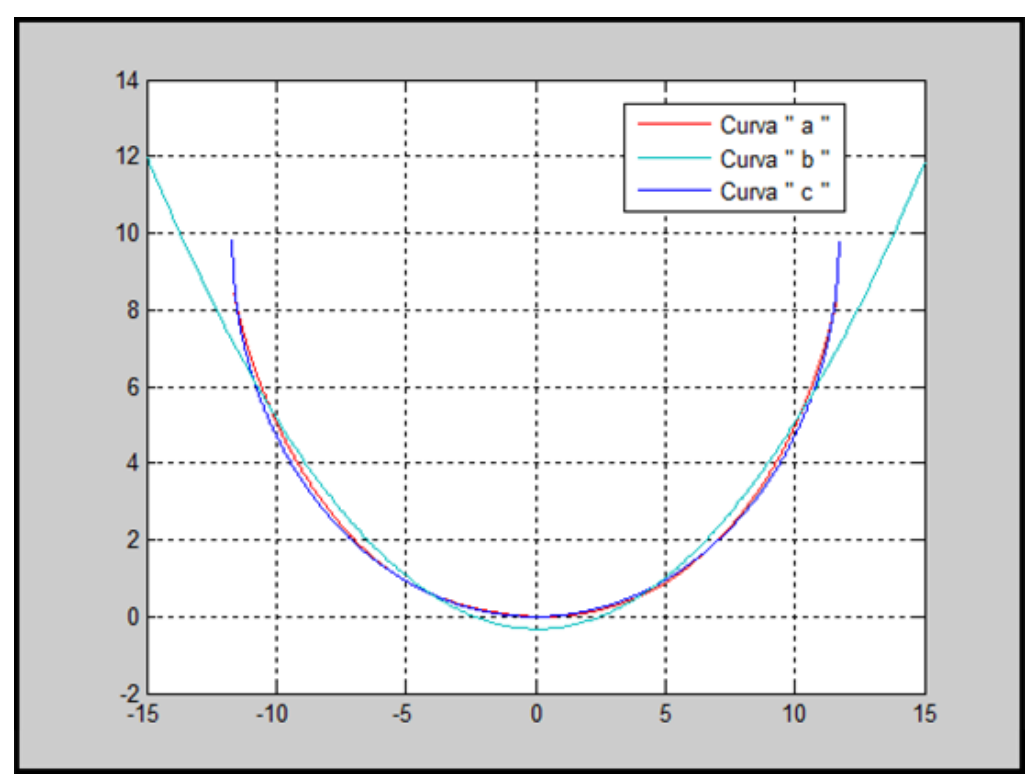

**Figura 7.** *CONTORNOS DEL TRANSDUCTOR: a) OBTENIDO MEDIANTE DIGITALIZACIÓN DE FOTOGRAFÍA. b) OBTENIDO MEDIANTE COMANDO POR DEFECTO DE MATLAB. c) OBTENIDO MEDIANTE UN PROGRAMA DE MATLAB.*

De la Figura 7 se determinó la siguiente ecuación:

$$
y = -b \sqrt{1 - \frac{x^2}{a^2}} + c \rightarrow Ecuacion de la Elipse \quad [29]
$$

Con la ecuación [29] se obtuvo la curva de la Figura 7(b) y es para una elipse se utilizaron los siguientes valores para la determinación de la curva (b) de la Figura 7:

 $b = 9.8$   $\rightarrow$  Altura de la Figura

 $a = 11.6964$   $\rightarrow$  Radio de la Figura

 $c = b \rightarrow Desplazamiento que se hace hacia Arriba$ 

Al sustituir los valores obtenidos en el programa para la determinación de la Figura 7, se obtiene:

$$
y = -9.8\sqrt{1 - \frac{x^2}{11.6964^2}} + 9.8 \quad -15 \le x \le 15 \tag{30}
$$

Con la ecuación [30] de la Pieza E3 se establece que es un elipsoide y tomando en cuenta la Figura 5.4 su orientación es horizontal.

#### **CÓDIGO DE LA PIEZA E3 EN 3D**

A continuación se presenta únicamente el bloque del código correspondiente a la descripción de la Pieza E3.

```
% CODIGO PARA LA GRAFICA DE LA PIEZA EN 3D
[xz, yz] = meshgrid (-a:0.02:a);
az=a;
```
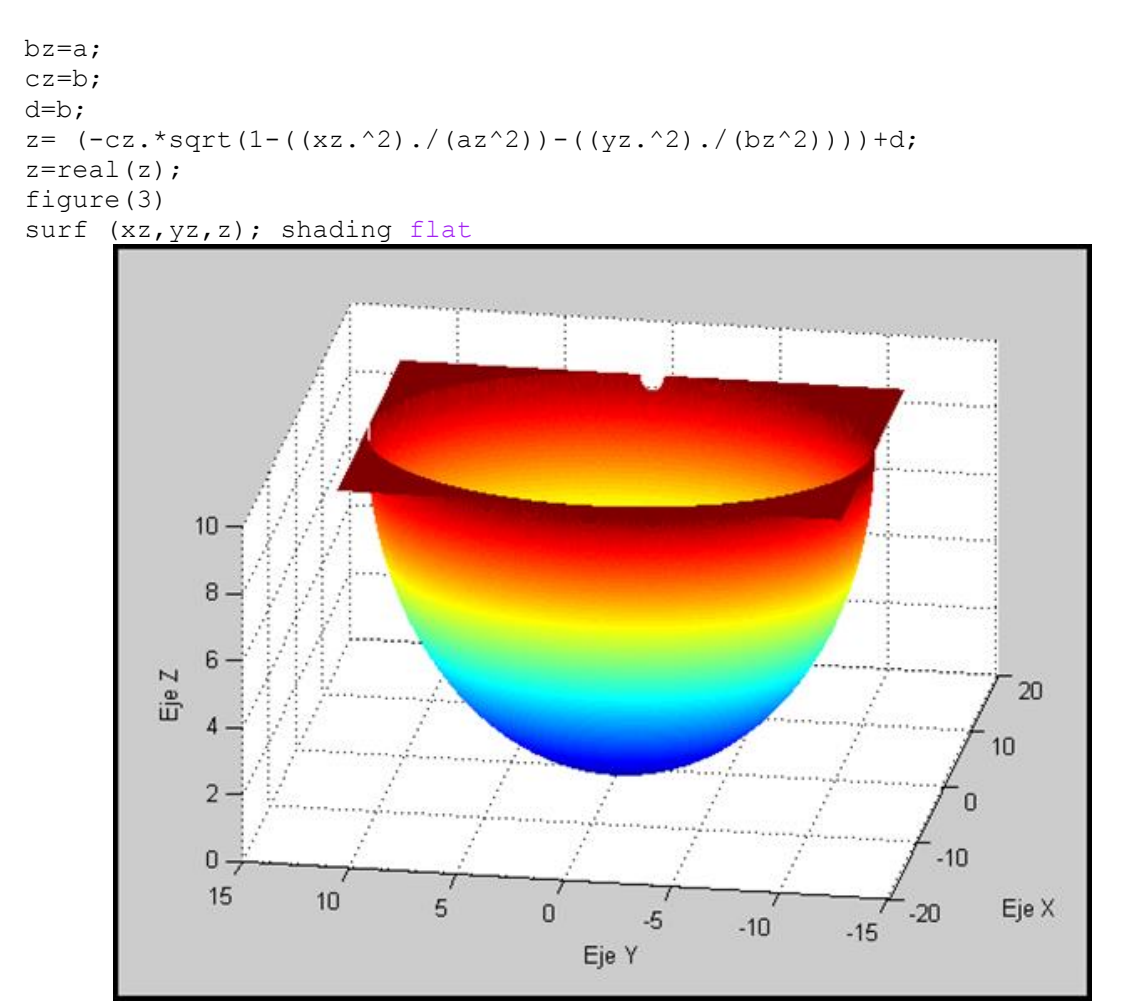

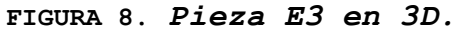

Con la Figura 8 se establece la siguiente ecuación:

$$
z = -c \sqrt{1 - \frac{x^2}{a^2} - \frac{y^2}{b^2}} + d \rightarrow Ecuacion de la Elipsoide
$$
 [31]

Con la ecuación [31] se obtuvo la Figura 8 y se usaron los siguientes valores:

$$
az = a = 11.6964bz = a = 11.6964cz = b = 9.8d = b = 9.8
$$

Al sustituir los valores obtenidos en el programa la ecuación [31] queda expresada de la siguiente manera:

$$
z = -9.8 \sqrt{1 - \frac{x^2}{(11.6964)^2} - \frac{y^2}{(11.6964)^2}} + 9.8
$$
 [32]

La ecuación [3.2] queda expresada en su forma canónica como:

$$
\frac{x^2}{a^2} + \frac{y^2}{b^2} + \frac{(z-d)^2}{c^2} = 1
$$
 [33]

Finalmente al sustituir los valores en la ecuación [3.3] se obtiene lo siguiente:

$$
\frac{x^2}{(11.6964)^2} + \frac{y^2}{(11.6964)^2} + \frac{(z-9.8)^2}{9.8^2} = 1
$$
 [34]

#### **PROCEDIMIENTO REALIZADO EN PAINT DE LA PIEZA E3**

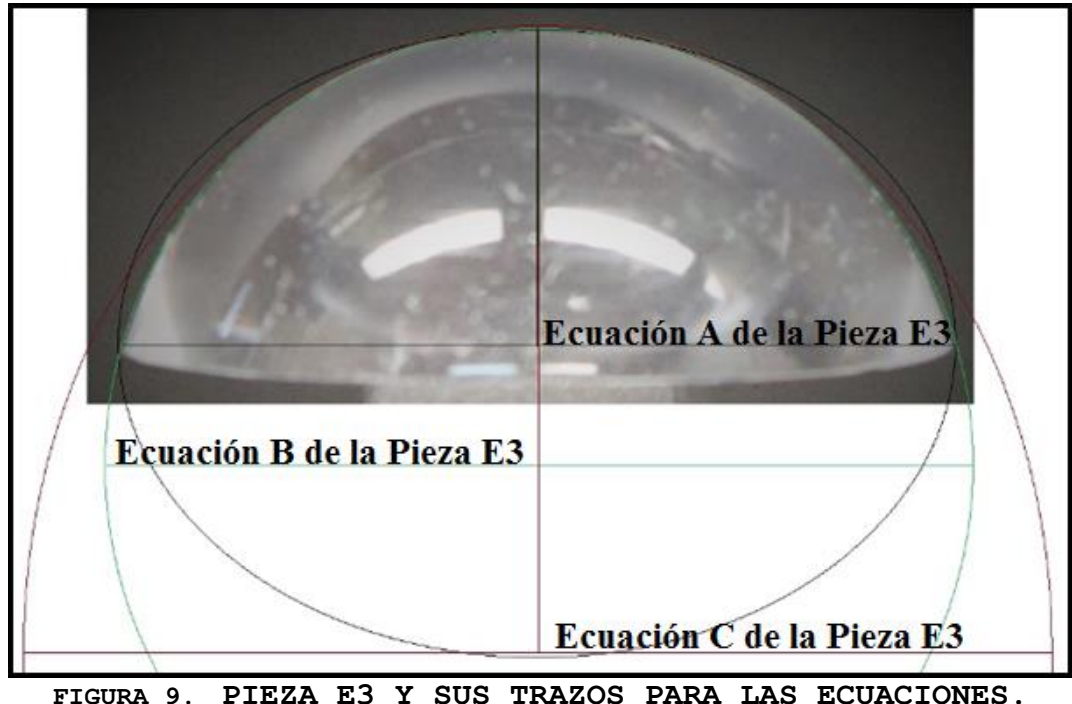

### **Fórmulas y valores para la Ecuación A de Pieza E3 de la Figura 9**

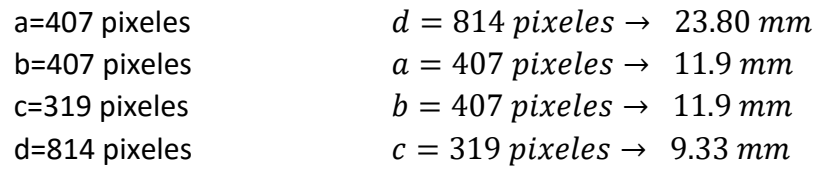

La siguiente formula es la expresión canónica para una ecuación de un elipsoide:

$$
\frac{x^2}{a^2} + \frac{y^2}{b^2} + \frac{z^2}{c^2} = 1
$$
 [35]

Al sustituir los valores en la ecuación [35] se obtiene la siguiente formula:

$$
\frac{x^2}{11.9^2} + \frac{y^2}{11.9^2} + \frac{z^2}{9.33^2} = 1
$$
 [36]  
0.0071  $x^2$  + 0.0071  $y^2$  + 0.011  $z^2$  = 1 [37]

Al realizar una simplificación de la ecuación [37] la ecuación de la pieza E3 es:

$$
0.0071 x2 + 0.0071 y2 + 0.011 z2 - 1 = 0
$$
 [38]

#### **Fórmulas y valores para la Ecuación B de Pieza E3 de la Figura 9**

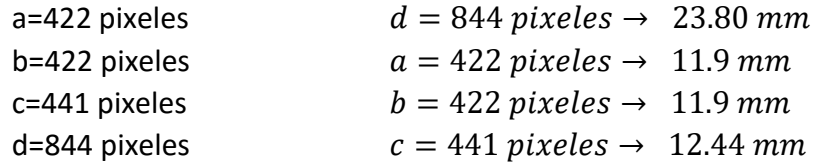

La siguiente formula es la expresión canónica para una ecuación de un elipsoide:

$$
\frac{x^2}{a^2} + \frac{y^2}{b^2} + \frac{z^2}{c^2} = 1
$$
 [39]

Al sustituir los valores en la ecuación [39] se obtiene la siguiente formula:

$$
\frac{x^2}{11.9^2} + \frac{y^2}{11.9^2} + \frac{z^2}{12.44^2} = 1
$$
 [40]  
0.0071  $x^2$  + 0.0071  $y^2$  + 0.0065  $z^2$  = 1 [41]

Al realizar una simplificación de la ecuación [41] la ecuación de la pieza E3 es:

$$
0.0071 x2 + 0.0071 y2 + 0.0065 z2 - 1 = 0
$$
 [42]

## **Fórmulas y valores para la Ecuación C de Pieza E3 de la Figura 9**

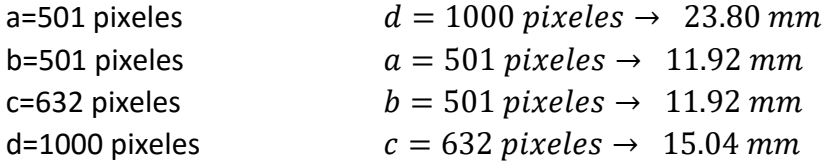

La siguiente formula es la expresión canónica para una ecuación de un elipsoide:

$$
\frac{x^2}{a^2} + \frac{y^2}{b^2} + \frac{z^2}{c^2} = 1
$$
 [43]

Al sustituir los valores en la ecuación [43] se obtiene la siguiente formula:

$$
\frac{x^2}{11.92^2} + \frac{y^2}{11.92^2} + \frac{z^2}{15.04^2} = 1
$$
 [44]  
0.0070 x<sup>2</sup> + 0.0070 y<sup>2</sup> + 0.0044 z<sup>2</sup> = 1 [45]

Al realizar una simplificación de la ecuación [45] la ecuación de la pieza E3 es:

$$
0.0070 x2 + 0.0070 y2 + 0.0044 z2 - 1 = 0
$$
 [46]

## **4. Transductor refractométrico óptico (pieza) E4**

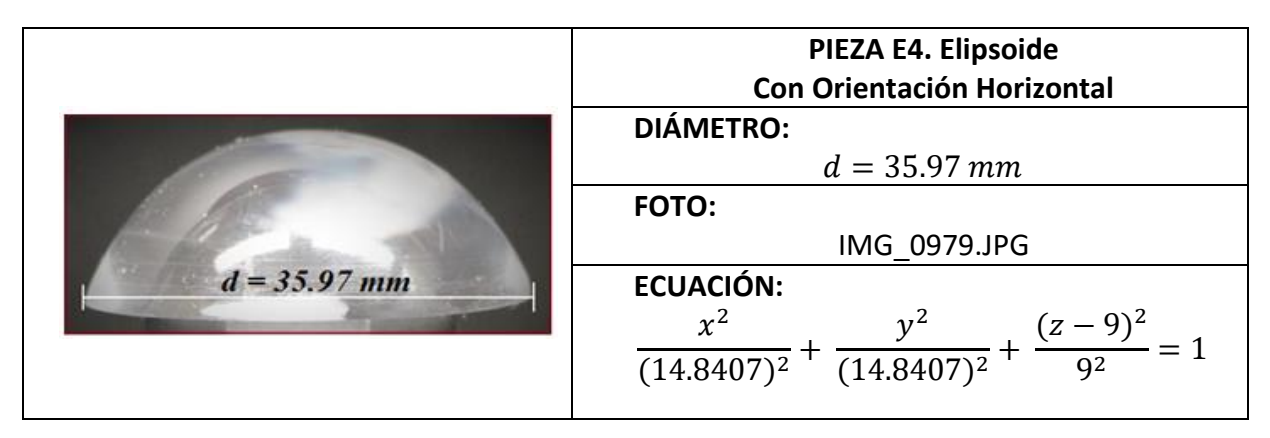

#### **CÓDIGO DE LA PIEZA E4 EN 2D**

A continuación se presenta únicamente el bloque del código correspondiente a la descripción de la Pieza E4.

```
% CODIGO PARA LA GRAFICA DE LA PIEZA EN 2D
       XMAX=x(length(x));
       XMIN = x(1);lonX= (XMAX-XMIN)/2;
       difX= (XMAX-lonX);
       x= x-difX;
       figure(1) 
       plot(x,y)
       title('d=15.90')
       figure(2)
       plot(x,y,'r')
       grid on
       hold on
       b=16;% eje vertical-14.37
       a=17.985;% eje horizontal
       c=b;%dezplazamiento vertical
       xe= x(1):diffx:x(length(x));y2= b*-1*(sqrt(1-(xe.^2)/(a.^2)))+c;plot (xe,y2)
```
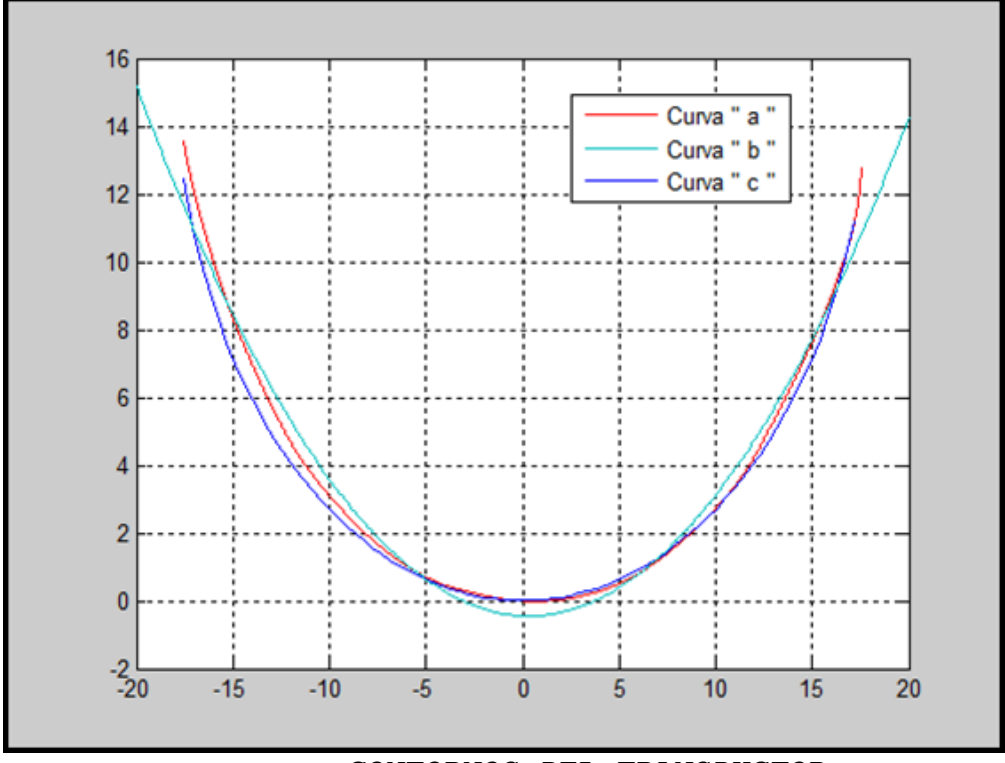

**FIGURA 10.** *CONTORNOS DEL TRANSDUCTOR: a) OBTENIDO MEDIANTE DIGITALIZACIÓN DE FOTOGRAFÍA. b) OBTENIDO MEDIANTE COMANDO POR DEFECTO DE MATLAB. c) OBTENIDO MEDIANTE UN PROGRAMA DE MATLAB.*
De la Figura 10 se determinó la siguiente ecuación:

$$
y = -b \sqrt{1 - \frac{x^2}{a^2} + c} \rightarrow Ecuacion de la Elipse \quad [47]
$$

Con la ecuación [47] se obtuvo la curva de la Figura 10(b) y es para una elipse se utilizaron los siguientes valores para la determinación de la curva (b) de la Figura 10:

> $b = 16 \rightarrow Altura$  de la Figura  $a = 17.985 \rightarrow Radio de la Figura$  $c = b \rightarrow Desplazamiento que se hace hacia Arriba$

Al sustituir los valores obtenidos en el programa para la determinación de la Figura 10, se obtiene:

$$
y = -16\sqrt{1 - \frac{x^2}{17.985^2}} + 16 \quad -20 \le x \le 20
$$
 [48]

Con la ecuación [48] de la Pieza E4 se establece que es un elipsoide y tomando en cuenta la Figura 4.2.4 su orientación es horizontal.

#### **CÓDIGO DE LA PIEZA E4 EN 3D**

A continuación se presenta únicamente el bloque del código correspondiente a la descripción de la Pieza E3.

```
% CODIGO PARA LA GRAFICA DE LA PIEZA EN 3D
[xz, yz] = meshgrid (-a:0.026:a);
az=a;
bz=a;
cz=b;
d=b;
z= (-cz.*sqrt(1-(xx.^2)./(az^2))-((yz.^2)./(bz^2)))+d;z = real(z);
figure(3)
surf (xz, yz, z); shading flat
```
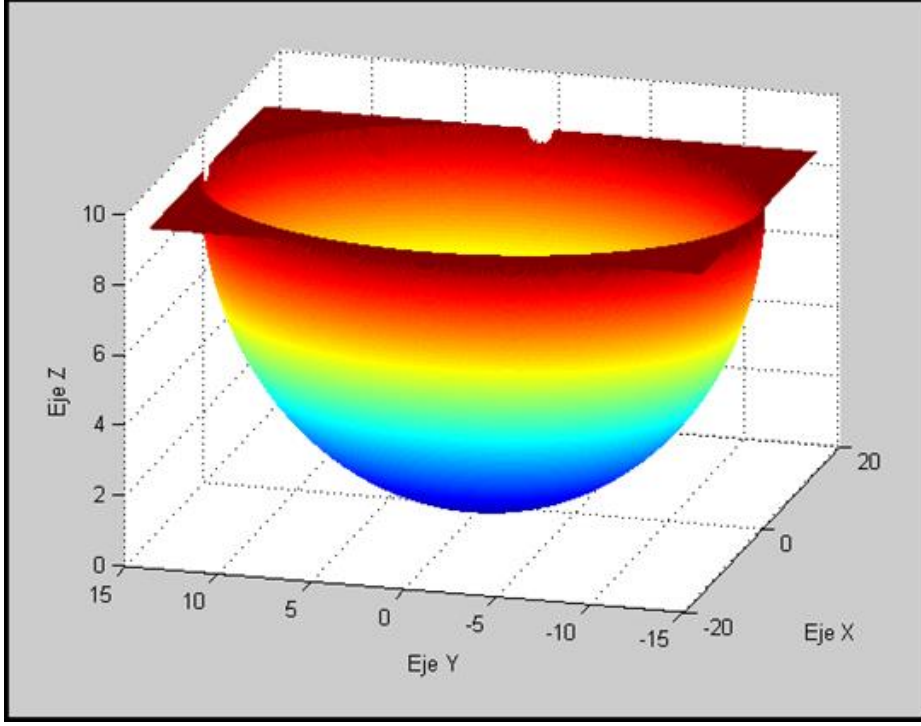

**FIGURA 11.** *Pieza E4 en 3D.*

Con la Figura 11 se establece la siguiente ecuación:

$$
z = -c \sqrt{1 - \frac{x^2}{a^2} - \frac{y^2}{b^2}} + d \rightarrow Ecuacion de la Elipsoide
$$
 [49]

Con la ecuación [49] se obtuvo la Figura 11 y se usaron los siguientes valores:

$$
az = a = 14.8407
$$
  

$$
bz = a = 14.8407
$$
  

$$
cz = b = 9
$$
  

$$
d = b = 9
$$

Al sustituir los valores obtenidos en el programa la ecuación [49] queda expresada de la siguiente manera:

$$
z = -9\sqrt{1 - \frac{x^2}{(14.8407)^2} - \frac{y^2}{(14.8407)^2}} + 9
$$
 [50]

La ecuación [50] queda expresada en su forma canónica como:

$$
\frac{x^2}{a^2} + \frac{y^2}{b^2} + \frac{(z-d)^2}{c^2} = 1
$$
 [51]

Finalmente al sustituir los valores en la ecuación [51] se obtiene lo siguiente:

$$
\frac{x^2}{(14.8407)^2} + \frac{y^2}{(14.8407)^2} + \frac{(z-9)^2}{9^2} = 1
$$
 [52]

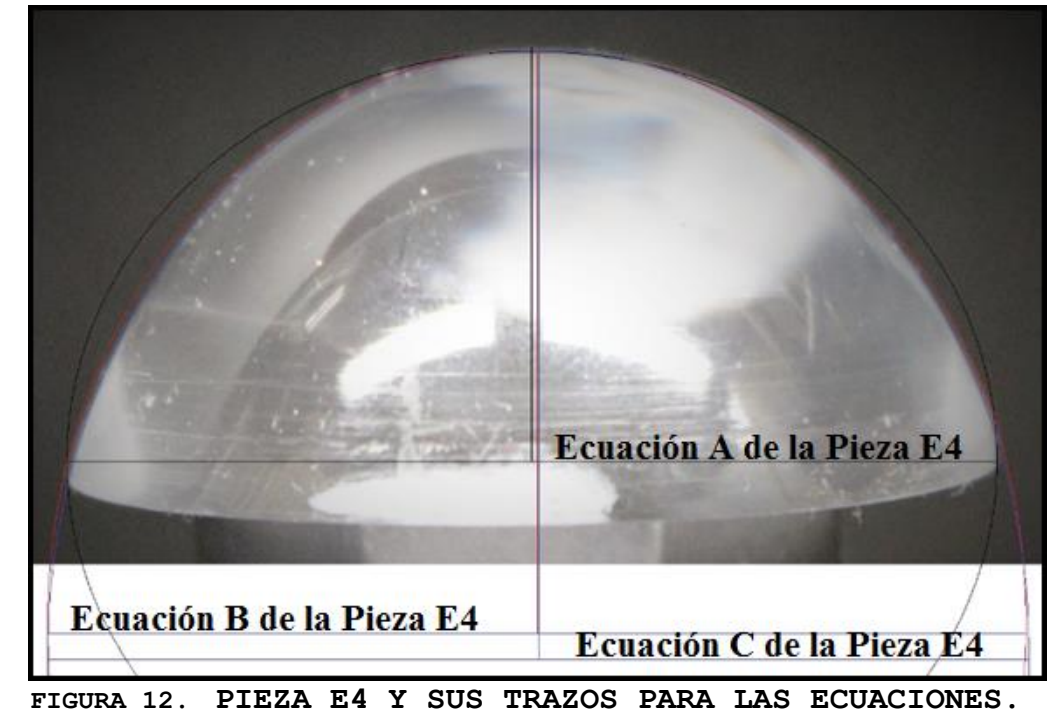

#### **PROCEDIMIENTO REALIZADO EN PAINT DE LA PIEZA E4**

#### **Fórmulas y valores para la Ecuación A de Pieza E4 de la Figura 12**

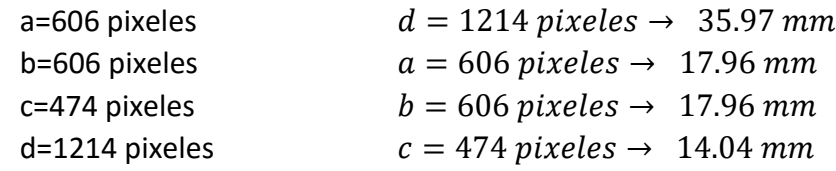

La siguiente formula es la expresión canónica para una ecuación de un elipsoide:

$$
\frac{x^2}{a^2} + \frac{y^2}{b^2} + \frac{z^2}{c^2} = 1
$$
 [53]

Al sustituir los valores en la ecuación [53] se obtiene la siguiente formula:

$$
\frac{x^2}{17.96^2} + \frac{y^2}{17.96^2} + \frac{z^2}{14.04^2} = 1
$$
 [54]

$$
0.0031 x2 + 0.0031 y2 + 0.0051 z2 = 1
$$
 [55]

Al realizar una simplificación de la ecuación [55] la ecuación de la pieza E4 es:

$$
0.0031 x2 + 0.0031 y2 + 0.0051 z2 - 1 = 0
$$
 [56]

#### **Fórmulas y valores para la Ecuación B de Pieza E4 de la Figura 12**

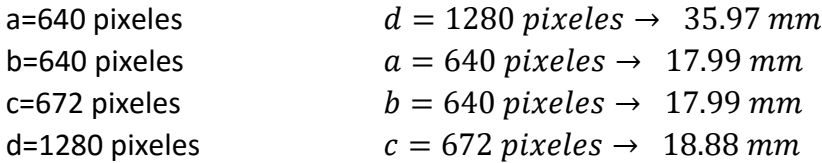

La siguiente formula es la expresión canónica para una ecuación de un elipsoide:

$$
\frac{x^2}{a^2} + \frac{y^2}{b^2} + \frac{z^2}{c^2} = 1
$$
 [57]

Al sustituir los valores en la ecuación [57] se obtiene la siguiente formula:

$$
\frac{x^2}{17.99^2} + \frac{y^2}{17.99^2} + \frac{z^2}{18.88^2} = 1
$$
 [58]  
0.0031  $x^2$  + 0.0031  $y^2$  + 0.0028  $z^2$  = 1 [59]

Al realizar una simplificación de la ecuación [59] la ecuación de la pieza E4 es:

$$
0.0031 x2 + 0.0031 y2 + 0.0028 z2 - 1 = 0
$$
 [60]

#### **Fórmulas y valores para la Ecuación C de Pieza E4 de la Figura 12**

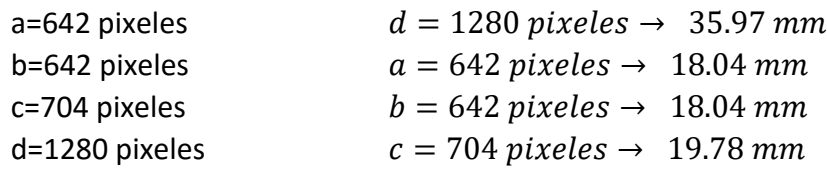

La siguiente formula es la expresión canónica para una ecuación de un elipsoide:

$$
\frac{x^2}{a^2} + \frac{y^2}{b^2} + \frac{z^2}{c^2} = 1
$$
 [61]

Al sustituir los valores en la ecuación [61] se obtiene la siguiente formula:

$$
\frac{x^2}{18.04^2} + \frac{y^2}{18.04^2} + \frac{z^2}{19.78^2} = 1
$$
 [62]

$$
0.0031 x2 + 0.0031 y2 + 0.0030 z2 = 1
$$
 [63]

Al realizar una simplificación de la ecuación [63] la ecuación de la pieza E4 es:

$$
0.0031 x2 + 0.0031 y2 + 0.0030 z2 - 1 = 0
$$
 [64]

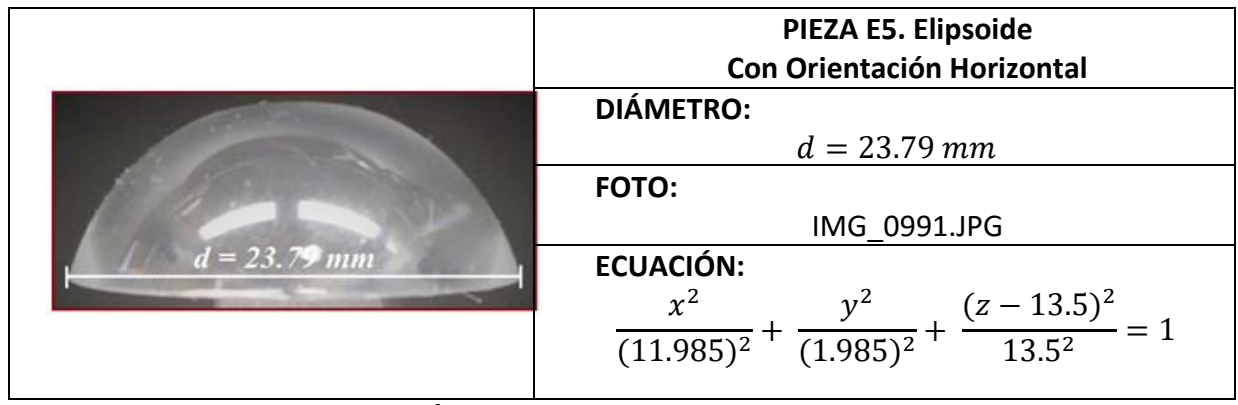

## **5. Transductor refractométrico óptico (pieza) E5**

```
CÓDIGO DE LA PIEZA E5 EN 2D
```
A continuación se presenta únicamente el bloque del código correspondiente a la descripción de la Pieza E5.

```
% CODIGO PARA LA GRAFICA DE LA PIEZA EN 2D
       XMAX=x(length(x));
       XMIN = x(1);
       lonX= (XMAX-XMIN)/2;
       difX= (XMAX-lonX);
       x= x-difX;
       figure(1) 
       plot(x,y)
       title('d=23.79')
       figure(2)
       plot(x,y,'r')
       grid on
       hold on
       b=13.5;% eje vertical-9
       a=11.895;% eje horizontal
       c=b;%dezplazamiento vertical
       x=-11.32:0.0076:11.32;y2= b*-1*(sqrt(1-(x.^2)/(a.^2)))+c;plot (x,y2)
```
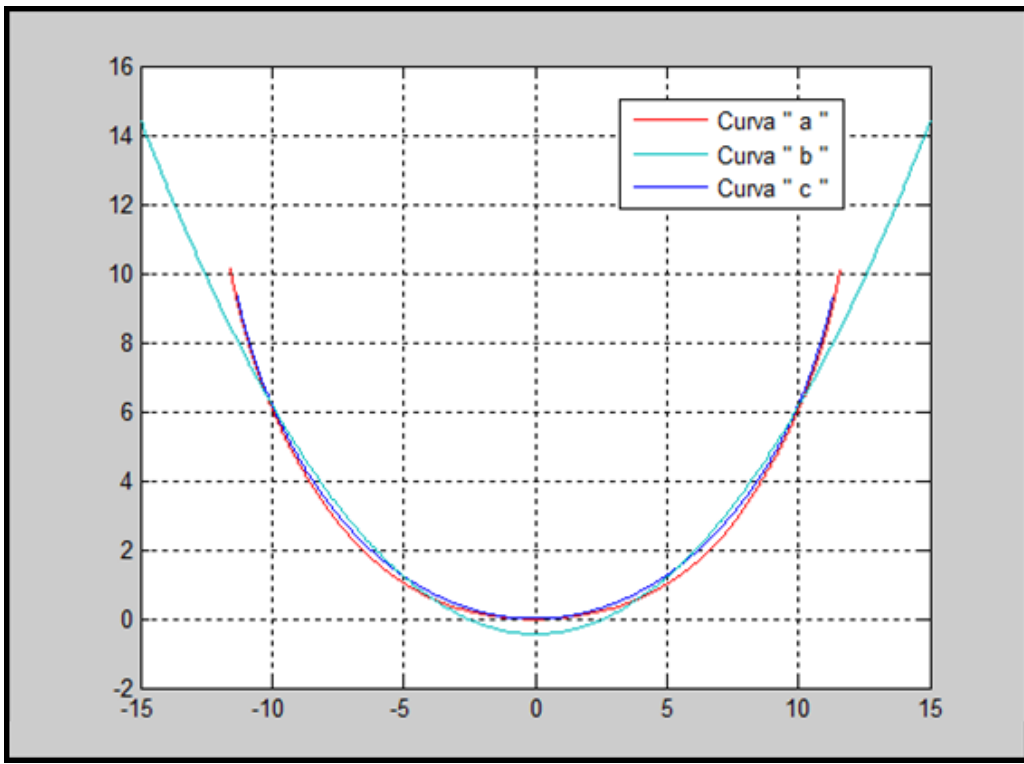

**FIGURA 13.** *CONTORNOS DEL TRANSDUCTOR: a) OBTENIDO MEDIANTE DIGITALIZACIÓN DE FOTOGRAFÍA. b) OBTENIDO MEDIANTE COMANDO POR DEFECTO DE MATLAB.*

*c) OBTENIDO MEDIANTE UN PROGRAMA DE MATLAB.*

De la Figura 13 se determinó la siguiente ecuación:

$$
y = -b \sqrt{1 - \frac{x^2}{a^2}} + c \rightarrow Ecuacion de la Elipse \quad [65]
$$

Con la ecuación [65] se obtuvo la curva de la Figura 13(b) y es para una elipse se utilizaron los siguientes valores para la determinación de la curva (b) de la Figura 13:

 $b = 13.5 \rightarrow Altura$  de la Figura

 $a = 11.895 \rightarrow Radio de la Figura$ 

 $c = b \rightarrow Desplazamiento$ que se hace hacia Arriba

Al sustituir los valores obtenidos en el programa para la determinación de la FIGURA 13.E5, se obtiene:

$$
y = -13.5 \sqrt{1 - \frac{x^2}{11.895^2}} + 13.5 \quad -15 \le x \le 15 \tag{66}
$$

Con la ecuación [66] de la Pieza E5 se establece que es un elipsoide y tomando en cuenta la Figura 4.2.4 su orientación es horizontal.

#### **CÓDIGO DE LA PIEZA E5 EN 3D**

A continuación se presenta únicamente el bloque del código correspondiente a la descripción de la Pieza E5.

```
% CODIGO PARA LA GRAFICA DE LA PIEZA EN 3D
[xz, yz] = meshgrid (-a:0.02:a);
az=a;
bz=a;
cz=b;
```
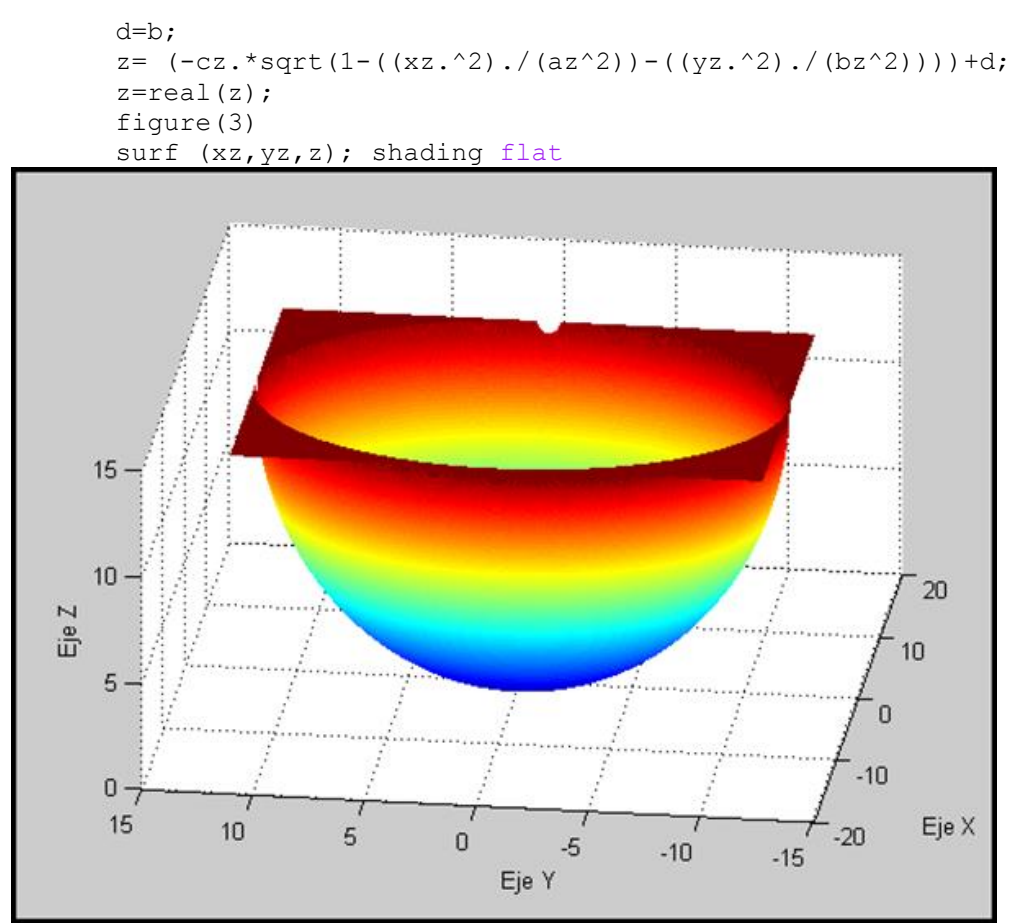

**FIGURA 14.** *Pieza E5 en 3D*

Con la Figura 14 se establece la siguiente ecuación:

$$
z = -c\sqrt{1 - \frac{x^2}{a^2} - \frac{y^2}{b^2}} + d \rightarrow Ecuacion de la Elipsoide
$$
 [67]

Con la ecuación [67] se obtuvo la Figura 14 y se usaron los siguientes valores:

$$
az = a = 11.985bz = a = 11.895cz = b = 13.5d = b = 13.5
$$

Al sustituir los valores obtenidos en el programa la ecuación [67] queda expresada de la siguiente manera:

$$
z = -13.5 \sqrt{1 - \frac{x^2}{(11.985)^2} - \frac{y^2}{(11.985)^2}} + 13.5
$$
 [68]

La ecuación [68] queda expresada en su forma canónica como:

$$
\frac{x^2}{a^2} + \frac{y^2}{b^2} + \frac{(z-d)^2}{c^2} = 1
$$
 [69]

Finalmente al sustituir los valores en la ecuación [69] se obtiene lo siguiente:

$$
\frac{x^2}{(11.985)^2} + \frac{y^2}{(1.985)^2} + \frac{(z-13.5)^2}{13.5^2} = 1
$$
 [70]

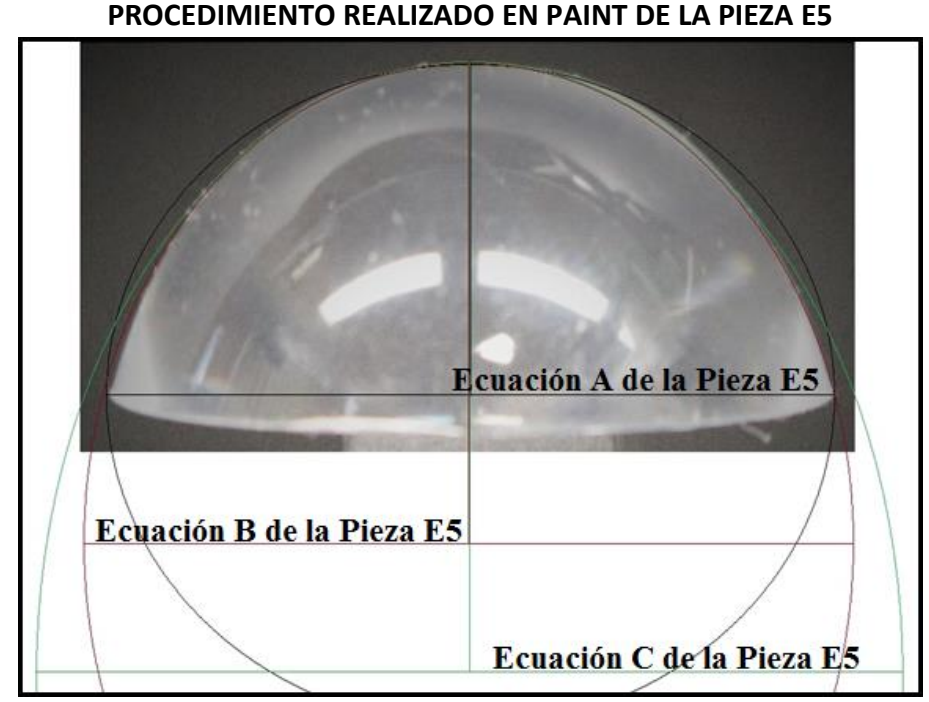

 **FIGURA 15. PIEZA E5 Y SUS TRAZOS PARA LAS ECUACIONES.**

#### **Fórmulas y valores para la Ecuación A de Pieza E5 de la Figura 15**

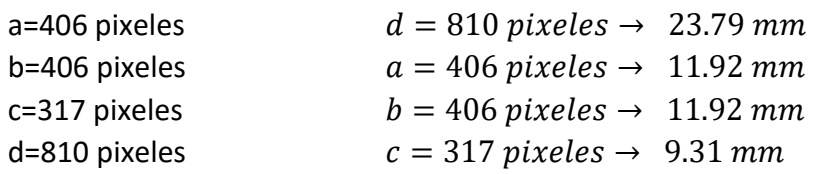

La siguiente formula es la expresión canónica para una ecuación de un elipsoide:

$$
\frac{x^2}{a^2} + \frac{y^2}{b^2} + \frac{z^2}{c^2} = 1
$$
 [71]

Al sustituir los valores en la ecuación [71] se obtiene la siguiente formula:

$$
\frac{x^2}{11.92^2} + \frac{y^2}{11.92^2} + \frac{z^2}{9.31^2} = 1
$$
 [72]  
0.0070 x<sup>2</sup> + 0.0070 y<sup>2</sup> + 0.012 z<sup>2</sup> = 1 [73]

Al realizar una simplificación de la ecuación [73] la ecuación de la pieza E5 es:

$$
0.0070 x2 + 0.0070 y2 + 0.012 z2 - 1 = 0
$$
 [74]

#### **Fórmulas y valores para la Ecuación B de Pieza E5 de la Figura 15**

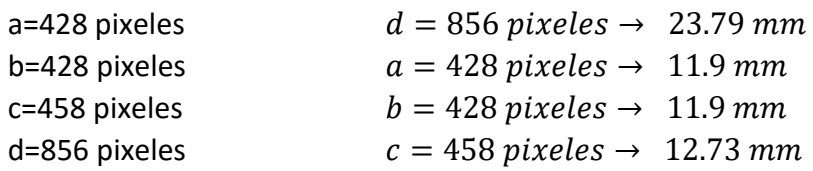

La siguiente formula es la expresión canónica para una ecuación de un elipsoide:

$$
\frac{x^2}{a^2} + \frac{y^2}{b^2} + \frac{z^2}{c^2} = 1
$$
 [75]

Al sustituir los valores en la ecuación [75] se obtiene la siguiente formula:

$$
\frac{x^2}{11.9^2} + \frac{y^2}{11.9^2} + \frac{z^2}{12.73^2} = 1
$$
 [76]  
0.0071  $x^2$  + 0.0071  $y^2$  + 0.0062  $z^2$  = 1 [77]

Al realizar una simplificación de la ecuación [77] la ecuación de la pieza E5 es:

$$
0.0071 x2 + 0.0071 y2 + 0.0062 z2 - 1 = 0
$$
 [78]

#### **Fórmulas y valores para la Ecuación C de Pieza E5 de la Figura 15**

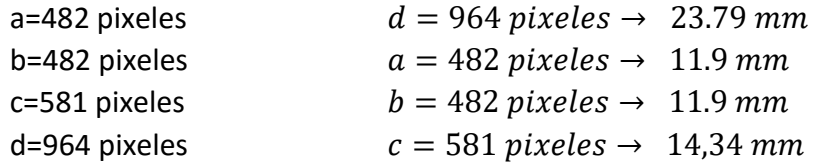

La siguiente formula es la expresión canónica para una ecuación de un elipsoide:

$$
\frac{x^2}{a^2} + \frac{y^2}{b^2} + \frac{z^2}{c^2} = 1
$$
 [79]

Al sustituir los valores en la ecuación [79] se obtiene la siguiente formula:

$$
\frac{x^2}{11.9^2} + \frac{y^2}{11.9^2} + \frac{z^2}{14.34^2} = 1
$$
 [80]  
0.0071  $x^2$  + 0.0071  $y^2$  + 0.0049  $z^2$  = 1 [81]

Al realizar una simplificación de la ecuación [81] la ecuación de la pieza P5 es:

$$
0.0071 x2 + 0.0071 y2 + 0.0049 z2 - 1 = 0
$$
 [82]

## **6. Transductor refractométrico óptico (pieza) E6**

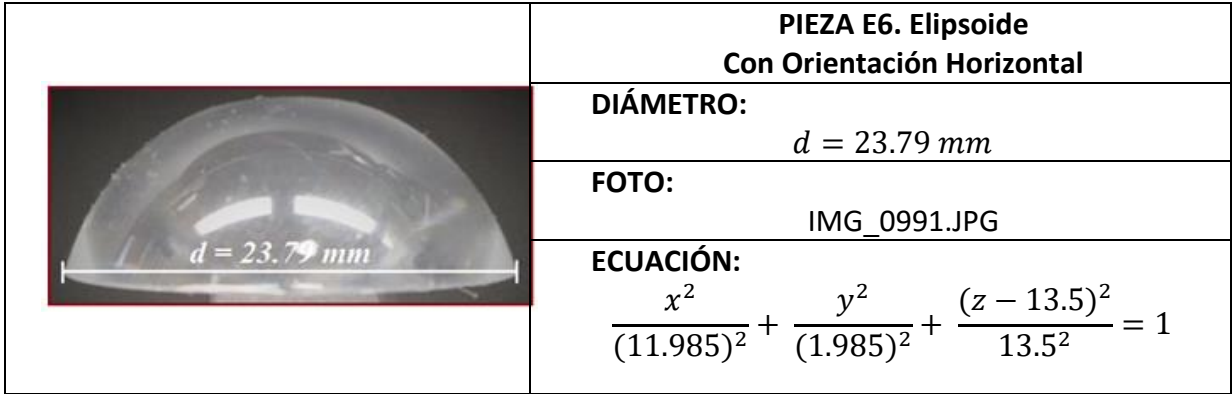

#### **CÓDIGO DE LA PIEZA E6 EN 2D**

A continuación se presenta únicamente el bloque del código correspondiente a la descripción de la Pieza E6.

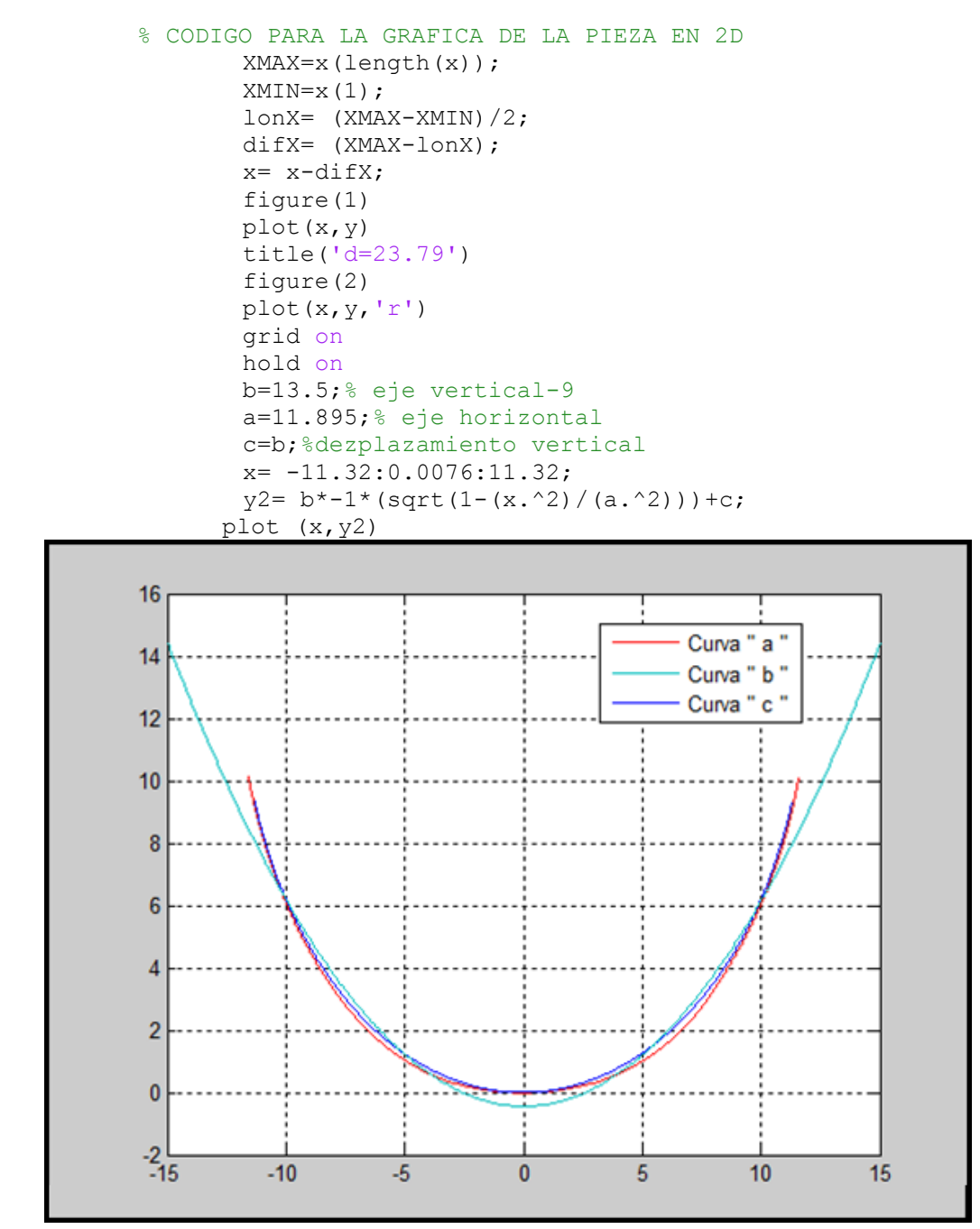

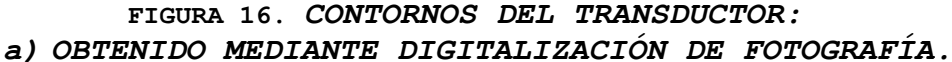

*b) OBTENIDO MEDIANTE COMANDO POR DEFECTO DE MATLAB.*

*c) OBTENIDO MEDIANTE UN PROGRAMA DE MATLAB.*

De la Figura 16 se determinó la siguiente ecuación:

$$
y = -b \sqrt{1 - \frac{x^2}{a^2}} + c \rightarrow Ecuacion de la Elipse \quad [83]
$$

Con la ecuación [83] se obtuvo la curva de la Figura 16(b) y es para una elipse se utilizaron los siguientes valores para la determinación de la curva (b) de la Figura 16:

 $b = 13.5 \rightarrow Altura$  de la Figura

 $a = 11.895 \rightarrow Radio de la Figura$ 

 $c = b \rightarrow Desplazamiento$ que se hace hacia Arriba

Al sustituir los valores obtenidos en el programa para la determinación de la FIGURA 16.E6, se obtiene:

$$
y = -13.5\sqrt{1 - \frac{x^2}{11.895^2}} + 13.5 \quad -15 \le x \le 15 \tag{84}
$$

Con la ecuación [84] de la Pieza E6 se establece que es un elipsoide y tomando en cuenta la Figura 4.2.4 su orientación es horizontal.

#### **CÓDIGO DE LA PIEZA E6 EN 3D**

A continuación se presenta únicamente el bloque del código correspondiente a la descripción de la Pieza E6.

```
% CODIGO PARA LA GRAFICA DE LA PIEZA EN 3D
[xz, yz] = meshgrid (-a:0.02:a);
az=a;
bz=a;
cz=b;
d = h:
z= (-cz.*sqrt(1-(\frac{xz.^2)}{(\frac{zz}{2})}).(\frac{(-yz.^2)}{(\frac{yz.^2})}.(\frac{bz^2}{\frac{yz^2}{(\frac{yz^2}{\frac{yz^2}{(\frac{zx^2}{\frac{yz^2}{(\frac{zx^2}{\frac{zx^2}{(\frac{zx^2}{\frac{zx^2}{(\frac{zx^2}{\frac{zx^2}{(\frac{zx^2}{\frac{zx^2}{(\frac{zx^2}{\frac{zx^2}{(\frac{zx^2}{\frac{zx^2}{(\frac{zx^2}{\frac{zx^2}{(\frac{zx^2}{\frac{zx^2}{(\frac{zx^2}{\frac{zx^2}{(\frac{x^2}{\frac{z=real(z);
figure(3)
surf (xz, yz, z); shading flat
```
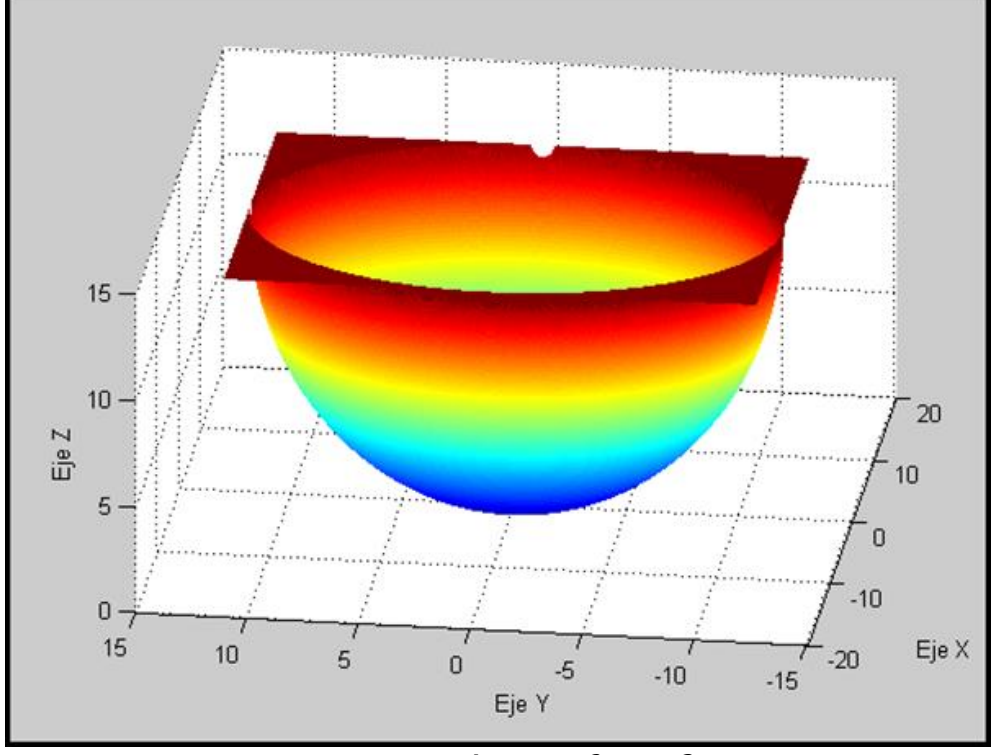

**FIGURA 17.** *Pieza E6 en 3D.*

Con la Figura 17 se establece la siguiente ecuación:

$$
z = -c \sqrt{1 - \frac{x^2}{a^2} - \frac{y^2}{b^2}} + d \rightarrow Ecuacion de la Elipsoide
$$
 [85]

Con la ecuación [85] se obtuvo la Figura 17 y se usaron los siguientes valores:

$$
az = a = 11.985bz = a = 11.895cz = b = 13.5d = b = 13.5
$$

Al sustituir los valores obtenidos en el programa la ecuación [85] queda expresada de la siguiente manera:

$$
z = -13.5 \sqrt{1 - \frac{x^2}{(11.985)^2} - \frac{y^2}{(11.985)^2}} + 13.5
$$
 [86]

La ecuación [86] queda expresada en su forma canónica como:

$$
\frac{x^2}{a^2} + \frac{y^2}{b^2} + \frac{(z-d)^2}{c^2} = 1
$$
 [87]

Finalmente al sustituir los valores en la ecuación [87] se obtiene lo siguiente:

$$
\frac{x^2}{(11.985)^2} + \frac{y^2}{(1.985)^2} + \frac{(z-13.5)^2}{13.5^2} = 1
$$
 [88]

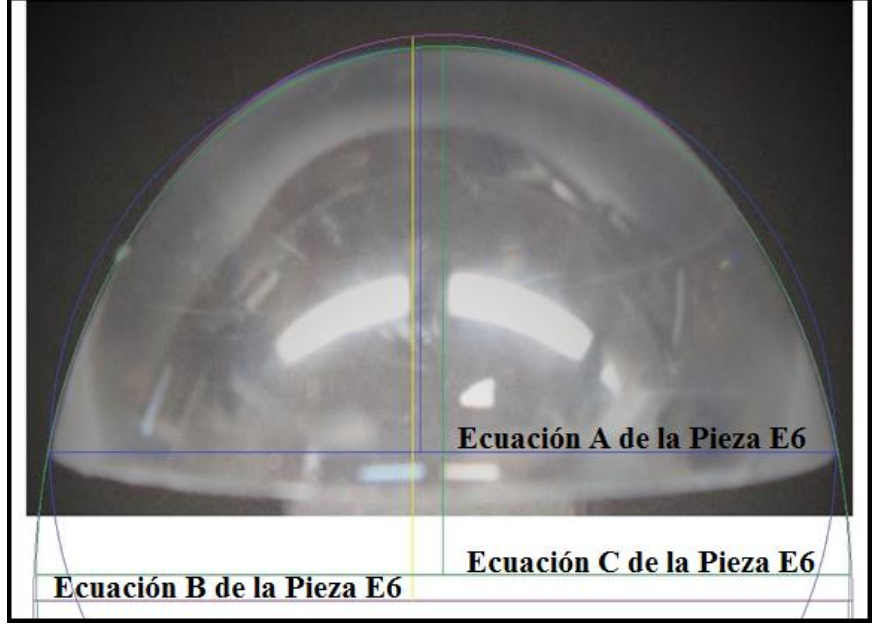

#### **PROCEDIMIENTO REALIZADO EN PAINT DE LA PIEZA E6**

 **FIGURA 18. PIEZA E6 Y SUS TRAZOS PARA LAS ECUACIONES.**

#### **Fórmulas y valores para la Ecuación A de Pieza E6 de la Figura 18**

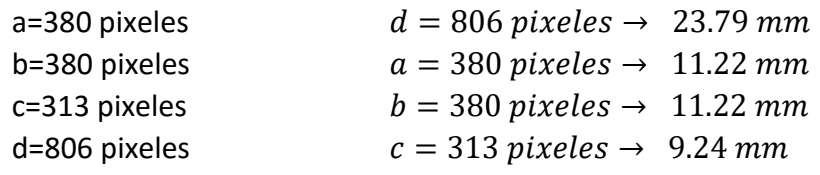

La siguiente formula es la expresión canónica para una ecuación de un elipsoide:

$$
\frac{x^2}{a^2} + \frac{y^2}{b^2} + \frac{z^2}{c^2} = 1
$$
 [89]

Al sustituir los valores en la ecuación [89] se obtiene la siguiente formula:

$$
\frac{x^2}{11.22^2} + \frac{y^2}{11.22^2} + \frac{z^2}{9.24^2} = 1
$$
 [90]  
0.008  $x^2$  + 0.008  $y^2$  + 0.012  $z^2$  = 1 [91]

Al realizar una simplificación de la ecuación [91] la ecuación de la pieza E6 es:  $0.008 x^2 + 0.008 y^2 + 0.012 z^2 - 1 = 0$  [92]

#### **Fórmulas y valores para la Ecuación B de Pieza E6 de la Figura 18**

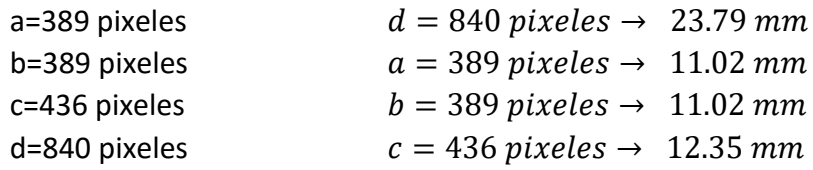

La siguiente formula es la expresión canónica para una ecuación de un elipsoide:

$$
\frac{x^2}{a^2} + \frac{y^2}{b^2} + \frac{z^2}{c^2} = 1
$$
 [93]

Al sustituir los valores en la ecuación [93] se obtiene la siguiente formula:

$$
\frac{x^2}{11.22^2} + \frac{y^2}{11.22^2} + \frac{z^2}{9.24^2} = 1
$$
 [94]  
0.0082  $x^2$  + 0.0082  $y^2$  + 0.0066  $z^2$  = 1 [95]

Al realizar una simplificación de la ecuación [95] la ecuación de la pieza E6 es:  $0.0082 x^2 + 0.0082 y^2 + 0.0066 z^2 - 1 = 0$  [96]

#### **Fórmulas y valores para la Ecuación C de Pieza E6 de la Figura 18**

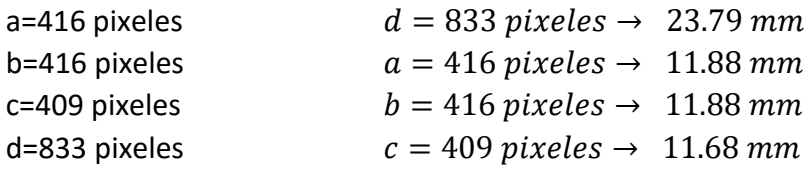

La siguiente formula es la expresión canónica para una ecuación de un elipsoide:

$$
\frac{x^2}{a^2} + \frac{y^2}{b^2} + \frac{z^2}{c^2} = 1
$$
 [97]

Al sustituir los valores en la ecuación [97] se obtiene la siguiente formula:

$$
\frac{x^2}{11.88^2} + \frac{y^2}{11.88^2} + \frac{z^2}{11.68^2} = 1
$$
 [98]  
0.0071 x<sup>2</sup> + 0.0071 y<sup>2</sup> + 0.0073 z<sup>2</sup> = 1 [99]

Al realizar una simplificación de la ecuación [99] la ecuación de la pieza E6 es:

$$
0.0071 x2 + 0.0071 y2 + 0.0073 z2 - 1 = 0
$$
 [100]

# **REPRESENTACIONES MATEMÁTICAS ANALÍTICAS DE LAS SUPERFICIES DE LOS TRANSDUCTORES (PARABOLOIDES)**

# **1. Transductor refractométrico óptico P1**

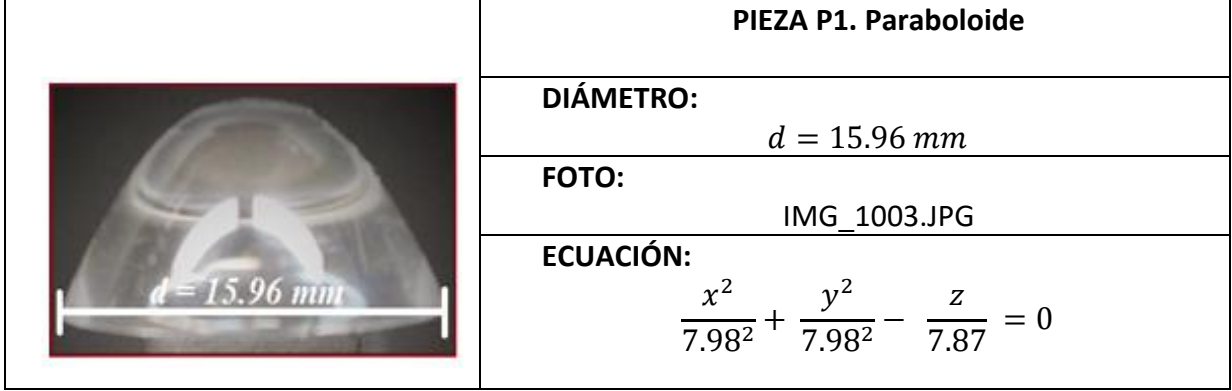

Para el desarrollo de la Pieza P1 se realizó un programa donde se utilizan diferentes comandos y cada uno cumple una función diferente, primero se guarda la imagen con el comando *"imread"*, con el cual se obtiene un juego de 3 matrices en Matlab (una matriz para el color rojo, otra para el azul y por ultimo otra para el color verde), otro de los comando usados es el *"rgb2gray"* ya que es el que se encarga de hacer una sola matriz en escala de grises de las tres que se obtuvieron anteriormente.

Otro de los comandos usados es *"size"* es el que usa para obtener las dimensiones de la matriz, que esta en escala de grises, pasada ahora en un vector. Para determinar los cambio de color blanco al negro se usa el comando *"for"*, pues con ello se encuentra el contorno de la imagen para poder guardar estos valores en un vector y así se puedan graficar y para que después se tengan como referencia. Ahora con el valor medido del diámetro y su respectiva altura se hace un ajuste al vector obtenido de las posiciones de cambio de color del contorno.

Se grafica el contorno de la figura que se obtuvo con todos los comandos anteriores, ahora se puede ver que se tiene una ecuación la cual nos ayuda a que se pueda graficar otra curva y haciendo ajustes de los valores de esa ecuación se puede obtener una aproximación y poder determinar que la ecuación es de un paraboloide o un elipsoide.

#### **CÓDIGO DE LA PIEZA P1**

```
g=imread('d=15.96.jpg');
f=rgb2gray(g);
q=size(f);
x=0;y=0;x1=1;y1=1;for w=1:q(2)for e=1:q(1) if f(e,w)<200
            x(x1) = w;y(y1)=e;x1=x1+1;y1=y1+1; break
         end
     end
end
diametro=15.96;
alto=7.87;
x2=length(x);
x3=x(x2);x=x-(x(x2)/2);x=x/(x3/diametro);
y2=length(y);
y3=0;y4=y(y2);for r=2:y2if y(r) < y(r-1) y3=y(r);
     end
end
y=y-y3;y=y/(y4/alto);
plot(x,y)
title('d=15.96')
grid on
           % CODIGO PARA LA GRAFICA DE LA PIEZA EN 2D
XMAX=x(length(x));
XMIN = x(1);
lonX= (XMAX-XMIN)/2;
difX= (XMAX-lonX);
x= x-difX;
figure(1) 
plot(x,y)
title('d=15.96')
figure(2)
plot(x,y,'r')
grid on
hold on
b=1.09;% eje vertical
a=.1;% eje horizontal
xe= x(1):diffx:x(lenqth(x));y2= a * ((b.*xe).^2);plot (xe,y2)
```
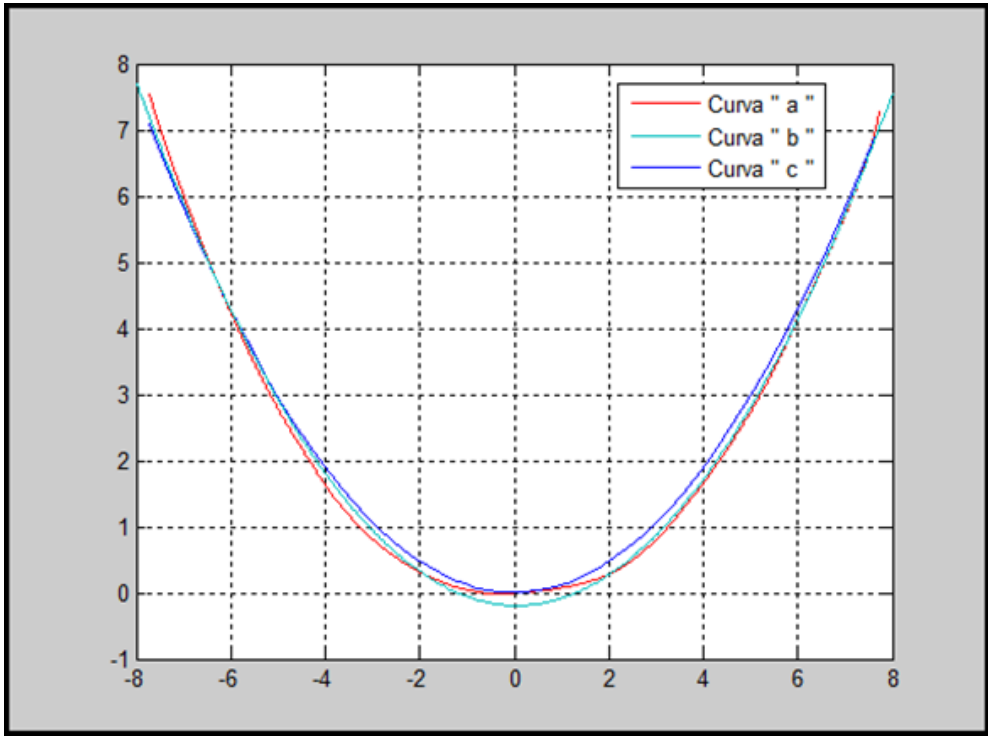

**FIGURA 1** *CONTORNOS DEL TRANSDUCTOR: a) OBTENIDO MEDIANTE DIGITALIZACIÓN DE FOTOGRAFÍA.*

*b) OBTENIDO MEDIANTE COMANDO POR DEFECTO DE MATLAB.*

#### *c) OBTENIDO MEDIANTE UN PROGRAMA DE MATLAB.*

De la Figura 1 se determinó la siguiente ecuación:

 $y = a (bx)^2 \rightarrow Ecuacion$  de la Parabola [1]

Con la ecuación [1] se obtuvo la curva de la Figura 1(b) y es para una elipse se utilizaron los siguientes valores para la determinación de la curva (b) de la Figura 1:

$$
b = 1.09 \rightarrow Eje
$$
 *Vertical*

$$
a = 0.1 \rightarrow Eje Horizontal
$$

Al sustituir los valores obtenidos en el programa para la determinación de la Figura 1, se obtiene:

$$
y = 0.1 ((1.09) * x)^2 \quad ; \quad -8 \le x \le 8 \tag{2}
$$

Con la ecuación [2] de la Pieza P1 se establece que es un paraboloide.

#### **CÓDIGO DE LA PIEZA E1 EN 3D**

A continuación se presenta únicamente el bloque del código correspondiente a la descripción de la Pieza P1.

```
% CODIGO PARA LA GRAFICA DE LA PIEZA EN 3D
[xz, yz] = meshgrid (-XMAX:diffX:XMAX);az=XMAX;
bz=XMAX;
z= (((xz.^2)/(az^2))+((yz.^2)/(bz^2))).*alto;
tamaz=size(z);
for m=1: tamaz(1,1)for j=1: tamaz(1, 2)if z(m,j) >=alto
             z(m, j) =alto;
          end
     end
                                      Comandos "for" 
                                    agregados para la 
                                    determinación del 
                                  contorno de la pieza en
```

```
end
figure(3)
surf (xz, yz, z); shading flat
```
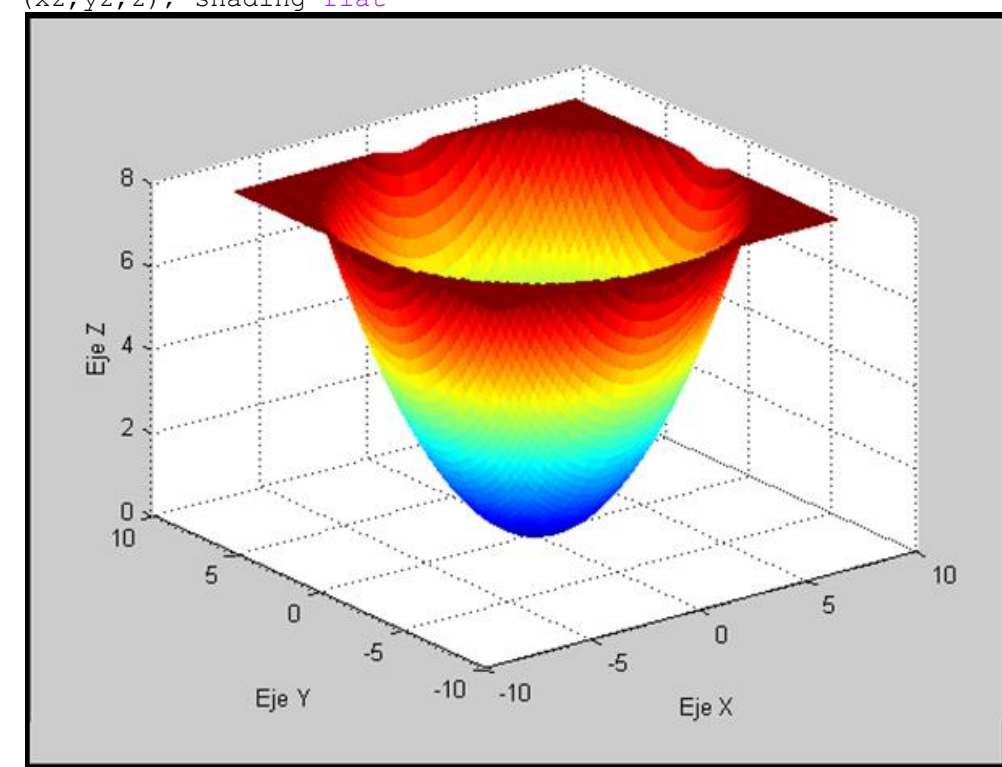

**FIGURA 2.** *Pieza P1 en 3D.*

Con la FIGURA 2 se establece la siguiente ecuación:

 $z = \left(\frac{x^2}{a^2} + \frac{y^2}{b^2}\right)$  $\frac{y}{b^2}$   $\Big) * c \rightarrow E$ cuacion de la Paraboloide [3]

Con la ecuación [3] se obtuvo la FIGURA 2 y se usaron los siguientes valores:

$$
b = 7.98
$$

$$
a = 7.98
$$

$$
c = alto = 7.97
$$

Al sustituir los valores obtenidos en el programa la ecuación [3] queda expresada de la siguiente manera:

$$
z = \left(\frac{x^2}{7.98^2} + \frac{y^2}{7.98^2}\right) * (7.87)
$$
 [4]

La ecuación [4] queda expresada en su forma canónica como:

$$
\frac{x^2}{a^2} + \frac{y^2}{b^2} - \frac{z}{7.87} = 0
$$
 [5]

Finalmente al sustituir los valores en la ecuación [5] se obtiene lo siguiente:

$$
\frac{x^2}{7.98^2} + \frac{y^2}{7.98^2} - \frac{z}{7.87} = 0
$$
 [6]

#### **PROCEDIMIENTO REALIZADO EN PAINT DE LA PIEZA P1**

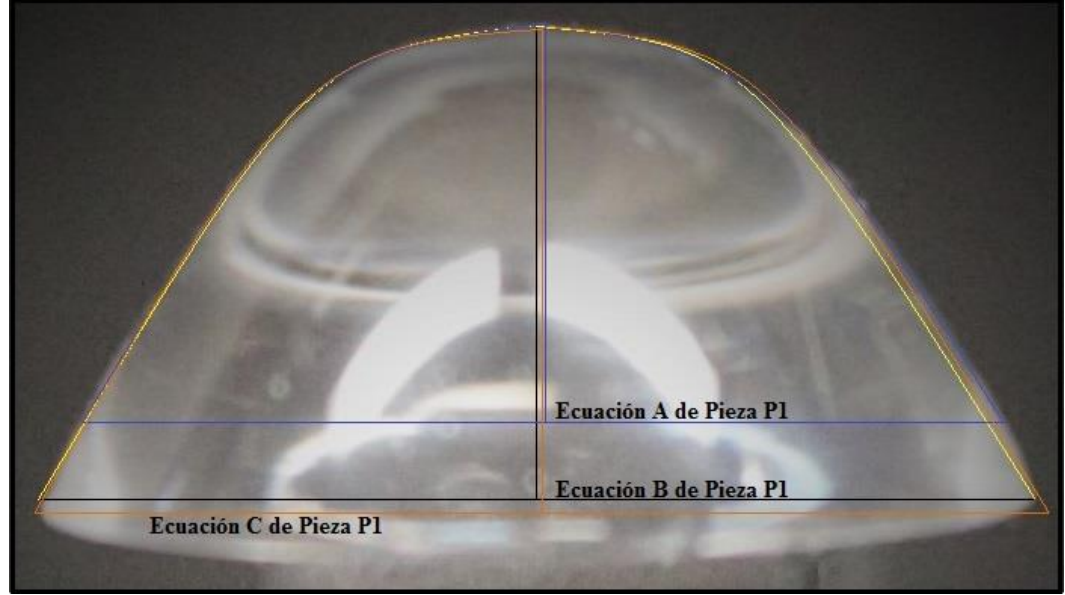

**FIGURA 3. PIEZA P1 Y SUS TRAZOS PARA LAS ECUACIONES.**

#### **Fórmulas y valores para la Ecuación A de Pieza P1 de la Figura 3.**

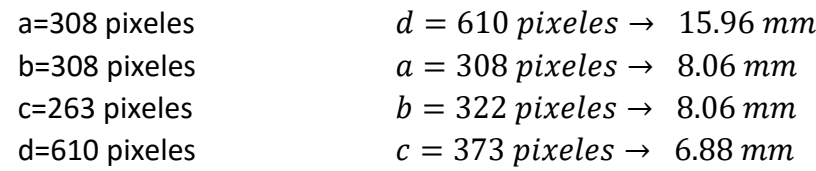

La siguiente formula es la expresión canónica para una ecuación de un paraboloide:

$$
\frac{x^2}{a^2} + \frac{y^2}{b^2} - \frac{z^2}{c^2} = 0
$$
 [7]

Al sustituir los valores en la ecuación [7] se obtiene la siguiente formula:

$$
\frac{x^2}{8.06^2} + \frac{y^2}{8.06^2} - \frac{z^2}{6.88^2} = 0
$$
 [8]  
0.015  $x^2$  + 0.015  $y^2$  - 0.021  $z^2$  = 0 [9]

Al realizar una simplificación de la ecuación [9] la ecuación de la pieza P1 es:

$$
x^2 + y^2 - 1.4 z^2 = 0 \tag{10}
$$

#### **Fórmulas y valores para la Ecuación B de Pieza P1 de la Figura 3.**

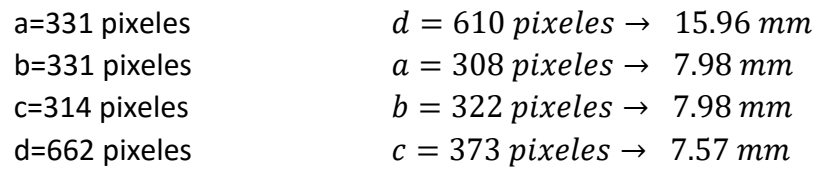

La siguiente formula es la expresión canónica para una ecuación de un paraboloide:

$$
\frac{x^2}{a^2} + \frac{y^2}{b^2} - \frac{z^2}{c^2} = 0
$$
 [11]

Al sustituir los valores en la ecuación [11] se obtiene la siguiente formula:

$$
\frac{x^2}{7.98^2} + \frac{y^2}{7.98^2} - \frac{z^2}{7.57^2} = 0
$$
 [12]  
0.016  $x^2$  + 0.016  $y^2$  - 0.017  $z^2$  = 0 [13]

Al realizar una simplificación de la ecuación [13] la ecuación de la pieza P1 es:

$$
x^2 + y^2 - 1.06 z^2 = 0 \tag{14}
$$

#### **Fórmulas y valores para la Ecuación C de Pieza P1 de la Figura 3.**

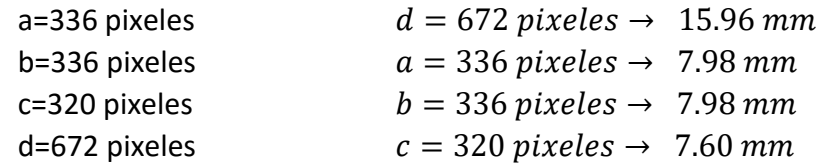

La siguiente formula es la expresión canónica para una ecuación de un paraboloide:

$$
\frac{x^2}{a^2} + \frac{y^2}{b^2} - \frac{z^2}{c^2} = 0
$$
 [15]

Al sustituir los valores en la ecuación [15] se obtiene la siguiente formula:

$$
\frac{x^2}{7.98^2} + \frac{y^2}{7.98^2} - \frac{z^2}{7.60^2} = 0
$$
 [16]  
0.016  $x^2$  + 0.016  $y^2$  - 0.017  $z^2$  = 0 [17]

Al realizar una simplificación de la ecuación [17] la ecuación de la pieza P1 es:

$$
x^2 + y^2 - 1.06 z^2 = 0 \tag{18}
$$

## **2. Transductor refractométrico óptico P2**

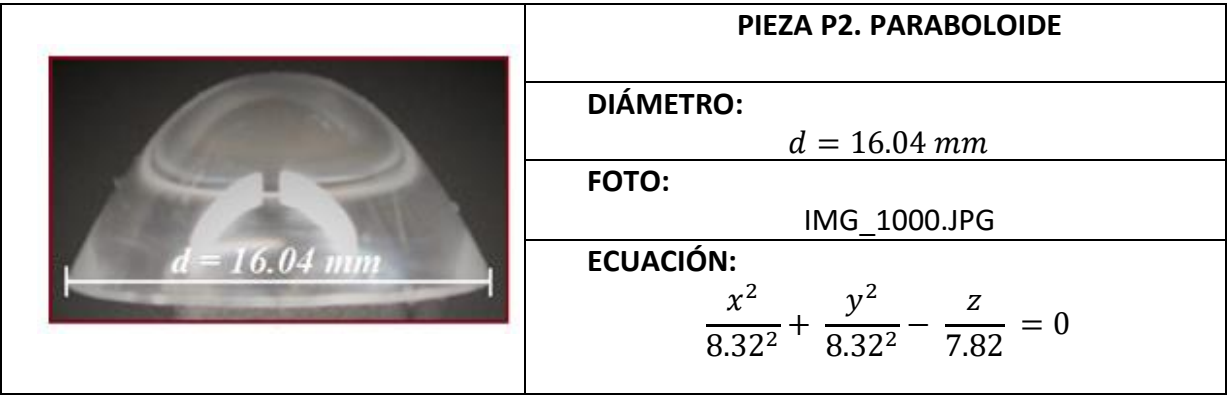

#### **CÓDIGO DE LA PIEZA P2 EN 2D**

A continuación se presenta únicamente el bloque del código correspondiente a la descripción de la Pieza P2.

```
% CODIGO PARA LA GRAFICA DE LA PIEZA EN 2D
XMAX=x(length(x));
XMIN = x(1);
lonX= (XMAX-XMIN)/2;
difX= (XMAX-lonX);
```
x= x-difX; figure(1) plot(x,y) title('d=16.04') figure(2) plot(x,y,'r') grid on hold on b=1.0099;% eje vertical a=.1;% eje horizontal xe= x(1):difX:x(length(x)); y2= a\*((b.\*xe).^2); plot (xe,y2)

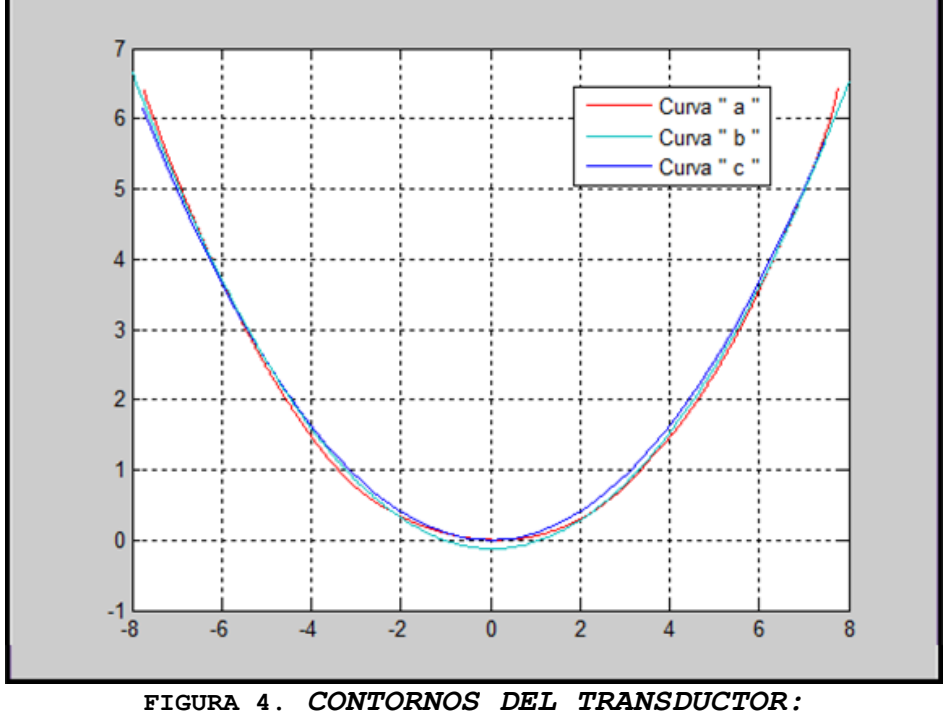

*a) OBTENIDO MEDIANTE DIGITALIZACIÓN DE FOTOGRAFÍA. b) OBTENIDO MEDIANTE COMANDO POR DEFECTO DE MATLAB. c) OBTENIDO MEDIANTE UN PROGRAMA DE MATLAB.*

De la FIGURA 4 se determinó la siguiente ecuación:

 $y = a (bx)^2 \rightarrow Ecuacion$  de la Parabola [19]

Con la ecuación [19] se obtuvo la curva de la FIGURA 4 (b) y es para una elipse se utilizaron los siguientes valores para la determinación de la curva (b) de la FIGURA 4:

$$
b = 1.0099 \rightarrow Eje Vertical
$$

$$
a=0.1 \ \rightarrow Eje\ Horizontal
$$

Al sustituir los valores obtenidos en el programa para la determinación de la FIGURA 4, se obtiene:

 $y = 0.1 ((1.0099) * x)^2$  ;  $-8 \le x \le 8$  [20]

Con la ecuación [20] de la Pieza P2 se establece que es un paraboloide.

#### **CÓDIGO DE LA PIEZA P2 EN 3D**

A continuación se presenta únicamente el bloque del código correspondiente a la descripción de la Pieza P2.

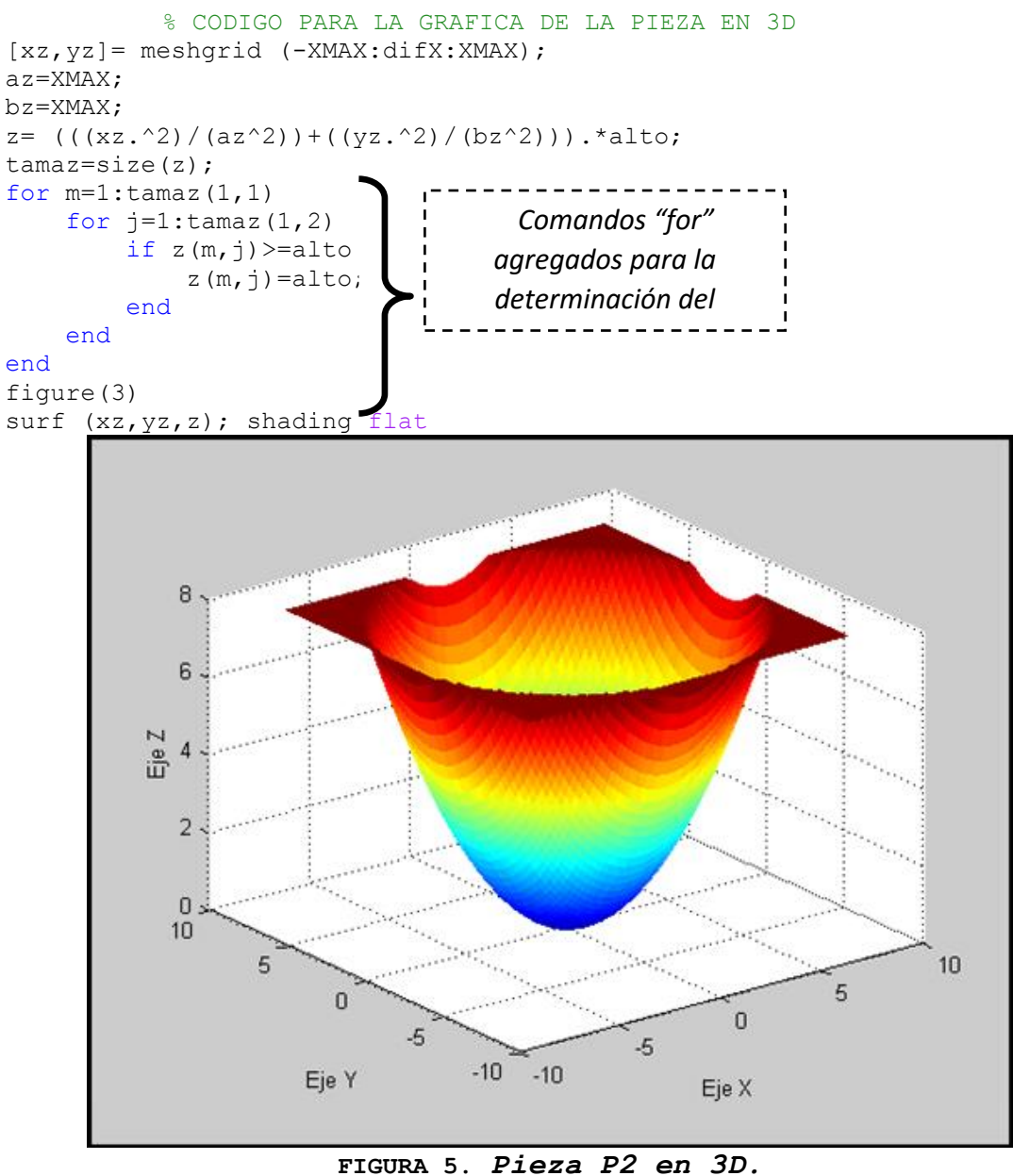

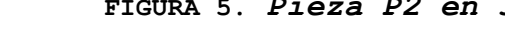

Con la FIGURA 5 se establece la siguiente ecuación:

 $z = \left(\frac{x^2}{a^2} + \frac{y^2}{b^2}\right)$  $\frac{y}{b^2}$ ) \*  $c \rightarrow E$ cuacion de la Paraboloide [21] Con la ecuación [21] se obtuvo la FIGURA 5 y se usaron los siguientes valores:

$$
b = 8.02
$$
  

$$
a = 8.02
$$
  

$$
c = alto = 7.83
$$

Al sustituir los valores obtenidos en el programa la ecuación [21] queda expresada de la siguiente manera:  $rac{x^2}{8.02^2} + \frac{y^2}{8.02}$  $\frac{y}{8.02^2}$  ) \* (7.83) [22]

La ecuación [22] queda expresada en su forma canónica como:

$$
\frac{x^2}{a^2} + \frac{y^2}{b^2} - \frac{z}{c} = 0
$$
 [23]

Finalmente al sustituir los valores en la ecuación [23] se obtiene lo siguiente:

$$
\frac{x^2}{8.02^2} + \frac{y^2}{8.02^2} - \frac{z}{7.83} = 0
$$
 [24]

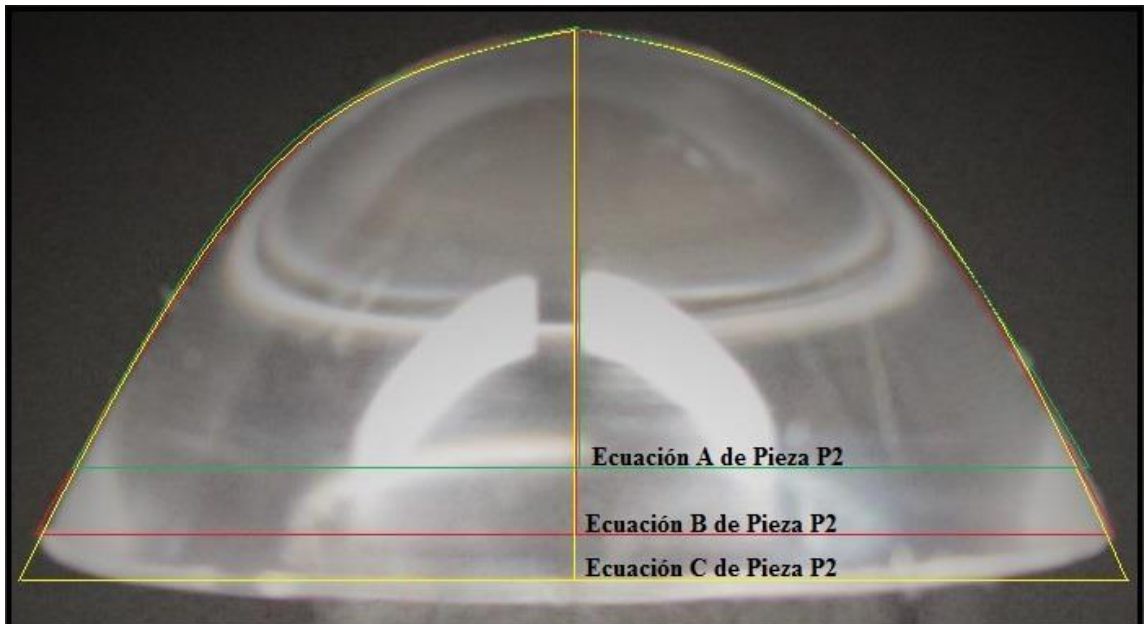

#### **PROCEDIMIENTO REALIZADO EN PAINT DE LA PIEZA P2**

**FIGURA 6. PIEZA P2 Y SUS TRAZOS PARA LAS ECUACIONES.**

#### **Fórmulas y valores para la Ecuación A de Pieza P2 de la Figura 6**

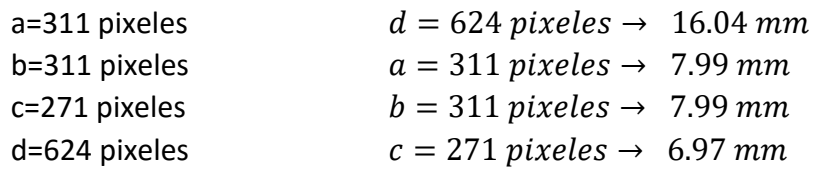

La siguiente formula es la expresión canónica para una ecuación de un paraboloide:

$$
\frac{x^2}{a^2} + \frac{y^2}{b^2} - \frac{z^2}{c^2} = 0
$$
 [25]

Al sustituir los valores en la ecuación [25] se obtiene la siguiente formula:

$$
\frac{x^2}{7.99^2} + \frac{y^2}{7.99^2} - \frac{z^2}{6.97^2} = 0
$$
 [26]

$$
0.016 x2 + 0.016 y2 - 0.021 z2 = 0
$$
 [27]

Al realizar una simplificación de la ecuación [27] la ecuación de la pieza P2 es:

$$
x^2 + y^2 - 1.31 z^2 = 0 \tag{28}
$$

**Fórmulas y valores para la Ecuación B de Pieza P2 de la Figura 6**

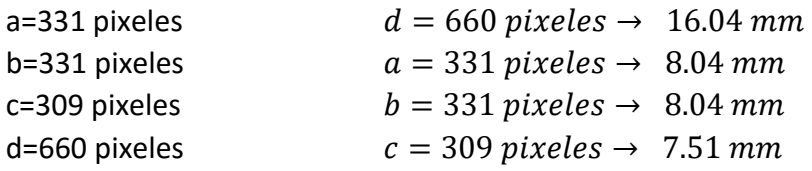

La siguiente formula es la expresión canónica para una ecuación de un paraboloide:

$$
\frac{x^2}{a^2} + \frac{y^2}{b^2} - \frac{z^2}{c^2} = 0
$$
 [29]

Al sustituir los valores en la ecuación [29] se obtiene la siguiente formula:

$$
\frac{x^2}{8.04^2} + \frac{y^2}{8.04^2} - \frac{z^2}{7.51^2} = 0
$$
 [30]

$$
0.015 x2 + 0.015 y2 - 0.18z2 = 0
$$
 [31]

Al realizar una simplificación de la ecuación [31] la ecuación de la pieza P2 es:  $x^2 + y^2 - 1.2 z^2 = 0$  [32]

#### **Fórmulas y valores para la Ecuación C de Pieza P2 de la Figura 6**

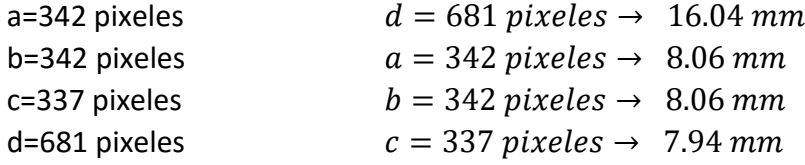

La siguiente formula es la expresión canónica para una ecuación de un paraboloide:

$$
\frac{x^2}{a^2} + \frac{y^2}{b^2} - \frac{z^2}{c^2} = 0
$$
 [33]

Al sustituir los valores en la ecuación [33] se obtiene la siguiente formula:

$$
\frac{x^2}{8.06^2} + \frac{y^2}{8.06^2} - \frac{z^2}{7.94^2} = 0
$$
 [34]  
0.015  $x^2$  + 0.015  $y^2$  - 0.016  $z^2$  = 0 [35]

Al realizar una simplificación de la ecuación [35] la ecuación de la pieza P2 es:

$$
x^2 + y^2 - 1.07 z^2 = 0 \tag{36}
$$

## **3. Transductor refractométrico óptico P3**

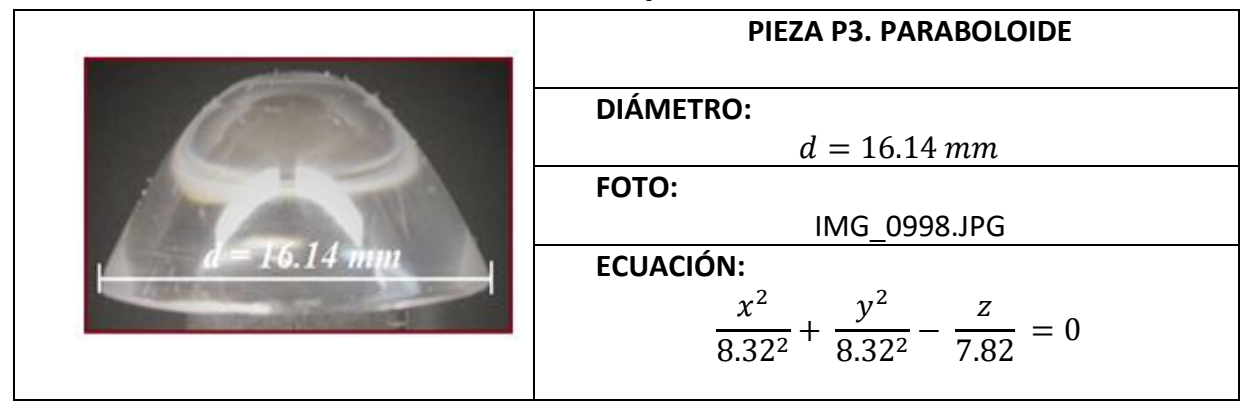

#### **CÓDIGO DE LA PIEZA P3 EN 2D**

A continuación se presenta únicamente el bloque del código correspondiente a la descripción de la Pieza P3.

```
% CODIGO PARA LA GRAFICA DE LA PIEZA EN 2D
     XMAX=x(length(x));
     XMIN = x(1);lonX= (XMAX-XMIN)/2;
     difX= (XMAX-lonX);
     x= x-difX;
     figure(1) 
     plot(x,y)
     title('d=16.14')
      figure(2)
     plot(x,y,'r')
     grid on
     hold on
     b=1.009;% eje vertical
     a=.1;% eje horizontal
     xe= x(1):diffx:x(length(x));y2= a * (b.*xe).^2;plot (xe,y2)
```
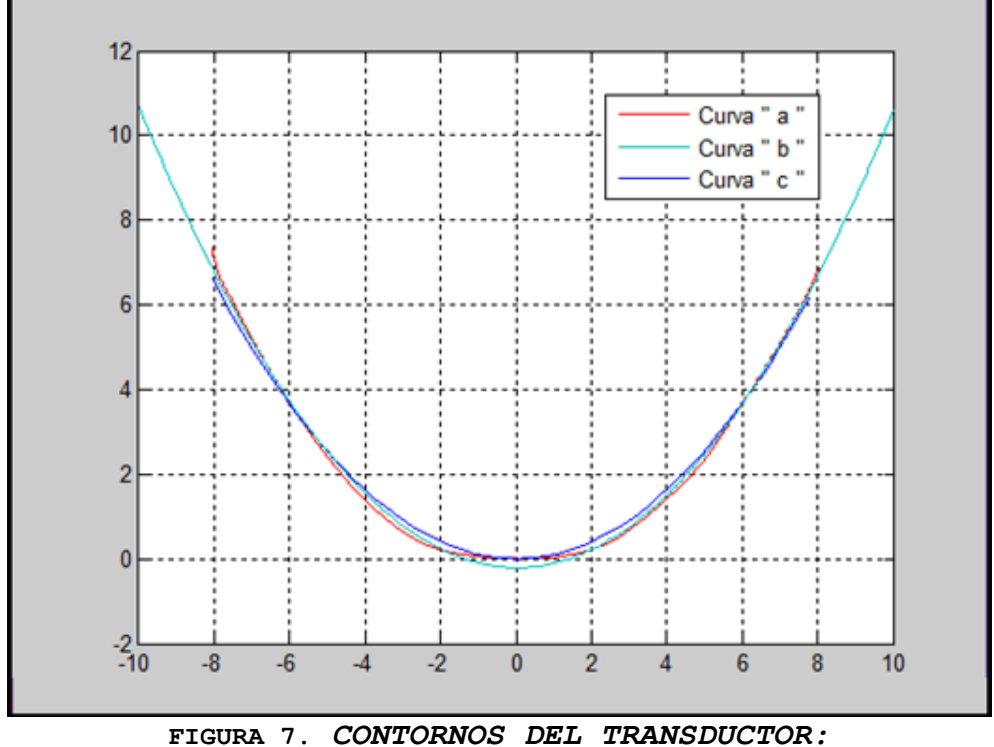

*a) OBTENIDO MEDIANTE DIGITALIZACIÓN DE FOTOGRAFÍA. b) OBTENIDO MEDIANTE COMANDO POR DEFECTO DE MATLAB. OBTENIDO MEDIANTE UN PROGRAMA DE MATLAB.*

De la FIGURA 7 se determinó la siguiente ecuación:  $y = a (bx)^2 \rightarrow Ecuacion$  de la Parabola [37] Con la ecuación [37] se obtuvo la curva de la FIGURA 7 (b) y es para una elipse se utilizaron los siguientes valores para la determinación de la curva (b) de la FIGURA 7:

 $b = 1.009$   $\rightarrow$  *Eje Vertical* 

$$
a = 0.1 \rightarrow Eje Horizontal
$$

Al sustituir los valores obtenidos en el programa para la determinación de la FIGURA 7, se obtiene:

 $y = 0.1 ((1.009) * x)^2$  ;  $-10 \le x \le 10$  [38]

Con la ecuación [38] de la Pieza P3 se establece que es un paraboloide.

#### **CÓDIGO DE LA PIEZA P3 EN 3D**

A continuación se presenta únicamente el bloque del código correspondiente a la descripción de la Pieza P3.

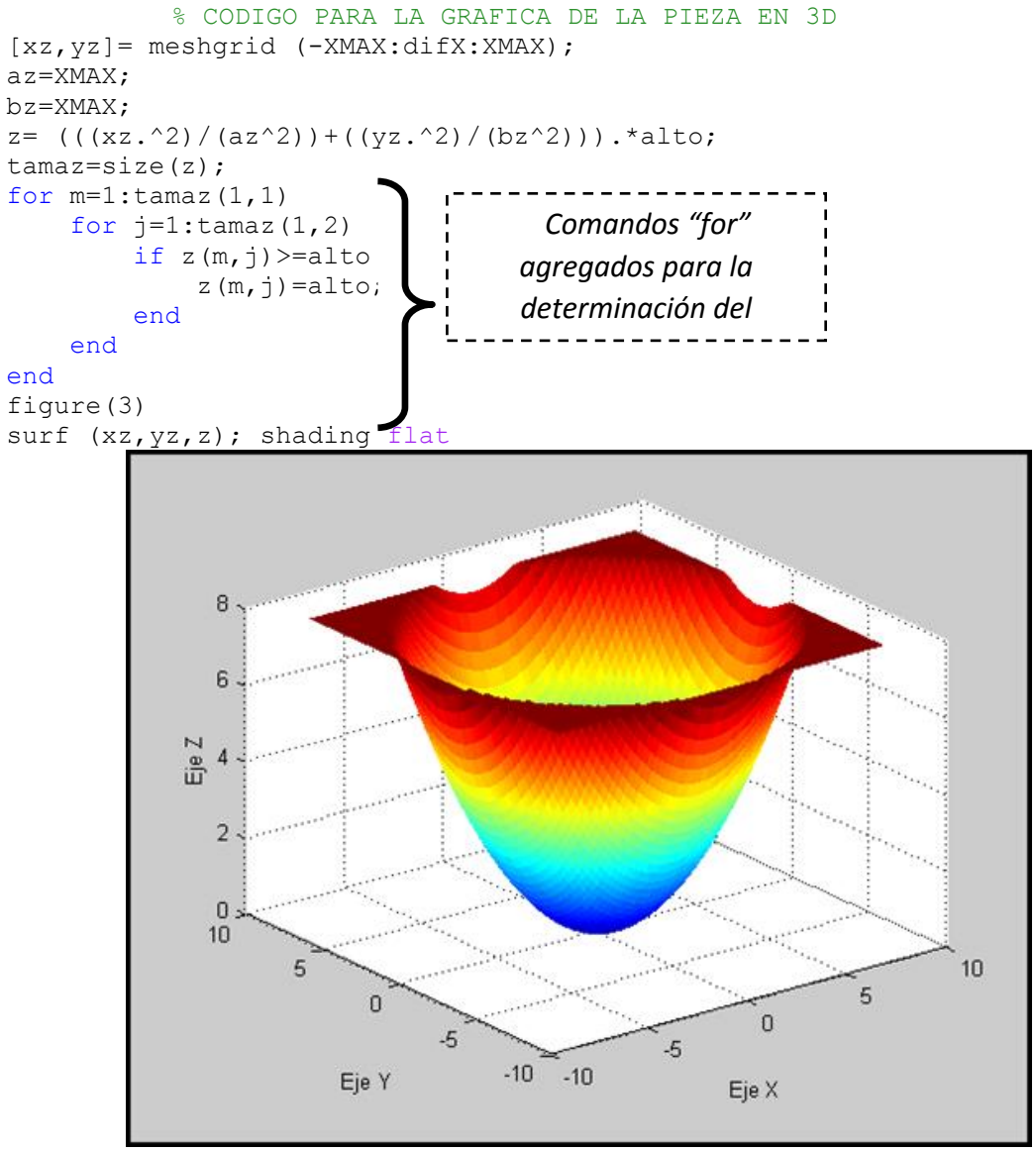

**FIGURA 8.** *Pieza P3 en 3D.*

Con la FIGURA 8 se establece la siguiente ecuación:

$$
z = \left(\frac{x^2}{a^2} + \frac{y^2}{b^2}\right) * c \rightarrow Ecuacion de la Paraboloide [39]
$$

Con la ecuación [39] se obtuvo la FIGURA 8 y se usaron los siguientes valores:

$$
b = 8.32
$$
  

$$
a = 8.32
$$
  

$$
c = alto = 7.82
$$

Al sustituir los valores obtenidos en el programa la ecuación [39] queda expresada de la siguiente manera:

$$
z = \left(\frac{x^2}{8.32^2} + \frac{y^2}{8.32^2}\right) * (7.82)
$$
 [40]

La ecuación [40] queda expresada en su forma canónica como:

$$
\frac{x^2}{a^2} + \frac{y^2}{b^2} - \frac{z}{c} = 0
$$
 [41]

Finalmente al sustituir los valores en la ecuación [41] se obtiene lo siguiente:

$$
\frac{x^2}{8.32^2} + \frac{y^2}{8.32^2} - \frac{z}{7.82} = 0
$$
 [42]

#### **PROCEDIMIENTO REALIZADO EN PAINT DE LA PIEZA P3**

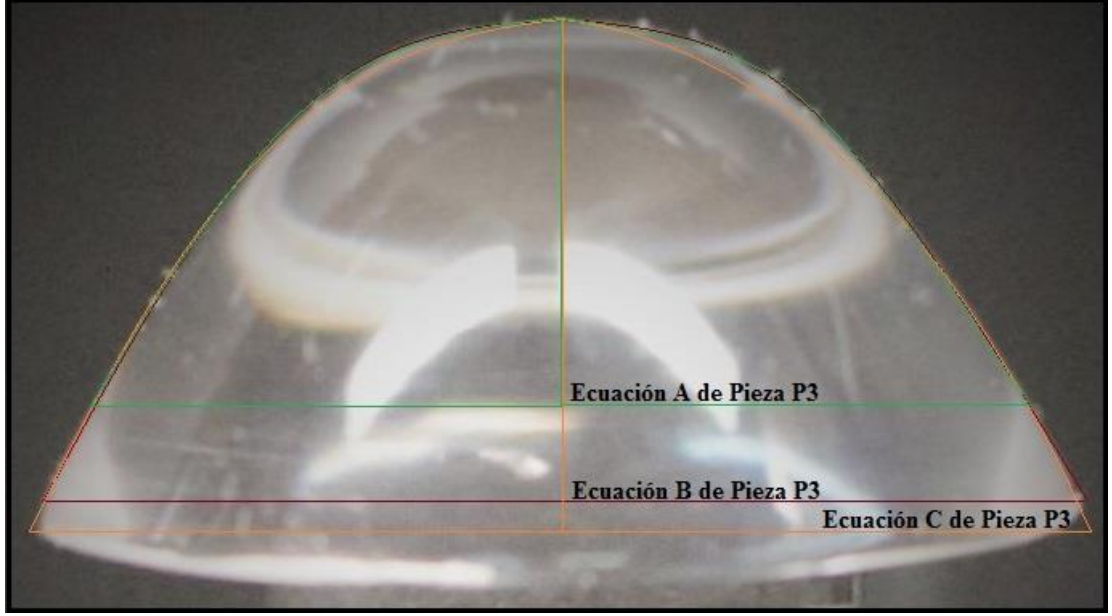

**FIGURA 9. PIEZA P3 Y SUS TRAZOS PARA LAS ECUACIONES.**

#### **Fórmulas y valores para la Ecuación A de Pieza P3 de la Figura 9**

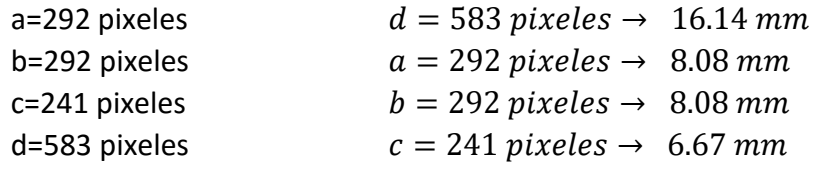

La siguiente formula es la expresión canónica para una ecuación de un paraboloide:

$$
\frac{x^2}{a^2} + \frac{y^2}{b^2} - \frac{z^2}{c^2} = 0
$$
 [43]

Al sustituir los valores en la ecuación [43] se obtiene la siguiente formula:

$$
\frac{x^2}{8.08^2} + \frac{y^2}{8.08^2} - \frac{z^2}{6.67^2} = 0
$$
 [44]  
0.015  $x^2$  + 0.015  $y^2$  - 0.022  $z^2$  = 0 [45]

Al realizar una simplificación de la ecuación [45] la ecuación de la pieza P3 es:

$$
x^2 + y^2 - 1.47 z^2 = 0 \tag{46}
$$

#### **Fórmulas y valores para la Ecuación B de Pieza P3 de la Figura 9**

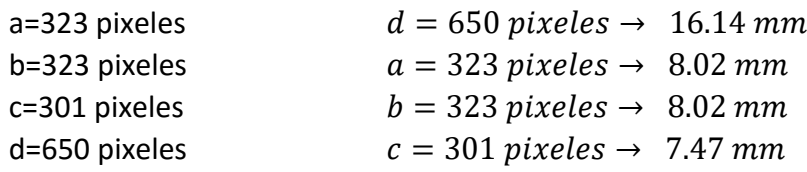

La siguiente formula es la expresión canónica para una ecuación de un paraboloide:

$$
\frac{x^2}{a^2} + \frac{y^2}{b^2} - \frac{z^2}{c^2} = 0
$$
 [47]

Al sustituir los valores en la ecuación [47] se obtiene la siguiente formula:

$$
\frac{x^2}{8.02^2} + \frac{y^2}{8.02^2} - \frac{z^2}{7.47^2} = 0
$$
 [48]  
0.016  $x^2$  + 0.016  $y^2$  - 0.018 $z^2$  = 0 [49]

Al realizar una simplificación de la ecuación [49] la ecuación de la pieza P3 es:

$$
x^2 + y^2 - 1.13 z^2 = 0 \tag{50}
$$

#### **Fórmulas y valores para la Ecuación C de Pieza P3 de la Figura 9**

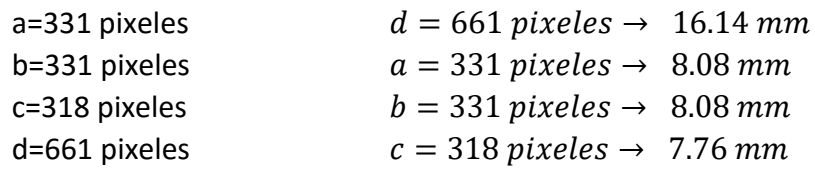

La siguiente formula es la expresión canónica para una ecuación de un paraboloide:

$$
\frac{x^2}{a^2} + \frac{y^2}{b^2} - \frac{z^2}{c^2} = 0
$$
 [51]

Al sustituir los valores en la ecuación [51] se obtiene la siguiente formula:

$$
\frac{x^2}{8.08^2} + \frac{y^2}{8.08^2} - \frac{z^2}{7.76^2} = 0
$$
 [52]

$$
0.015 x2 + 0.015 y2 - 0.017 z2 = 0
$$
 [53]

Al realizar una simplificación de la ecuación [53] la ecuación de la pieza P3 es:

$$
x^2 + y^2 - 1.13 z^2 = 0 \tag{54}
$$

# **4. Transductor refractométrico óptico P4**

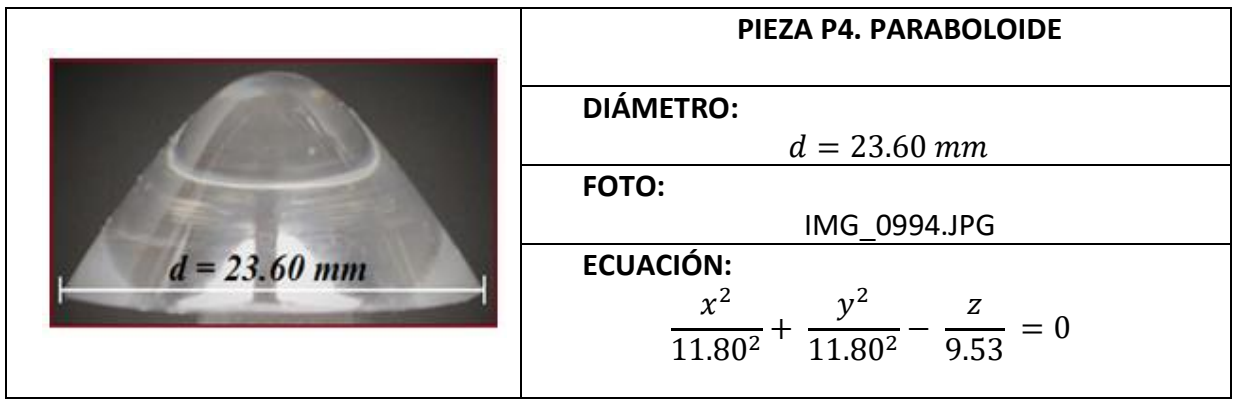

#### **CÓDIGO DE LA PIEZA P4 EN 2D**

A continuación se presenta únicamente el bloque del código correspondiente a la descripción de la Pieza P4.

```
% CODIGO PARA LA GRAFICA DE LA PIEZA EN 2D
     XMAX=x(length(x));
     XMIN = x(1);lonX= (XMAX-XMIN)/2;
     difX= (XMAX-lonX);
     x= x-difX;
     figure(1) 
     plot(x,y)
     title('d=23.60')
     figure(2)
     plot(x,y,'r')
     grid on
     hold on
     b=0.78;% eje vertical
     a=.1;% eje horizontal
     xe= x(1):diffx:x(length(x));y2= a * ((b.*xe).^2);plot (xe,y2)
```
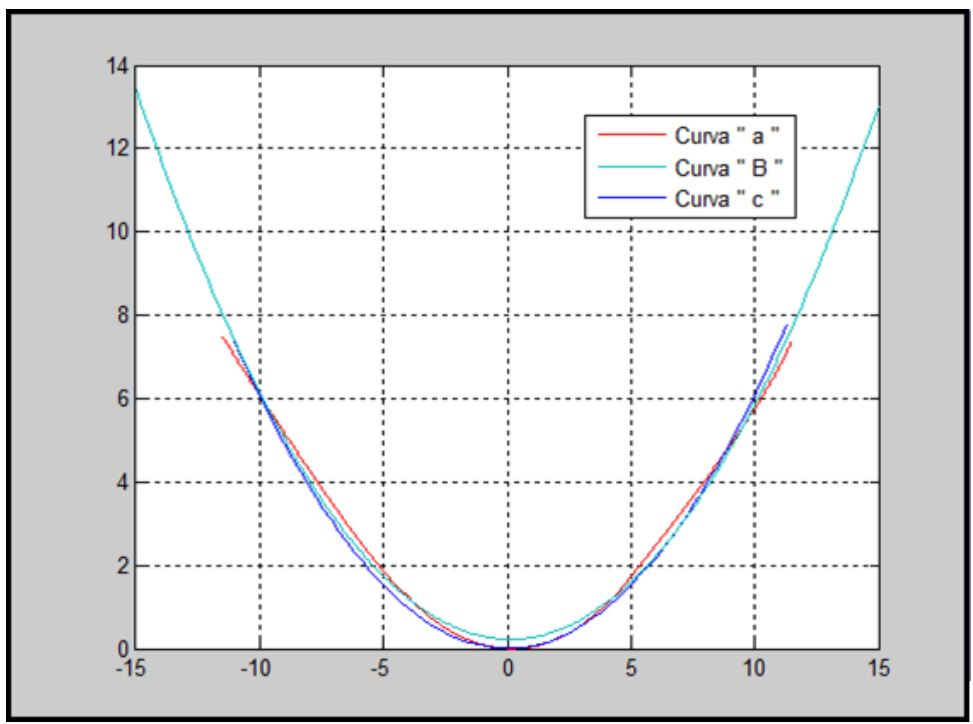

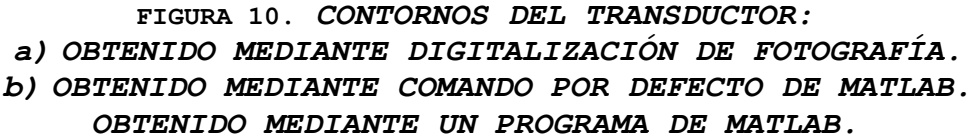

De la FIGURA 10 se determinó la siguiente ecuación:

 $y = a (bx)^2 \rightarrow Ecuacion$  de la Parabola [55]

Con la ecuación [55] se obtuvo la curva de la FIGURA 10 (b) y es para una elipse se utilizaron los siguientes valores para la determinación de la curva (b) de la FIGURA 10:

$$
b = 0.78 \rightarrow Eje Vertical
$$
  

$$
a = 0.1 \rightarrow Eje Horizontal
$$

Al sustituir los valores obtenidos en el programa para la determinación de la FIGURA 10, se obtiene:

$$
y = 0.1 ((0.78) * x)^2 \quad ; \quad -15 \le x \le 15 \tag{56}
$$

Con la ecuación [56] de la Pieza P4 se establece que es un paraboloide.

**CÓDIGO DE LA PIEZA P4 EN 3D**

A continuación se presenta únicamente el bloque del código correspondiente a la descripción de la Pieza P4.

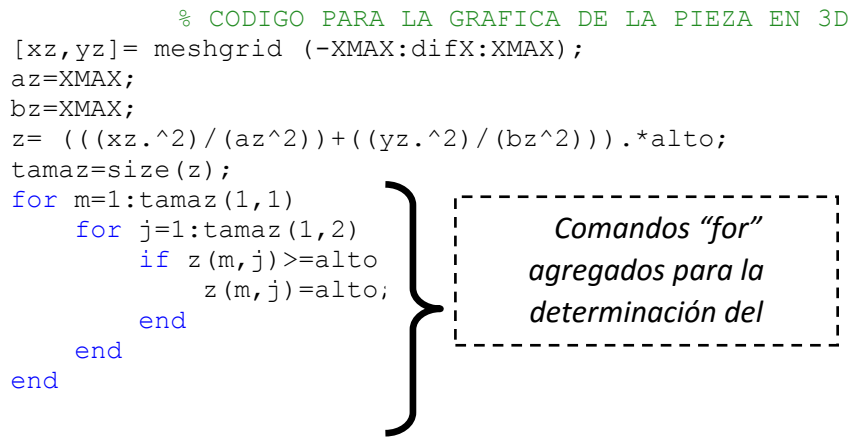

```
figure(3)
surf (xz, yz, z); shading flat
```
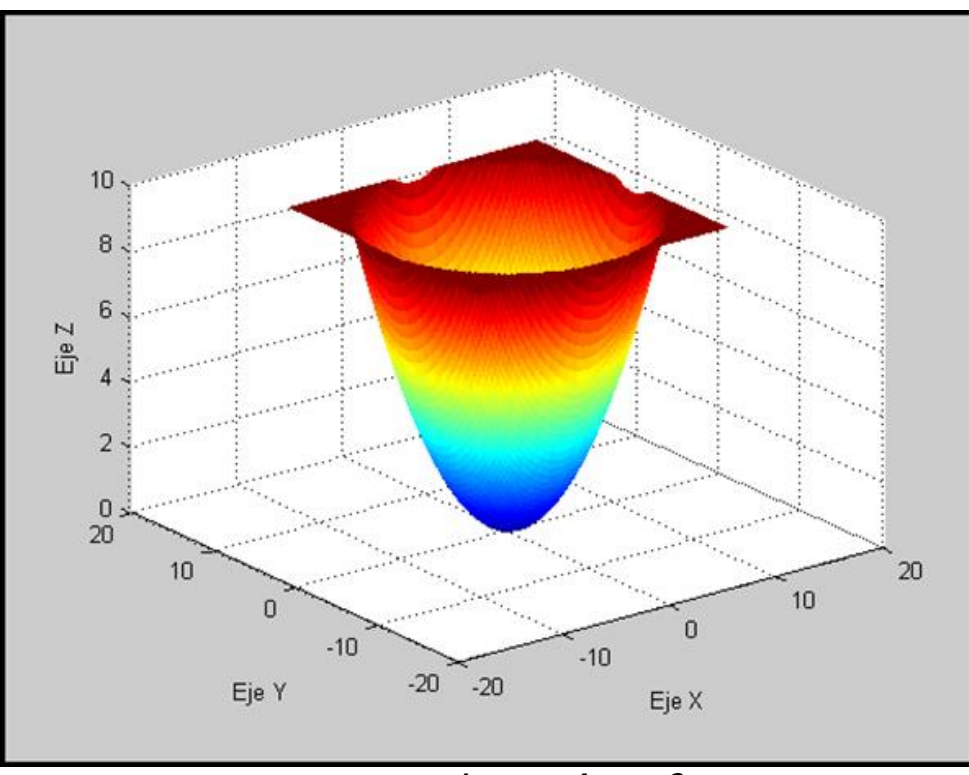

**FIGURA 11.** *Pieza P4 en 3D.*

Con la FIGURA 11 se establece la siguiente ecuación:  

$$
z = \left(\frac{x^2}{a^2} + \frac{y^2}{b^2}\right) * c \rightarrow Ecuacion de la Paraboloide [57]
$$

Con la ecuación [57] se obtuvo la FIGURA 11 y se usaron los siguientes valores:

$$
b = 11.80
$$

$$
a = 11.80
$$

$$
c = alto = 9.53
$$

Al sustituir los valores obtenidos en el programa la ecuación [57] queda expresada de la siguiente manera:

$$
z = \left(\frac{x^2}{11.80^2} + \frac{y^2}{11.80^2}\right) * (9.53)
$$
 [58]

La ecuación [58] queda expresada en su forma canónica como:

$$
\frac{x^2}{a^2} + \frac{y^2}{b^2} - \frac{z}{c} = 0
$$
 [59]

Finalmente al sustituir los valores en la ecuación [59] se obtiene lo siguiente:

$$
\frac{x^2}{11.80^2} + \frac{y^2}{11.80^2} - \frac{z}{9.53} = 0
$$
 [60]

#### **PROCEDIMIENTO REALIZADO EN PAINT DE LA PIEZA P4**

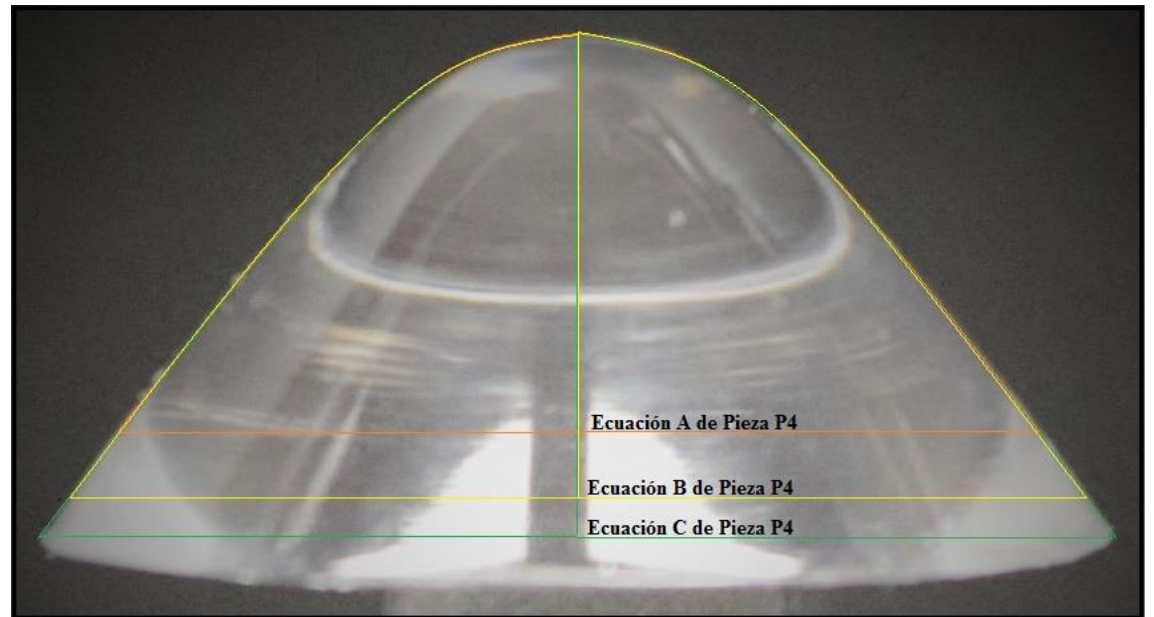

**FIGURA 12. PIEZA P4 Y SUS TRAZOS PARA LAS ECUACIONES.**

#### **Fórmulas y valores para la Ecuación A de Pieza P4 de la Figura 12**

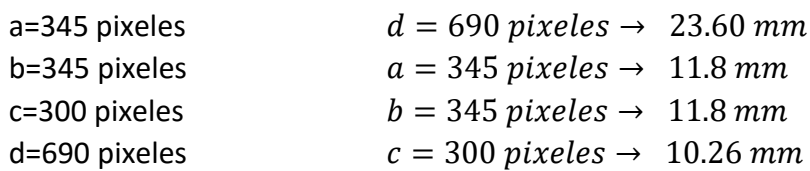

La siguiente formula es la expresión canónica para una ecuación de un paraboloide:

$$
\frac{x^2}{a^2} + \frac{y^2}{b^2} - \frac{z^2}{c^2} = 0
$$
 [61]

Al sustituir los valores en la ecuación [61] se obtiene la siguiente formula:

$$
\frac{x^2}{11.8^2} + \frac{y^2}{11.8^2} - \frac{z^2}{10.26^2} = 0
$$
 [62]  
0.0072  $x^2$  + 0.0072  $y^2$  - 0.0095  $z^2$  = 0 [63]

Al realizar una simplificación de la ecuación [63] la ecuación de la pieza P4 es:

$$
x^2 + y^2 - 1.32 z^2 = 0 \tag{64}
$$

#### **Fórmulas y valores para la Ecuación B de Pieza P4 de la Figura 12**

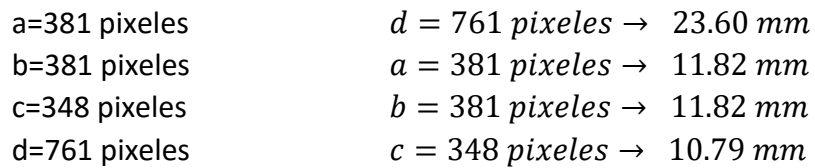

La siguiente formula es la expresión canónica para una ecuación de un paraboloide:

$$
\frac{x^2}{a^2} + \frac{y^2}{b^2} - \frac{z^2}{c^2} = 0
$$
 [65]

Al sustituir los valores en la ecuación [65] se obtiene la siguiente formula:

$$
\frac{x^2}{11.82^2} + \frac{y^2}{11.82^2} - \frac{z^2}{10.79^2} = 0
$$
 [66]  
0.0072 x<sup>2</sup> + 0.0072 y<sup>2</sup> - 0.0086z<sup>2</sup> = 0 [67]

Al realizar una simplificación de la ecuación [67] la ecuación de la pieza P4 es:

$$
x^2 + y^2 - 1.19 z^2 = 0
$$
 [68]

#### **Fórmulas y valores para la Ecuación C de Pieza P4 de la Figura 12**

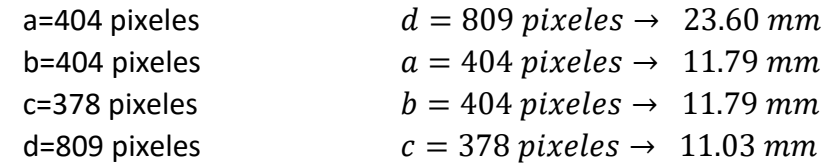

La siguiente formula es la expresión canónica para una ecuación de un paraboloide:

$$
\frac{x^2}{a^2} + \frac{y^2}{b^2} - \frac{z^2}{c^2} = 0
$$
 [69]

Al sustituir los valores en la ecuación [69] se obtiene la siguiente formula:

$$
\frac{x^2}{11.79^2} + \frac{y^2}{11.79^2} - \frac{z^2}{11.03^2} = 0
$$
 [70]  
0.0072 x<sup>2</sup> + 0.0072 y<sup>2</sup> - 0.0082 z<sup>2</sup> = 0 [71]

Al realizar una simplificación de la ecuación [71] la ecuación de la pieza P4 es:

$$
x^2 + y^2 - 1.14 z^2 = 0 \tag{72}
$$

## **5. Transductor refractométrico óptico P5**

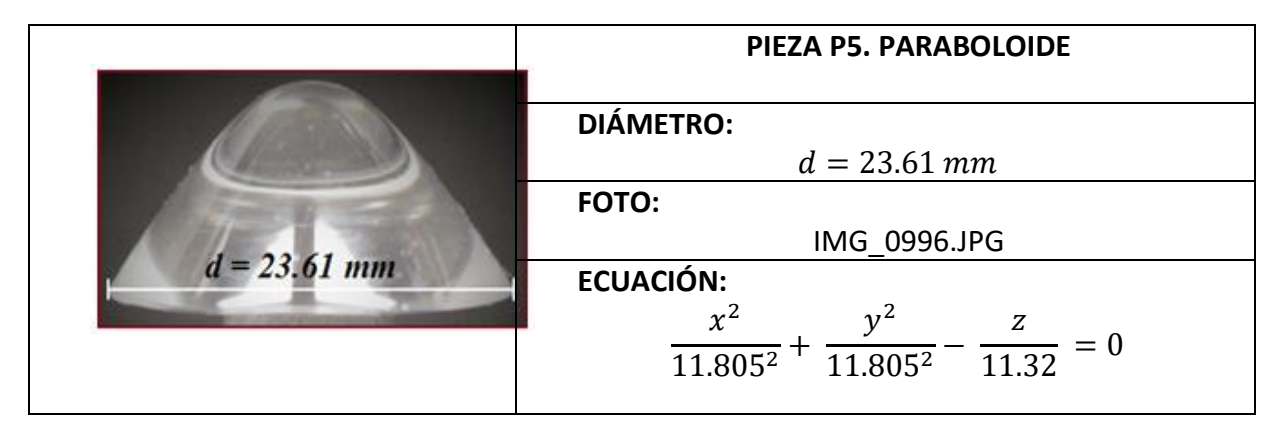

#### **CÓDIGO DE LA PIEZA P5 EN 2D**

A continuación se presenta únicamente el bloque del código correspondiente a la descripción de la Pieza P5.

```
% CODIGO PARA LA GRAFICA DE LA PIEZA EN 2D
      XMAX=x(length(x));XMIN = x(1):
      lonX= (XMAX-XMIN)/2;
      difX= (XMAX-lonX);
      x= x-difX;
      figure(1) 
      plot(x,y)
      title('d=23.61')
      figure(2)
      plot(x,y,'r')
      grid on
      hold on
      b=0.85;% eje vertical
      a=.1;% eje horizontal
      xe= x(1):diffx:x(length(x));y2= a * ((b.*xe).^2);plot (xe,y2)
```
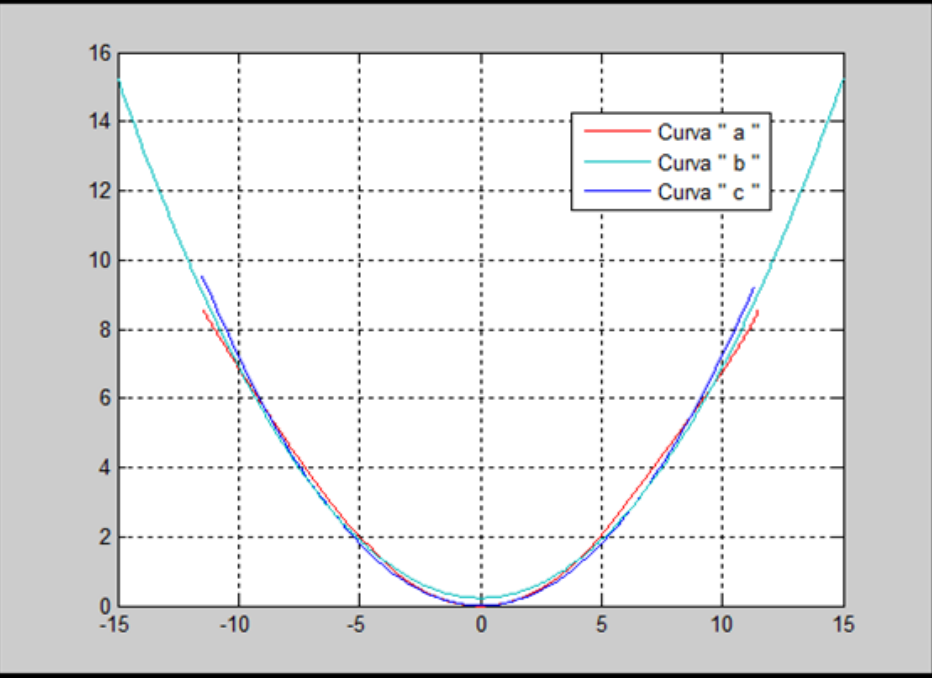

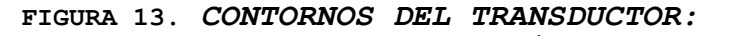

*a) OBTENIDO MEDIANTE DIGITALIZACIÓN DE FOTOGRAFÍA.*

*b) OBTENIDO MEDIANTE COMANDO POR DEFECTO DE MATLAB.*

*OBTENIDO MEDIANTE UN PROGRAMA DE MATLAB.*

De la FIGURA 13 se determinó la siguiente ecuación:

 $y = a (bx)^2 \rightarrow Ecuacion$  de la Parabola [73]

Con la ecuación [73] se obtuvo la curva de la FIGURA 13 (b) y es para una elipse se utilizaron los siguientes valores para la determinación de la curva (b) de la FIGURA 13:

 $b = 0.85 \rightarrow Eje$  Vertical

$$
a = 0.1 \rightarrow Eje
$$
 Horizontal

Al sustituir los valores obtenidos en el programa para la determinación de la FIGURA 13, se obtiene:  $y = 0.1 ((0.85) * x)^2$  ;  $-15 \le x \le 15$  [74] Con la ecuación [74] de la Pieza P5 se establece que es un paraboloide.

#### **CÓDIGO DE LA PIEZA P5 EN 3D**

A continuación se presenta únicamente el bloque del código correspondiente a la descripción de la Pieza P5.

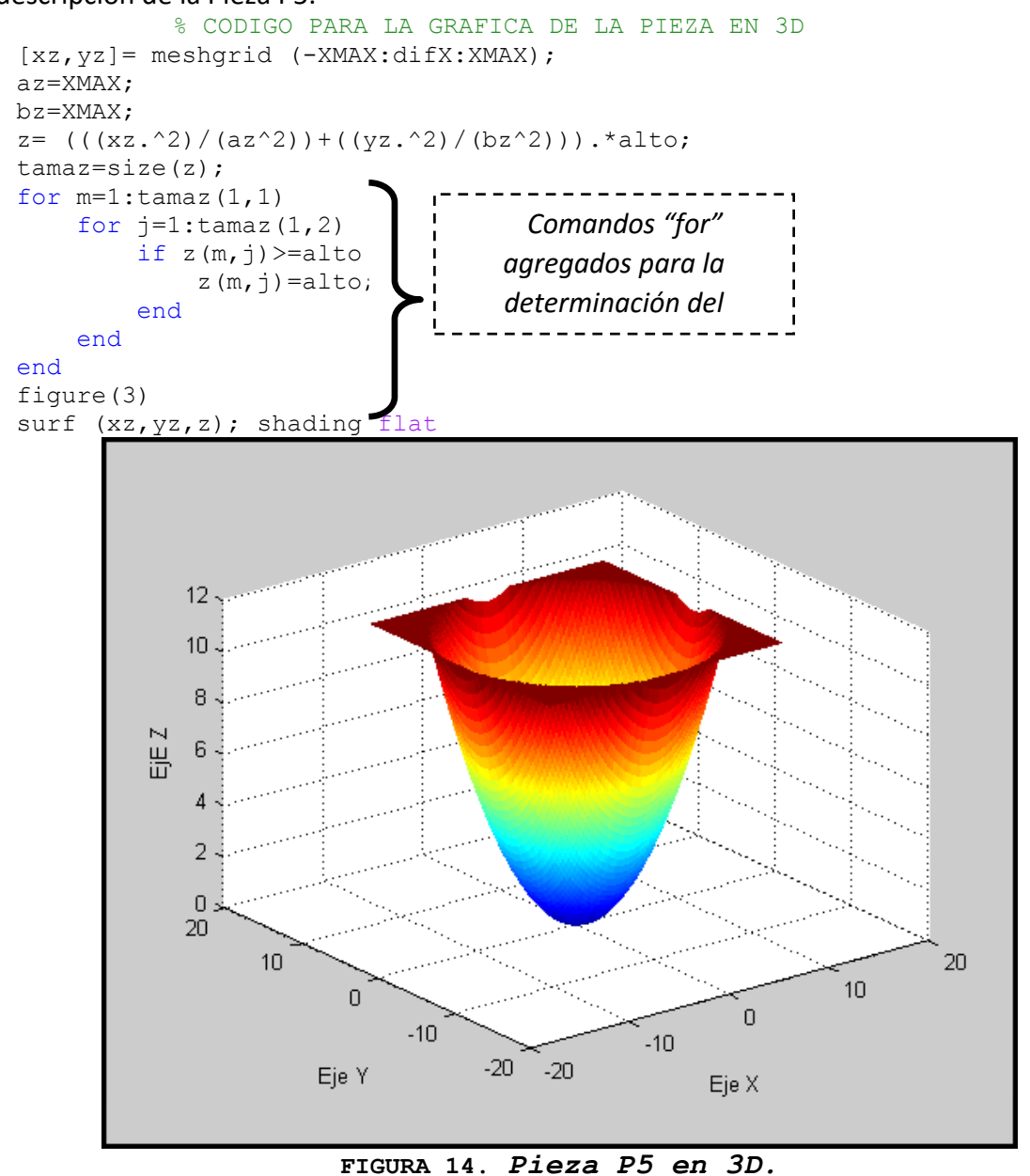

Con la FIGURA 14 se establece la siguiente ecuación:

$$
z = \left(\frac{x^2}{a^2} + \frac{y^2}{b^2}\right) * c \rightarrow Ecuacion de la Paraboloide [75]
$$
  
Con la ecuación [75] se obtuvo la FIGURA 14 y se usaron los siguientes valores:

$$
b = 11.805
$$

$$
a = 11.805
$$

$$
c = alto = 11.32
$$

Al sustituir los valores obtenidos en el programa la ecuación [75] queda expresada de la siguiente manera:

$$
z = \left(\frac{x^2}{11.805^2} + \frac{y^2}{11.805^2}\right) * (11.32)
$$
 [76]

La ecuación [76] queda expresada en su forma canónica como:

$$
\frac{x^2}{a^2} + \frac{y^2}{b^2} - \frac{z}{c} = 0
$$
 [77]

Finalmente al sustituir los valores en la ecuación [77] se obtiene lo siguiente:

$$
\frac{x^2}{11.805^2} + \frac{y^2}{11.805^2} - \frac{z}{11.32} = 0
$$
 [78]

# Ecuación A de Pieza P5 Ecuación B de Pieza P5 Ecuación C de Pieza P5

#### **PROCEDIMIENTO REALIZADO EN PAINT DE LA PIEZA P5**

**FIGURA 15. PIEZA P5 Y SUS TRAZOS PARA LAS ECUACIONES.**

#### **Fórmulas y valores para la Ecuación A de Pieza P5 de la Figura 15**

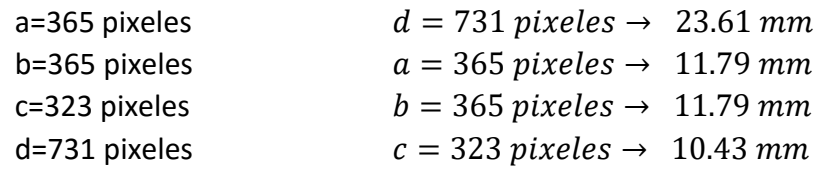

La siguiente formula es la expresión canónica para una ecuación de un paraboloide:

$$
\frac{x^2}{a^2} + \frac{y^2}{b^2} - \frac{z^2}{c^2} = 0
$$
 [79]

Al sustituir los valores en la ecuación [79] se obtiene la siguiente formula:

$$
\frac{x^2}{11.79^2} + \frac{y^2}{11.79^2} - \frac{z^2}{10.43^2} = 0
$$
 [80]  
0.0072  $x^2$  + 0.0072  $y^2$  - 0.0092  $z^2$  = 0 [81]

Al realizar una simplificación de la ecuación [81] la ecuación de la pieza P5 es:

$$
x^2 + y^2 - 1.28 z^2 = 0 \tag{82}
$$

#### **Fórmulas y valores para la Ecuación B de Pieza P5 de la Figura 15**

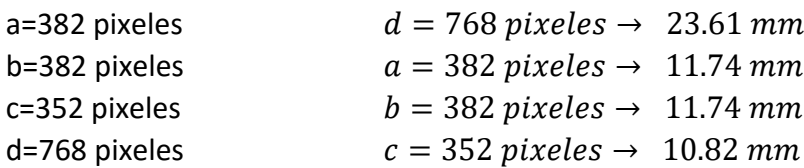

La siguiente formula es la expresión canónica para una ecuación de un paraboloide:

$$
\frac{x^2}{a^2} + \frac{y^2}{b^2} - \frac{z^2}{c^2} = 0
$$
 [83]

Al sustituir los valores en la ecuación [83] se obtiene la siguiente formula:

$$
\frac{x^2}{11.74^2} + \frac{y^2}{11.74^2} - \frac{z^2}{10.82^2} = 0
$$
 [84]  
0.0073 x<sup>2</sup> + 0.0073 y<sup>2</sup> - 0.0085z<sup>2</sup> = 0 [85]

Al realizar una simplificación de la ecuación [85] la ecuación de la pieza P5 es:

$$
x^2 + y^2 - 1.16 z^2 = 0 \tag{86}
$$

#### **Fórmulas y valores para la Ecuación C de Pieza P5 de la Figura 15**

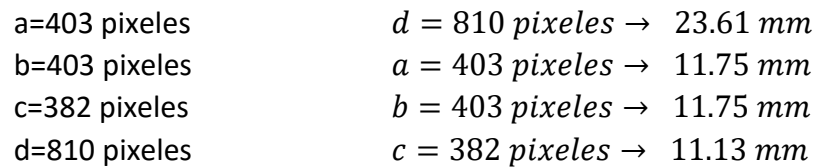

La siguiente formula es la expresión canónica para una ecuación de un paraboloide:

$$
\frac{x^2}{a^2} + \frac{y^2}{b^2} - \frac{z^2}{c^2} = 0
$$
 [87]

Al sustituir los valores en la ecuación [87] se obtiene la siguiente formula:

$$
\frac{x^2}{11.75^2} + \frac{y^2}{11.75^2} - \frac{z^2}{11.13^2} = 0
$$
 [88]  
0.0072  $x^2$  + 0.0072  $y^2$  - 0.0081  $z^2$  = 0 [89]

Al realizar una simplificación de la ecuación [89] la ecuación de la pieza P5 es:

$$
x^2 + y^2 - 1.13 z^2 = 0 \tag{90}
$$

# **6. Transductor refractométrico óptico P6**

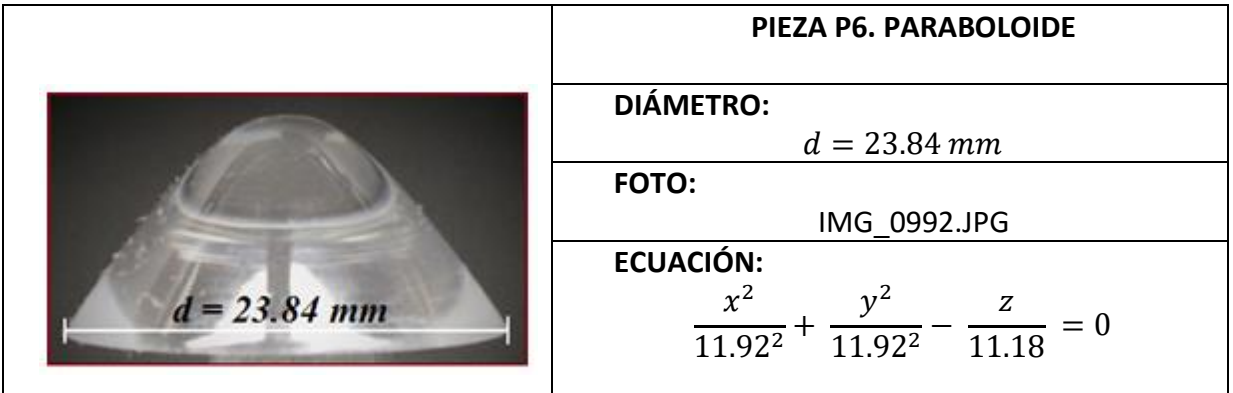

#### **CÓDIGO DE LA PIEZA P6 EN 2D**

A continuación se presenta únicamente el bloque del código correspondiente a la descripción de la Pieza P6.

```
% CODIGO PARA LA GRAFICA DE LA PIEZA EN 2D
     XMAX=x(length(x));XMIN = x(1);
     lonX= (XMAX-XMIN)/2;
     difX= (XMAX-lonX);
     x= x-difX;
     figure(1) 
     plot(x,y)
     title('d=23.84')
     figure(2)
     plot(x,y,'r')
     grid on
     hold on
     b=0.9;% eje vertical
     a=.1;% eje horizontal
     xe= x(1):diffx:x(length(x));y2= a * ( (b.*xe).^2);plot (xe,y2)
```
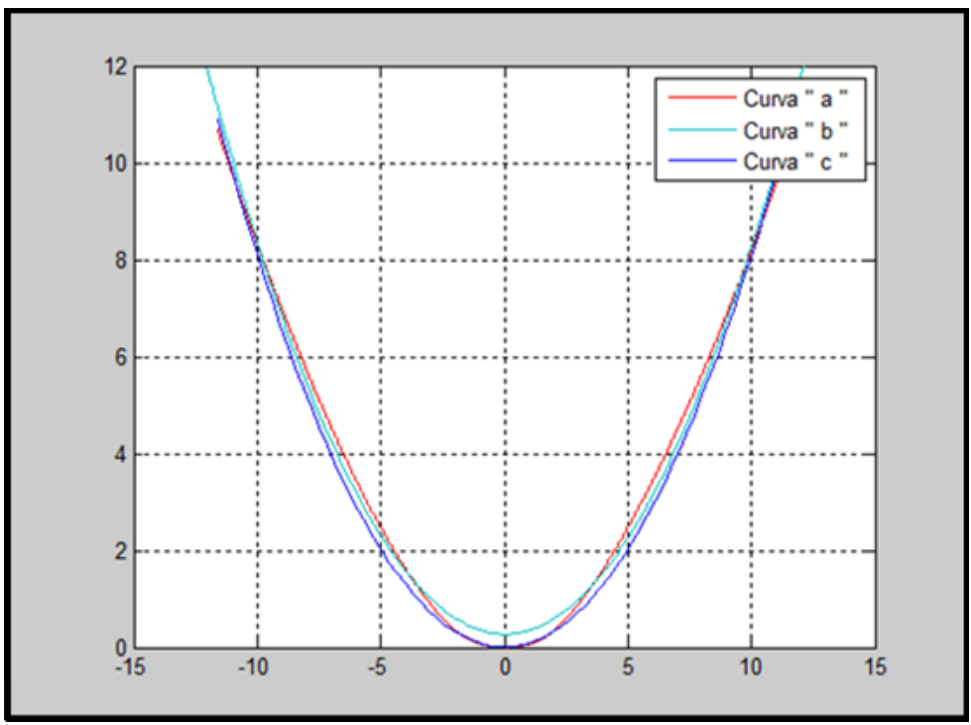

**FIGURA 16.** *CONTORNOS DEL TRANSDUCTOR: a) OBTENIDO MEDIANTE DIGITALIZACIÓN DE FOTOGRAFÍA. b) OBTENIDO MEDIANTE COMANDO POR DEFECTO DE MATLAB. OBTENIDO MEDIANTE UN PROGRAMA DE MATLAB.*

De la FIGURA 16 se determinó la siguiente ecuación:

 $y = a (bx)^2 \rightarrow Ecuacion$  de la Parabola [91]

Con la ecuación [91] se obtuvo la curva de la FIGURA 16 (b) y es para una elipse se utilizaron los siguientes valores para la determinación de la curva (b) de la FIGURA 16:

$$
b = 0.9 \rightarrow Eje
$$
 *Vertical*

 $a = 0.1 \rightarrow Eje$  Horizontal

Al sustituir los valores obtenidos en el programa para la determinación de la FIGURA 16, se obtiene:

 $y = 0.1 ((0.9) * x)^2$  ;  $-15 \le x \le 15$  [92]

Con la ecuación [92] de la Pieza P6 se establece que es un paraboloide.

**CÓDIGO DE LA PIEZA P6 EN 3D**

A continuación se presenta únicamente el bloque del código correspondiente a la descripción de la Pieza P6.

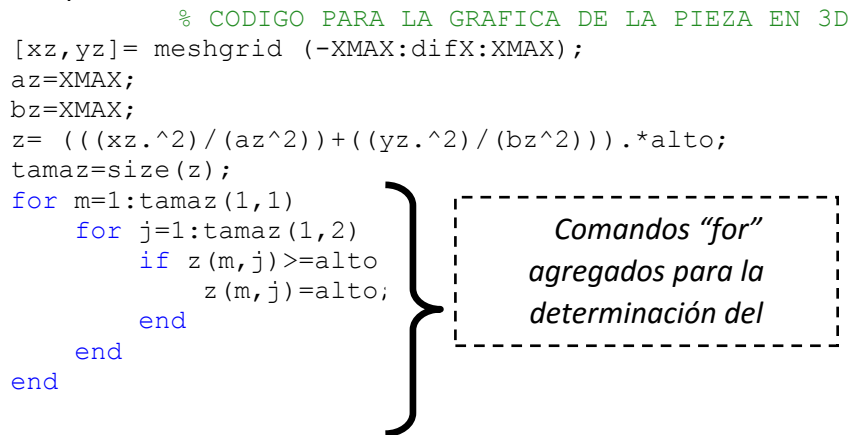

```
figure(3)
surf (xz, yz, z); shading flat
```
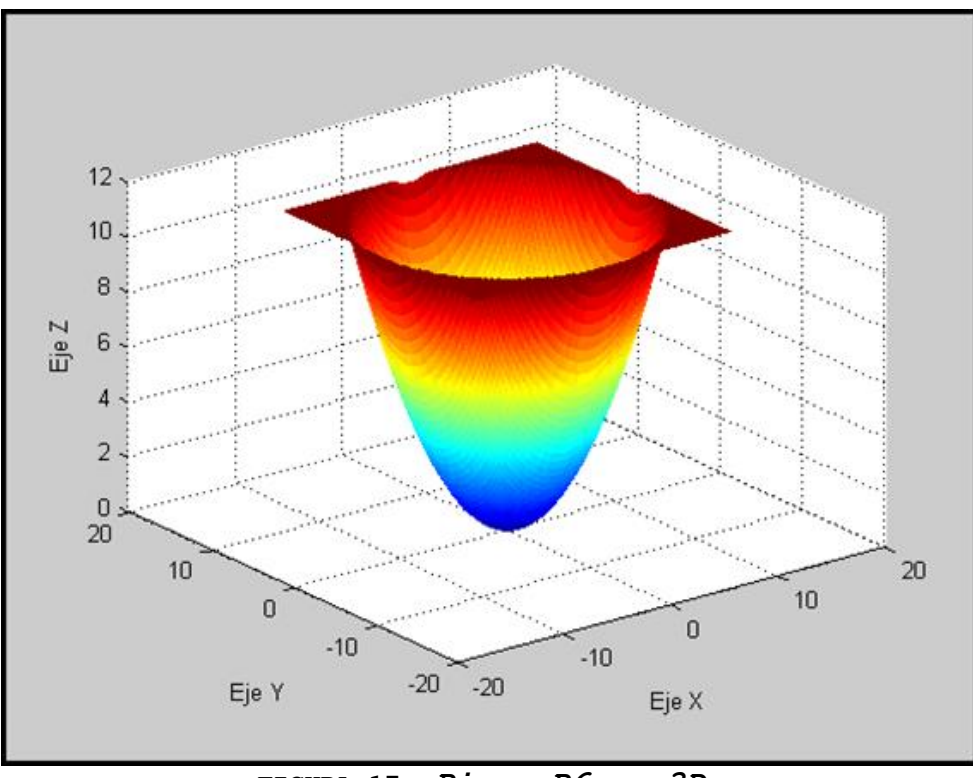

**FIGURA 17.** *Pieza P6 en 3D.*

Con la FIGURA 17 se establece la siguiente ecuación:  

$$
z = \left(\frac{x^2}{a^2} + \frac{y^2}{b^2}\right) * c \rightarrow Ecuacion de la Paraboloide [93]
$$

Con la ecuación [93] se obtuvo la FIGURA 17 y se usaron los siguientes valores:

$$
b = 11.92
$$

$$
a = 11.92
$$

$$
c = alto = 11.18
$$

Al sustituir los valores obtenidos en el programa la ecuación [93] queda expresada de la siguiente manera:

$$
z = \left(\frac{x^2}{11.92^2} + \frac{y^2}{11.92^2}\right) * (11.18)
$$
 [94]

La ecuación [94] queda expresada en su forma canónica como:

$$
\frac{x^2}{a^2} + \frac{y^2}{b^2} - \frac{z}{c} = 0
$$
 [95]

Finalmente al sustituir los valores en la ecuación [95] se obtiene lo siguiente:

$$
\frac{x^2}{11.92^2} + \frac{y^2}{11.92^2} - \frac{z}{11.18} = 0
$$
 [96]

#### **PROCEDIMIENTO REALIZADO EN PAINT DE LA PIEZA P6**

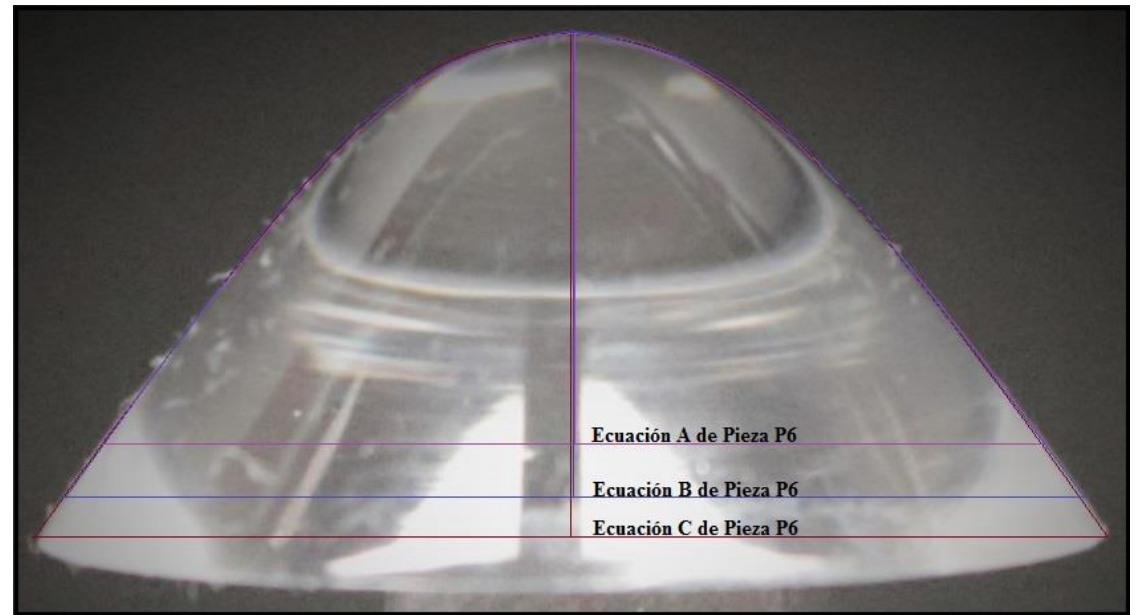

**FIGURA 18. PIEZA P6 Y SUS TRAZOS PARA LAS ECUACIONES.**

#### **Fórmulas y valores para la Ecuación A de Pieza P6 de la Figura 18**

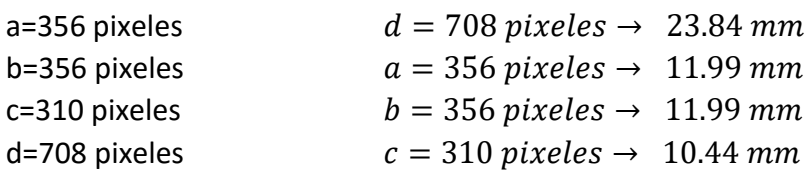

La siguiente formula es la expresión canónica para una ecuación de un paraboloide:

$$
\frac{x^2}{a^2} + \frac{y^2}{b^2} - \frac{z^2}{c^2} = 0
$$
 [97]

Al sustituir los valores en la ecuación [97] se obtiene la siguiente formula:

$$
\frac{x^2}{11.99^2} + \frac{y^2}{11.99^2} - \frac{z^2}{10.44^2} = 0
$$
 [98]  
0.0070 x<sup>2</sup> + 0.0070 y<sup>2</sup> - 0.0092 z<sup>2</sup> = 0 [99]

Al realizar una simplificación de la ecuación [99] la ecuación de la pieza P6 es:

$$
x^2 + y^2 - 1.31 z^2 = 0 \tag{100}
$$

#### **Fórmulas y valores para la Ecuación B de Pieza P6 de la Figura 18**

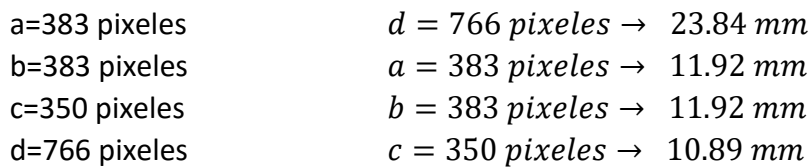

La siguiente formula es la expresión canónica para una ecuación de un paraboloide:

$$
\frac{x^2}{a^2} + \frac{y^2}{b^2} - \frac{z^2}{c^2} = 0
$$
 [101]

Al sustituir los valores en la ecuación [101] se obtiene la siguiente formula:

$$
\frac{x^2}{11.92^2} + \frac{y^2}{11.92^2} - \frac{z^2}{10.89^2} = 0
$$
 [102]

$$
0.0070 x2 + 0.0070 y2 - 0.0084z2 = 0
$$
 [103]

Al realizar una simplificación de la ecuación [103] la ecuación de la pieza P6 es:

$$
x^2 + y^2 - 1.2 z^2 = 0 \tag{104}
$$

#### **Fórmulas y valores para la Ecuación C de Pieza P6 de la Figura 18**

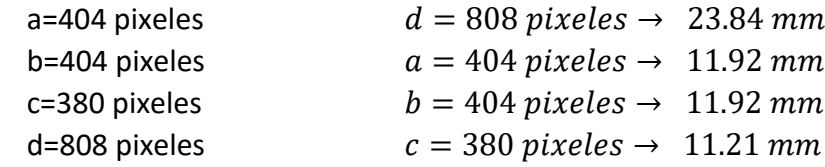

La siguiente formula es la expresión canónica para una ecuación de un paraboloide:

$$
\frac{x^2}{a^2} + \frac{y^2}{b^2} - \frac{z^2}{c^2} = 0
$$
 [105]

Al sustituir los valores en la ecuación [105] se obtiene la siguiente formula:

$$
\frac{x^2}{11.92^2} + \frac{y^2}{11.92^2} - \frac{z^2}{11.21^2} = 0
$$
 [106]  
0.0070  $x^2$  + 0.0070  $y^2$  - 0.0080  $z^2$  = 0 [107]

Al realizar una simplificación de la ecuación [107] la ecuación de la pieza P6 es:

$$
x^2 + y^2 - 1.14 z^2 = 0 \tag{108}
$$

# **7. Transductor refractométrico óptico P7**

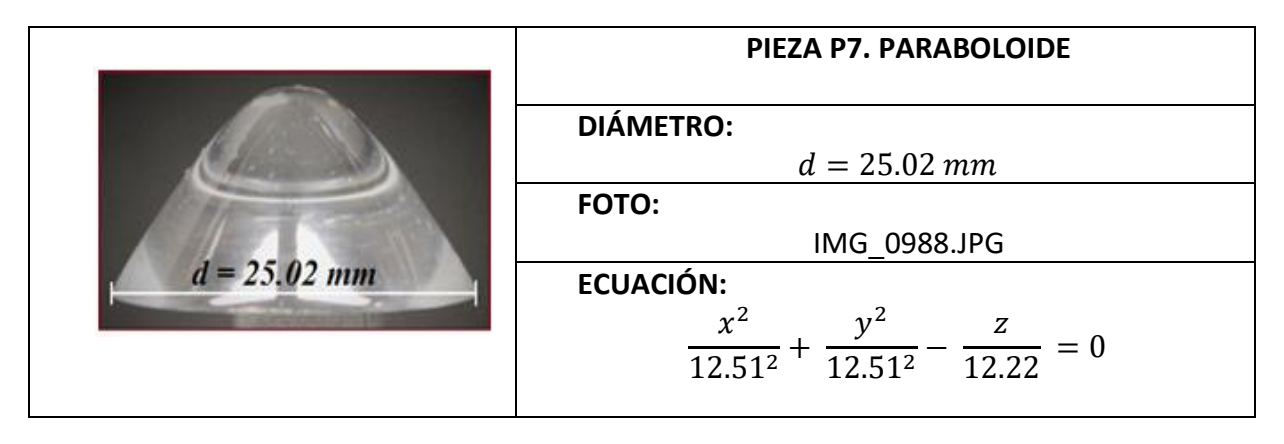

#### **CÓDIGO DE LA PIEZA P7 EN 2D**

A continuación se presenta únicamente el bloque del código correspondiente a la descripción de la Pieza P7.

```
% CODIGO PARA LA GRAFICA DE LA PIEZA EN 2D
      XMAX=x(length(x));XMIN = x(1);
      lonX= (XMAX-XMIN)/2;
      difX= (XMAX-lonX);
      x= x-difX;
      figure(1) 
      plot(x,y)
      title('d=25.02')
      figure(2)
      plot(x,y,'r')
      grid on
      hold on
      b=0.869;% eje vertical
      a=.1;% eje horizontal
      xe= x(1):diffx:x(length(x));y2= a * ((b.*xe).^2);plot (xe,y2)
```
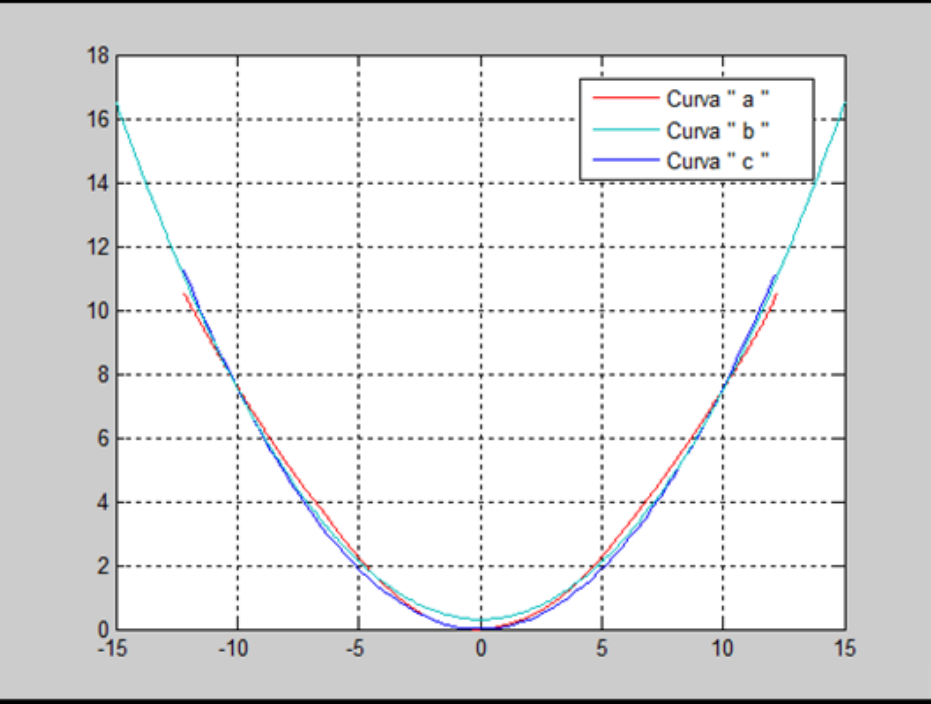

**FIGURA 19.** *CONTORNOS DEL TRANSDUCTOR: a) OBTENIDO MEDIANTE DIGITALIZACIÓN DE FOTOGRAFÍA. b) OBTENIDO MEDIANTE COMANDO POR DEFECTO DE MATLAB. OBTENIDO MEDIANTE UN PROGRAMA DE MATLAB.*

De la FIGURA 19 se determinó la siguiente ecuación:

 $y = a (bx)^2 \rightarrow Ecuacion$  de la Parabola [109]

Con la ecuación [109] se obtuvo la curva de la FIGURA 19 (b) y es para una elipse se utilizaron los siguientes valores para la determinación de la curva (b) de la FIGURA 19:

$$
b = 0.869 \rightarrow Eje \; Vertical
$$

 $a = 0.1 \rightarrow Eie$  Horizontal

Al sustituir los valores obtenidos en el programa para la determinación de la FIGURA 19, se obtiene:  $y = 0.1 ((0.869) * x)^2$  ;  $-15 \le x \le 15$  [110]

### Con la ecuación [110] de la Pieza P7 se establece que es un paraboloide.

#### **CÓDIGO DE LA PIEZA P7 EN 3D**

A continuación se presenta únicamente el bloque del código correspondiente a la descripción de la Pieza P7.

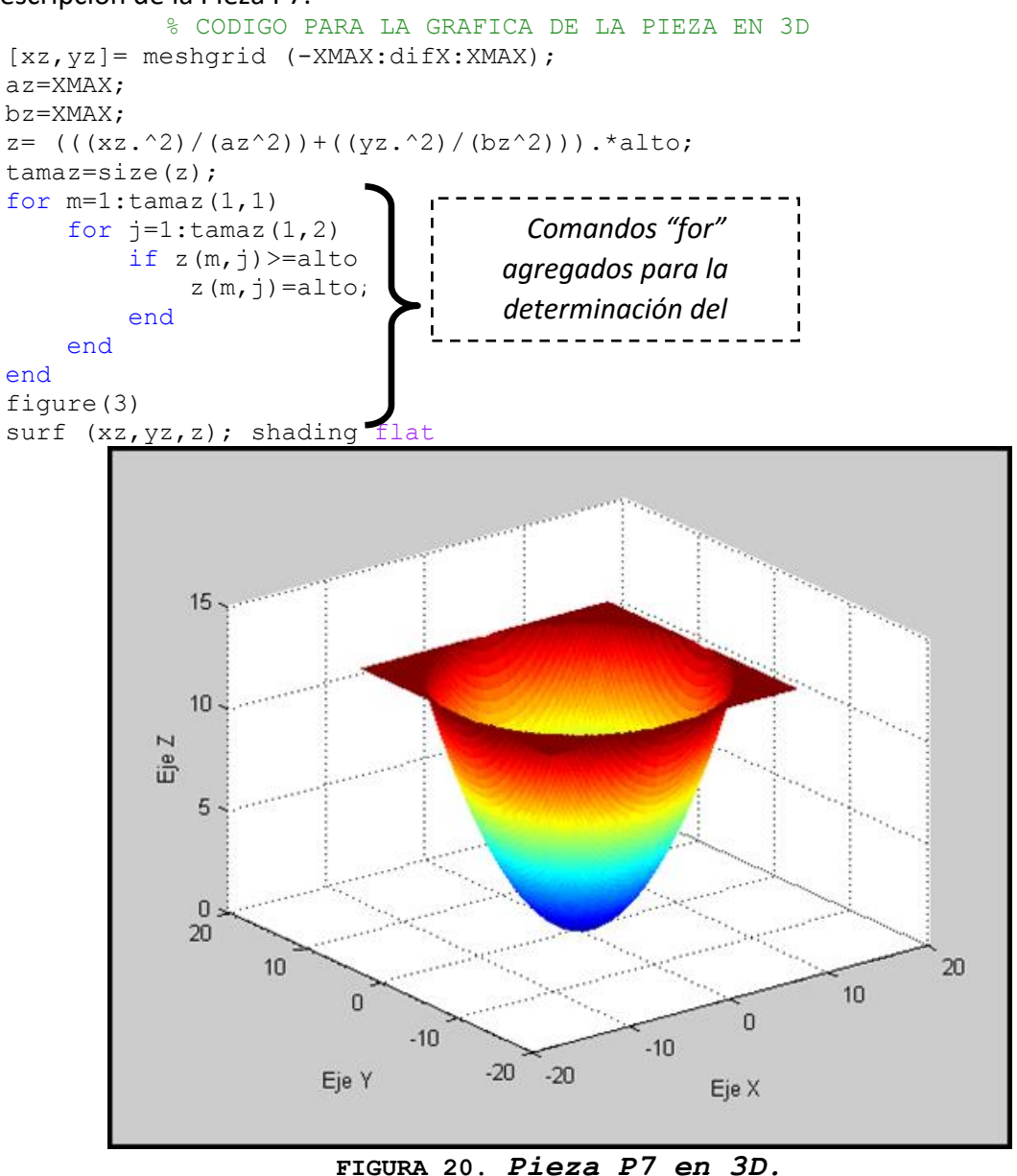

Con la FIGURA 20 se establece la siguiente ecuación:

 $z = \left(\frac{x^2}{a^2} + \frac{y^2}{b^2}\right)$  $\frac{y}{b^2}$   $\Big) * c \rightarrow Ecuacion$  de la Paraboloide [111]

Con la ecuación [111] se obtuvo la FIGURA 20 y se usaron los siguientes valores:

$$
b = 12.51
$$

$$
a = 12.51
$$

$$
c = alto = 12.22
$$

Al sustituir los valores obtenidos en el programa la ecuación [111] queda expresada de la siguiente manera:

$$
z = \left(\frac{x^2}{12.51^2} + \frac{y^2}{12.51^2}\right) * (12.22)
$$
 [112]

La ecuación [112] queda expresada en su forma canónica como:

$$
\frac{x^2}{a^2} + \frac{y^2}{b^2} - \frac{z}{c} = 0
$$
 [113]

Finalmente al sustituir los valores en la ecuación [113] se obtiene lo siguiente:

$$
\frac{x^2}{12.51^2} + \frac{y^2}{12.51^2} - \frac{z}{12.22} = 0
$$
 [114]

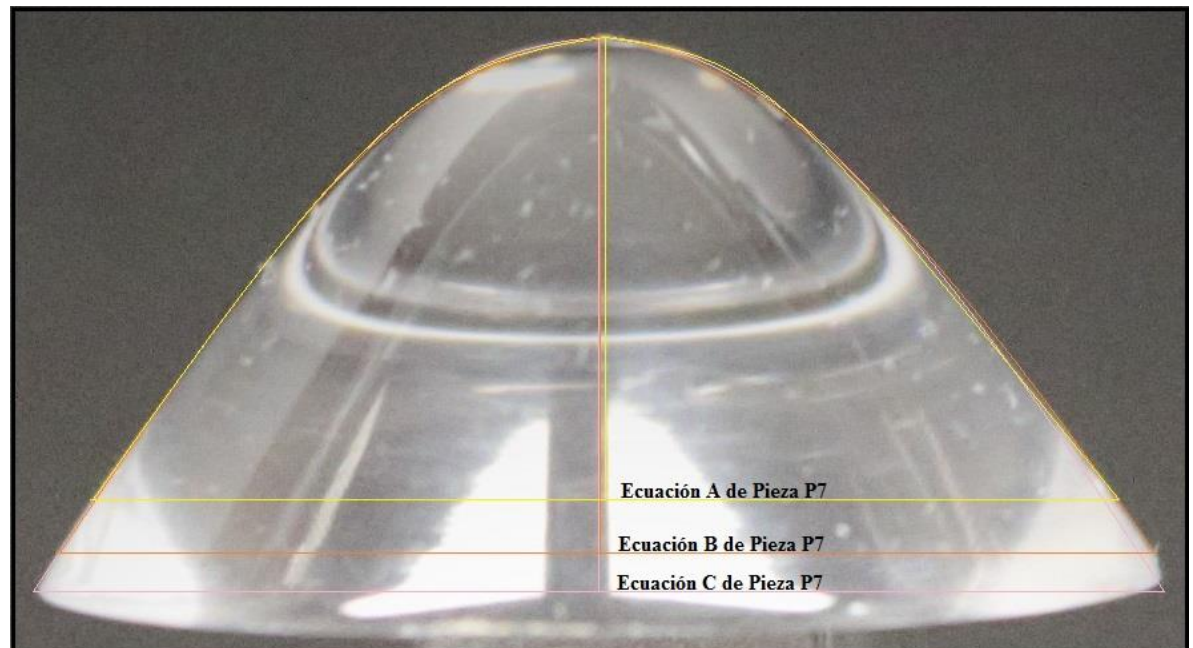

#### **PROCEDIMIENTO REALIZADO EN PAINT DE LA PIEZA P7**

**FIGURA 21. PIEZA P7 Y SUS TRAZOS PARA LAS ECUACIONES.**

#### **Fórmulas y valores para la Ecuación A de Pieza P7 de la Figura 21**

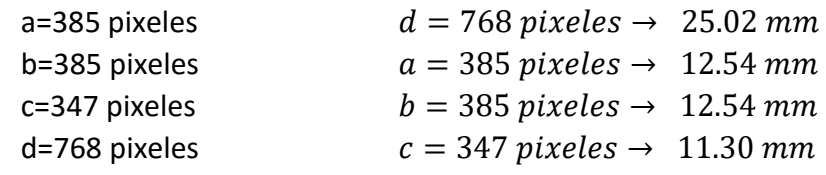

La siguiente formula es la expresión canónica para una ecuación de un paraboloide:

$$
\frac{x^2}{a^2} + \frac{y^2}{b^2} - \frac{z^2}{c^2} = 0
$$
 [115]

Al sustituir los valores en la ecuación [115] se obtiene la siguiente formula:

$$
\frac{x^2}{12.54^2} + \frac{y^2}{12.54^2} - \frac{z^2}{11.30^2} = 0
$$
 [116]  
0.0064  $x^2$  + 0.0064  $y^2$  - 0.0078  $z^2$  = 0 [117]

Al realizar una simplificación de la ecuación [117] la ecuación de la pieza P7 es:

$$
x^2 + y^2 - 1.22 z^2 = 0 \tag{118}
$$

#### **Fórmulas y valores para la Ecuación B de Pieza P7 de la Figura 21**

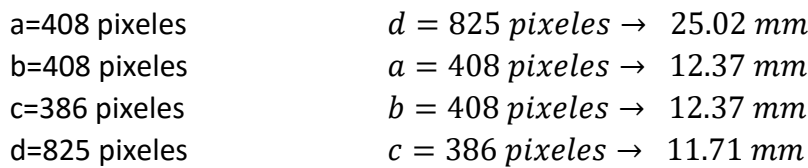

La siguiente formula es la expresión canónica para una ecuación de un paraboloide:

$$
\frac{x^2}{a^2} + \frac{y^2}{b^2} - \frac{z^2}{c^2} = 0
$$
 [119]

Al sustituir los valores en la ecuación [119] se obtiene la siguiente formula:

$$
\frac{x^2}{12.37^2} + \frac{y^2}{12.37^2} - \frac{z^2}{11.71^2} = 0
$$
 [120]  
0.0065  $x^2$  + 0.0065  $y^2$  - 0.0073  $z^2$  = 0 [121]

Al realizar una simplificación de la ecuación [121] la ecuación de la pieza P7 es:

$$
x^2 + y^2 - 1.12 z^2 = 0 \tag{122}
$$

#### **Fórmulas y valores para la Ecuación C de Pieza P7 de la Figura 21**

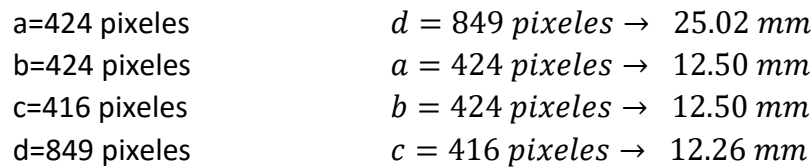

La siguiente formula es la expresión canónica para una ecuación de un paraboloide:

$$
\frac{x^2}{a^2} + \frac{y^2}{b^2} - \frac{z^2}{c^2} = 0
$$
 [123]

Al sustituir los valores en la ecuación [123] se obtiene la siguiente formula:

$$
\frac{x^2}{12.50^2} + \frac{y^2}{12.50^2} - \frac{z^2}{12.26^2} = 0
$$
 [124]  
0.0064  $x^2$  + 0.0064  $y^2$  - 0.0067  $z^2$  = 0 [125]

Al realizar una simplificación de la ecuación [125] la ecuación de la pieza P7 es:

$$
x^2 + y^2 - 1.05 z^2 = 0 \tag{126}
$$

# **8. Transductor refractométrico óptico P8**

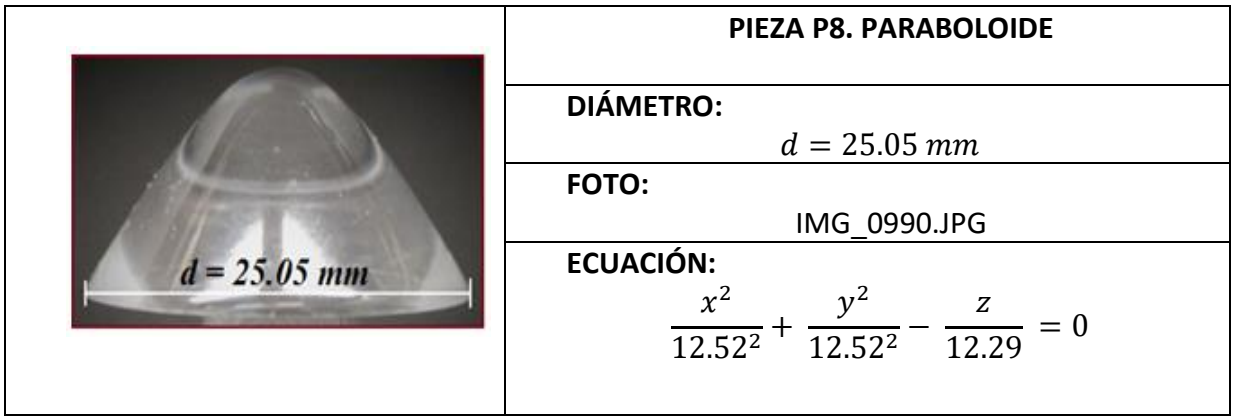

#### **CÓDIGO DE LA PIEZA P8 EN 2D**

A continuación se presenta únicamente el bloque del código correspondiente a la descripción de la Pieza P8.

```
XMAX=x(length(x));
XMIN = x(1);
lonX= (XMAX-XMIN)/2;
difX= (XMAX-lonX);
x= x-difX;
figure(1) 
plot(x,y)
title('d=25.05')
figure(2)
plot(x,y,'r')
grid on
hold on
b=0.9005;% eje vertical
a=.1;% eje horizontal
xe= x(1):diffx:x(length(x));y2= a * ( (b.*xe).^2); plot (xe,y2)
```
% CODIGO PARA LA GRAFICA DE LA PIEZA EN 2D

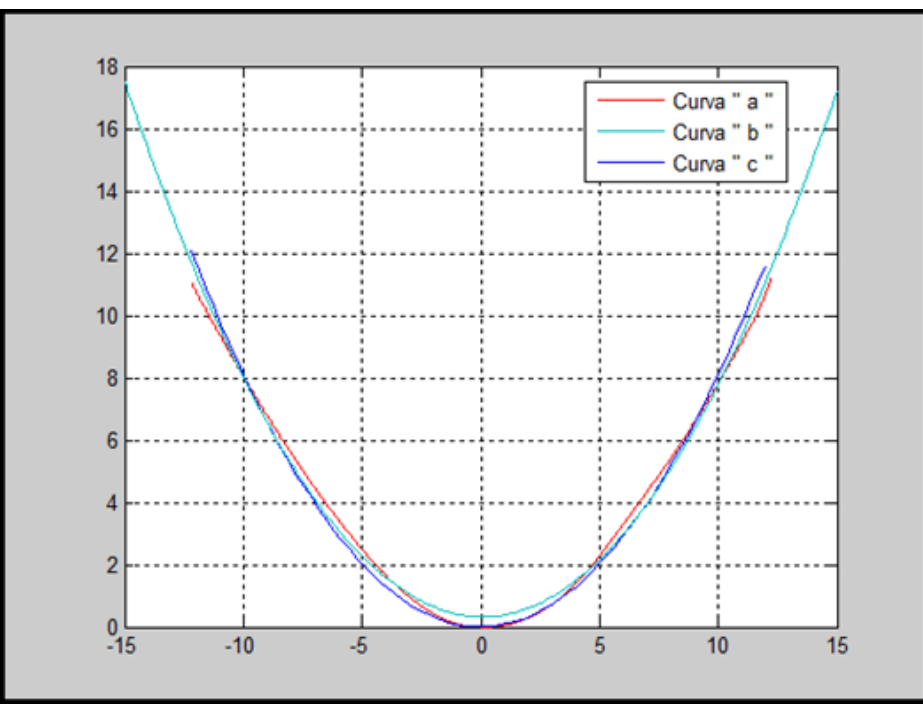

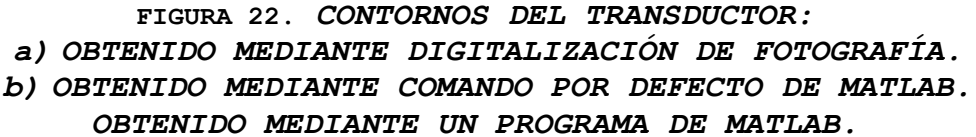

De la FIGURA 22 se determinó la siguiente ecuación:

 $y = a (bx)^2 \rightarrow Ecuacion$  de la Parabola [127]

Con la ecuación [127] se obtuvo la curva de la FIGURA 22 (b) y es para una elipse se utilizaron los siguientes valores para la determinación de la curva (b) de la FIGURA 22:

$$
b = 0.9005 \rightarrow Eje
$$
 *Vertical*

 $a = 0.1 \rightarrow Eie$  Horizontal

Al sustituir los valores obtenidos en el programa para la determinación de la FIGURA 22, se obtiene:

$$
y = 0.1 ((0.9005) * x)^2 \quad ; \quad -15 \le x \le 15 \tag{128}
$$

Con la ecuación [128] de la Pieza P8 se establece que es un paraboloide.

#### **CÓDIGO DE LA PIEZA P8 EN 3D**

A continuación se presenta únicamente el bloque del código correspondiente a la descripción de la Pieza P8.

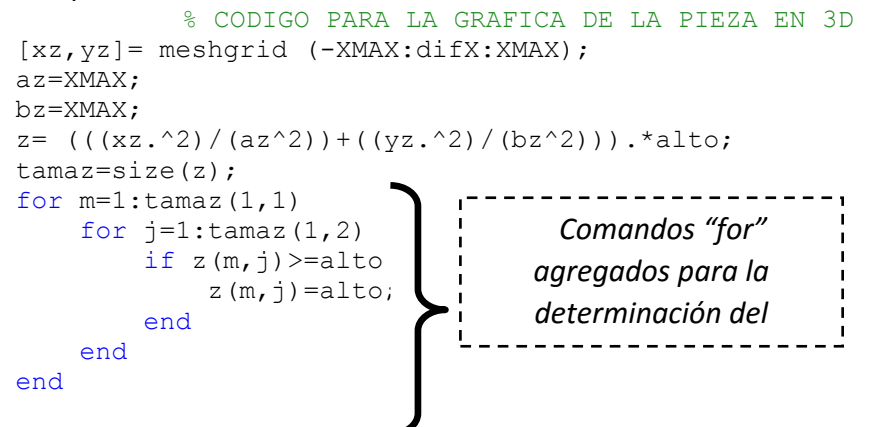

```
figure(3)
surf (xz, yz, z); shading flat
```
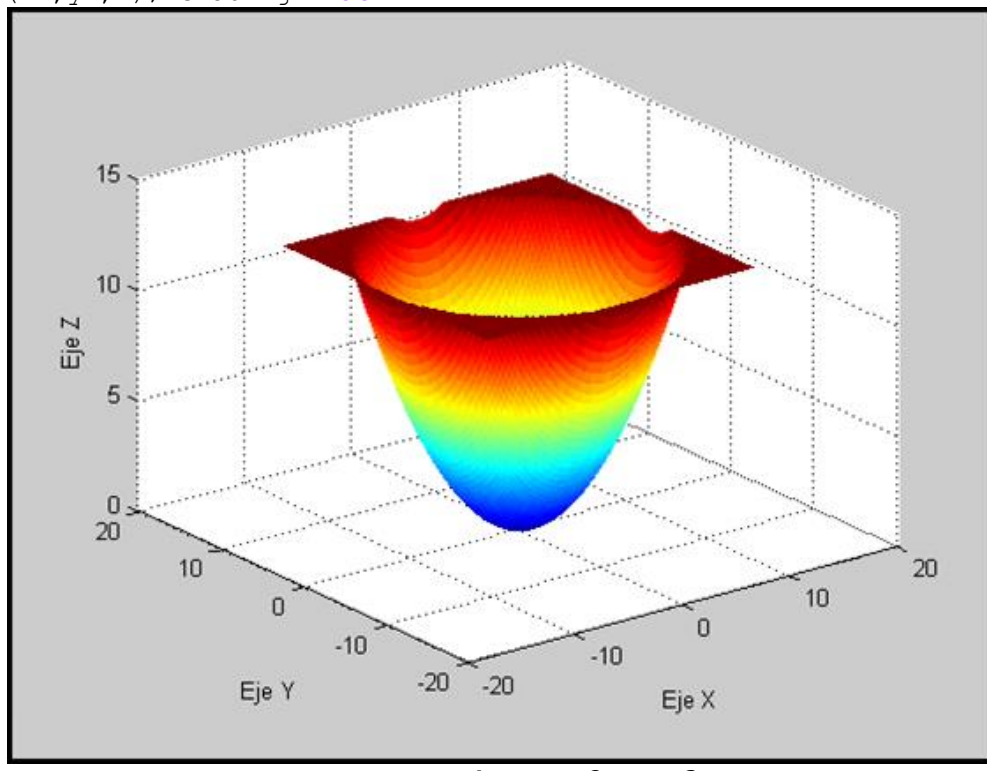

**FIGURA 23.** *Pieza P8 en 3D.*

Con la FIGURA 23 se establece la siguiente ecuación:  $z = \left(\frac{x^2}{a^2} + \frac{y^2}{b^2}\right)$  $\frac{y}{b^2}$   $\Big) * c \rightarrow Ecuacion$  de la Paraboloide [129]

Con la ecuación [129] se obtuvo la FIGURA 23 y se usaron los siguientes valores:

$$
b = 12.52
$$

$$
a = 12.52
$$

$$
c = alto = 12.29
$$

Al sustituir los valores obtenidos en el programa la ecuación [129] queda expresada de la siguiente manera:

$$
z = \left(\frac{x^2}{12.52^2} + \frac{y^2}{12.52^2}\right) * (12.29)
$$
 [130]

La ecuación [130] queda expresada en su forma canónica como:

$$
\frac{x^2}{a^2} + \frac{y^2}{b^2} - \frac{z}{c} = 0
$$
 [131]

Finalmente al sustituir los valores en la ecuación [131] se obtiene lo siguiente:

$$
\frac{x^2}{12.52^2} + \frac{y^2}{12.52^2} - \frac{z}{12.29} = 0
$$
 [132]

#### **PROCEDIMIENTO REALIZADO EN PAINT DE LA PIEZA P8**

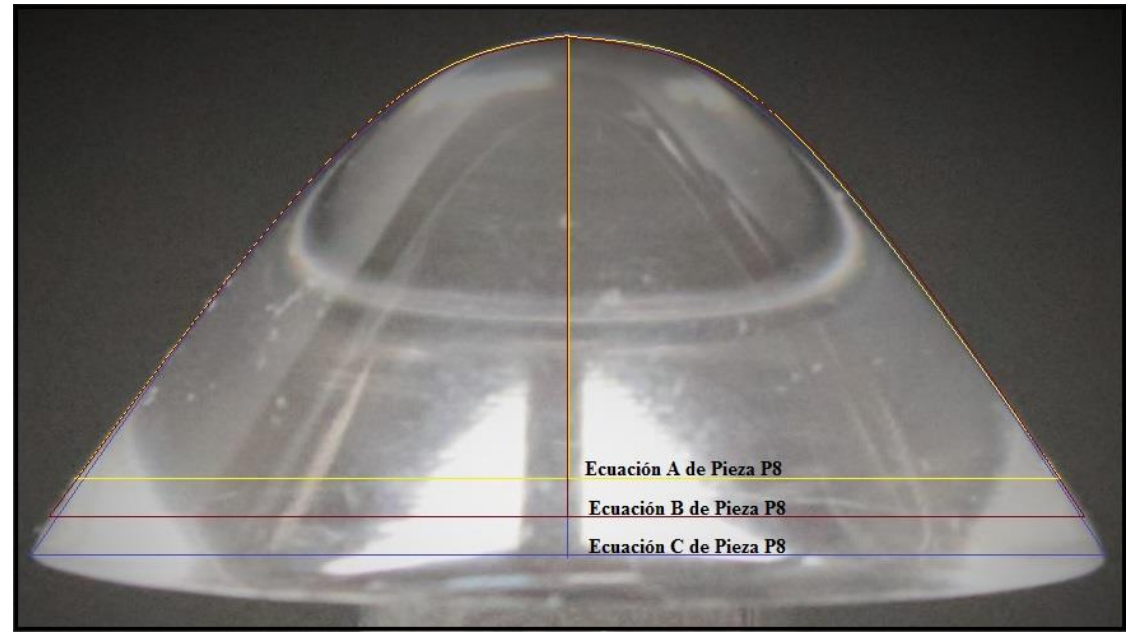

**FIGURA 24. PIEZA P8 Y SUS TRAZOS PARA LAS ECUACIONES.**

#### **Fórmulas y valores para la Ecuación A de Pieza P8 de la Figura 24**

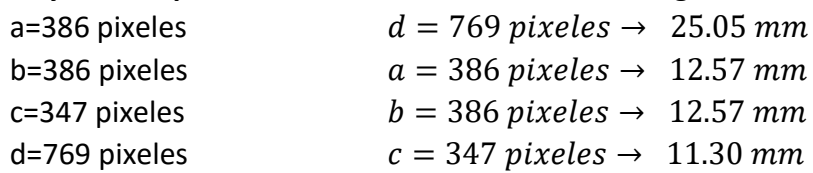

La siguiente formula es la expresión canónica para una ecuación de un paraboloide:

$$
\frac{x^2}{a^2} + \frac{y^2}{b^2} - \frac{z^2}{c^2} = 0
$$
 [133]

Al sustituir los valores en la ecuación [133] se obtiene la siguiente formula:

$$
\frac{x^2}{12.57^2} + \frac{y^2}{12.57^2} - \frac{z^2}{11.30^2} = 0
$$
 [134]  
0.0063 x<sup>2</sup> + 0.0063 y<sup>2</sup> - 0.0078 z<sup>2</sup> = 0 [135]

Al realizar una simplificación de la ecuación [135] la ecuación de la pieza P8 es:  $x^2 + y^2 - 1.24 z^2 = 0$  [136]

#### **Fórmulas y valores para la Ecuación B de Pieza P7 de la Figura 24**

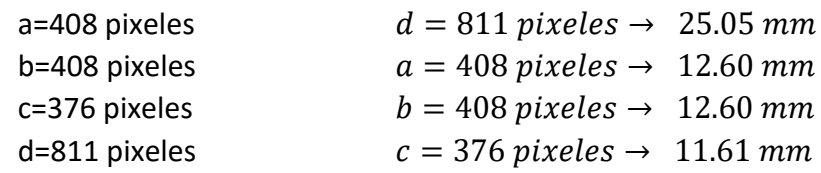

La siguiente formula es la expresión canónica para una ecuación de un paraboloide:

$$
\frac{x^2}{a^2} + \frac{y^2}{b^2} - \frac{z^2}{c^2} = 0
$$
 [137]

Al sustituir los valores en la ecuación [137] se obtiene la siguiente formula:

$$
\frac{x^2}{12.60^2} + \frac{y^2}{12.60^2} - \frac{z^2}{11.61^2} = 0
$$
 [138]

$$
0.0063 x2 + 0.0063 y2 - 0.0074 z2 = 0
$$
 [139]

Al realizar una simplificación de la ecuación [139] la ecuación de la pieza P8 es:

$$
x^2 + y^2 - 1.18 z^2 = 0 \tag{140}
$$

#### **Fórmulas y valores para la Ecuación C de Pieza P7 de la Figura 24**

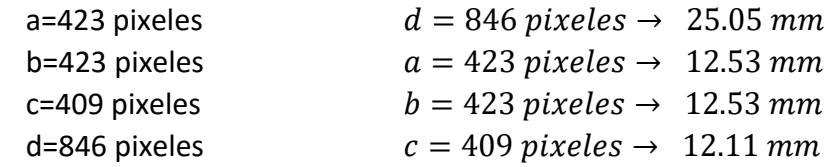

La siguiente formula es la expresión canónica para una ecuación de un paraboloide:

$$
\frac{x^2}{a^2} + \frac{y^2}{b^2} - \frac{z^2}{c^2} = 0
$$
 [141]

Al sustituir los valores en la ecuación [141] se obtiene la siguiente formula:

$$
\frac{x^2}{12.53^2} + \frac{y^2}{12.53^2} - \frac{z^2}{12.11^2} = 0
$$
 [142]  
0.0064  $x^2$  + 0.0064  $y^2$  - 0.0068  $z^2$  = 0 [143]

Al realizar una simplificación de la ecuación [143] la ecuación de la pieza P8 es:

$$
x^2 + y^2 - 1.06 z^2 = 0 \tag{144}
$$

## **9. Transductor refractométrico óptico P9**

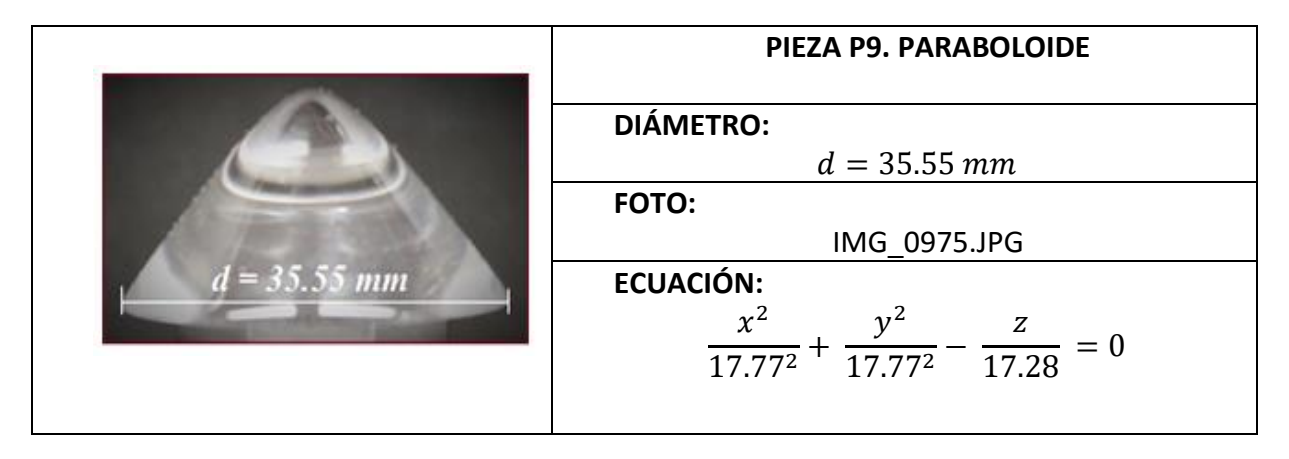

#### **CÓDIGO DE LA PIEZA P9 EN 2D**

A continuación se presenta únicamente el bloque del código correspondiente a la descripción de la Pieza P9.

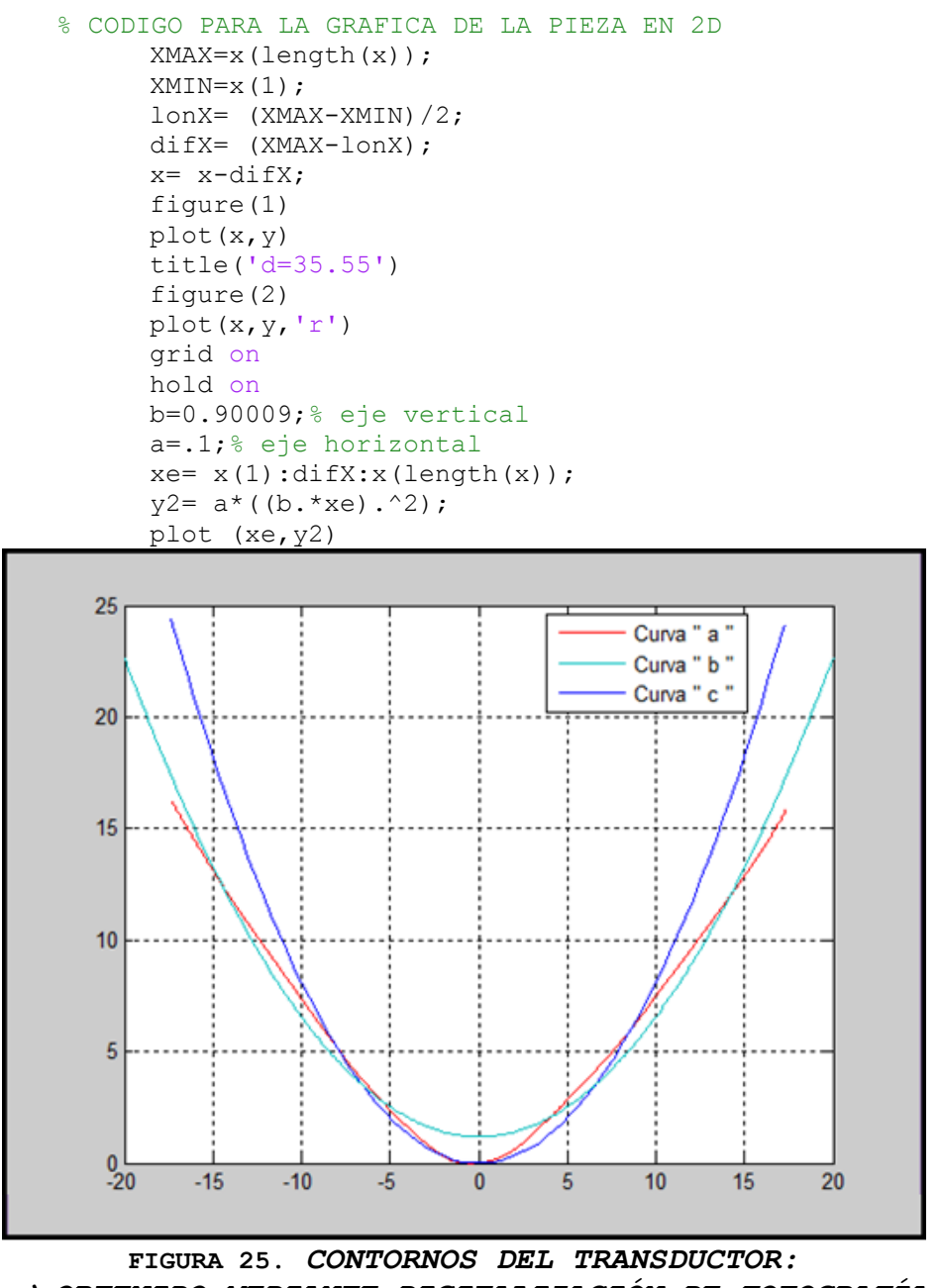

*a) OBTENIDO MEDIANTE DIGITALIZACIÓN DE FOTOGRAFÍA. b) OBTENIDO MEDIANTE COMANDO POR DEFECTO DE MATLAB. OBTENIDO MEDIANTE UN PROGRAMA DE MATLAB.*

De la FIGURA 25 se determinó la siguiente ecuación:

 $y = a (bx)^2 \rightarrow Ecuacion$  de la Parabola [145]

Con la ecuación [145] se obtuvo la curva de la FIGURA 25 (b) y es para una elipse se utilizaron los siguientes valores para la determinación de la curva (b) de la FIGURA 25:

$$
b = 0.90009 \rightarrow Eje Vertical
$$

$$
a = 0.1 \rightarrow Eje Horizontal
$$

Al sustituir los valores obtenidos en el programa para la determinación de la FIGURA 25, se obtiene:  $y = 0.1 ((0.90009) * x)^2$  ;  $-20 \le x \le 20$  [146]

Con la ecuación [146] de la Pieza P9 se establece que es un paraboloide.

#### **CÓDIGO DE LA PIEZA P9 EN 3D**

A continuación se presenta únicamente el bloque del código correspondiente a la descripción de la Pieza P9.

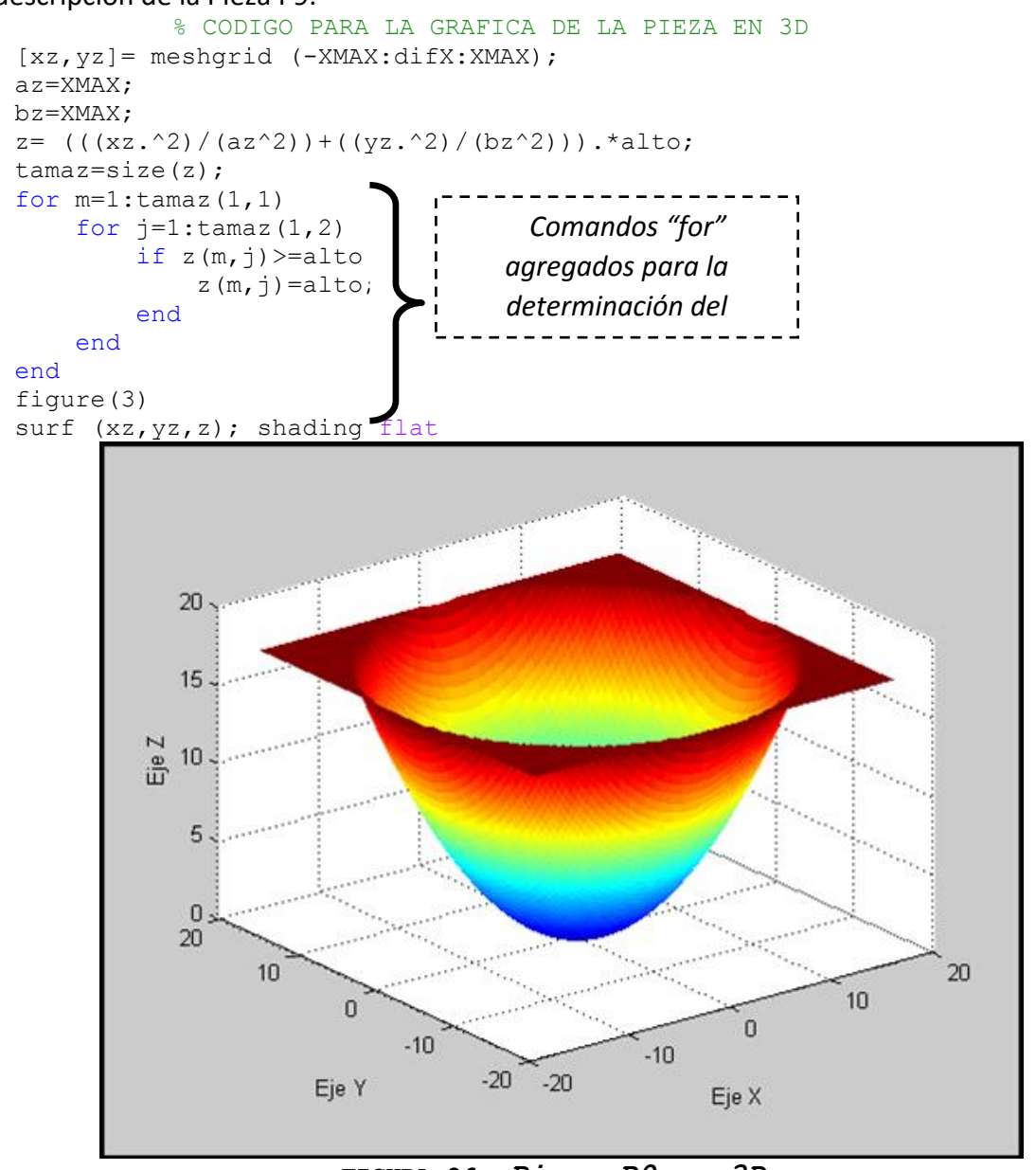

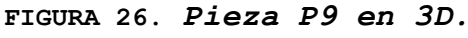

Con la FIGURA 26 se establece la siguiente ecuación:

$$
z = \left(\frac{x^2}{a^2} + \frac{y^2}{b^2}\right) * c \rightarrow Ecuacion de la Paraboloide [147]
$$

Con la ecuación [147] se obtuvo la FIGURA 26 y se usaron los siguientes valores:

$$
b = 17.77
$$

$$
a = 17.77
$$

$$
c = alto = 17.28
$$

Al sustituir los valores obtenidos en el programa la ecuación [147] queda expresada de la siguiente manera:

$$
z = \left(\frac{x^2}{17.77^2} + \frac{y^2}{17.77^2}\right) * (17.28)
$$
 [148]

La ecuación [148] queda expresada en su forma canónica como:

$$
\frac{x^2}{a^2} + \frac{y^2}{b^2} - \frac{z}{c} = 0
$$
 [149]

Finalmente al sustituir los valores en la ecuación [149] se obtiene lo siguiente:

$$
\frac{x^2}{17.77^2} + \frac{y^2}{17.77^2} - \frac{z}{17.28} = 0
$$
 [150]

# Ecuación A de Pieza P9 Ecuación B de Pieza P9 Ecuación C de Pieza P9

#### **PROCEDIMIENTO REALIZADO EN PAINT DE LA PIEZA P9**

**FIGURA 27. PIEZA P9 Y SUS TRAZOS PARA LAS ECUACIONES.**

#### **Fórmulas y valores para la Ecuación A de Pieza P9 de la Figura 27**

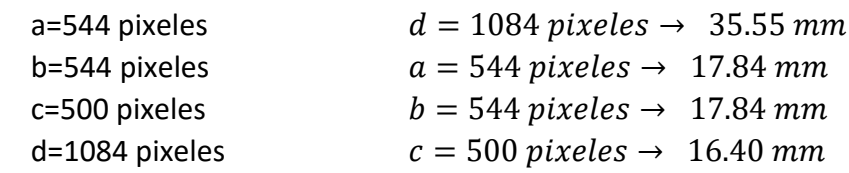

La siguiente formula es la expresión canónica para una ecuación de un paraboloide:

$$
\frac{x^2}{a^2} + \frac{y^2}{b^2} - \frac{z^2}{c^2} = 0
$$
 [151]

Al sustituir los valores en la ecuación [151] se obtiene la siguiente formula:

$$
\frac{x^2}{17.84^2} + \frac{y^2}{17.84^2} - \frac{z^2}{16.40^2} = 0
$$
 [152]  
0.0031  $x^2$  + 0.0031  $y^2$  - 0.0037  $z^2$  = 0 [153]

Al realizar una simplificación de la ecuación [153] la ecuación de la pieza P9 es:

$$
x^2 + y^2 - 1.19 z^2 = 0 \tag{154}
$$

#### **Fórmulas y valores para la Ecuación B de Pieza P9 de la Figura 27**

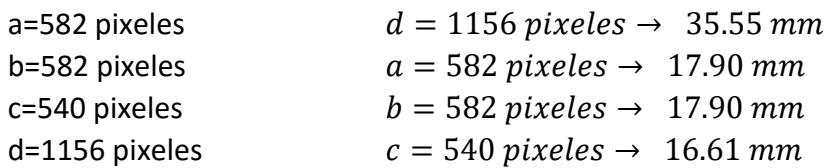

La siguiente formula es la expresión canónica para una ecuación de un paraboloide:

$$
\frac{x^2}{a^2} + \frac{y^2}{b^2} - \frac{z^2}{c^2} = 0
$$
 [155]

Al sustituir los valores en la ecuación [155] se obtiene la siguiente formula:

$$
\frac{x^2}{17.90^2} + \frac{y^2}{17.90^2} - \frac{z^2}{16.61^2} = 0
$$
 [156]  
0.0031  $x^2$  + 0.0031  $y^2$  - 0.0036  $z^2$  = 0 [157]

Al realizar una simplificación de la ecuación [157] la ecuación de la pieza P9 es:

$$
x^2 + y^2 - 1.18 z^2 = 0 \tag{158}
$$

#### **Fórmulas y valores para la Ecuación C de Pieza P9 de la Figura 27**

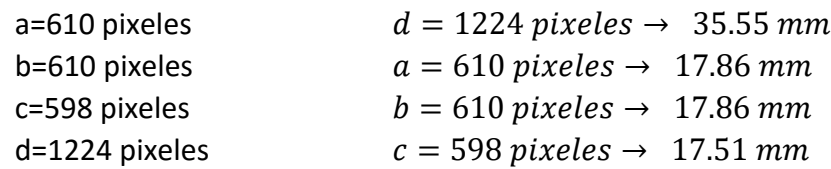

La siguiente formula es la expresión canónica para una ecuación de un paraboloide:

$$
\frac{x^2}{a^2} + \frac{y^2}{b^2} - \frac{z^2}{c^2} = 0
$$
 [159]

Al sustituir los valores en la ecuación [159] se obtiene la siguiente formula:

$$
\frac{x^2}{17.86^2} + \frac{y^2}{17.86^2} - \frac{z^2}{17.51^2} = 0
$$
 [160]  
0.0031  $x^2$  + 0.0031  $y^2$  - 0.0033  $z^2$  = 0 [161]

Al realizar una simplificación de la ecuación [161] la ecuación de la pieza P9 es:

$$
x^2 + y^2 - 1.07 z^2 = 0 \tag{162}
$$

# **10. Transductor refractométrico óptico P10**

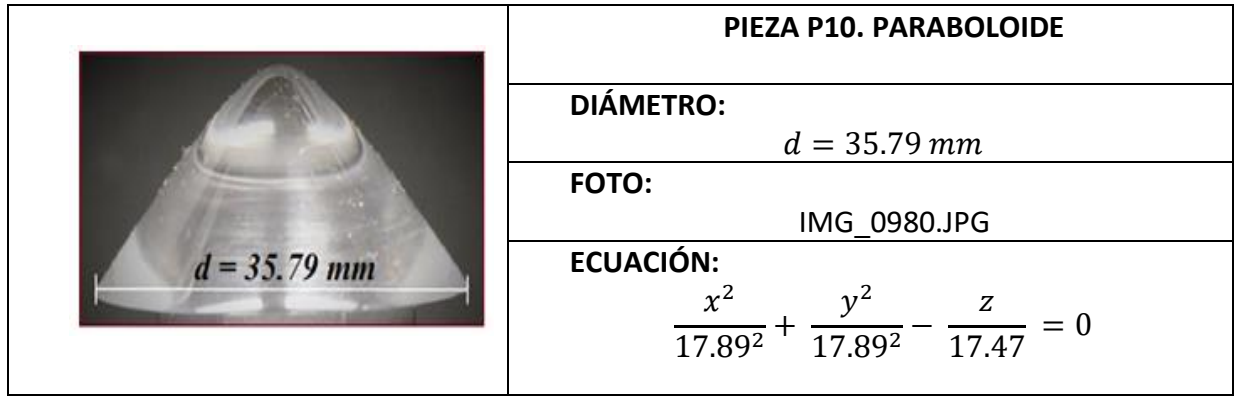

#### **CÓDIGO DE LA PIEZA P10 EN 2D**

A continuación se presenta únicamente el bloque del código correspondiente a la descripción de la Pieza P10.

% CODIGO PARA LA GRAFICA DE LA PIEZA EN 2D

```
XMAX=x(length(x));
XMIN=x(1);lonX= (XMAX-XMIN)/2;
difX= (XMAX-lonX);
x= x-difX;
figure(1) 
plot(x,y)
title('d=35.79')
figure(2)
plot(x,y,'r')
grid on
hold on
b=10;% eje vertical
a=.00051;% eje horizontal
xe= x(1):diffx:x(length(x));y2= a * ((b.*xe).^2);plot (xe,y2)
```
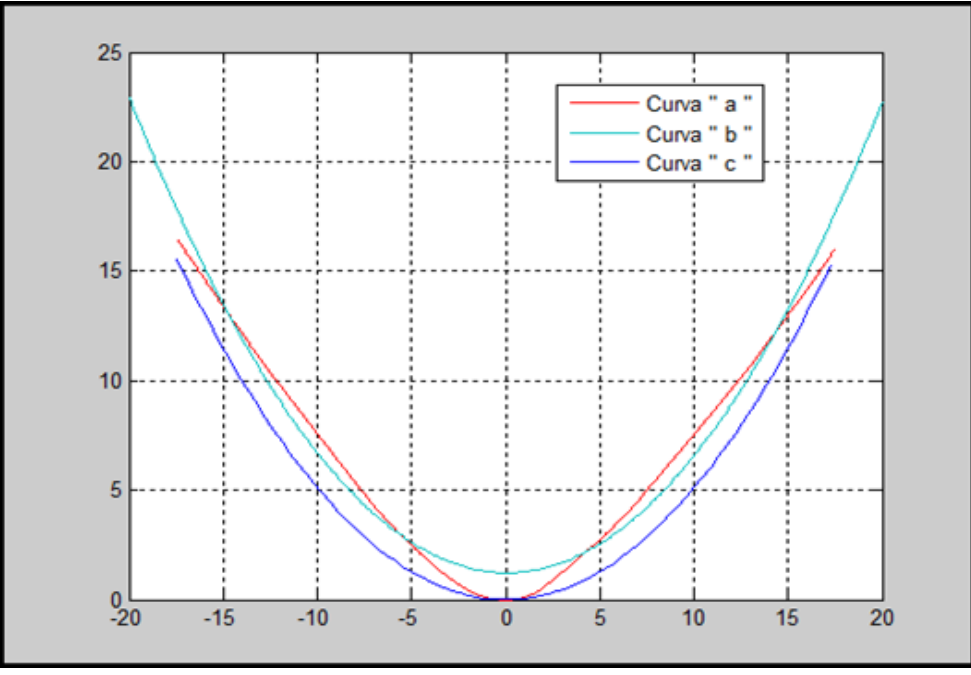

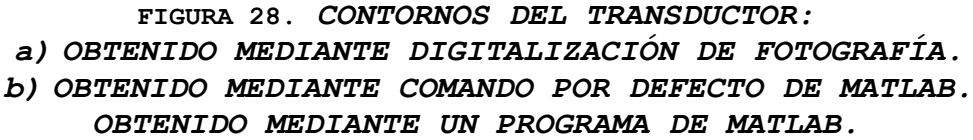

De la FIGURA 28 se determinó la siguiente ecuación:

 $y = a (bx)^2 \rightarrow Ecuacion$  de la Parabola [163]

Con la ecuación [163] se obtuvo la curva de la FIGURA 28 (b) y es para una elipse se utilizaron los siguientes valores para la determinación de la curva (b) de la FIGURA 28:

$$
b = 10 \rightarrow Eje Vertical
$$
  

$$
a = 0.00051 \rightarrow Eje Horizontal
$$

Al sustituir los valores obtenidos en el programa para la determinación de la FIGURA 28, se obtiene:  $y = 0.00051 ((10) * x)^2$  ;  $-20 \le x \le 20$  [164] Con la ecuación [164] de la Pieza P10 se establece que es un paraboloide.

#### **CÓDIGO DE LA PIEZA P10 EN 3D**

A continuación se presenta únicamente el bloque del código correspondiente a la descripción de la Pieza P10.

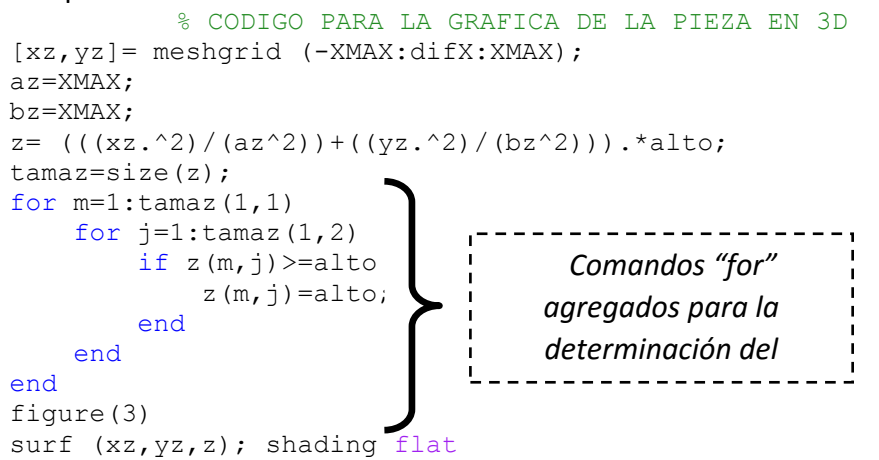

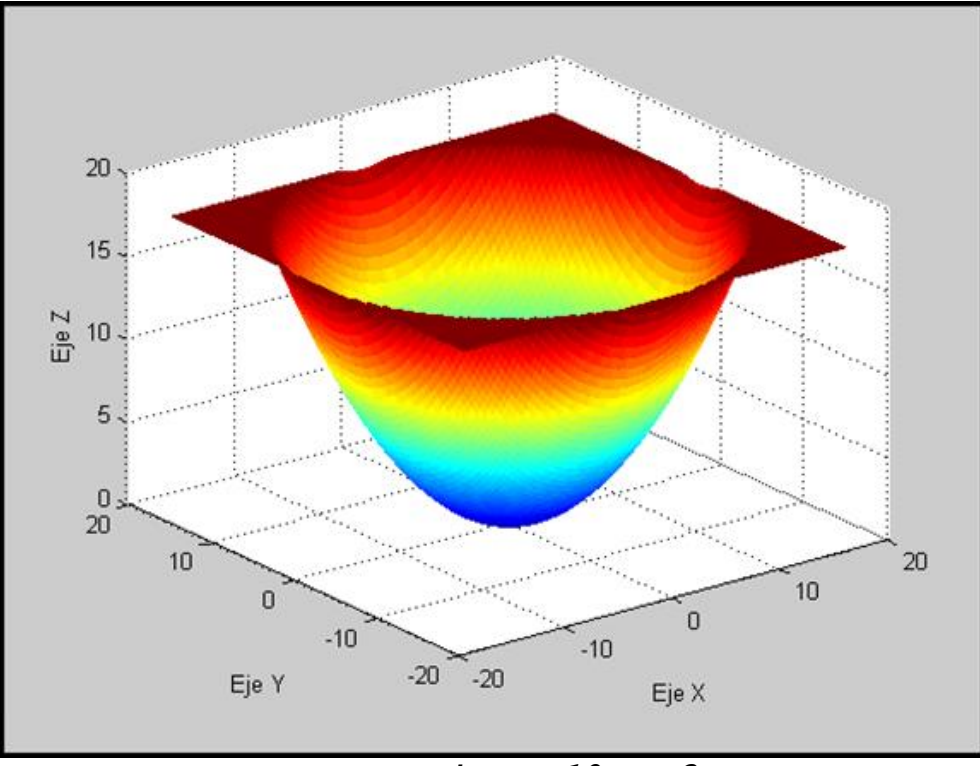

**FIGURA 29.** *Pieza P10 en 3D.*

Con la FIGURA 29 se establece la siguiente ecuación:

 $z = \left(\frac{x^2}{a^2} + \frac{y^2}{b^2}\right)$  $\frac{y}{b^2}$   $\Big) * c \rightarrow Ecuacion$  de la Paraboloide [165]

Con la ecuación [165] se obtuvo la FIGURA 29 y se usaron los siguientes valores:

$$
b = 17.89
$$

$$
a = 17.89
$$

$$
c = alto = 17.47
$$

Al sustituir los valores obtenidos en el programa la ecuación [165] queda expresada de la siguiente manera:

$$
z = \left(\frac{x^2}{17.89^2} + \frac{y^2}{17.89^2}\right) * (17.47)
$$
 [166]

La ecuación [166] queda expresada en su forma canónica como:

$$
\frac{x^2}{a^2} + \frac{y^2}{b^2} - \frac{z}{c} = 0
$$
 [167]

Finalmente al sustituir los valores en la ecuación [167] se obtiene lo siguiente:

$$
\frac{x^2}{17.89^2} + \frac{y^2}{17.89^2} - \frac{z}{17.47} = 0
$$
 [168]

#### **PROCEDIMIENTO REALIZADO EN PAINT DE LA PIEZA P10**

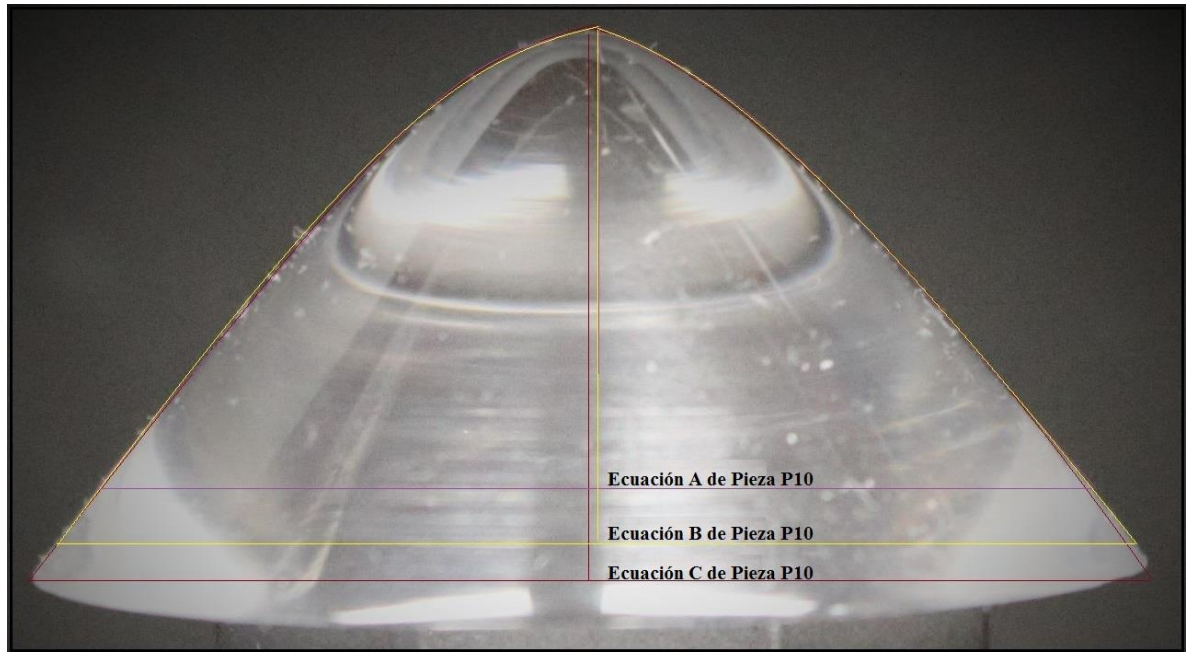

**FIGURA 30. PIEZA P10 Y SUS TRAZOS PARA LAS ECUACIONES.**

#### **Fórmulas y valores para la Ecuación A de Pieza P10 de la Figura 30**

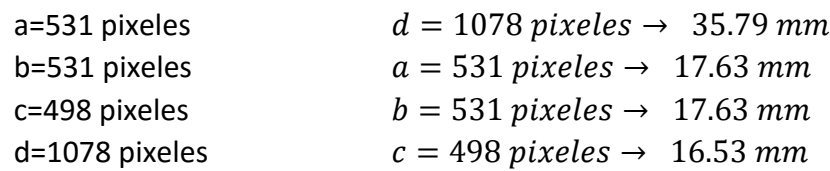

La siguiente formula es la expresión canónica para una ecuación de un paraboloide:

$$
\frac{x^2}{a^2} + \frac{y^2}{b^2} - \frac{z^2}{c^2} = 0
$$
 [169]

Al sustituir los valores en la ecuación [169] se obtiene la siguiente formula:

$$
\frac{x^2}{17.63^2} + \frac{y^2}{17.63^2} - \frac{z^2}{16.53^2} = 0
$$
 [170]  
0.0032  $x^2$  + 0.0032  $y^2$  - 0.0037  $z^2$  = 0 [171]

Al realizar una simplificación de la ecuación [171] la ecuación de la pieza P10 es:  $x^2 + y^2 - 1.16 z^2 = 0$  [172]

#### **Fórmulas y valores para la Ecuación B de Pieza P10 de la Figura 30**

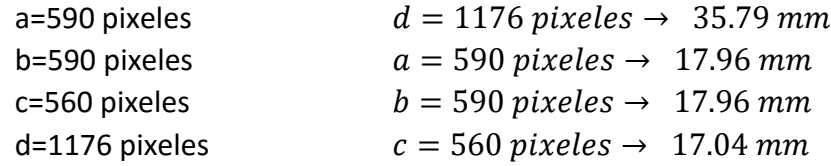

La siguiente formula es la expresión canónica para una ecuación de un paraboloide:

$$
\frac{x^2}{a^2} + \frac{y^2}{b^2} - \frac{z^2}{c^2} = 0
$$
 [173]

Al sustituir los valores en la ecuación [173] se obtiene la siguiente formula:

$$
\frac{x^2}{17.96^2} + \frac{y^2}{17.96^2} - \frac{z^2}{17.04^2} = 0
$$
 [174]

$$
0.0031 x2 + 0.0031 y2 - 0.0034 z2 = 0
$$
 [175]

Al realizar una simplificación de la ecuación [175] la ecuación de la pieza P10 es:  $x^2 + y^2 - 1.1 z^2 = 0$  [176]

#### **Fórmulas y valores para la Ecuación C de Pieza P10 de la Figura 30**

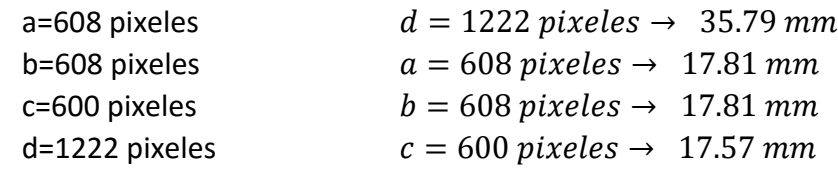

La siguiente formula es la expresión canónica para una ecuación de un paraboloide:

$$
\frac{x^2}{a^2} + \frac{y^2}{b^2} - \frac{z^2}{c^2} = 0
$$
 [177]

Al sustituir los valores en la ecuación [177] se obtiene la siguiente formula:

$$
\frac{x^2}{17.81^2} + \frac{y^2}{17.81^2} - \frac{z^2}{17.57^2} = 0
$$
 [178]  
0.0032  $x^2$  + 0.0032  $y^2$  - 0.0032  $z^2$  = 0 [179]

Al realizar una simplificación de la ecuación [179] la ecuación de la pieza P10 es:  $x^2 + y^2 - z^2 = 0$  [180]

# **11. Transductor refractométrico óptico P11**

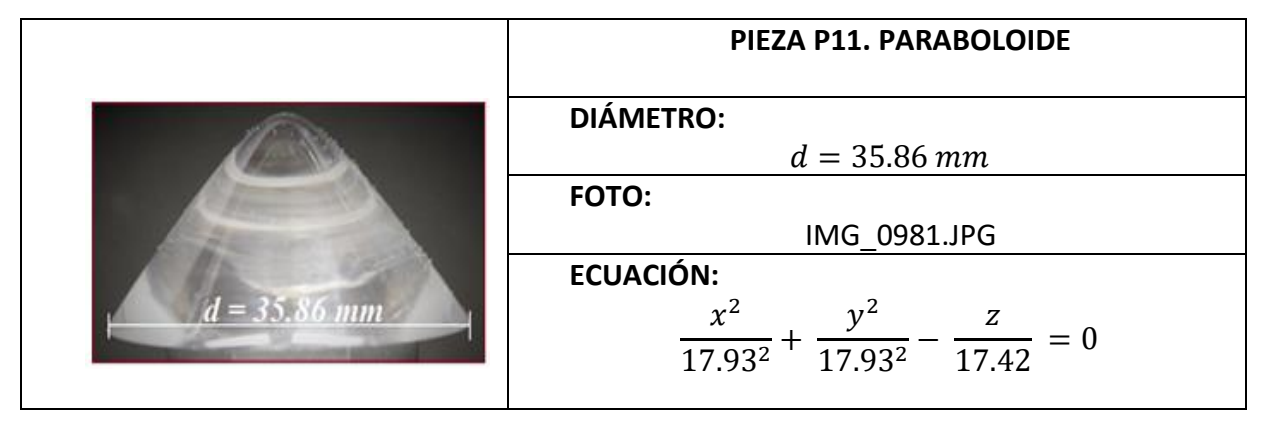

#### **CÓDIGO DE LA PIEZA P6 EN 2D**

A continuación se presenta únicamente el bloque del código correspondiente a la descripción de la Pieza P6.

```
XMAX=x(length(x));XMIN=x(1);lonX= (XMAX-XMIN)/2;
difX= (XMAX-lonX);
x= x-difX;
figure(1) 
plot(x,y)
title('d=35.86')
figure(2)
plot(x,y,'r')
grid on
hold on
b=2.5;% eje vertical-2.5
a=0.01;% eje horizontal-0.01
xe= x(1):diffx:x(length(x));y2= a * ((b.*xe).^2);plot (xe,y2)
```
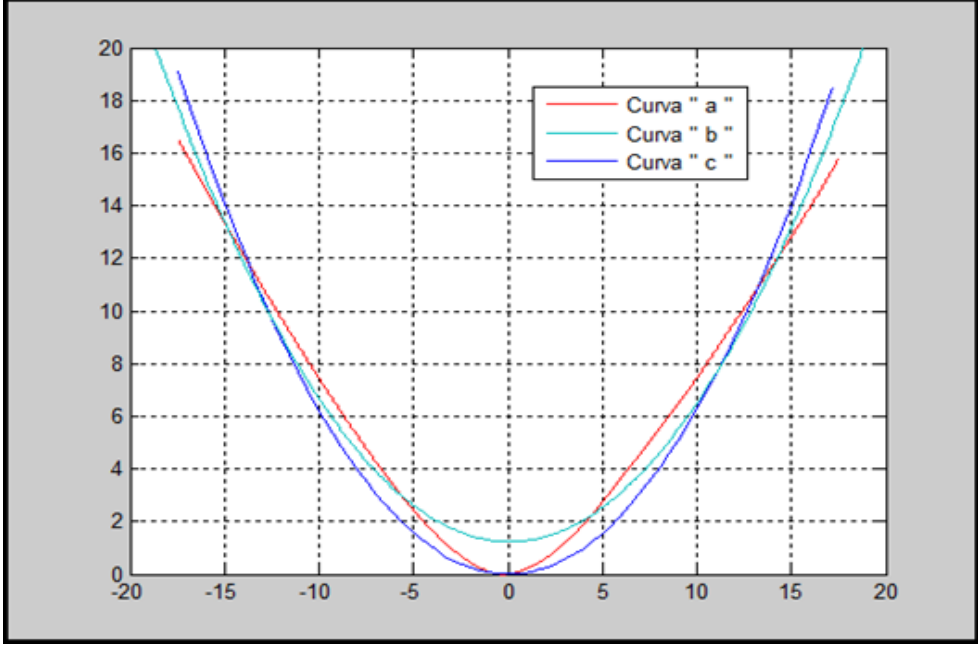

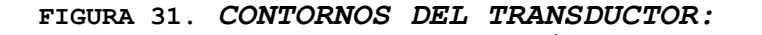

*a) OBTENIDO MEDIANTE DIGITALIZACIÓN DE FOTOGRAFÍA.*

*b) OBTENIDO MEDIANTE COMANDO POR DEFECTO DE MATLAB.*

*OBTENIDO MEDIANTE UN PROGRAMA DE MATLAB.*

De la FIGURA 31 se determinó la siguiente ecuación:

 $y = a (bx)^2 \rightarrow Ecuacion$  de la Parabola [181]

Con la ecuación [181] se obtuvo la curva de la FIGURA 31 (b) y es para una elipse se utilizaron los siguientes valores para la determinación de la curva (b) de la FIGURA 31:

$$
b = 2.5 \rightarrow Eje
$$
 *Vertical*

$$
a=0.01 \ \rightarrow Eje\ Horizontal
$$

Al sustituir los valores obtenidos en el programa para la determinación de la FIGURA 31, se obtiene:  $y = 0.01 ((2.5) * x)^2$  ;  $-20 \le x \le 20$  [182]

Con la ecuación [182] de la Pieza P11 se establece que es un paraboloide.

#### **CÓDIGO DE LA PIEZA P11 EN 3D**

A continuación se presenta únicamente el bloque del código correspondiente a la descripción de la Pieza P11.

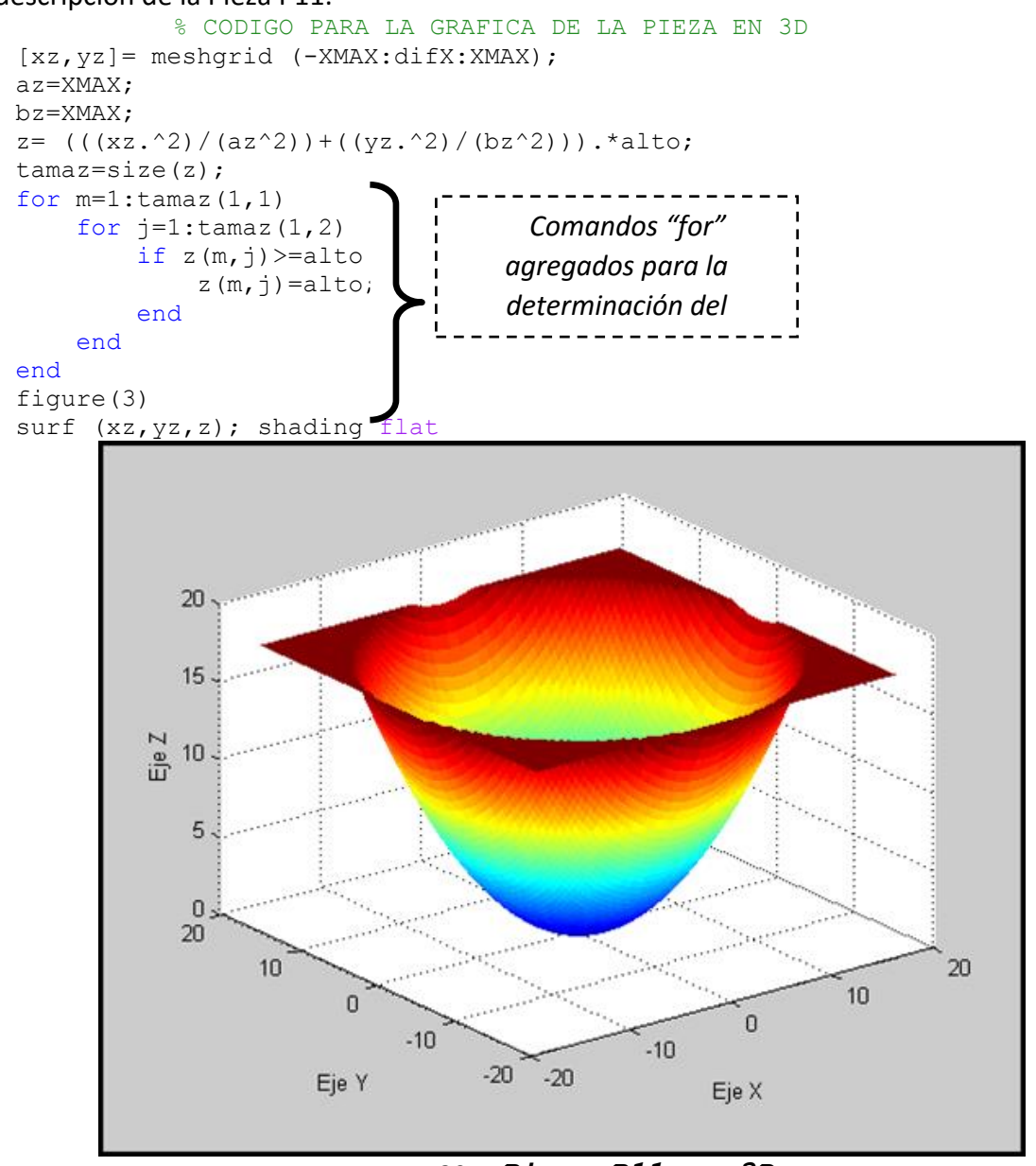

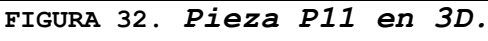

Con la FIGURA 32 se establece la siguiente ecuación:

$$
z = \left(\frac{x^2}{a^2} + \frac{y^2}{b^2}\right) * c \rightarrow Ecuacion de la Paraboloide [183]
$$

Con la ecuación [183] se obtuvo la FIGURA 32 y se usaron los siguientes valores:

$$
b = 17.93
$$

$$
a = 17.93
$$

$$
c = alto = 17.42
$$

Al sustituir los valores obtenidos en el programa la ecuación [183] queda expresada de la siguiente manera:

$$
z = \left(\frac{x^2}{17839^2} + \frac{y^2}{17.93^2}\right) * (17.42)
$$
 [184]

La ecuación [184] queda expresada en su forma canónica como:

$$
\frac{x^2}{a^2} + \frac{y^2}{b^2} - \frac{z}{c} = 0
$$
 [185]

Finalmente al sustituir los valores en la ecuación [185] se obtiene lo siguiente:

$$
\frac{x^2}{17.93^2} + \frac{y^2}{17.93^2} - \frac{z}{17.42} = 0
$$
 [186]

# Ecuación A de Pieza P11 Ecuación B de Pieza P11 Ecuación C de Pieza P11

#### **PROCEDIMIENTO REALIZADO EN PAINT DE LA PIEZA P11**

**FIGURA 33. PIEZA P11 Y SUS TRAZOS PARA LAS ECUACIONES.**

#### **Fórmulas y valores para la Ecuación A de Pieza P11 de la Figura 33**

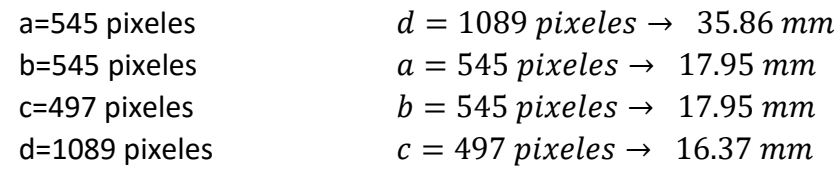

La siguiente formula es la expresión canónica para una ecuación de un paraboloide:

$$
\frac{x^2}{a^2} + \frac{y^2}{b^2} - \frac{z^2}{c^2} = 0
$$
 [187]

Al sustituir los valores en la ecuación [187] se obtiene la siguiente formula:

$$
\frac{x^2}{17.95^2} + \frac{y^2}{17.95^2} - \frac{z^2}{16.37^2} = 0
$$
 [188]  
0.0031  $x^2$  + 0.0031  $y^2$  - 0.0037  $z^2$  = 0 [189]

Al realizar una simplificación de la ecuación [189] la ecuación de la pieza P11 es:

$$
x^2 + y^2 - 1.19 z^2 = 0 \tag{190}
$$

#### **Fórmulas y valores para la Ecuación B de Pieza P11 de la Figura 33**

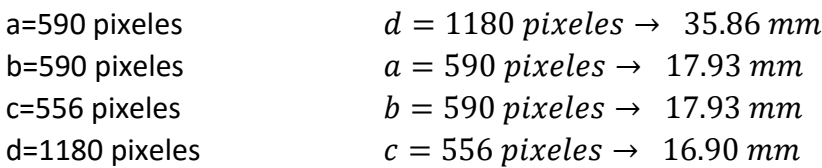

La siguiente formula es la expresión canónica para una ecuación de un paraboloide:

$$
\frac{x^2}{a^2} + \frac{y^2}{b^2} - \frac{z^2}{c^2} = 0
$$
 [191]

Al sustituir los valores en la ecuación [191] se obtiene la siguiente formula:

$$
\frac{x^2}{17.93^2} + \frac{y^2}{17.93^2} - \frac{z^2}{16.90^2} = 0
$$
 [192]  
0.0031  $x^2$  + 0.0031  $y^2$  - 0.0035  $z^2$  = 0 [193]

Al realizar una simplificación de la ecuación [193] la ecuación de la pieza P11 es:  $x^2 + y^2 - 1.13 z^2 = 0$  [194]

#### **Fórmulas y valores para la Ecuación C de Pieza P11 de la Figura 33**

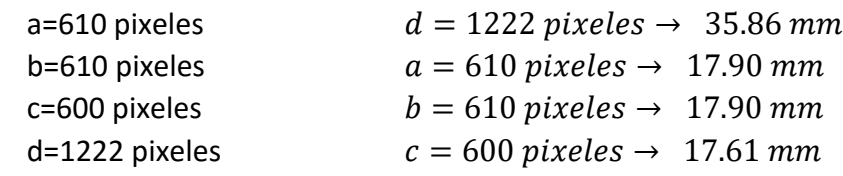

La siguiente formula es la expresión canónica para una ecuación de un paraboloide:

$$
\frac{x^2}{a^2} + \frac{y^2}{b^2} - \frac{z^2}{c^2} = 0
$$
 [195]

Al sustituir los valores en la ecuación [195] se obtiene la siguiente formula:

$$
\frac{x^2}{17.90^2} + \frac{y^2}{17.90^2} - \frac{z^2}{17.61^2} = 0
$$
 [196]  
0.0031  $x^2$  + 0.0031  $y^2$  - 0.0032  $z^2$  = 0 [197]

Al realizar una simplificación de la ecuación [197] la ecuación de la pieza P11 es:

$$
x^2 + y^2 - 1.03 z^2 = 0 \tag{198}
$$

## **ANEXO C**

## **EXPLICACION DETALLADA DE LA SUSTRACCION DE DOS ELEMENTOS**

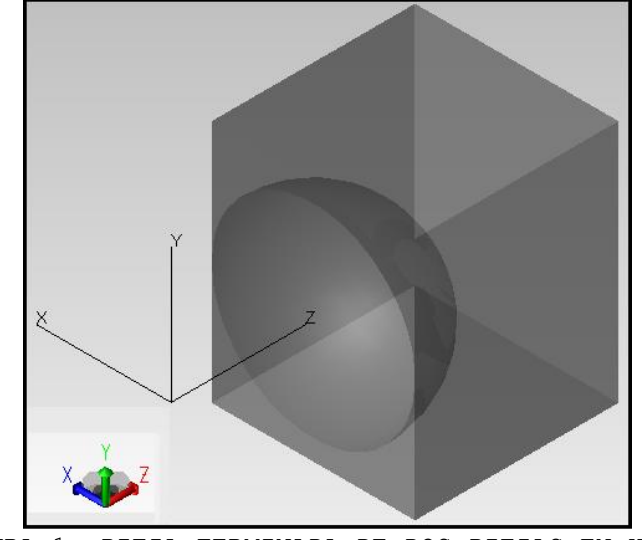

FIGURA 1. PIEZA TERMINADA DE DOS PIEZAS EN UNA.

Para llevar a cabo el desarrollo detallado de la sustracción de dos elementos, tome como referencia lo escrito en el reporte de TracePro de la prueba 3, sin embargo solo tomare la pieza que viene en la Figura 1. La unión de las dos piezas (media esfera y cubo como se muestra en la Figura 1). En la barra de herramientas se selecciona: Geometría -> Sólido Primitivo.

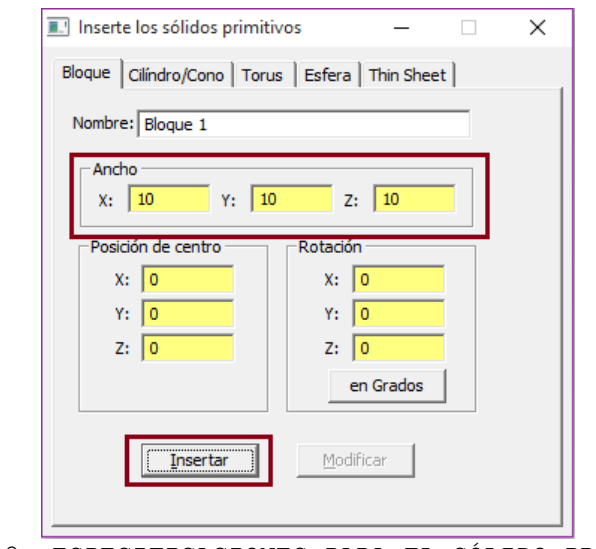

FIGURA 2. ESPECIFICACIONES PARA EL SÓLIDO PRIMITIVO.

En la Figura 2, se observan las características que tiene el bloque que se desea insertar, además de que como se observa en los recuadros rojos, se modifican las dimensiones que se requiere tenga el cubo, para este caso fue de 10 en cada eje, como se requiere que el cubo se encuentre centrado en el origen para mayor facilidad, las posiciones y la rotación

las mantenemos en 0, después se presiona el botón "Insertar", lo cual queda de la siguiente manera.

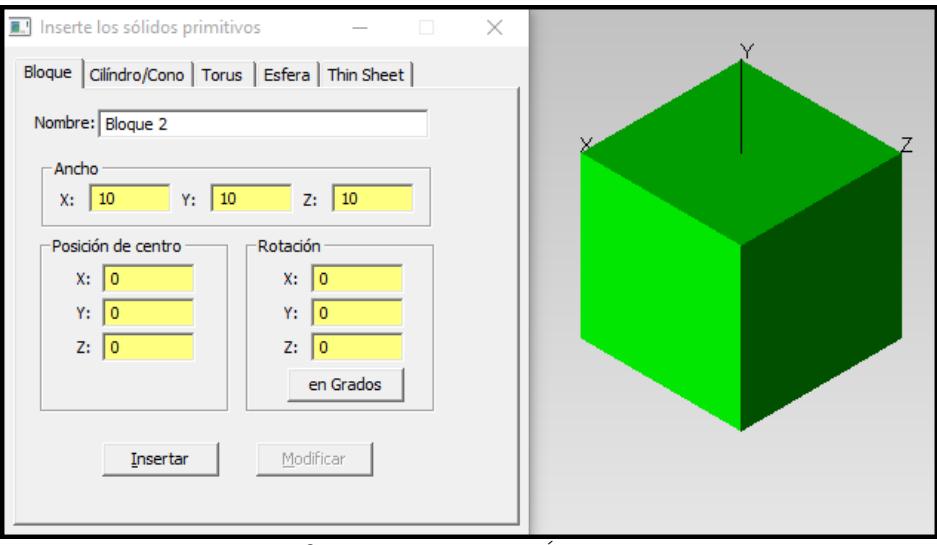

FIGURA 3. IMAGEN DEL SÓLIDO CREADO.

Sin cerrar la ventana del solido se desplaza a la pestaña "Esfera", y las únicas cantidades que se modificaran son el Radio con "5" y posición en "Z" con "5".

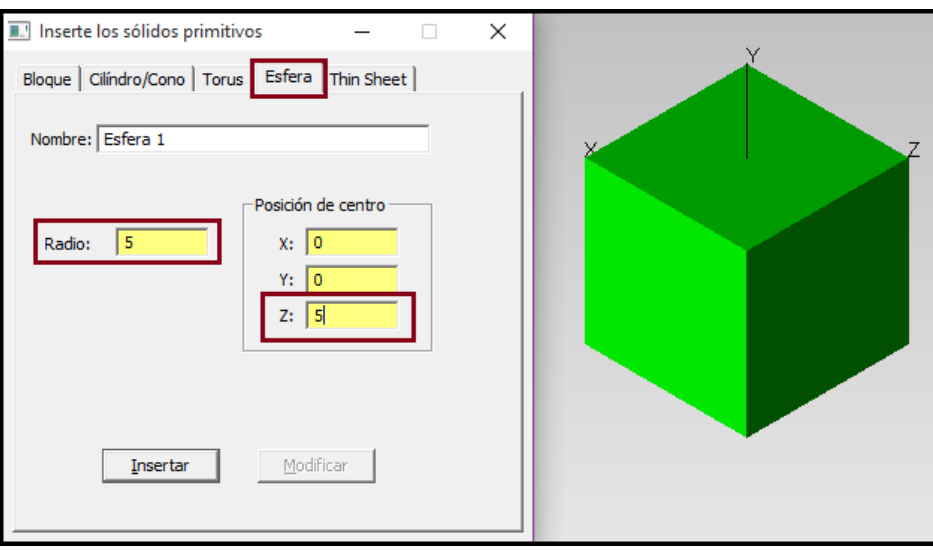

FIGURA 4. MODIFICACIONES DE CANTIDADES PARA LA ESFERA.

Con las cantidades que se tiene en la Figura 4, cabe mencionar que se movió de la posición del centro debido a que se requiere que la esfera solo una mitad se encuentre oculta con la mitad del bloque, como se muestra a continuación.

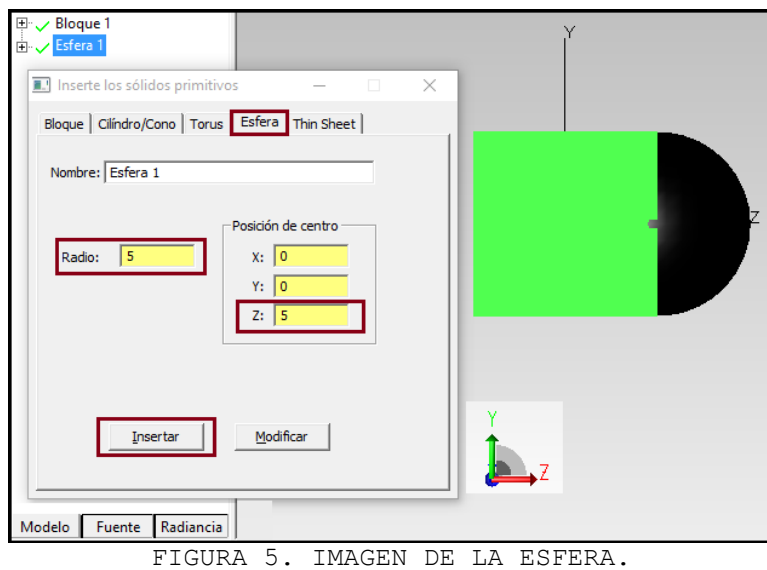

En la Figura 5 se muestran las dos piezas que se tienen, se procederá a cambiar el material y el índice de refracción del bloque 1. Seleccionar "Bloque 1"-> click derecho -> Propiedades.

 $\begin{array}{c} \hline \end{array}$ 

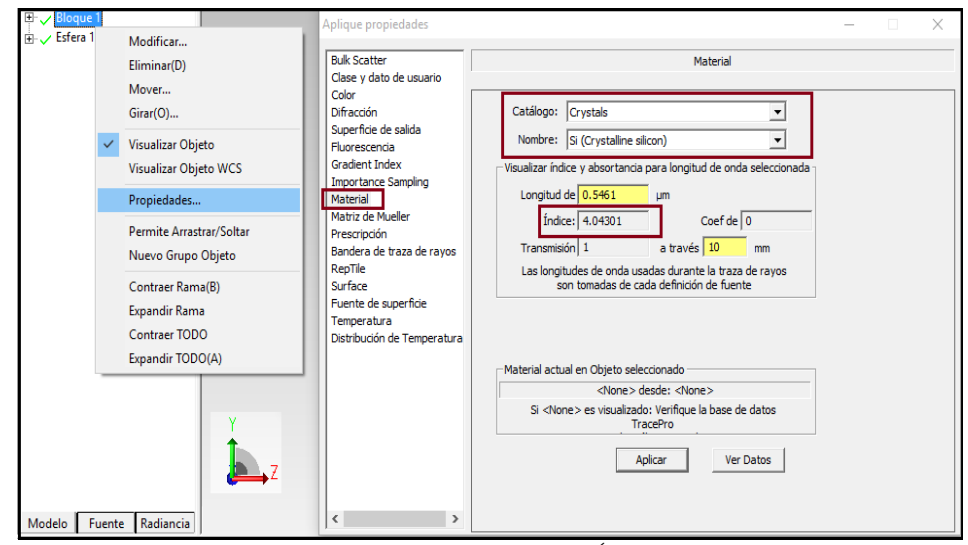

FIGURA 6. INSTRUCCIONES PARA MODIFICACIÓN DE MATERIAL EN BLOUE 1.

Como se muestra en la Figura 6, en la sección Catálogo y en la de Nombre se despliegan diferentes opciones, en este caso se eligieron al azar para cada uno. Ahora se cambiará el material y el índice de refracción de la Esfera 1. Se selecciona "Esfera 1"-> click derecho -> Propiedades.

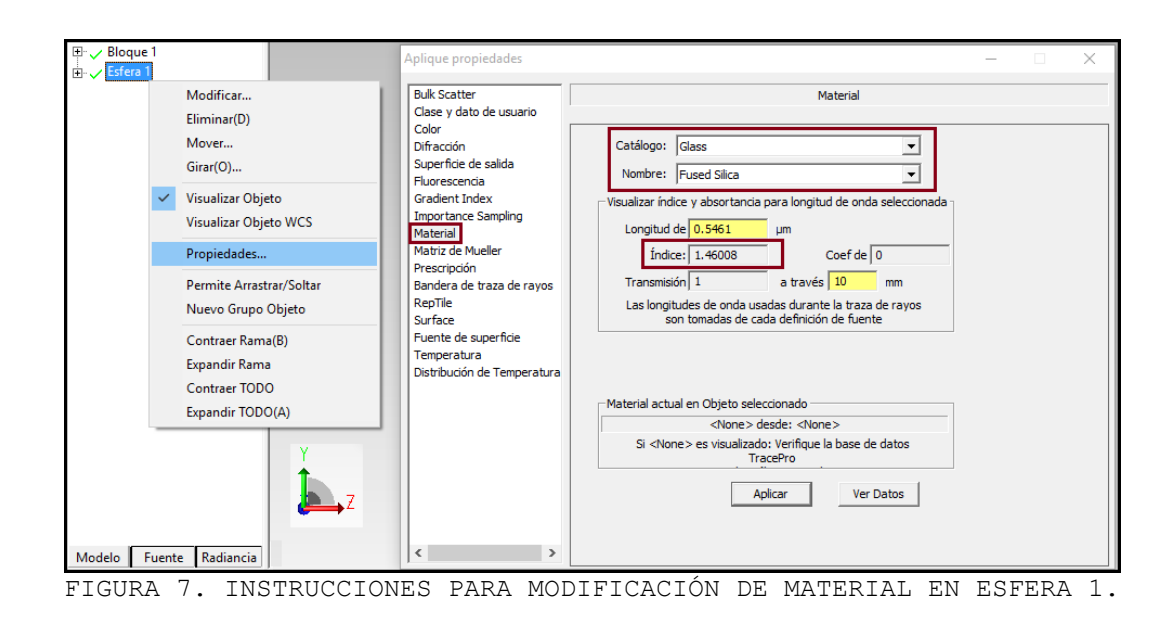

Una vez modificados los materiales da cada pieza, así como sus índices de refracción respectivos. Lo primero que se hará es seleccionar ambos elementos.

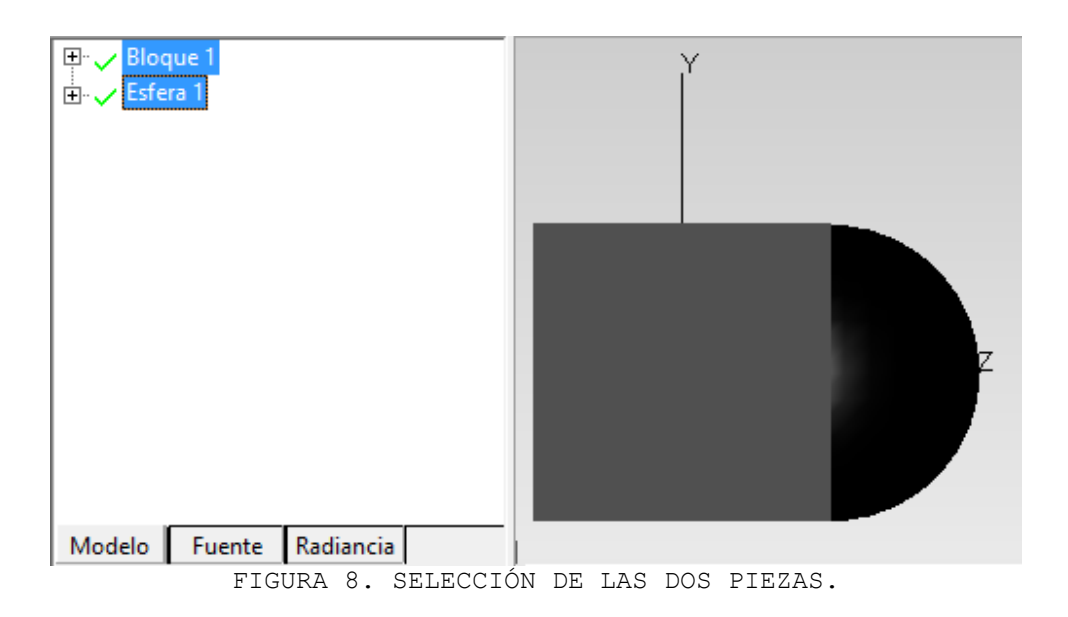

Ahora otra de las opciones que se pueden modificar es el color de cada pieza, con el color predeterminado o bien se encuentra la opción de Transparencia del Objeto el cual sirve para poder observar lo que pasa en el interior de cada pieza. Se selecciona "Bloque 1"-> click derecho -> Propiedades->Color.

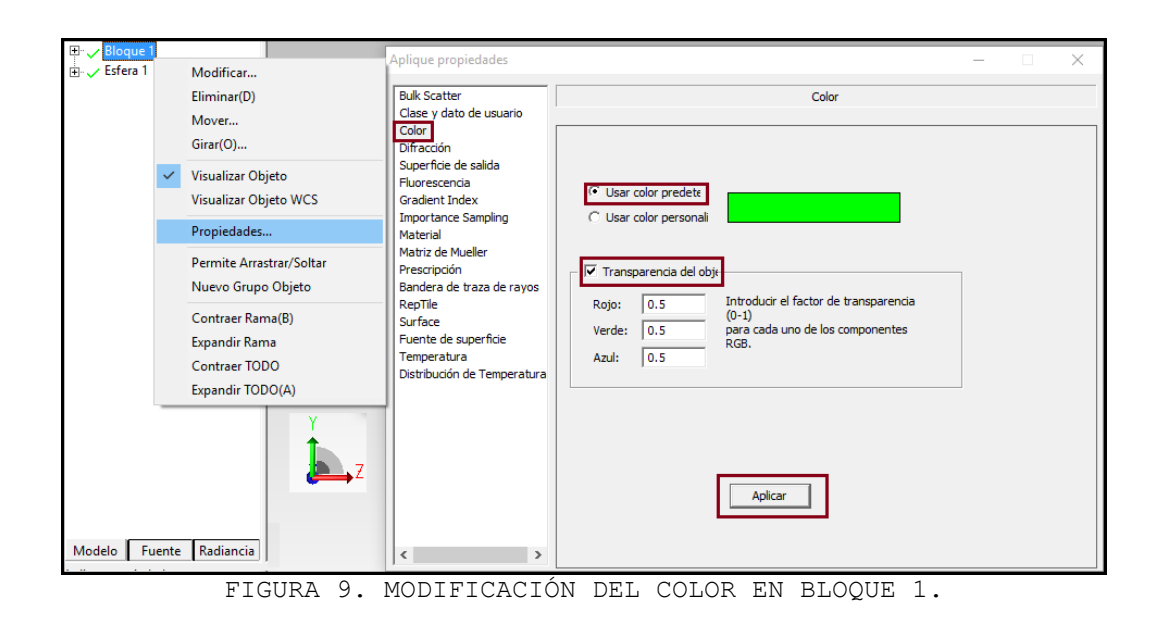

Se le tiene que dar "Aplicar" para que se pueda modificar todas las especificaciones. Se procede de la misma manera para la Esfera 1.

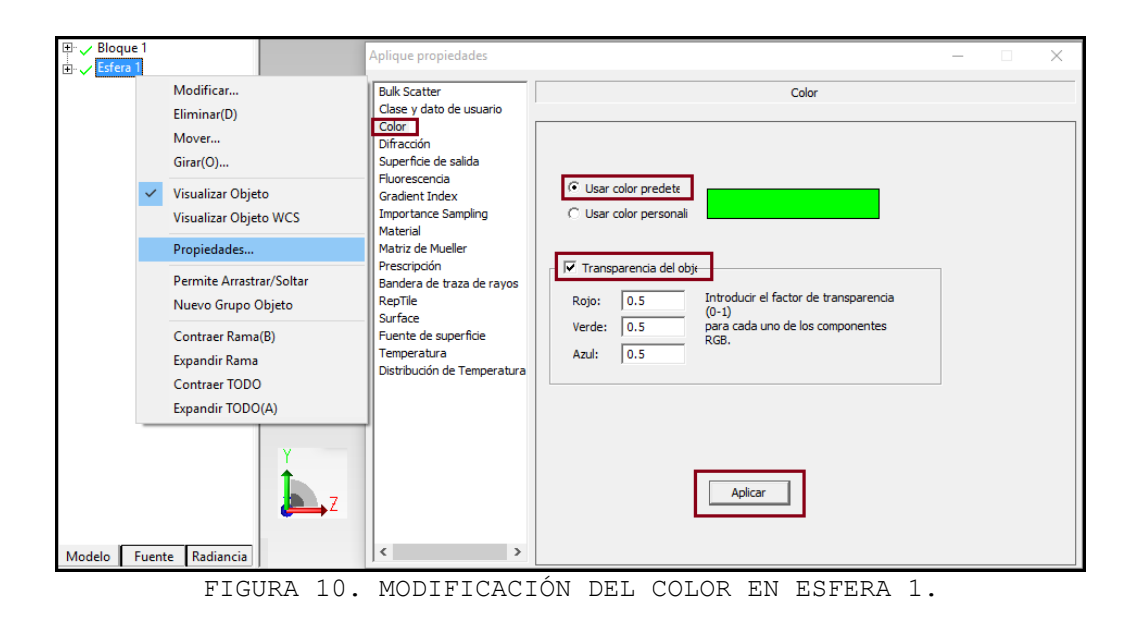

En la Figura 11 se muestran los dos elementos ya con las modificaciones de los colores de transparencia que se les aplico.

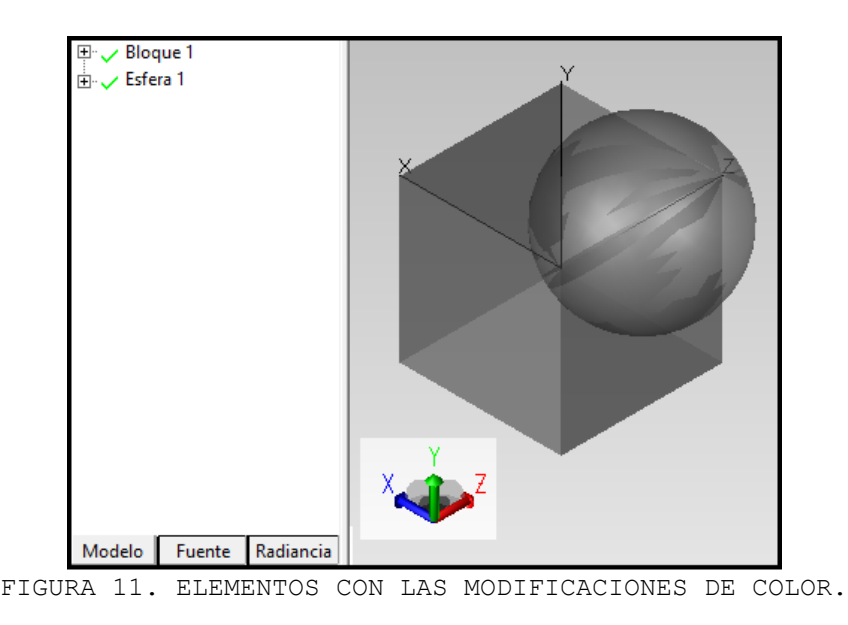

Para poder proceder con lo interesante de esta prueba, se seleccionan ambos elementos y en la barra de herramientas se presionará el siguiente icono (C) (sustracción), el cual tiene la función de hacer un solo bloque de los dos elementos, como se muestra a continuación.

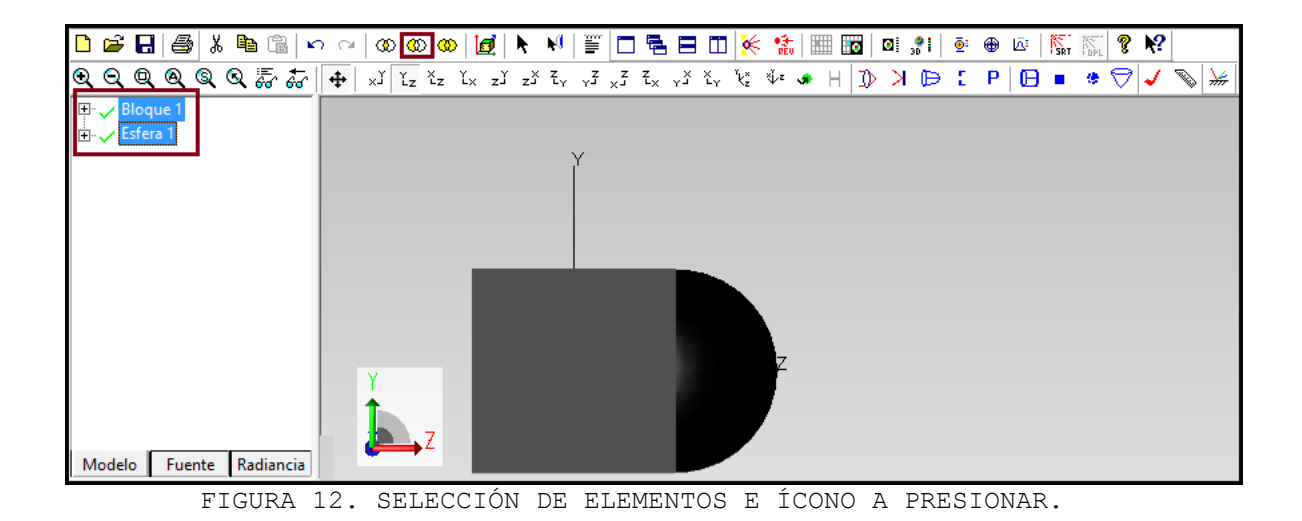

En la Figura 13 se muestra la sustracción de las dos piezas formando una sola.

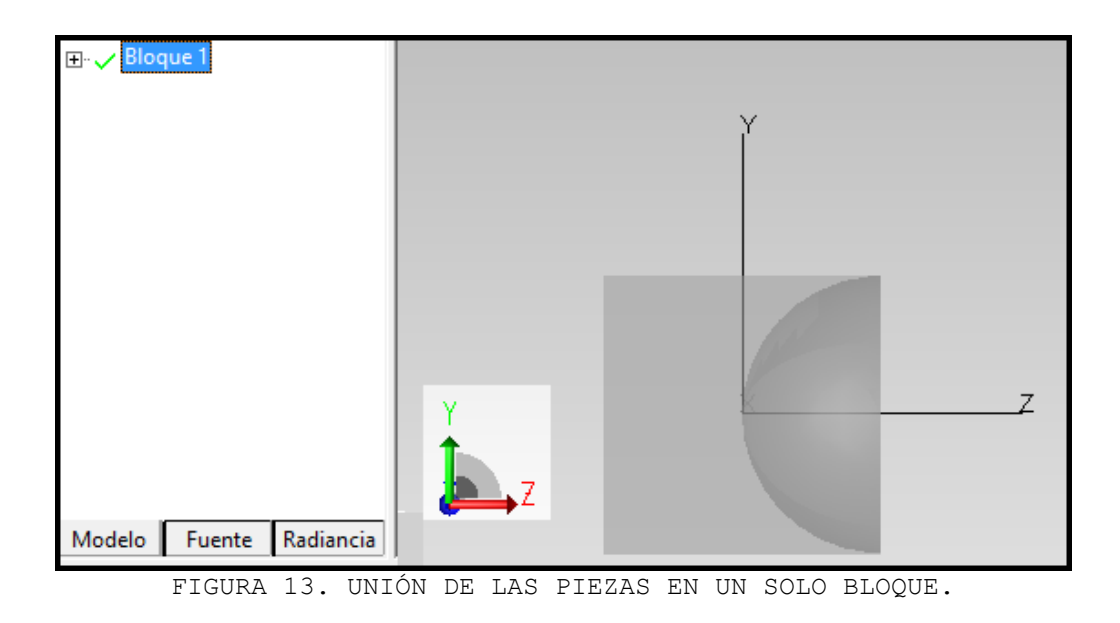

Una vez que se tiene una sola pieza, se procedió a visualizar las propiedades que tiene este "Bloque 1".

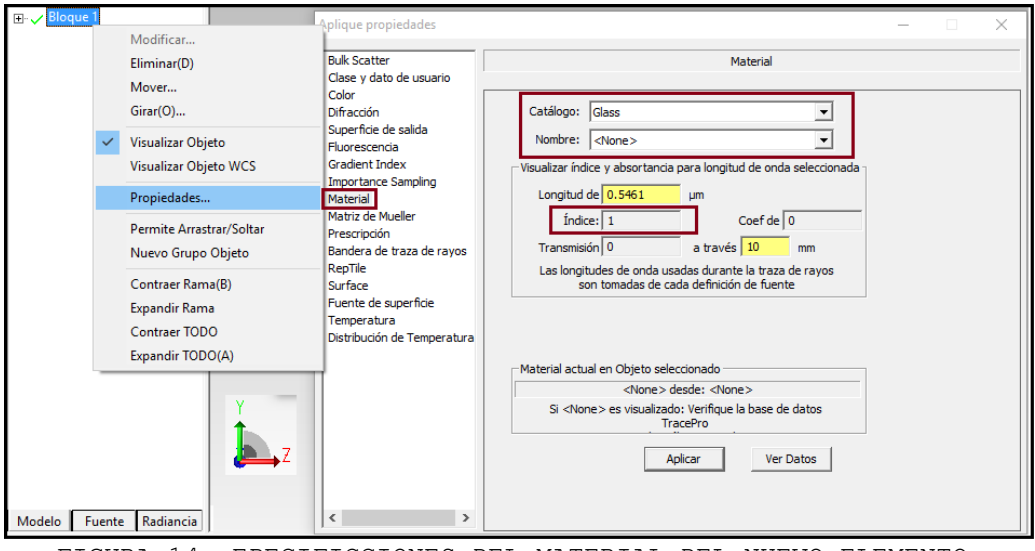

FIGURA 14. EPECIFICCIONES DEL MATERIAL DEL NUEVO ELEMENTO.

Lo que se muestra en la Figura 14, es que independientemente de cambiar el material de ambos elementos antes de su sustracción, al volverse uno mismo solo toma en cuenta un único índice de refracción, así como el material del catálogo y sus nombres que tenga cada elemento del catálogo. Se puede observar que el valor en el material es el que se da por default del software TracePro®.

# **EJEMPLOS DE PARÁMETROS DE UN ELIPSOIDE Y UN PARABOLOIDE**

## **ELIPSOIDE E1 ( diámetro d = 15.90 mm, Figura 8.1 )**

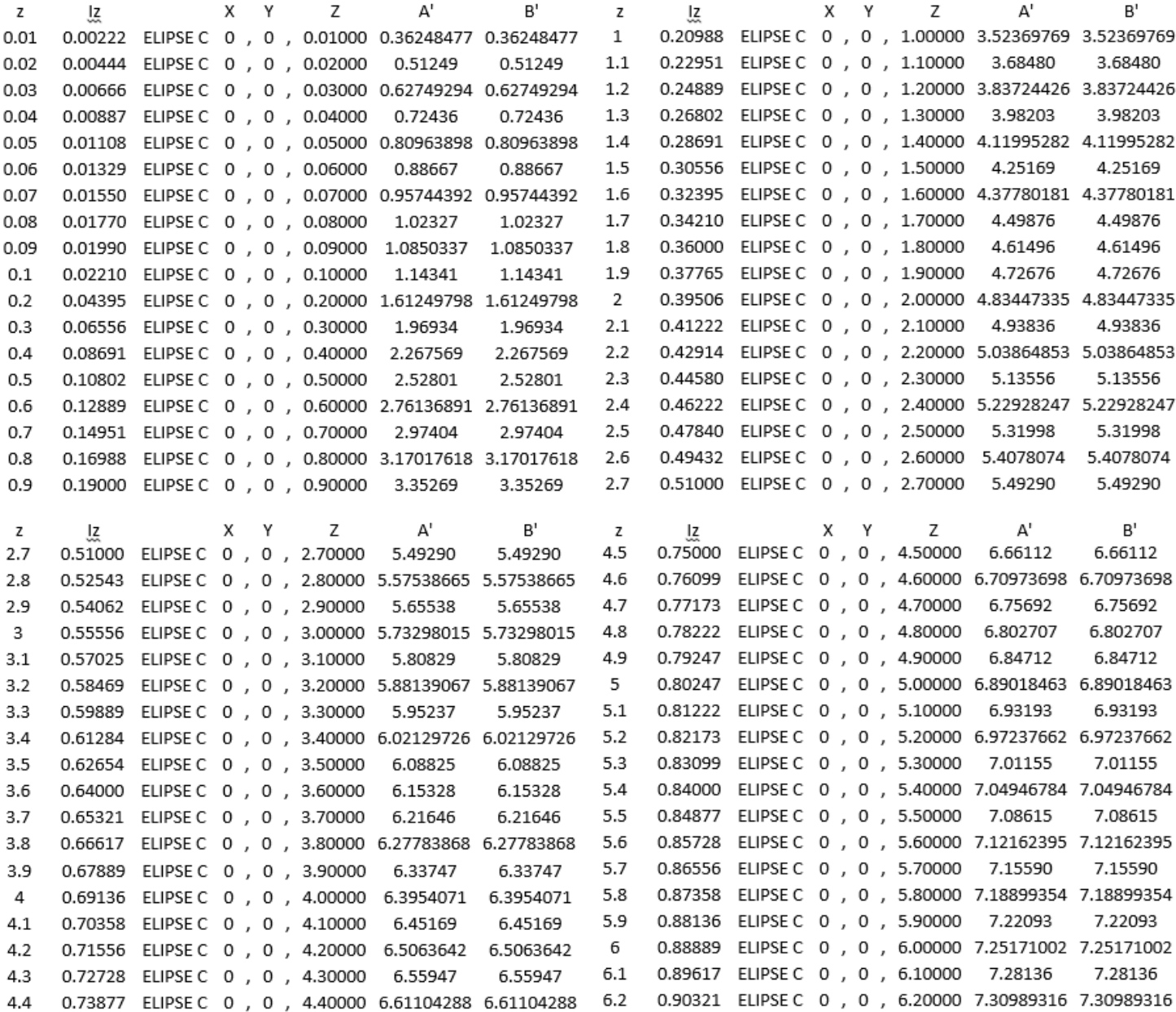

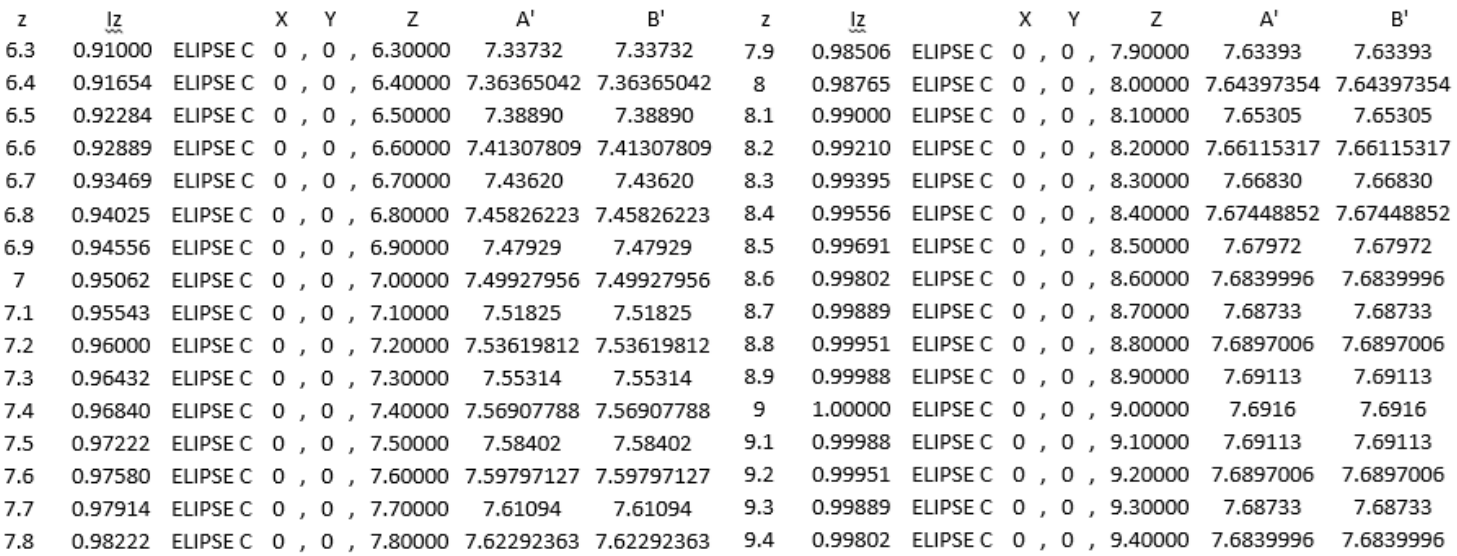

La tabla mostrada tiene los valores que se generaron tal y como se explica en el Capítulo 6, en la primer columna se tiene el incremento que se le asignado desde un valor relativamente bajo hasta su valor máximo el cual es la altura de la pieza (elipsoide de 15.90 mm de diámetro con altura h=9.4 mm), la columna donde se muestra el valor Iz muestra los valores que se obtuvieron tomando en cuenta la siguiente ecuación:

$$
I_Z = 1 - \frac{(z - 9)^2}{9^2}
$$

La columna donde se escribe "ELIPSE C" es un comando el cual reconoce el programa AutoCad para poder generar la forma de la pieza, los ejes "X" e "Y" se tomaron como cero debido a que lo que necesitamos es la altura de la pieza entonces solo se tomó en cuenta a "z", las siguientes columnas " A' ", " B' " se obtuvieron los valores tomando en cuenta las siguientes ecuaciones:

$$
A'^2 = A^2 * I_Z
$$
  

$$
B'^2 = B^2 * I_Z
$$

A continuación se muestran los valores completos los cuales se copiaron en el programa de Paint de las tablas de Excel para poder realizar los pasos que se indican en el Capítulo 6.

### ARCHIVO CREADO CON EL BLOC DE NOTAS

ELLIPSE C 0,0,0,01000 0.362484769 0.362484769 ELLIPSE C 0,0,0,02000 0.51249 0.51249 ELLIPSE C 0,0,0,03000 0.627492945 0.627492945 ELLIPSE C 0,0,0,04000 0.72436 0.72436 ELLIPSE C 0,0,0,05000 0.809638982 0.809638982 ELLIPSE C 0,0,0,06000 0.88667 0.88667 ELLIPSE C 0,0,0,07000 0.957443921 0.957443921 ELLIPSE C 0,0,0,08000 1.02327 1.02327 ELLIPSE C 0,0,0,09000 1.085033705 1.085033705 ELLIPSE C 0,0,0,10000 1.14341 1.14341 ELLIPSE C 0,0,0,20000 1.612497984 1.612497984 ELLIPSE C 0,0,0,30000 1.96934 1.96934 ELLIPSE C 0,0,0,40000 2.267568999 2.267568999 ELLIPSE C 0,0,0,50000 2.52801 2.52801 ELLIPSE C 0,0,0,60000 2.761368909 2.761368909 ELLIPSE C 0,0,0,70000 2.97404 2.97404 ELLIPSE C 0,0,0,80000 3.170176179 3.170176179 ELLIPSE C 0,0,0,90000 3.35269 3.35269 ELLIPSE C 0,0,1,00000 3.523697692 3.523697692 ELLIPSE C 0,0,1,10000 3.68480 3.68480 ELLIPSE C 0,0,1,20000 3.837244261 3.837244261 ELLIPSE C 0,0,1,30000 3.98203 3.98203 ELLIPSE C 0,0,1,40000 4.119952825 4.119952825 ELLIPSE C 0,0,1,50000 4.25169 4.25169 ELLIPSE C 0,0,1,60000 4.377801812 4.377801812 ELLIPSE C 0,0,1,70000 4.49876 4.49876 ELLIPSE C 0,0,1,80000 4.61496 4.61496 ELLIPSE C 0,0,4,60000 6.709736981 6.709736981 ELLIPSE C 0,0,4.70000 6.75692 6.75692 ELLIPSE C 0,0,4,80000 6.802706997 6.802706997 ELLIPSE C 0,0,4,90000 6.84712 6.84712 ELLIPSE C 0,0,5,00000 6.890184633 6.890184633 ELLIPSE C 0,0,5,10000 6.93193 6.93193 ELLIPSE C 0,0,5,20000 6.972376621 6.972376621 ELLIPSE C 0,0,5,30000 7.01155 7.01155 ELLIPSE C 0,0,5,40000 7.049467843 7.049467843 ELLIPSE C 0,0,5,50000 7.08615 7.08615 ELLIPSE C 0,0,5,60000 7.121623949 7.121623949 ELLIPSE C 0,0,5,70000 7.15590 7.15590 ELLIPSE C 0,0,5,80000 7.188993541 7.188993541 ELLIPSE C 0,0,5,90000 7.22093 7.22093 ELLIPSE C 0,0,6,00000 7.251710024 7.251710024 ELLIPSE C 0,0,6,10000 7.28136 7.28136 ELLIPSE C 0,0,6,20000 7.309893165 7.309893165 ELLIPSE C 0,0,6,30000 7.33732 7.33732

ELLIPSE C 0,0,1,90000 4.72676 4.72676 ELLIPSE C 0,0,2,00000 4.834473349 4.834473349 ELLIPSE C 0,0,2,10000 4.93836 4.93836 ELLIPSE C 0,0,2,20000 5.038648529 5.038648529 ELLIPSE C 0,0,2,30000 5.13556 5.13556 ELLIPSE C 0,0,2,40000 5.229282465 5.229282465 ELLIPSE C 0,0,2,50000 5.31998 5.31998 ELLIPSE C 0,0,2,60000 5.4078074 5.4078074 ELLIPSE C 0,0,2,70000 5.49290 5.49290 ELLIPSE C 0,0,2,80000 5.575386652 5.575386652 ELLIPSE C 0,0,2,90000 5.65538 5.65538 ELLIPSE C 0,0,3,00000 5.732980152 5.732980152 ELLIPSE C 0,0,3,10000 5.80829 5.80829 ELLIPSE C 0,0,3,20000 5.881390669 5.881390669 ELLIPSE C 0,0,3,30000 5.95237 5.95237 ELLIPSE C 0,0,3,40000 6.021297256 6.021297256 ELLIPSE C 0,0,3,50000 6.08825 6.08825 ELLIPSE C 0,0,3,60000 6.15328 6.15328 ELLIPSE C 0,0,3,70000 6.21646 6.21646 ELLIPSE C 0,0,3,80000 6.277838684 6.277838684 ELLIPSE C 0,0,3,90000 6.33747 6.33747 ELLIPSE C 0,0,4,00000 6.395407101 6.395407101 ELLIPSE C 0,0,4,10000 6.45169 6.45169 ELLIPSE C 0,0,4,20000 6.506364201 6.506364201 ELLIPSE C 0,0,4,30000 6.55947 6.55947 ELLIPSE C 0,0,4.40000 6.611042875 6.611042875 ELLIPSE C 0,0,4,50000 6.66112 6.66112 ELLIPSE C 0,0,7,10000 7.51825 7.51825 ELLIPSE C 0,0,7,20000 7.536198122 7.536198122 ELLIPSE C 0,0,7,30000 7.55314 7.55314 ELLIPSE C 0,0,7,40000 7.56907788 7.56907788 ELLIPSE C 0,0,7,50000 7.58402 7.58402 ELLIPSE C 0,0,7,60000 7.597971271 7.597971271 ELLIPSE C 0,0,7,70000 7.61094 7.61094 ELLIPSE C 0,0,7,80000 7.622923625 7.622923625 ELLIPSE C 0,0,7,90000 7.63393 7.63393 ELLIPSE C 0,0,8,00000 7.643973536 7.643973536 ELLIPSE C 0,0,8,10000 7.65305 7.65305 ELLIPSE C 0,0,8,20000 7.661153171 7.661153171 ELLIPSE C 0,0,8,30000 7.66830 7.66830 ELLIPSE C 0,0,8,40000 7.674488522 7.674488522 ELLIPSE C 0,0,8,50000 7.67972 7.67972 ELLIPSE C 0,0,8,60000 7.683999603 7.683999603 ELLIPSE C 0,0,8,70000 7.68733 7.68733 ELLIPSE C 0,0,8,80000 7.689700605 7.689700605
ELLIPSE C 0,0,6,30000 7.33732 7.33732 ELLIPSE C 0,0,6,40000 7.363650423 7.363650423 ELLIPSE C 0,0,6,50000 7.38890 7.38890 ELLIPSE C 0,0,6,60000 7.413078085 7.413078085 ELLIPSE C 0,0,6,70000 7.43620 7.43620 ELLIPSE C 0,0,6.80000 7.458262231 7.458262231 ELLIPSE C 0,0,6,90000 7.47929 7.47929 ELLIPSE C 0,0,7,00000 7.499279565 7.499279565

ELLIPSE C 0,0,8,80000 7.689700605 7.689700605 ELLIPSE C 0,0,8,90000 7.69113 7.69113 ELLIPSE C 0,0,9,00000 7.6916 7.6916 ELLIPSE C 0,0,9,10000 7.69113 7.69113 ELLIPSE C 0,0,9,20000 7.689700605 7.689700605 ELLIPSE C 0,0,9.30000 7.68733 7.68733 ELLIPSE C 0,0,9.40000 7.683999603 7.683999603

### **PARABOLOIDE P1 ( diámetro d = 15.96 mm, Figura 8.13 )**

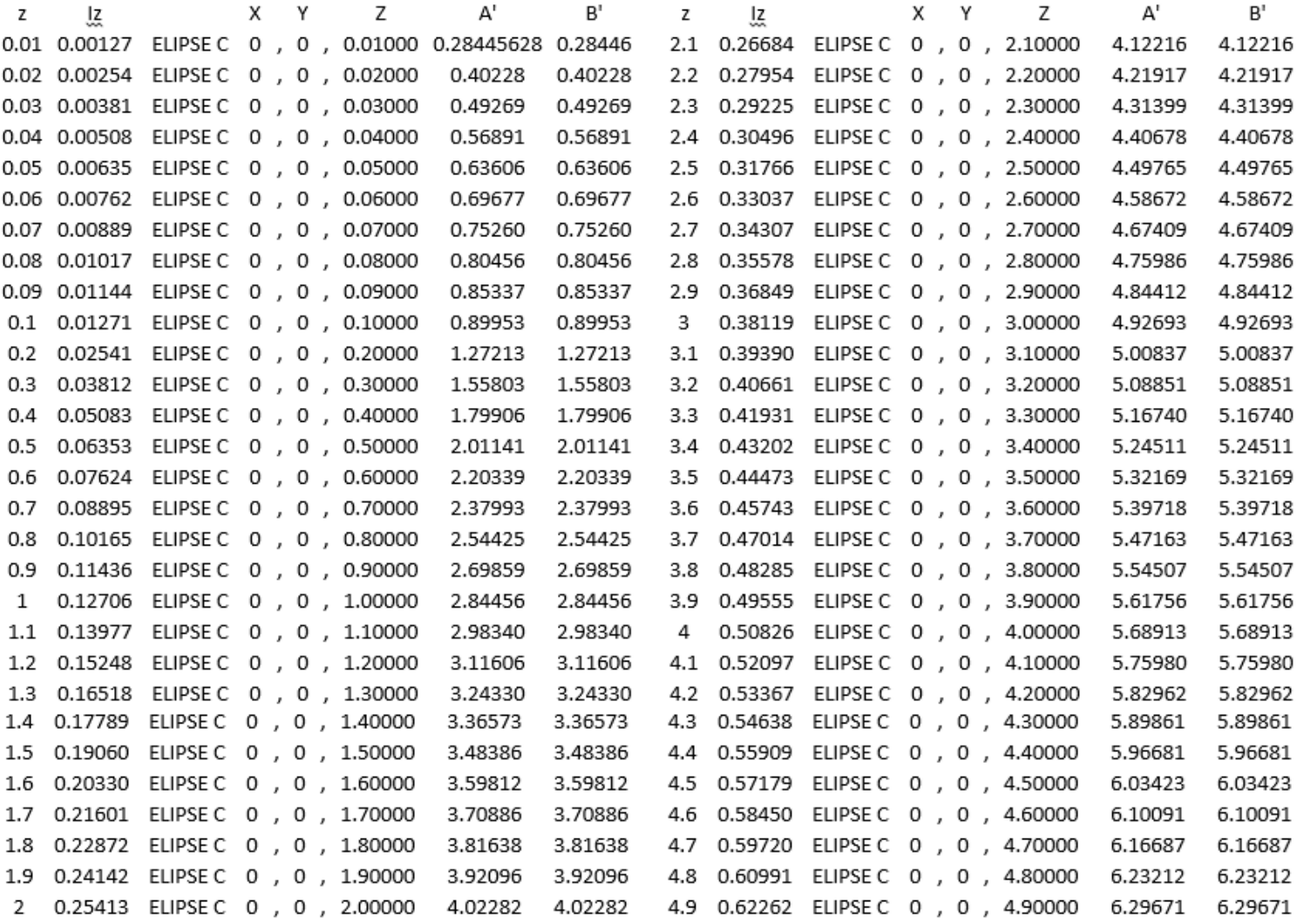

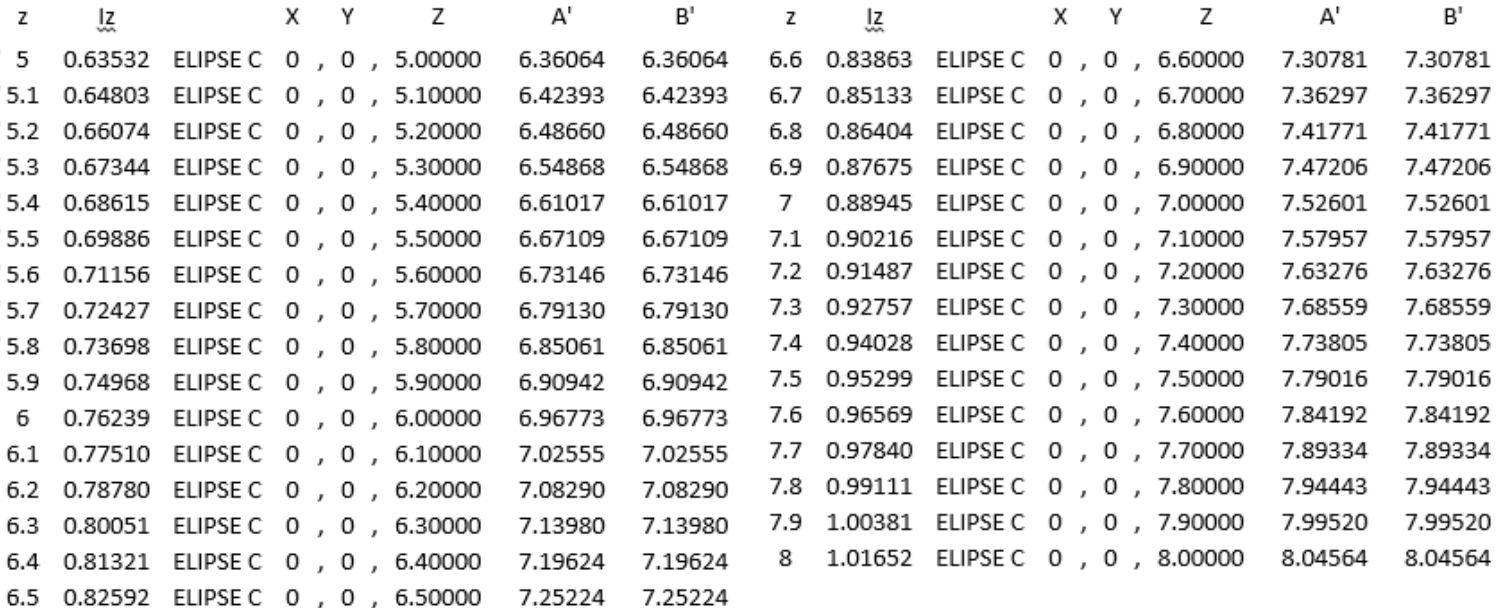

La tabla mostrada tiene los valores que se generaron tal y como se explica en el Capítulo 6, en la primer columna se tiene el incremento que se le asignado desde un valor relativamente bajo hasta su valor máximo el cual es la altura de la pieza (paraboloide de 15.96 mm de diámetro con altura h=8 mm), la columna donde se muestra el valor Iz muestra los valores que se obtuvieron tomando en cuenta la siguiente ecuación:

$$
I_Z = \frac{Z}{7.87}
$$

La columna donde se escribe "ELIPSE C" es un comando el cual reconoce el programa AutoCad para poder generar la forma de la pieza pese a que en este caso es un paraboloide lo que hace la forma de la pieza son sus valores de las ecuaciones, los ejes "X" e "Y" se tomaron como cero debido a que lo que necesitamos es la altura de la pieza entonces solo se tomó en cuenta a "z", las siguientes columnas " A' ", " B' " se obtuvieron los valores tomando en cuenta las siguientes ecuaciones:

$$
A'^2 = A^2 * I_Z
$$
  

$$
B'^2 = B^2 * I_Z
$$

A continuación se muestran los valores completos los cuales se copiaron en el programa de Paint de las tablas de Excel para poder realizar los pasos que se indican en el Capítulo 6.

### ARCHIVO CREADO CON EL BLOC DE NOTAS

ELLIPSE C 0,0,0,01000 0.284456279 0.28446 ELLIPSE C 0,0,0,02000 0.40228 0.40228 ELLIPSE C 0,0,0,03000 0.49269 0.49269 ELLIPSE C 0,0,0,04000 0.56891 0.56891 ELLIPSE C 0,0,0,05000 0.63606 0.63606 ELLIPSE C 0,0,0,06000 0.69677 0.69677 ELLIPSE C 0,0,0,07000 0.75260 0.75260 ELLIPSE C 0,0,0,08000 0.80456 0.80456 ELLIPSE C 0,0,0,09000 0.85337 0.85337 ELLIPSE C 0,0,0,10000 0.89953 0.89953 ELLIPSE C 0,0,0,20000 1.27213 1.27213 ELLIPSE C 0,0,0,30000 1.55803 1.55803 ELLIPSE C 0,0,0,40000 1.79906 1.79906 ELLIPSE C 0,0,0.50000 2.01141 2.01141 ELLIPSE C 0,0,0,60000 2.20339 2.20339 ELLIPSE C 0,0,0.70000 2.37993 2.37993 ELLIPSE C 0,0,0,80000 2.54425 2.54425 ELLIPSE C 0,0,0,90000 2.69859 2.69859 ELLIPSE C 0,0,1,00000 2.84456 2.84456 ELLIPSE C 0,0,1,10000 2.98340 2.98340 ELLIPSE C 0,0,1,20000 3.11606 3.11606 ELLIPSE C 0,0,1,30000 3.24330 3.24330 ELLIPSE C 0,0,1,40000 3.36573 3.36573 ELLIPSE C 0,0,1,50000 3.48386 3.48386 ELLIPSE C 0,0,1,60000 3.59812 3.59812 ELLIPSE C 0,0,1,70000 3.70886 3.70886 ELLIPSE C 0,0,1,80000 3.81638 3.81638 ELLIPSE C 0,0,1,90000 3.92096 3.92096 ELLIPSE C 0,0,2,00000 4.02282 4.02282 ELLIPSE C 0,0,2,10000 4.12216 4.12216 ELLIPSE C 0,0,2,20000 4.21917 4.21917 ELLIPSE C 0,0,2,30000 4.31399 4.31399 ELLIPSE C 0,0,2,40000 4.40678 4.40678 ELLIPSE C 0,0,2,50000 4.49765 4.49765 ELLIPSE C 0,0,2,60000 4.58672 4.58672 ELLIPSE C 0,0,2,70000 4.67409 4.67409 ELLIPSE C 0,0,2,80000 4.75986 4.75986 ELLIPSE C 0,0,2,90000 4.84412 4.84412 ELLIPSE C 0,0,3,00000 4.92693 4.92693 ELLIPSE C 0,0,3,10000 5.00837 5.00837 ELLIPSE C 0,0,3,20000 5.08851 5.08851 ELLIPSE C 0,0,3,30000 5.16740 5.16740 ELLIPSE C 0,0,3,40000 5.24511 5.24511 ELLIPSE C 0,0,3,50000 5.32169 5.32169

ELLIPSE C 0,0,3,60000 5.39718 5.39718 ELLIPSE C 0,0,3,70000 5.47163 5.47163 ELLIPSE C 0,0,3,80000 5.54507 5.54507 ELLIPSE C 0,0,3,90000 5.61756 5.61756 ELLIPSE C 0,0,4,00000 5.68913 5.68913 ELLIPSE C 0,0,4,10000 5.75980 5.75980 ELLIPSE C 0,0,4,20000 5.82962 5.82962 ELLIPSE C 0,0,4.30000 5.89861 5.89861 ELLIPSE C 0,0,4,40000 5.96681 5.96681 ELLIPSE C 0,0,4,50000 6.03423 6.03423 ELLIPSE C 0,0,4,60000 6.10091 6.10091 ELLIPSE C 0,0,4,70000 6.16687 6.16687 ELLIPSE C 0,0,4,80000 6.23212 6.23212 ELLIPSE C 0,0,4,90000 6.29671 6.29671 ELLIPSE C 0,0,5,00000 6.36064 6.36064 ELLIPSE C 0,0,5,10000 6.42393 6.42393 ELLIPSE C 0,0,5,20000 6.48660 6.48660 ELLIPSE C 0,0,5,30000 6.54868 6.54868 ELLIPSE C 0,0,5,40000 6.61017 6.61017 ELLIPSE C 0,0,5,50000 6.67109 6.67109 ELLIPSE C 0,0,5,60000 6.73146 6.73146 ELLIPSE C 0,0,5,70000 6.79130 6.79130 ELLIPSE C 0,0,5,80000 6.85061 6.85061 ELLIPSE C 0,0,5,90000 6.90942 6.90942 ELLIPSE C 0,0,6,00000 6.96773 6.96773 ELLIPSE C 0,0,6,10000 7.02555 7.02555 ELLIPSE C 0,0,6,20000 7.08290 7.08290 ELLIPSE C 0,0,6,30000 7.13980 7.13980 ELLIPSE C 0,0,6,40000 7.19624 7.19624 ELLIPSE C 0,0,6.50000 7.25224 7.25224 ELLIPSE C 0,0,6,60000 7.30781 7.30781 ELLIPSE C 0,0,6.70000 7.36297 7.36297 ELLIPSE C 0,0,6,80000 7.41771 7.41771 ELLIPSE C 0,0,6,90000 7.47206 7.47206 ELLIPSE C 0,0,7,00000 7.52601 7.52601 ELLIPSE C 0,0,7,10000 7.57957 7.57957 ELLIPSE C 0,0,7,20000 7.63276 7.63276 ELLIPSE C 0,0,7,30000 7.68559 7.68559 ELLIPSE C 0,0,7,40000 7.73805 7.73805 ELLIPSE C 0,0,7,50000 7.79016 7.79016 ELLIPSE C 0,0,7,60000 7.84192 7.84192 ELLIPSE C 0,0,7,70000 7.89334 7.89334 ELLIPSE C 0,0,7,80000 7.94443 7.94443 ELLIPSE C 0,0,7,90000 7.99520 7.99520

## **ANEXO E**

# **EJEMPLO DE PARÁMETROS GEOMÉTRICOS (TABLA DE COORDENADAS) DE LA LINEA FORMATIVA DE UN TRANSDUCTOR, OBTENIDAS CON UN PROGRAMA DE MATLAB**®

### **ELIPSOIDE E1 (Diámetro de 15.90 mm)**

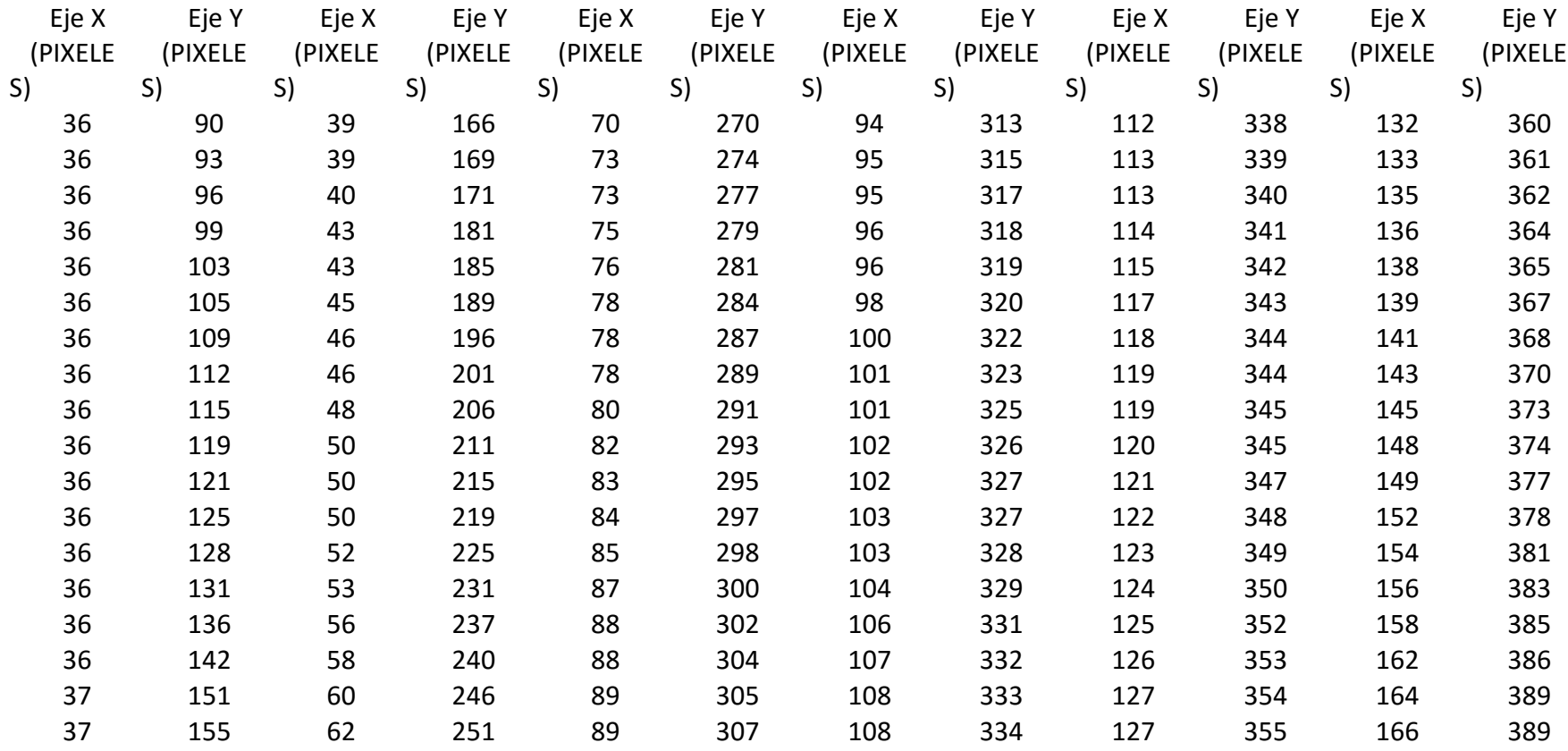

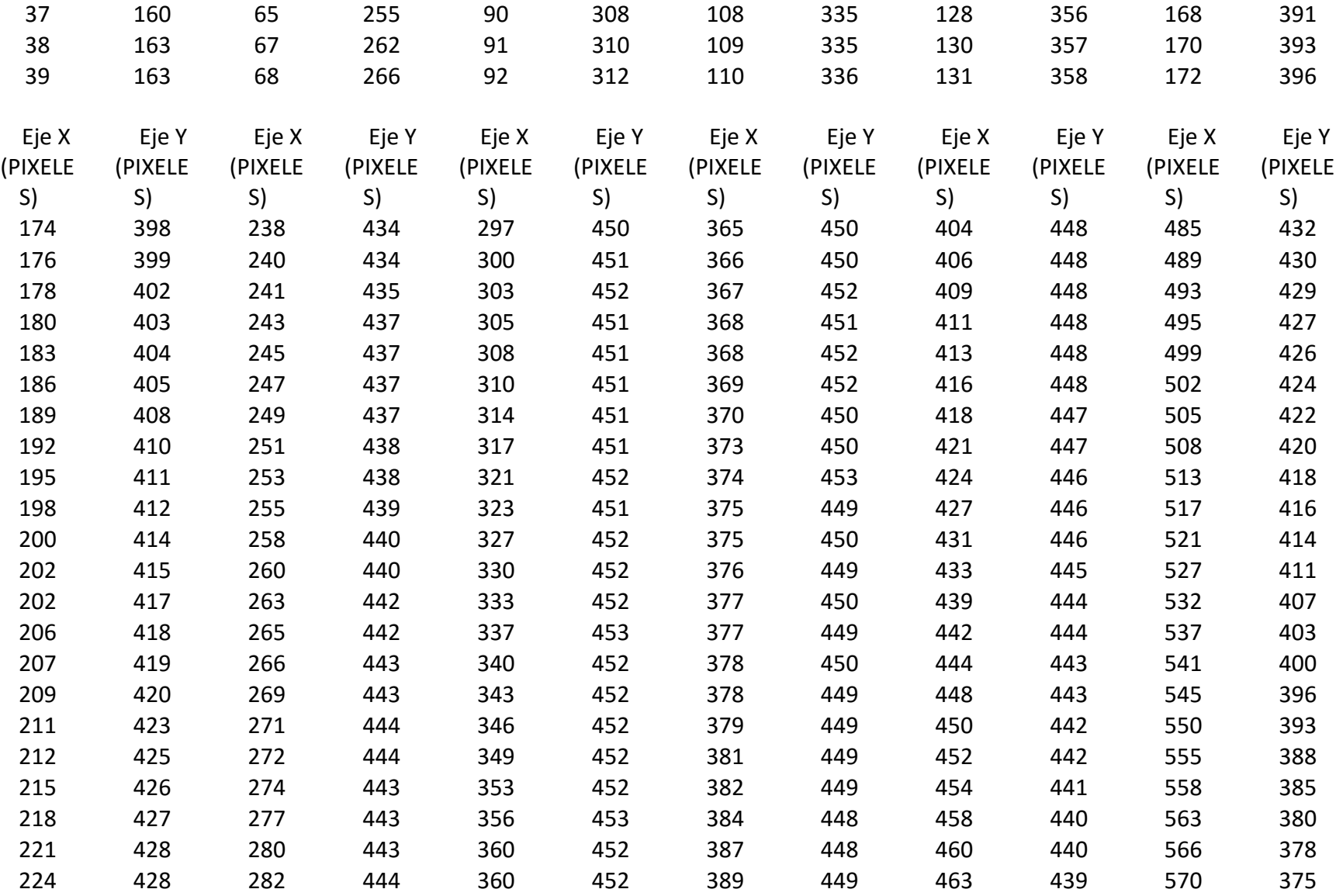

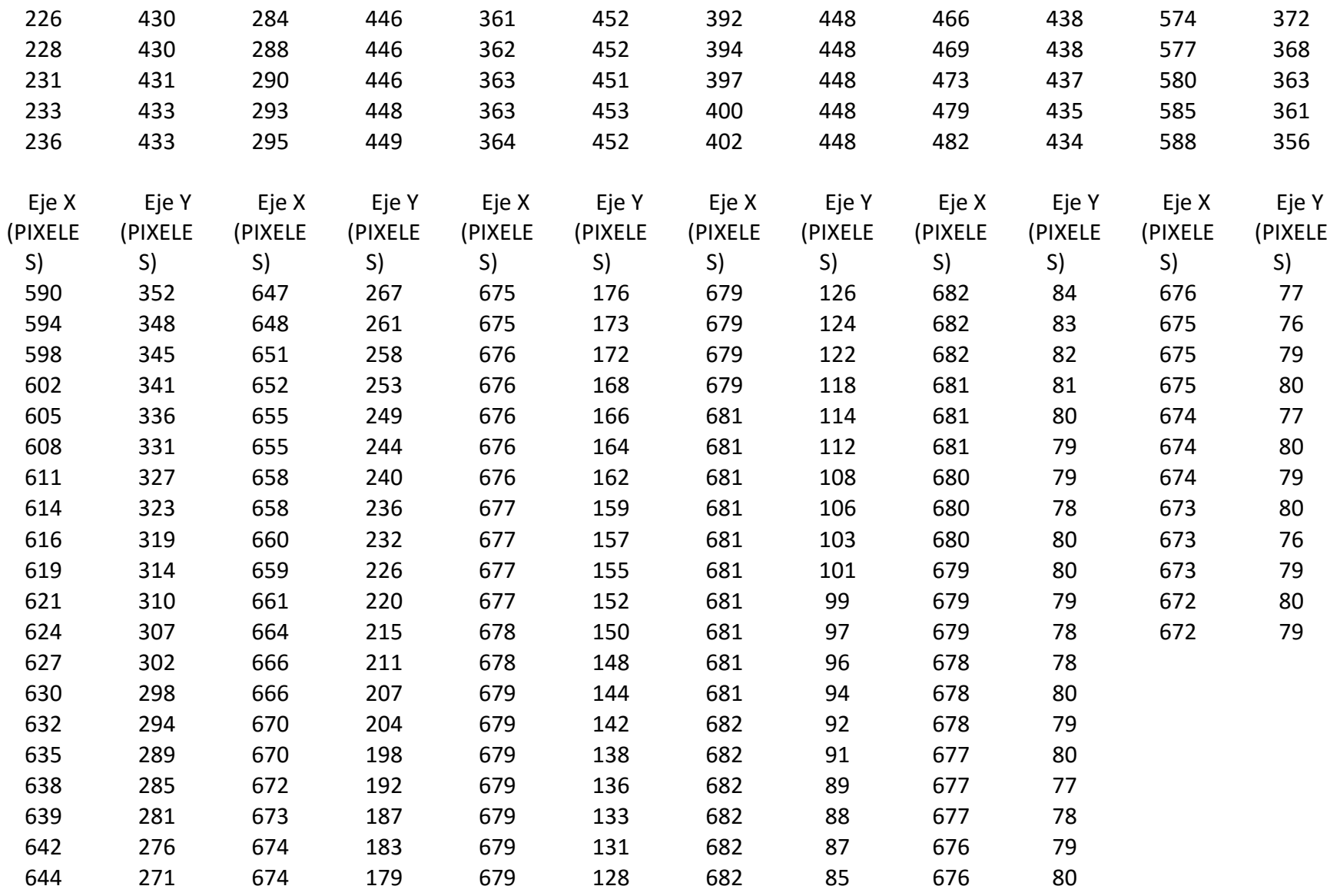

A continuación se muestra la imagen de la pieza original que es un elipsoide con un diámetro de 15.90 mm, así como también se muestra la gráfica de la misma pieza pero tomando en cuenta los puntos que se obtuvieron en las tablas de Excel.

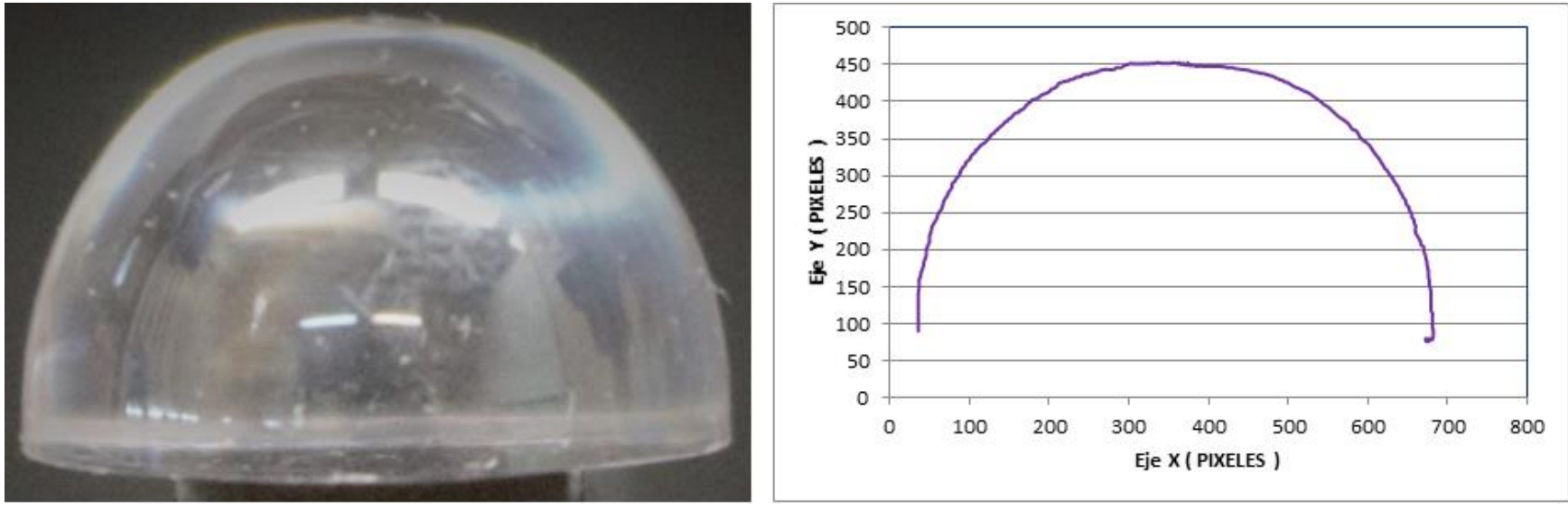

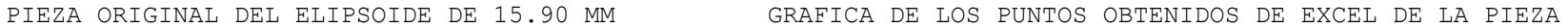